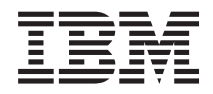

Systémy IBM - iSeries Správa disků

*Verze 5, vydání 4*

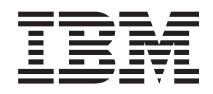

Systémy IBM - iSeries Správa disků

*Verze 5, vydání 4*

### **Poznámka**

Před použitím těchto informací a produktu, který podporují, si přečtěte informace v tématu ["Poznámky",](#page-140-0) na [stránce](#page-140-0) 135

#### **Čtvrté vydání (únor 2006)**

| | | Toto vydání se týká verze 5, vydání 4, modifikace 0 produktu IBM i5/OS (číslo produktu 5722-SS1) a všech následujících vydání a modifikací, dokud nebude v nových vydáních uvedeno jinak. Tato verze nepracuje na modelech RISC (reduced instruction set computer) ani na modelech CISC.

**© Copyright International Business Machines Corporation 2002, 2006. Všechna práva vyhrazena.**

# **Obsah**

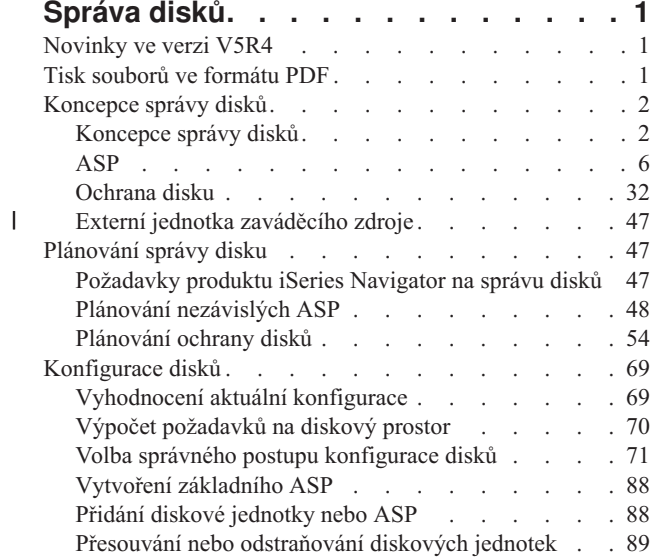

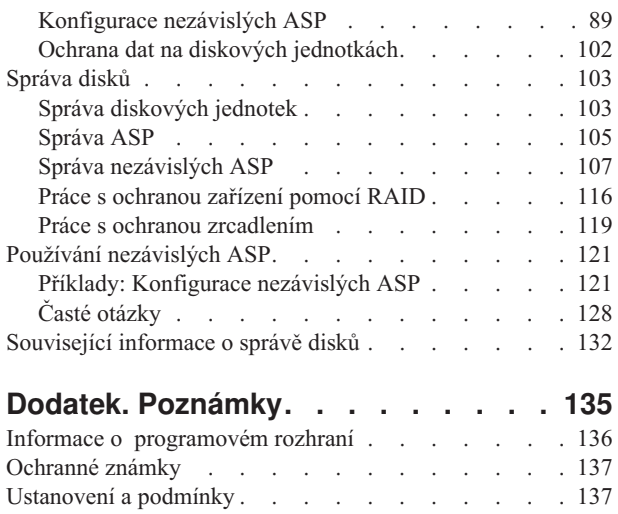

# <span id="page-6-0"></span>**Správa disků**

Informace v tomto tématu slouží k efektivní správě diskových jednotek, ASP a nezávislých ASP. Najdete zde strategie, které vám pomohou chránit data na diskových jednotkách.

### **Novinky ve verzi V5R4**

V tomto tématu jsou uvedeny změny správy disků pro verzi V5R4.

- v Kontrolní seznam 12: Rozšíření diskové jednotky [zaváděcího](#page-90-0) zdroje, která je chráněna pomocí RAID popisuje, jak rozšířit kapacitu jednotky zaváděcího zdroje. | |
- | Použijte rozhraní [QYASSDMO](#page-9-0) (Start DASD Management Operation) API pro resetování správné cesty chybějících vícecestných spojení. |
- v Externí paměťová jednotka umístěná v síti SAN může být nyní konfigurována jako jednotka pro zavedení zdroje. | Další informace najdete v tématu "Externí jednotka [zaváděcího](#page-52-0) zdroje" na stránce 47. |

### **Jak zjistit, co je nového nebo co se změnilo**

Abyste snadno zjistili, kde byly provedeny technické změny, jsou v publikaci použity tato konvence:

- v Ikona > označuje místo, kde nové nebo změněné informace začínají.
- Ikona « označuje místo, kde nové nebo změněné informace končí.

Více informací o tom, co je nového a co se změnilo, najdete v tématu Sdělení pro uživatele.

## **Tisk souborů ve formátu PDF**

Téma Správa disků můžete zobrazit nebo vytisknout ve formátu PDF.

Chcete-li zobrazit nebo vytisknout PDF verzi tohoto tématu, vyberte odkaz [Správa](rzaly.pdf) disků (přibližně 1,5 MB).

### **Další informace**

Můžete rovněž zobrazit nebo vytisknout některou z následujících publikací ve formátu PDF:

- Publikace:
	- Klastry
	- [Nezávislá](rzaly002.pdf) ASP
	- Řešení systémů pro ukládání dat
	- Zálohování a obnova
- | Červené knihy IBM:
- Clustering and IASPs for Higher [Availability](http://publib-b.boulder.ibm.com/Redbooks.nsf/RedbookAbstracts/sg245194.html) |
- iSeries Independent ASPs A Guide to Moving [Applications](http://publib-b.boulder.ibm.com/Redbooks.nsf/RedpieceAbstracts/sg246802.html) to IASPs |

### **Jak uložit soubor ve formátu PDF**

Chcete-li soubor ve formátu PDF uložit na pracovní stanici za účelem prohlížení nebo tisku, postupujte takto:

- 1. V prohlížeči klepněte pravým tlačítkem myši na soubor PDF (klepněte pravým tlačítkem myši na výše uvedený odkaz).
- 2. Klepněte na volbu, kterou se soubor PDF lokálně uloží. |
- <span id="page-7-0"></span>3. Vyhledejte adresář, kam chcete dokument ve formátu PDF uložit.
- 4. Klepněte na **Save (Uložit)**.

### **Jak stáhnout produkt Adobe Reader**

Chcete-li si tyto soubory ve formátu PDF prohlížet na vašem systému nebo vytisknout, potřebujete k tomu program | Adobe Reader. Jeho bezplatnou kopii si můžete stáhnout z webových stránek společnosti [Adobe](http://www.adobe.com/products/acrobat/readstep.html) |

| (www.adobe.com/products/acrobat/readstep.html) .

## **Koncepce správy disků**

Seznamte se s principem ukládání dat na disky, s možnostmi využití ASP ve vašem prostředí. Zabezpečete svá data pomocí RAID a ochrany zrcadlením.

Než začnete správy disků reálně používat, měli byste se seznámit s některými důležitými koncepcemi, k nimž patří koncepce ukládání dat na disky, ASP, ochrany pomocí RAID a ochrany zrcadlením.

## **Koncepce správy disků**

Diskové jednotky se přiřazují k ASP na principu jednotek pro ukládání dat. Systém považuje každou jednotku pro ukládání dat v rámci diskové jednotky za samostatnou jednotku pomocné paměti. Při připojení nové diskové jednotky k systému považuje systém nejprve každou jednotku pro ukládání dat za nekonfigurovanou. Tyto nekonfigurované jednotky můžete libovolně [přidat](#page-93-0) do systémového ASP, základního ASP nebo nezávislého ASP. Při přidávání nekonfigurovaných jednotek použijte sériové číslo od výrobce, aby byla zajištěna správnost vybrané fyzické jednotky. Navíc lze jednotlivé jednotky pro ukládání dat v rámci diskové jednotky identifikovat pomocí adresy, kterou lze zjistit v prostředí DST na obrazovce Display Disk Configuration.

Při přidání nekonfigurované jednotky do ASP systém jednotce přiřadí číslo. Toto číslo jednotky lze používat místo sériového čísla a adresy. Stejné číslo se použije pro konkrétní jednotku pro ukládání dat, i když připojíte diskovou jednotku k systému jiným způsobem.

Pokud jednotka využívá ochranu zrcadlením, bude dvěma jednotkám pro ukládání dat v zrcadlením páru přiděleno stejné číslo. Dvě jednotky v zrcadlením páru rozlišuje sériové číslo a adresa.

Chcete-li určit které číslo označuje kterou fyzickou jednotku, poznamenejte si čísla jednotlivých jednotek, abyste je mohli správně identifikovat. Pokud je k dispozici tiskárna, vytiskněte si zobrazení konfigurace disků. Potřebujete-li si čísla jednotek ověřit, pomocí produktu iSeries Navigator zobrazte vlastnosti diskových jednotek a zkontrolujte sériová čísla a adresy jednotlivých jednotek.

Jednotka pro ukládání dat, kterou systém adresuje jako jednotku 1, vždy slouží k uložení kódu LIC a datových oblastí. Velikost prostoru pro ukládání dat, která se na jednotce 1 využívá, je značná a liší se v závislosti na konfiguraci systému. Jednotka 1 obsahuje omezené množství uživatelských dat. Vzhledem k tomu, že obsahuje inicializační programy a data, která se používají během IPL systému, označuje se rovněž jako jednotka zaváděcího zdroje.

Na ostatních jednotkách (kromě jednotky 1) má systém vyhrazenou pevnou velikost prostoru pro ukládání dat. Velikost této vyhrazené oblasti je 1,08 MB na jednotku a o tuto hodnotu se sníží velikost volného prostoru na každé jednotce.

### **Součásti systému pro ukládání dat na disku**

Systém využívá řadu elektronických součástí pro řízení přenosu dat z disku do hlavní paměti. Aby bylo možné data a programy používat, musí se nacházet v hlavní paměti. Na tomto obrázku je zobrazen hardware, který se používá k přenosu dat.

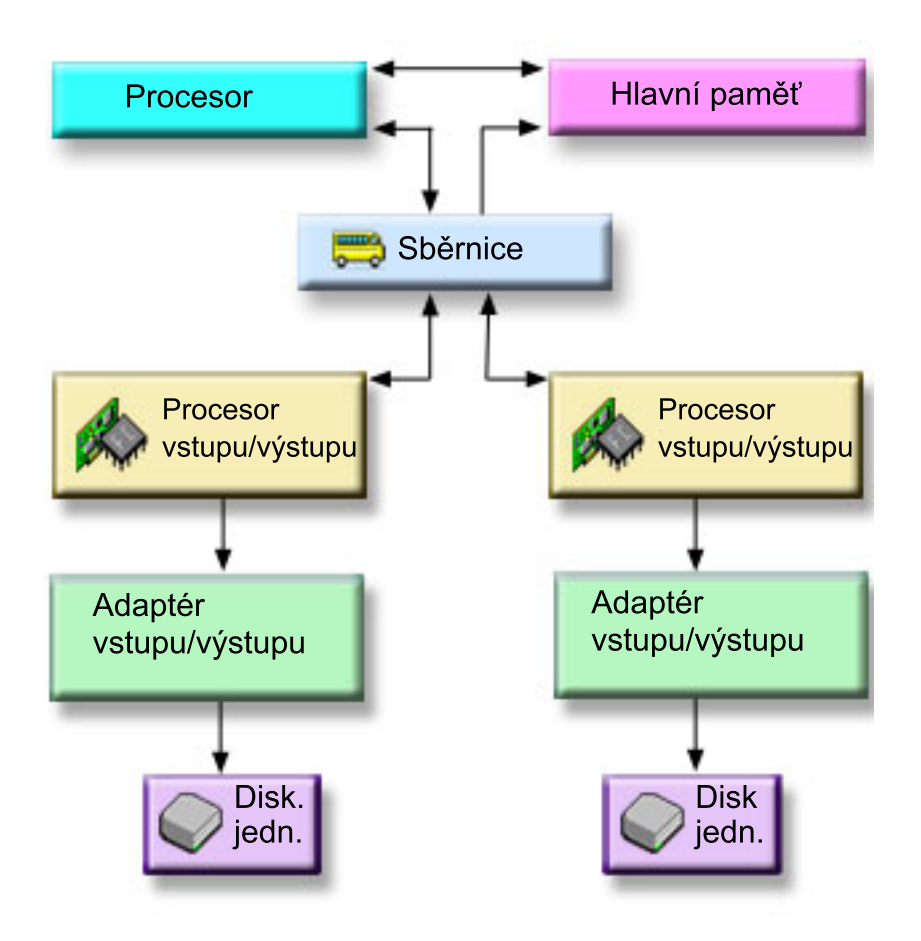

Na tomto obrázku je zobrazen hardware, který se používá k přenosu dat, se systémem, který nemá procesor IOP. |

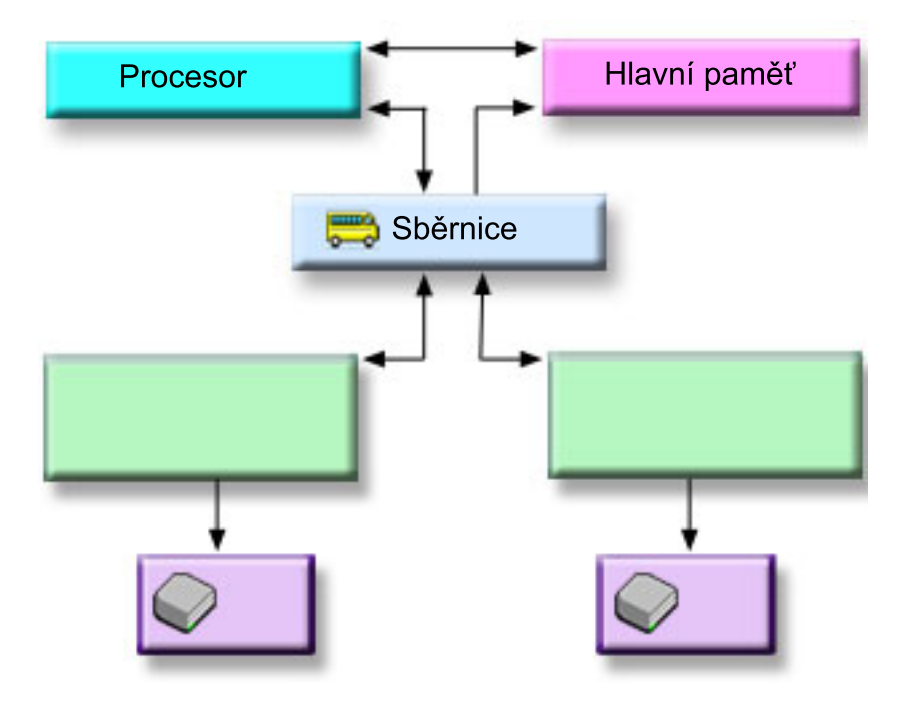

#### **Sběrnice:**

Sběrnice představuje hlavní komunikační kanál pro vstup a výstup přenášených dat. Systém může obsahovat jednu nebo více sběrnic.

#### <span id="page-9-0"></span>**Procesor IOP:**

Procesor IOP je připojen ke sběrnici. Procesor IOP slouží k přenášení informací mezi hlavní pamětí a konkrétními skupinami adaptérů IOA. Některé procesory IOP jsou vyhrazeny pro konkrétní typy adaptérů IOA, jako například adaptéry IOA systémů pro ukládání dat. Ostatní procesory IOP se mohou připojovat k více než jednomu typu adaptéru IOA, například ke komunikačním adaptérům IOA a k adaptérům IOA systémů pro ukládání dat.

#### **Adaptér IOA:**

Adaptér IOA se připojuje k procesoru IOP a zajišťuje přenos informací mezi procesorem IOP a diskovými jednotkami.

#### **Disková jednotka:**

Diskové jednotky jsou fyzická zařízení, které obsahují jednotky pro ukládání dat. Objednávky hardwaru se provádějí právě na úrovni diskových jednotek. Každá disková jednotka má jednoznačné sériové číslo.

Server přistupuje k diskové jednotce pomocí logické adresy. **Logická adresa** se skládá z čísla systémové sběrnice, systémové karty, I/O sběrnice, procesoru IOP, adaptéru IOA, I/O sběrnice a zařízení.

Vyhledání logické adresy pro komponentu systému pro ukládání dat na disku:

- 1. V prostředí produktu iSeries Navigator rozbalte **Připojení** (nebo aktivní prostředí).
- 2. Rozbalte server iSeries, který chcete vyzkoušet.
- 3. Rozbalte **Konfigurace a služba**.
- 4. Rozbalte **Hardware**.
- 5. Rozbalte **Diskové jednotky**.
- 6. Rozbalte **Všechny diskové jednotky**.
- 7. Klepněte pravým tlačítkem myši na diskovou jednotku a vyberte volbu **Vlastnosti**.

### **Pokyny pro vícecestné diskové jednotky**

Ve verzi V5R3 lze definovat až osm připojení z několika procesorů IOP na serveru iSeries s jedním číslem logické jednotky (LUN) v produktu Enterprise Disk Storage. Produkt Enterprise Disk Storage souběžně podporuje různé hostitelské systémy pomocí různých příloh protokolů. Prostor pro ukládání dat je rozdělen mezi připojené hostitelské systémy pomocí webového rozhraní Enterprise Specialist. Každé připojení vícecestné diskové jednotky funguje nezávisle. Řada připojení umožňuje využívat diskový prostor pro ukládání dat i v případě selhání jedné cesty.

Při používání vícecestných diskových jednotek musíte vzít v úvahu důsledky přesouvání procesorů IOP a vícecestných připojení mezi uzly. Vícecestné připojení mezi uzly nesmíte rozdělit ani přesouváním procesoru IOP mezi logickými částmi, ani přepínáním rozšiřující jednotky mezi systémy. Pokud jsou dva různé uzly připojeny ke stejnému LUN v produktu Enterprise Disk Storage, budou si pravděpodobně navzájem přepisovat data.

Na následujícím obrázku je uvedena konfigurace logických částí se správně nakonfigurovanými vícenásobnými cestami. Pro část 0 (P0) jsou vícenásobné cesty definovány ze dvou různých procesorů IOP k jednomu LUN v produktu Enterprise Disk Storage. Pro část 1 (P1) jsou vícenásobné cesty definovány ze dvou různých procesorů IOP k jinému LUN v produktu Enterprise Disk Storage. Kdyby bylo pro všechny logické části definováno připojení k jednomu LUN, nebyla by konfigurace správná.

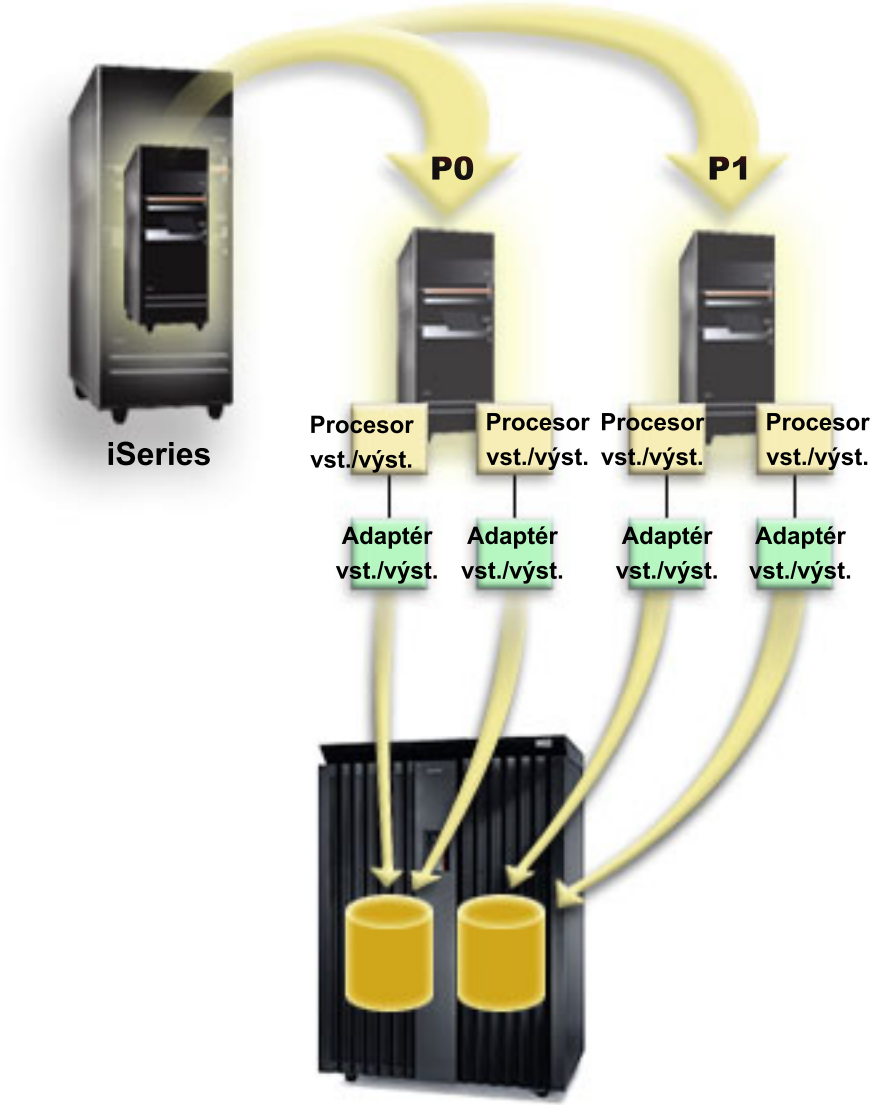

**Enterprise Storage Server** 

Při používání vícecestných diskových jednotek s v prostředí s více systémy se systém řídí následujícími pravidly:

- v Jestliže přesunete procesor IOP s vícecestným připojením k jiné logické části, musíte ke stejné části přesunout i všechny ostatní procesory IOP s připojením ze stejné diskové jednotky.
- v Jestliže změníte rozšiřující jednotku na přepínatelnou, musí se všechna vícecestná připojení k diskové jednotce přepnout s s rozšiřující jednotkou.
- v Jestliže nakonfigurujete přepínatelné nezávislé ASP, musí se všechny požadované procesory IOP pro vícecestné diskové jednotky přepnout s nezávislým ASP.

Při porušení některého pravidla vícecestné konfigurace systém zobrazí upozornění nebo chybová hlášení o této události. Upozorněním na chybějící připojení diskových jednotek byste měli věnovat pozornost. Můžete tak zabránit situaci, kdy by uzel mohl přepsat data na LUN, které patří jinému uzlu.

Připojení diskové jednotky nemusí být k dispozici z řady důvodů, ale zejména v případě porušení předchozích pravidel. Pokud se během IPL zjistí, že připojení vícecestné diskové jednotky v systémovém nebo základním ASP chybí, bude odeslána zpráva do fronty QSYSOPR.

<span id="page-11-0"></span>Pokud připojení chybí a pokud ověříte, že bylo odstraněno, můžete zaktualizovat nástroj HSM (Hardware Service Manager), a daný prostředek tak odstranit. HSM slouží k zobrazení a k práci se systémovým hardwarem jak z logického, tak z fyzického hlediska, je pomůckou pro ladění procesorů IOP a zařízení a pro odstraňování problémů vadného nebo chybějícího hardwaru. HSM můžete spustit ze SST (System Service Tools) nebo DST (Dedicated Service Tools) tak, že vyberete volbu pro spuštění servisního nástroje.

**Poznámka:** Pro LUN zaváděcího zdroje v produktu Enterprise Disk Storage z modelu eServer i5 není vícecestné připojení podporováno.

#### **Výměna vícecestné diskové jednotky** |

K odstranění chybějících vícecestných diskových jednotek s cílem jedné cesty použijte rozhraní QYASSDMO (Start | DASD Management Operation) API. |

Pokud chybí spojení k diskové jednotce, objeví se ve frontě zpráv QSYSOPR zpráva Event EV0D0401, Event Code | 1E, Message ID CPI096E. |

## **ASP**

Společná disková oblast, ve znakově orientovaném rozhraní také označovaná jako ASP (Auxiliary Storage Pool) je softwarová definice skupiny diskových jednotek v systému. Znamená to, že ASP nemusí nutně odpovídat fyzickému uspořádání disků. Koncepčně je každé ASP v systému samostatnou oblastí diskových jednotek pro jednoúrovňové ukládání dat. Systém rozmísťuje data na diskové jednotky v rámci ASP. Dojde-li k selhání některého disku, stačí obnovit pouze data v ASP, které obsahuje vadnou jednotku.

K vašemu systému může být připojeno mnoho diskových jednotek, které společně tvoří ASP. Systém je vnímá jako jedinou jednotku pro ukládání dat. Systém rozmísťuje data na všechny diskové jednotky. Pomocí ASP můžete rozdělit diskové jednotky na dílčí logické části. Jestliže přiřadíte diskové jednotky v systému k více ASP, může mít každé ASP jinou strategii pro zajišťování dostupnosti, zálohování a obnovu, a také jiný výkon.

Pro případ, že v systému dojde k selhání diskové jednotky a ke ztrátě dat, umožňuje ASP data obnovit. V takovém případě stačí obnovit objekty v těch ASP, která obsahovala vadnou diskovou jednotku. Systémové a uživatelské objekty v ostatních ASP jsou před selháním disku chráněny.

### **Výhody ASP**

Umísťování objektů do uživatelských ASP nazývaných také společné diskové oblasti, přináší řadu výhod. Mezi tyto výhody patří:

### **Další ochrana dat**

Oddělením knihoven, dokumentů nebo jiných objektů v uživatelském ASP jsou tato data chráněna před ztrátou v případě selhání diskové jednotky v systémovém ASP nebo jiného uživatelského ASP. Dojde-li například k selhání diskové jednotky a ke ztrátě dat v systémovém ASP, nebude to mít žádný vliv na objekty uložené v uživatelských ASP a data lze použít k obnovení objektů v systémovém ASP. Naopak, dojde-li k selhání uživatelského ASP a ke ztrátě zde uložených dat, nebude to mít žádný vliv na data uložená v systémovém ASP.

### **Zvýšení výkonu systému**

Používáním ASP lze rovněž zvýšit výkon systému. Systém vyhradí diskové jednotky, které jsou asociovány s ASP, pro objekty v tomto ASP. Předpokládejme například, že pracujete v prostředí s rozsáhlým žurnálováním. Umístěním žurnálů a žurnálovaných objektů do základního ASP (viz téma ["Základní](#page-15-0) ASP" na stránce 10) lze snížit riziko konfliktu mezi žurnálovými zásobníky a žurnálovanými objekty (pokud se nacházejí v různých ASP), a zvýšit tak výkon žurnálování. Jestliže používáte nezávislá ASP za účelem snížení rizika konfliktů, umístěte objekty k žurnálování do primárního ASP a žurnálové zásobníky do jednoho nebo více sekundárních ASP.

Umístění velkého množství žurnálových zásobníků do stejného ASP není účinné. Vzniklé konflikty při zápisech do více než jednoho žurnálového zásobníku v ASP mohou snížit výkon systému. Chcete-li dosáhnout maximálního

výkonu, umístěte každý aktivní žurnálový zásobník do samostatného uživatelského ASP.

### **Rozdělení objektů s různými požadavky na dostupnost a obnovu**

Pro různá ASP můžete používat různé způsoby ochrany disků. Také můžete stanovit různé časy pro obnovu přístupových cest. Kritické nebo často používané objekty můžete umístit na chráněné diskové jednotky s vysokým výkonem. Naopak velké, málo používané soubory, například soubory s historií umístěte na nechráněné diskové jednotky s nízkým výkonem.

#### **Související informace**

"Výhody [nezávislých](#page-21-0) ASP" na stránce 16

### **Náklady a omezení ASP**

Při používání ASP můžete narazit na následující omezení:

- v Systém nemůže přímo obnovit data ztracená po selhání diskové jednotky. V tomto případě je nutné provést obnovu.
- v Používání ASP může vyžadovat další disková zařízení.
- v Používání ASP vyžaduje, aby uživatel řídil množství dat v ASP a předcházel přetečení ASP.
- v V případě přetečení základního ASP je třeba provést speciální postup obnovy.
- v Používání ASP vyžaduje, aby uživatel spravoval související objekty. Některé související objekty, jako například žurnály a žurnálované objekty, se musí nacházet ve stejném uživatelském ASP.

### **Způsoby používání ASP**

ASP lze v systému využít k následujícím operacím při správě výkonu a při zálohování:

- v Můžete vytvořit ASP pro poskytování vyhrazených prostředků pro často používané objekty, jako například žurnálový zásobník.
- v Můžete vytvořit ASP pro uchovávání uložených souborů. Objekty lze zálohovat do souborů typu save v jiném ASP. Je nepravděpodobné, že by došlo ke ztrátě ASP s objektem, a zároveň ASP se souborem typu save.
- v Můžete vytvořit různá ASP pro objekty s různými požadavky na obnovu a dostupnost. Například můžete umístit soubory s důležitými databázemi nebo dokumenty do ASP, které je chráněno zrcadlením nebo ochranou pomocí RAID.
- v Můžete vytvořit ASP na méně výkonných diskových jednotkách, do kterého umístíte málo používané objekty, jako například velké soubory s historií.
- v Můžete použít ASP k řízení časů obnovy přístupových cest k souborům s kritickými a běžnými databázemi pomocí systémově řízené ochrany přístupových cest.
- v Nezávislé ASP lze použít k vyčlenění málo používaných dat tak, aby se uvolnily systémové prostředky a používaly se pouze podle potřeby.
- v Nezávislé ASP v klastrovém prostředí poskytuje diskový prostor pro ukládání dat, který je přepínatelný a umožňuje nepřetržitou dostupnost prostředků.

**Použití ASP ke zvýšení výkonu:** Používáte-li uživatelská ASP ke zvýšení výkonu systému, můžete například vyhradit některé ASP pro jediný objekt s vysokou aktivitou. V tomto případě můžete nakonfigurovat ASP pouze s jednou diskovou jednotkou.

Umístění jednoho zařízení s ochranou pomocí RAID do uživatelského ASP však obvykle nezvýší výkon, protože výkon takové jednotky negativně ovlivňují ostatní diskové jednotky v paritní sadě zařízení.

Výkon žurnálování lze zvýšit přidělením jednoho uživatelského ASP výhradně pro žurnálové zásobníky připojené ke stejnému žurnálu. Umístěním žurnálu a žurnálovaných objektů do ASP odděleně od připojených žurnálových zásobníků je vyloučen konflikt operací zápisu žurnálových zásobníků. Jednotky, které jsou asociovány s ASP, není třeba před každou operací čtení nebo zápisu přesouvat.

Systém rozloží žurnálové zásobníky na několik diskových jednotek, aby se zvýšil výkon. Žurnálový zásobník může být umístěn až na deset diskových jednotek v ASP. Zadáte-li parametr žurnálu RCVSIZOPT(\*MAXOPT1) nebo (\*MAXOPT2), bude systém moci umístit žurnálový zásobník až na 100 diskových jednotek v ASP. Přidáte-li do ASP

<span id="page-13-0"></span>více diskových jednotek v době, kdy je systém aktivní, systém sám rozhodne, zda se mají při příštím spuštění funkce změny žurnálu tyto nové diskové jednotky použít pro žurnálové zásobníky.

Další cestou, jak zvýšit výkon, je přesvědčit se, zda se v uživatelském ASP nachází dostatečné množství jednotek pro ukládání dat, které zajistí požadovaný počet fyzických I/O operací prováděných na objektech v uživatelském ASP. Můžete experimentovat, přesouvat objekty do jiného uživatelského ASP a následně sledováním výkonu v ASP zjistit, zda nejsou tyto jednotky pro ukládání dat nadměrně využívány. Další informace o tom, jak pomocí příkazu WRKDSKSTS (Práce se stavem disku) zjišťovat nadměrné využití jednotek pro ukládání dat, najdete v publikaci Work Management. Pokud dochází k nadměrnému využívání jednotek, bude vhodné přidat do uživatelského ASP více diskových jednotek.

**Použití ASP s rozsáhlým žurnálováním:** Jestliže se žurnály a žurnálované objekty nacházejí ve stejném ASP jako | žurnálové zásobníky a dojde k přetečení ASP, musíte ukončit žurnálování všech objektů a obnovit činnost ASP po |

| přetečení. Publikace Zálohování a obnova | popisuje postup obnovení činnosti ASP po přetečení.

Pokud se žurnálový zásobník nachází v jiném ASP než žurnál a pokud dojde k přetečení uživatelského ASP, ve kterém se nachází žurnálový zásobník, postupujte podle následujících pokynů:

- 1. Vytvořte nový žurnálový zásobník v jiném uživatelském ASP.
- 2. Změňte žurnál (příkaz CHGJRN) tak, aby byl připojen k nově vytvořenému žurnálovému zásobníku.
- 3. Uložte odpojený žurnálový zásobník.
- 4. Odstraňte jej.
- 5. Vymažte obsah přetečeného ASP, aniž byste ukončili žurnálování.
- 6. Ve vyčištěném ASP vytvořte nový žurnálový zásobník.
- 7. Připojte nový žurnálový zásobník pomocí příkazu CHGJRN.

### **Typy ASP**

Obecně je ASP softwarová definice skupiny diskových jednotek v systému. Znamená to, že ASP nemusí nutně odpovídat fyzickému uspořádání disků. Koncepčně je každé ASP v systému samostatnou oblastí diskových jednotek pro jednoúrovňové ukládání dat. Systém rozkládá data na všechny diskové jednotky v rámci ASP.

Existují dva hlavní typy ASP: systémové a uživatelské. Typy uživatelských ASP jsou základní a nezávislé. Nezávislá ASP se dělí na primární, sekundární a UDFS. V následující části jsou uvedeny příklady a popisy typů ASP:

**Poznámka:** Další informace o práci s žurnálovými zásobníky a s případy přetečení ASP najdete v publikaci Zálohování a obnova.

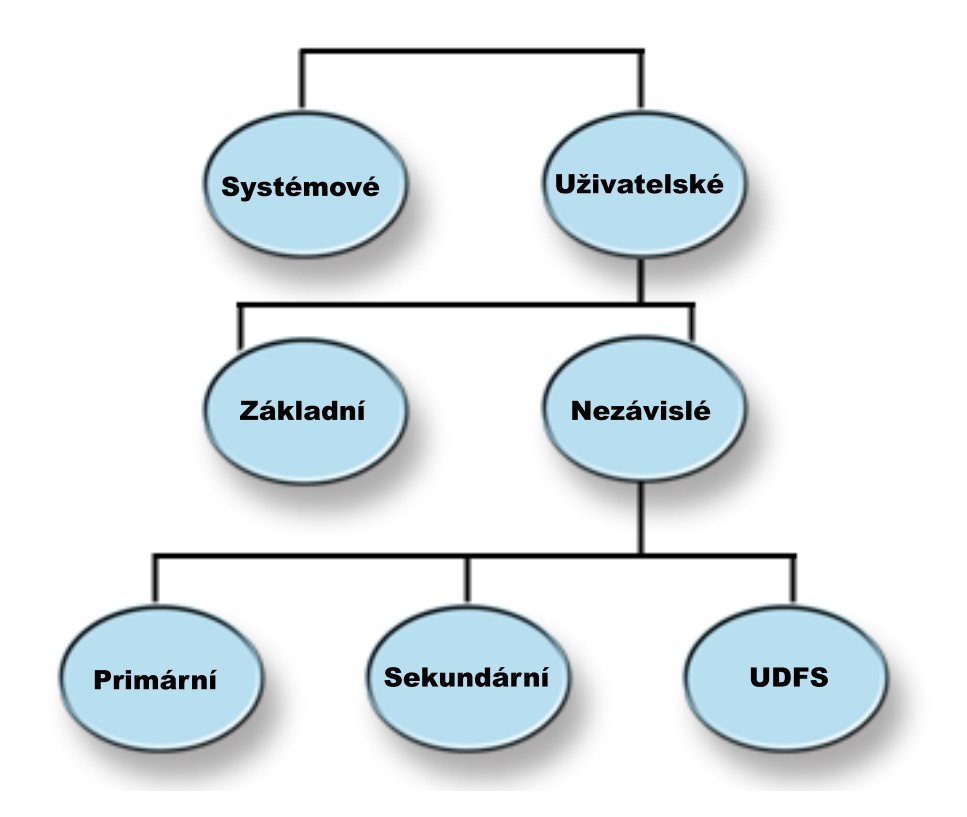

### **Systémové ASP**

Na každý server iSeries připadá vždy jedno systémové ASP. Tento systém automaticky vytvoří systémové ASP (ASP 1), které obsahuje diskovou jednotku 1 a všechny ostatní nakonfigurované disky, které nejsou přiřazeny k základnímu nebo nezávislému ASP. Systémové ASP obsahuje všechny systémové objekty pro operační systém i5/OS a všechny uživatelské objekty, které nejsou přiřazeny k základnímu nebo nezávislému ASP.

### **Uživatelské ASP**

Existují dva typy uživatelských ASP: základní a nezávislé. Uživatelské ASP lze vytvořit seskupením určité množiny diskových jednotek a přiřazením této skupiny do ASP.

### **Základní ASP**

Základní ASP se používá k oddělení některých objektů od jiných, uložených v systémovém ASP. Základní ASP definuje uživatel. Data v základním uživatelském ASP jsou vždy přístupná, pokud je k dispozici server. Základní ASP mohou mít čísla v rozmezí 2 až 32.

### **Nezávislá ASP**

Nezávislé ASP obsahuje objekty, adresáře nebo knihovny, které obsahují objekty a atributy dalších objektů, jako například atributy autorizace a vlastnictví. Jsou označena čísly 33 až 255. Nezávislé ASP lze pro server zpřístupnit (logicky zapnout) a znepřístupnit (logicky vypnout) bez restartování systému. Je-li nezávislé ASP přiřazeno k přepínatelné skupině hardwaru, stává se přepínatelným ASP, které lze přepínat mezi servery iSeries a klastrovým prostředím. Mezi tři typy nezávislých ASP patří systém souborů definovaný uživatelem, primární ASP a sekundární ASP:

### <span id="page-15-0"></span>**Uživatelsky definovaný systém souborů (UDFS)**

Nezávislé ASP, které obsahuje pouze systémy souborů definované uživatelem (UDFS). Toto ASP nemůže být členem skupiny ASP, pokud není převedeno na primární nebo sekundární ASP.

### **Primární**

Nezávislé ASP, které definuje množinu adresářů a knihoven, s nímž mohou být asociována další sekundární ASP. Primární ASP rovněž definuje vlastní databázi a databáze pro další ASP, která mohou být přidána do dané skupiny. Primární ASP lze implementovat pouze v operačním systému OS/400 verze V5R2 nebo operačním systému i5/OS verze V5R3 nebo vyšší.

### **Sekundární**

Nezávislé ASP, které definuje množinu adresářů a knihoven. Sekundární ASP musí být asociováno s primárním ASP. Sekundární ASP lze použít k ukládání žurnálových zásobníků pro žurnálované objekty v primárním ASP. Sekundární ASP lze implementovat pouze v operačním systému OS/400 verze V5R2 nebo operačním systému i5/OS verze V5R3 nebo vyšší.

### **Související informace**

- ["Terminologie](#page-17-0) používaná u nezávislých ASP" na stránce 12
- ["Skupiny](#page-30-0) ASP" na stránce 25

**Systémové ASP:** Systém automaticky vytváří systémové ASP (ASP 1), které obsahuje diskovou jednotku 1 a všechny ostatní nakonfigurované disky, které nejsou přiřazené k základnímu ASP, jak je uvedeno v tématu "Základní ASP". Systémové ASP obsahuje všechny systémové objekty pro operační systém i5/OS a všechny uživatelské objekty, které nejsou přiřazeny k základnímu nebo nezávislému ASP.

**Poznámka:** Některé diskové jednotky mohou být připojené k systému, ale nemusí být nakonfigurovány a používány. Nazývají se nekonfigurované diskové jednotky.

*Kapacita systémového ASP:* Jestliže se kapacita systémového ASP naplní, systém ukončí běžnou činnost. V takovém případě je nezbytné provést IPL systému a přijmout opravná opatření (například odstranění objektů), která zabrání opakování problému.

Můžete také určit prahovou hodnotu, při jejímž dosažení bude správce systému upozorněn na možný nedostatek prostoru. Nastavíte-li například prahovou hodnotu systémového ASP na 80, bude při zaplnění systémového ASP na 80 % odesláno upozornění do fronty zpráv systémového operátora (QSYSOPR). Tato zpráva bude odesílána každou hodinu, dokud se nezmění prahová hodnota nebo dokud nebudou objekty odstraněny nebo přesunuty mimo systémové ASP, nebo dokud nebudou do ASP přidány další diskové jednotky. Pokud nebudete této zprávě věnovat pozornost, kapacita systémového ASP se naplní a systém bude ukončen nenormálně.

Třetí metodou, jak zabránit zaplnění kapacity systémového ASP, je využití systémových hodnot QSTGLOWLMT a QSTGLOWACN. Další informace najdete v tématu ″Změna prahové hodnoty paměti v systémovém ASP″ v publikaci

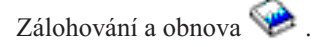

*Ochrana systémového ASP:* Používání ochrany systémových ASP pomocí RAID a ochrany zrcadlením snižuje | pravděpodobnost ztráty všech dat v systémových ASP. Při ztrátě systémového ASP bude ztracena také adresovatelnost | objektů ve všech uživatelských ASP. |

Adresovatelnost lze obnovit obnovou celého systému nebo spuštěním příkazu RCLSTG. Nicméně příkaz RCLSTG nemůže obnovit vlastnictví objektů. Po spuštění tohoto příkazu budou všechny objekty ve vlastnictví uživatelského profilu QDFTOWN. K obnově vlastnictví objektů knihovny dokumentů můžete použít příkaz RCLDLO.

**Základní ASP:** Uživatelské ASP lze vytvořit seskupením skupiny diskových jednotek dohromady a přiřazením této skupiny do ASP. Základní ASP mohou obsahovat knihovny, dokumenty a některé typy objektů. Data v základním

uživatelském ASP jsou vždy přístupná, pokud je k dispozici server. Základní ASP lze nakonfigurovat čísly 2 až 32. Po vyčerpání úložného prostoru pro základní ASP mohou data přetéci do systémového ASP. Toto je rozdíl proti nezávislému ASP, které neumožňuje, aby data mohla přetékat do systémového ASP.

Po dokončení konfigurace ASP je třeba zajistit jejich ochranu tak, jak je uvedeno v tématu "Práce s [ochranou](#page-108-0) [zrcadlením"](#page-108-0) na stránce 103 nebo ["Ochrana](#page-37-0) pomocí RAID" na stránce 32. Další informace najdete v tématu ["Ochrana](#page-37-0) disku" na [stránce](#page-37-0) 32.

*ASP pro uživatele knihoven:* ASP pro uživatele knihoven obsahuje knihovny a systémy souborů definované uživatelem (UDFS). ASP pro uživatele knihoven se obnovují snadněji než ASP pro jiné uživatele.

- v Nevytvářejte v uživatelských ASP systémové nebo produktové knihovny (začínající znakem Q nebo #) ani složky (začínající znakem Q). Neobnovujte žádnou z těchto knihoven ani složek do uživatelského ASP. V opačném případě může dojít k neočekávaným výsledkům.
- v ASP s knihovnami mohou obsahovat knihovny a objekty typu dokument. Knihovna dokumentů pro uživatelské ASP se nazývá QDOCnnnn, kde *nnnn* je číslo ASP.
- v Žurnály a žurnálované objekty se musí nacházet ve stejném ASP. Umístěte žurnálové zásobníky do odlišného ASP. Toto opatření chrání před ztrátou objektů a žurnálových zásobníků v případě selhání diskového média.

Aby bylo možné zahájit žurnálování, musí se žurnál (typ objektu \*JRN) a žurnálovaný objekt nacházet ve stejném ASP. Pro zahájení žurnálování použijte následující příkazy:

- Příkaz STRJRNPF (Spuštění žurnálování fyzického souboru) pro fyzické soubory.
- Příkaz STRJRNAP (Spuštění žurnálování přístupové cesty) pro přístupové cesty.
- Příkaz STRJRN (Spuštění žurnálování) pro objekty integrovaného systému souborů (IFS).
- Příkaz STRJRNOBJ (Spuštění žurnálování objektu) pro ostatní typy objektů.

Žurnálování nelze znovu spustit pro objekt, který byl uložen a potom znovu obnoven do jiného ASP, které neobsahuje žurnál. Aby bylo možné spustit pro objekt znovu žurnálování, musí se žurnál a objekt pro zápis nacházet ve stejném ASP.

- v Žádná databázová síť nemůže přesahovat hranice ASP. Nelze vytvořit soubor v jednom ASP, který by byl závislý na souboru v jiném ASP. Všechny základní soubory pro logický soubor se musí nacházet ve stejném ASP jako logický soubor. Systém vytváří přístupové cesty pouze pro databázové soubory ve stejném ASP jako je základní soubor (dočasné požadavky nejsou omezené). Přístupové cesty nejsou nikdy sdílené různými ASP. Formáty záznamu nejsou sdíleny mezi různými ASP. Místo toho je ignorován požadavek na formát a je vytvořen nový formát záznamu.
- v Do uživatelského ASP můžete umístit skupinu SQL. Při vytváření skupiny určete cílové ASP.
- v Pokud ASP pro uživatele knihoven neobsahuje žádné databázové soubory, nastavte interval obnovení cílové přístupové cesty ASP na hodnotu \*NONE. Toto opatření je vhodné, například pokud ASP pro uživatele knihoven obsahuje pouze knihovny pro žurnálové zásobníky. Nastavíte-li hodnotu intervalu obnovení přístupové cesty na \*NONE, zabráníte, aby systém pro toto ASP prováděl zbytečnou činnost. Část Systémově řízená ochrana přístupových cest uvádí pokyny pro nastavení doby obnovy přístupových cest.

*Ostatní uživatelská ASP:* Ostatní uživatelská ASP obsahují žurnály, žurnálové zásobníky a soubory typu save, jejichž knihovny se nacházejí na systémovém ASP.

Jestliže přiřazujete dobu obnovy přístupové cesty jednotlivým ASP, je třeba nastavit cílovou dobu obnovy uživatelského ASP na hodnotu \*NONE. Uživatelské ASP nemůže obsahovat žádné databázové soubory, z tohoto důvodu nemůže využívat systémové řízené ochrany přístupových cest (SMAPP). Nastavíte-li dobu obnovy přístupové cesty k uživatelskému ASP na jinou hodnotu než \*NONE, bude systém vyvíjet zbytečnou aktivitu bez žádného přínosu. Část Systémově řízení ochrana přístupových cest uvádí pokyny pro nastavení doby obnovy přístupových cest.

*Srovnání základních a nezávislých ASP:* Základní a nezávislá ASP, neboli společné diskové oblasti, jsou užitečná pro skupiny diskových jednotek, které společně obsahují určité informace. Existují mezi nimi však určité rozdíly:

v Když server spustí IPL, musí být zohledněny všechny diskové jednotky nakonfigurované pro základní ASP, aby mohl server pokračovat v provádění IPL. Nezávislá ASP nejsou do IPL zahrnuta. Když logicky zapnete nezávislé ASP, uzel ověří, zda jsou přítomné všechny diskové jednotky.

- <span id="page-17-0"></span>v Když v ASP selže nechráněná disková jednotka, obvykle ukončí všechny běžné operace serveru, dokud nebude opravena. Při úplném výpadku diskové jednotky v základním ASP je třeba předtím, než může server provést IPL a obnovit normální provoz, provést zdlouhavou obnovu ztracených dat.
- v Data v základním ASP patří k připojovacímu uzlu a přímý přístup k těmto datům má pouze příslušný systém. V nezávislém ASP data nepatří k uzlu, ale do nezávislého ASP. Data v nezávislém ASP lze sdílet mezi uzly v klastru logickým vypnutím v jednom uzlu a logickým zapnutím v jiném uzlu.
- v Při vytvoření přidělíte základnímu ASP číslo. Při vytvoření nezávislého ASP přidělíte jméno a systém přidělí číslo.
- v Pokud se základní ASP naplní, mohou z něho nadbytečná data přetéci do systémového ASP. V takovém případě ASP ztratí izolaci a ochranu v rámci ostatních ASP. U nezávislých ASP nemůže dojít k přetečení. Kdyby k tomu došlo, ztratily by nezávislost. Když zaplnění nezávislého ASP dosáhne prahovou hodnotu, bude třeba přidat diskové jednotky nebo odstranit objekty, aby se uvolnil prostor pro ukládání dat.
- v Chcete-li provést omezené změny diskové konfigurace v základním ASP, musíte nejprve restartovat server v režimu DST (Dedicated Service Tools). V nezávislém ASP v režimu offline nemusíte restartovat server v režimu DST za účelem spuštění nebo ukončení zrcadlení, spuštění ochrany zařízení pomocí RAID, spuštění komprimace, odstranění diskové jednotky atd.

**Nezávislá ASP:** Nezávislé ASP obsahuje uživatelská data a veškeré nezbytné systémové informace, které s daty souvisejí. Nezávislé ASP lze pro server zpřístupnit (logicky zapnout) a znepřístupnit (logicky vypnout) bez restartování systému. Je-li nezávislé ASP asociováno se skupinou přepínatelného hardwaru, stane ze z něho přepínatelné ASP, které lze přepínat mezi servery iSeries v prostředí klastrů. Nezávislé ASP, které není asociováno se skupinou klastrových prostředků, je vyhrazeno pouze jednomu serveru iSeries. Nezávislá ASP mohou také fungovat společně v rámci skupiny ASP. Nezávislá ASP jsou označena čísly 33 až 255.

Než začnete nezávislá ASP používat, měli byste se seznámit s hlavními koncepcemi a základní terminologií a také s funkcemi a přednostmi nezávislých ASP.

*Terminologie používaná u nezávislých ASP:* Pracujte-li s nezávislými ASP, měli byste znát níže uvedené termíny. Další pojmy a koncepce uvádí Slovníček pojmů v aplikaci Information Center.

#### **Upozornění:** Termín **nezávislé ASP (=Auxiliary Storage Pool)** je totožný s termínem **nezávislá disková oblast**.

#### **active state (aktivní stav)**

V geografickém zrcadlení - konfigurační stav zrcadlené kopie, který indikuje, že geografické zrcadlení je aktivní, je-li dané ASP dostupné.

#### **asynchronous (asynchronní)**

Režim geografického zrcadlení, kdy program, která vyvolal aktualizaci, čeká, dokud nebude operace v provozní kopii dokončena a v cílovém systému přijata ke zpracování.

#### **cluster (klastr)**

Skupina úplných systémů, které fungují ve vzájemné součinnosti, a tvoří tak jedinou komplexní výpočetní kapacitu. Klastr systému iSeries je tvořen pouze servery iSeries. Tento klastr je nezbytný pro implementaci přepínatelných nezávislých ASP.

#### **cluster resource group (skupina klastrových prostředků - CRG)**

Skupina souvisejících klastrových prostředků, v rámci níž jsou definovány činnosti, které se provedou při přepnutí nebo selhání přístupového bodu odolných prostředků. K těmto odolným prostředkům patří aplikace, data i zařízení. Tato skupina popisuje doménu obnovy a dodává jméno ukončovacího programu skupiny klastrových prostředků, který řídí přesouvání přístupového bodu. CRG zařízení obsahuje seznam zařízení, jako například nezávislá ASP. Nezávislá ASP se mohou nacházet na přepínatelné entitě, kterou může představovat rozšiřující jednotka (rám/jednotka) nebo procesor IOP. V prostředí produktu iSeries Navigator je skupina klastrových prostředků zařízení označována jako skupina přepínatelného hardwaru.

#### **cross-site mirroring (zrcadlení mezi servery - XSM)**

Funkce volby 41 - High Available Switchable Resources operačního systému i5/OS, která zajišťuje geografické zrcadlení a v případě výpadku na primárním serveru umožňuje přepnout na zrcadlenou kopii, která se může nacházet na jiném serveru.

#### **data port services (služby datového portu)**

Obecný mechanismus přenosu, který prostřednictvím geografického zrcadlení odesílá aktualizace ze zdrojového systému s provozní kopii, do cílového systému se zrcadlenou kopií.

#### **detach (odpojit)**

V geografickém zrcadlení - oddělit zrcadlenou kopii od provozní kopie za účelem použití zrcadlené kopie k samostatné operaci, například k uložení dat, vytvoření sestav nebo získávání dat. Při odpojení zrcadlené kopie je geografické zrcadlení pozastaveno.

#### **detached mirror copy (odpojená zrcadlená kopie)**

V geografickém zrcadlení - zrcadlená kopie nezávislého ASP, která je oddělená od provozní kopie.

#### **device description (popis zařízení)**

Objekt popisující konkrétní zařízení nebo logickou jednotku (LU), která je připojena k systému. Popis zařízení je popisem logického spojení mezi dvěma LU (na lokálním a vzdáleném serveru). Systémem rozpoznatelný identifikátor pro tento typ objektu je \*DEVD.

#### **device domain (doména zařízení)**

Doména zařízení je skupina uzlů klastru, které sdílejí prostředky zařízení, například nezávislá ASP. Mezi prostředky nezávislých ASP patří: virtuální adresy, čísla ASP a čísla diskových jednotek. Přístup k nezávislému ASP mají pouze uzly z jedné domény zařízení.

#### **disk pool (ASP)**

Společná oblast pro ukládání dat, která obsahuje pouze diskové jednotky.

#### **disk pool group (skupina ASP)**

Je tvořena primárním ASP a žádným nebo i několika sekundárními ASP, z nichž každé je z hlediska ukládání dat nezávislé, ale ve skupině se chovají jako jediná entita.

#### **disk unit (disková jednotka)**

Fyzický uzavřený prostor obsahující jeden nebo více diskových nosičů.

#### **expansion unit (rozšiřující jednotka)**

Komponenta, kterou lze připojit k systémové jednotce a která poskytuje rozšířený prostor pro ukládání dat a kapacitu zpracování.

#### **failover (přepnutí v důsledku selhání)**

Událost klastru, kdy se v případě poruchy na primárním serveru přepne primární databázový server nebo aplikační server na záložní systém.

#### **geographic mirroring (geografické zrcadlení)**

Dílčí funkce zrcadlení mezi servery (XSM), která generuje zrcadlený obraz nezávislého ASP v systému, který se může nacházet ve značné geografické vzdálenosti od primárního serveru. Tato funkce zvyšuje dostupnost systémů a ochranu dat.

#### **HSL (high-speed link) loop (vysokorychlostní smyčka - HSL)**

Metoda připojení rozšiřující jednotky k systému využívaná pro přepínatelná nezávislá ASP, která se nacházejí v rozšiřující jednotce (rám/jednotka). Servery a rozšiřující jednotky v klastru používajícím odolná zařízení v rozšiřující jednotce musí být přes kabely HSL připojeny k vysokorychlostní smyčce.

#### **independent disk pool (nezávislé ASP, nezávislá disková oblast)**

ASP číslo 33 až 255. Jedna nebo více jednotek pro ukládání dat, které se definují z diskových jednotek nebo z diskových podsystémů, které tvoří adresovatelný diskový prostor pro ukládání dat. Nezávislé ASP obsahuje objekty, adresáře nebo knihovny s objekty, a další atributy objektů, jako je například autorizace vlastnictví. Nezávislé ASP lze pro server zpřístupnit (logicky zapnout) a znepřístupnit (logicky vypnout), aniž by bylo nutné systém restartovat. Nezávislé ASP může být a) připojeno k jedinému systému, b) přepínatelné mezi více systémy v prostředí klastru nebo c) duplikováno na jiném serveru pomocí geografického zrcadlení. Termíny *nezávislá disková oblast* a *nezávislé ASP* jsou totožné.

#### **insync (synchronizováno)**

V geografickém zrcadlení - stav zrcadlené kopie dat, kdy provozní a zrcadlená kopie mají naprosto totožný obsah.

#### **library namespace (obor jmen knihovny)**

Atribut, který lze nastavit pro aktuální vlákno. Obor jmen knihovny je množina přístupných objektů a knihoven v libovolných nezávislých ASP v rámci skupiny plus knihoven v systémovém ASP a základních uživatelských ASP (ASP 2-32), které používají normální syntaxi jmen objektů knihoven. Skupina ASP pro aktuální vlákno se nastaví příkazem SETASPGRP (Nastavení skupiny ASP).

#### **mirror copy (zrcadlená kopie)**

V geografickém zrcadlení - nezávislé ASP, které je geograficky zrcadleno tak, že je přesnou kopií provozní kopie tohoto ASP. Pokud dojde k přepnutí (úmyslnému, nebo v důsledku selhání) a systém obsahující zrcadlenou kopii se stane primárním uzlem, změní se zrcadlená kopie v provozní kopií nezávislého ASP. Zrcadlená kopie obsahuje aktuální data pouze při aktivním geografickém zrcadlení.

#### **mirror copy state (stav zrcadlené kopie)**

Stav zrcadlené kopie při geografickém zrcadlení; tento stav může být například: aktivní, čekání na obnovení, obnovování nebo pozastaveno.

#### **mirror copy data state (stav dat zrcadlené kopie)**

V geografickém zrcadlení - aktuální stav dat, která jsou geograficky zrcadlena; data mohou být například synchronizována, použitelná nebo nepoužitelná.

#### **primary disk pool (primární ASP)**

Nezávislé ASP, které definuje množinu adresářů a knihoven, s nímž mohou být asociována další sekundární ASP. Primární ASP rovněž definuje vlastní databázi a databáze pro další ASP, která mohou být přidána do dané skupiny. Primární ASP lze implementovat pouze v operačním systému OS/400 verze V5R2 nebo vyšší.

#### **production copy (provozní kopie)**

V geografickém zrcadlení - nezávislé ASP, do kterého jsou směrovány všechny provozní operace. Veškeré operace zápisu na disk jsou nejprve nasměrovány do tohoto ASP a potom replikovány do jeho zrcadlené kopii. Provozní kopie vždy obsahuje aktuální data.

#### **reattach (znovu připojit)**

V geografickém zrcadlení - znovu asociovat zrcadlenou kopii s provozní kopií po dokončení uživatelských operací na zrcadlené kopii. Když je zrcadlená kopie znovu připojena, provede se synchronizace s provozní kopií. Všechna data na odpojené zrcadlené kopii se před jejím připojením k provozní kopii vymažou.

#### **resume (pokračovat, obnovit)**

V geografickém zrcadlení - spustit geografické zrcadlení znovu poté, co bylo pozastaveno.

#### **resume pending state (stav čekání na obnovení)**

V geografickém zrcadlení - konfigurační stav zrcadlené kopie, kdy obnovované geografické zrcadlení vyžaduje synchronizaci, ale dané ASP není v současné chvíli dostupné. Po zpřístupnění ASP bude zrcadlená kopie synchronizována s aktuálními daty provozní kopie.

#### **resuming state (stav obnovování)**

V geografickém zrcadlení - konfigurační stav zrcadlené kopie, která se pokouší obnovit geografické zrcadlení a provést synchronizaci v době, kdy je nezávislé ASP dostupné. Zrcadlená kopie je ve stavu obnovování, když není pozastavená nebo aktivní.

#### **secondary disk pool (sekundární ASP)**

Nezávislé ASP, které definuje množinu adresářů a knihoven. Sekundární ASP musí být asociováno s primárním ASP. Sekundární ASP lze implementovat pouze v operačním systému OS/400 verze V5R2 nebo vyšší.

#### **site (místo, server)**

V zrcadlení mezi servery označuje server obsahující uzel nebo uzly s přístupem buď k provozní, nebo k zrcadlené kopii. Tyto servery mohou spolu sousedit nebo mohou být geograficky značně vzdálené.

#### **site primary node (primární uzel serveru)**

V zrcadlení mezi servery označuje uzel, který vlastní nezávislé ASP (provozní, nebo zrcadlenou kopii) na konkrétním serveru. Primární uzel provozního serveru je rovněž primárním uzlem skupiny klastrových prostředků. Primární uzel zrcadleného serveru je záložním uzlem skupiny klastrových prostředků.

#### **source system (zdrojový systém)**

V prostředí zrcadlení mezi servery (XSM) - systém, který aktuálně vlastní provozní kopii nezávislého ASP. Cílový systém je záložní uzel skupiny klastrových prostředků a je zrcadlem primárního uzlu. Změny v provozní kopii nezávislého ASP jsou replikovány do zrcadlené kopie nezávislého ASP, která se nachází na záložním uzlu v doméně obnovy.

#### **suspend (pozastavit)**

V geografickém zrcadlení - dočasně přerušit geografické zrcadlení. Pokud zrcadlená kopie při pozastavení obsahovala použitelná data, pak je stále ještě obsahuje, ale budou pravděpodobně zastaralá.

#### **suspended state (stav pozastaveno)**

V geografickém zrcadlení - konfigurační stav zrcadlené kopie, která se nepokouší o geografické zrcadlení, i když je nezávislé ASP dostupné. Zrcadlená kopie je ve stavu pozastaveno, když není ve stavu obnovování nebo aktivní.

#### **switchable entity (přepínatelná entita)**

Fyzický prostředek obsahující nezávislá ASP, která lze přepínat mezi systémy v klastru. V prostředí s více systémy to může být rozšiřující jednotka, která obsahuje diskové jednotky. V prostředí logických částí to může být procesor IOP, který obsahuje diskové jednotky .

#### **switchover (přepnutí)**

Událost klastru, kdy se z rozhraní pro správu klastru ručně přepne primární databázový server nebo aplikační server na záložní systém.

#### **full synchronization (úplná synchronizace)** |

Proces geografického zrcadlení, při kterém se data kopírují z provozní na zrcadlenou kopii. Během synchronizace zrcadlená kopie obsahuje nepoužitelná data. Po dokončení synchronizace zrcadlená kopie již obsahuje data, která jsou použitelná.

#### **partial synchronization (částečná synchronizace)** |

Během pozastaveného stavu systému nejsou změny provozní kopie odesílány do zrcadlené kopie. Je-li pozastavena provozní kopie se sledováním, jsou namísto toho sledovány všechny změny provozní kopie. Jakmile je obnoveno geografické zrcadlení a spustí se částečná synchronizace, jsou tyto sledované změny odeslány do zrcadlené kopie.

#### **synchronous (synchronní)**

Režim geografického zrcadlení, kdy program, který vyvolal aktualizaci, čeká, dokud nebude operace dokončena v provozní i zrcadlené kopii. Tento režim zajišťuje, že po předání řízení zpátky na klienta bude tato operace promítnuta totožně na provozní i zrcadlené kopii.

#### **SYSBAS**

| | |

> | | | |

> > Ve znakově orientovaném rozhraní - systémové ASP (1) plus všechna nakonfigurovaná základní ASP (2 - 32). Nepatří sem nezávislá ASP (33 - 255).

#### **target system (cílový systém)**

V prostředí zrcadlení mezi servery (XSM) - systém, který aktuálně vlastní zrcadlenou kopii nezávislého ASP. Změny v provozní kopii nezávislého ASP ve zdrojovém systému se promítají do zrcadlené kopie tohoto ASP, která se nachází v cílovém systému.

#### **tracking (sledování)** |

Proces, který si pamatuje změny, k nimž došlo během pozastavení geografického zrcadlení. Když se obnoví geografické zrcadlení, systém synchronizuje pouze sledované změny a neprovádí úplnou synchronizaci.

#### **ASP UDFS**

| |

> Nezávislé ASP, které obsahuje pouze systémy souborů definované uživatelem (UDFS). Toto ASP nemůže být členem skupiny ASP, pokud není převedeno na primární nebo sekundární ASP.

#### **unusable (nepoužitelná)**

V geografickém zrcadlení - stav dat v zrcadlené kopii, kdy zrcadlená kopie obsahuje nekonzistentní data. K tomu dojde:

1. Během synchronizace, protože synchronizace nezachovává pořadí zápisu.

- 2. Když systém provádí geografické zrcadlení v asynchronním režimu.
- **Poznámka:** Zrcadlená kopie je použitelná během logického vypnutí provozní kopie ASP.

#### **usable (použitelná)**

V geografickém zrcadlení jde o stav dat v zrcadlené kopii, kdy je zachováno správné pořadí aktualizací zrcadlené kopie z provozní kopie, ale zrcadlená kopie může být zastaralá. Stav ″usable mirror copy data″ se vyskytuje:

- 1. Když systém provádí geografické zrcadlení v synchronním režimu.
- 2. Po úspěšném pozastavení geograrfického zrcadlení.
- 3. Když je úspěšně odpojena zrcadlená kopie.

#### **Poznámka:**

| |

<span id="page-21-0"></span>|

- 1. Zrcadlená kopie je použitelná během logického vypnutí provozní kopie ASP.
- 2. Číslo 1 a 2 se během synchronizace nepoužije.

#### **vary off (logicky vypnout)**

Znepřístupnit nezávislé ASP pro běžné použití. Všechna primární a sekundární ASP ve skupině ASP se vypínají současně. Tento termín je totožný s termínem *znepřístupnit*.

#### **vary on (logicky zapnout)**

Zpřístupnit nezávislé ASP pro běžné použití. Všechna primární a sekundární ASP ve skupině ASP se zapínají současně. Tento termín je totožný s termínem *zpřístupnit*.

### **Související informace**

"Typy ASP" na [stránce](#page-13-0) 8

["Skupiny](#page-30-0) ASP" na stránce 25

*Výhody nezávislých ASP:* Existují dvě prostředí, ve kterých může být používání nezávislých ASP výhodné: klastrové prostředí s více systémy a prostředí s jedním systémem.

### **Klastrové prostředí s více systémy**

V klastrovém prostředí s více systémy, ve kterém jsou servery členy klastru iSeries a nezávislé ASP je asociováno s přepínatelným zařízením v tomto klastru, lze nezávislá ASP přepínat mezi systémy bez provádění IPL. Nezávislé ASP lze přepínat, protože je samostatné. Může to být velmi přínosné, protože je zajištěna trvalá dostupnost dat, což je hlavní výhoda nezávislých ASP.

Přepínatelná nezávislá ASP umožňují:

- v Udržovat data dostupná pro aplikaci i v případě plánovaného nebo neplánovaného výpadku systému.
- Vyloučit nutnost replikování dat z jednoho systému na druhý.
- v V některých případech izolovat poruchy diskových jednotek v nezávislém ASP.
- v Dosahovat vysoké dostupnosti a výkonové přizpůsobivosti.

Prostředí s více systémy také umožňuje provádět [geografické](#page-30-0) zrcadlení. Geografické zrcadlení umožňuje udržovat dvě identické kopie nezávislého ASP na dvou různých, geograficky vzdálených serverech. Druhá kopie důležitých dat na vzdáleném serveru zaručuje větší ochranu a dostupnost, například v případě přírodní pohromy. Jestliže nakonfigurujete nezávislá ASP jako přepínatelná, budete mít možnost definovat více záložních uzlů pro přepínání nezávislých ASP (úmyslné, nebo v důsledku selhání) jak mezi systémy na témže serveru, tak mezi systémy na různých serverech.

### **Prostředí s jedním systémem**

V prostředí s jedním systémem, ve kterém je nezávislé ASP soukromě připojeno k jedinému serveru, lze nezávislé ASP nebo skupinu logicky vypnout nebo znepřístupnit nezávisle na jiných ASP, protože data v nezávislém ASP nebo skupině jsou samostatná. Nezávislé ASP nebo skupinu nezávislých ASP lze také logicky zapnout neboli zpřístupnit za běhu systému, aniž by bylo nutné provést IPL. Tento způsob používání nezávislých ASP je velmi výhodný například v

případě velkých objemů dat, která nejsou potřebná pro běžný denní provoz. Nezávislé ASP s těmito daty může být ponecháno v režimu offline, dokud tato data nepotřebujete. Můžete tak zkrátit dobu zpracování operací, jako je například IPL, a získat větší prostor pro ukládání dat.

Nezávislá ASP s jedním systémem umožňují:

- v Izolovat málo používaná data s možností zapnout nezávislé ASP do režimu online pouze v případě potřeby.
- v Zkrátit dobu spouštění systému.
- v Řídit ukládání a obnovu pomocí nezávislého ASP.
- v Získávat prostoru pro ukládání dat pomocí nezávislého ASP.
- Rozdělovat data mezi více databází.
- v Izolovat data asociovaná s konkrétními aplikacemi nebo s konkrétními skupinami uživatelů.
- v Sloučit data z malých systémů do nezávislých ASP ve větších systémech. Například v případě více poboček.
- v Provádět údržbu aplikací, která nijak neovlivňuje systém jako celek.

#### **Související informace**

["Výhody](#page-11-0) ASP" na stránce 6

*Jak fungují nezávislá ASP:* Hlavní vlastností nezávislého ASP je samozřejmě jeho *nezávislost* na zbývajícím prostoru pro ukládání dat na serveru. Toto ASP je nezávislé, protože data v něm obsažená jsou soběstačná. Znamená to, že v nezávislém ASP jsou uloženy i veškeré nezbytné systémové informace související s daty. Díky jedinečným vlastnostem lze nezávislé ASP přepínat v prostředí s více systémy, nebo zpřístupňovat a znepřístupňovat v prostředí s jedním systémem.

Nezávislá ASP jsou k dispozici pouze v případě, že je zpřístupníte; po restartování serveru se nezpřístupní, pokud nezadáte příslušný kód ("Příklad: [Zpřístupnění](#page-27-0) nezávislého ASP při spuštění" na stránce 22). Rozhodnete-li se ASP zpřístupnit, projde toto ASP podobným procesem jako při restartu serveru. Během tohoto procesu bude ASP v aktivním stavu.

Když je ASP v aktivním stavu, provádí se proces obnovy. ASP je synchronizováno s ostatními ASP, které se mohou nacházet ve skupině ASP. Žurnálované objekty se synchronizují s příslušnými žurnály. Vytvoří se systémové knihovny pro primární ASP: QSYSnnnnn, QSYS2nnnnn, QRCLnnnnn, QRCYnnnnn, QRPLnnnnn, SYSIBnnnnn (kde *nnnnn* je číslo primárního ASP, zarovnané vpravo a zleva doplněné nulami). Například knihovna QSYS pro nezávislé ASP 33 je QSYS00033.

V této době se rovněž zaktualizují soubory databázových křížových odkazů. Systémové knihovny pro nezávislé ASP, QSYSnnnnn a QSYS2nnnnn, obsahují metadata nejen pro nezávislé ASP, ale také pro systémové ASP. Při zpřístupnění ASP se pomocí databázových křížových odkazů odstraní informace související se SYSBAS a nahradí se aktuálními informacemi. Jak dlouho bude proces zpřístupnění databáze trvat, závisí na počtu a složitosti objektů databázových souborů a dále balíků, procesů a funkcí SQL.

Po zpřístupnění nezávislého ASP se spustí několik úloh serveru pro podporu nezávislého ASP. Aby úlohy serveru zůstaly jedinečné, je při zpřístupnění ASP třeba, aby ty, které zajišťují služby pro nezávislé ASP, byly pojmenovány každá svým vlastním jednoduchým jménem. Tyto úlohy serveru jsou zásadní pro fungování ASP; nepokoušejte se tedy do nich nějak zasahovat. V následujícím seznamu jsou uvedeny vytvořené serverové úlohy (nn = číslo):

- 1. **QDBXnnnXR** zpracovává serverové funkce týkající se souborů s databázovými křížovými odkazy
- 2. **QDBXnnnXR2** zpracovává informace v polích (sloupcích) databázových křížových odkazů
- 3. **QDBnnnSV01** zpracovává události databáze, žurnálu a vázaného zpracování
- 4. **QDBnnnSV02 až QDBnnnSVnn** úlohy s vysokou prioritou, které zajišťují služby pro databáze
- 5. **QDBnnnSVnn až QDBnnnSVnn** úlohy s nízkou prioritou, které zajišťují služby pro databáze

Po dokončení obnovy je ASP v aktivním stavu a připraveno k použití. V případě zpřístupnění skupiny ASP se zobrazí zpráva o dokončení pro každé ASP. Pokud při zpřístupňování dojde k problémům, například že objekt není

synchronizován s žurnálem, bude třeba odstranit problémy uvedené v chybových zprávách. Na průběh zpřístupňování a případné problémy se můžete podívat do protokolu úloh, do fronty zpráv systémového operátora nebo do protokolu historie.

### *Podporované a nepodporované typy objektů:* **Nepodporované objekty**

Nezávislá ASP nepodporují následující objekty:

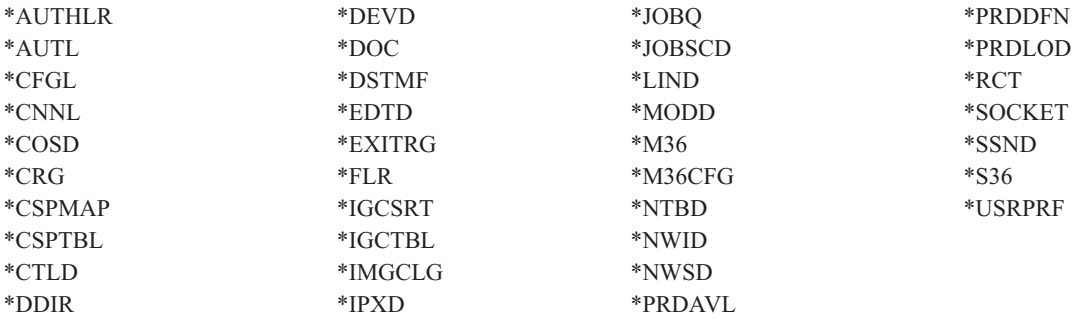

**Poznámka:** Typ objektu \*DSTMF se vrací v případě proudových souborů, k nimž se přistupuje přes systém souborů QNTC ze vzdáleného serveru. Pokud tedy přistupujete k adresářům IASP z lokálního systému, objekt \*DSTMF neuvidíte.

### **Podporované typy objektů**

Nezávislá ASP podporují následující objekty:

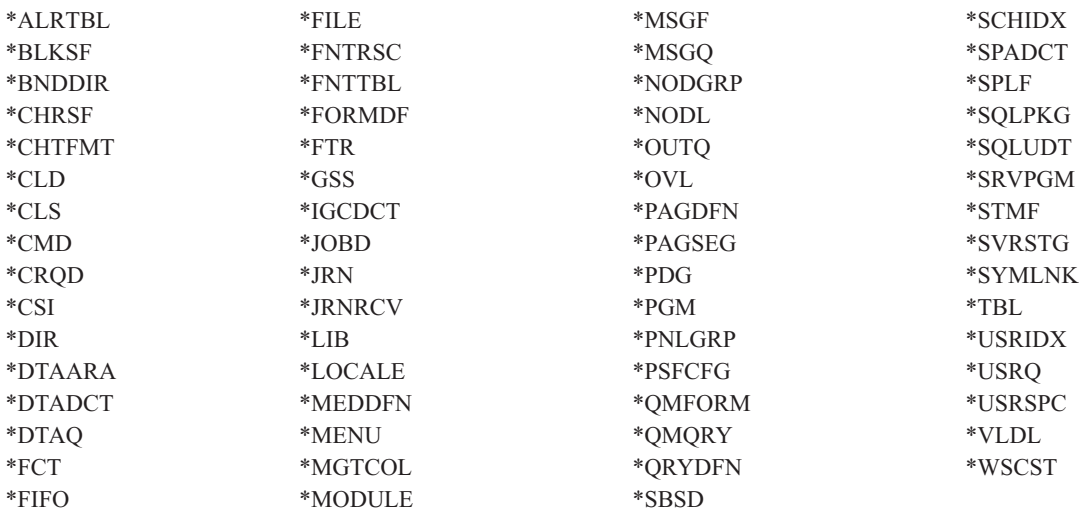

### **Omezení pro podporované typy objektů**

### **\*ALRTBL**

Pokud síťové atributy odkazují na tabulku výstrah, musí \*ALRTBL existovat v systémovém ASP.

- **\*CLS** Pokud aktivní podsystém odkazuje na objekt třídy, musí \*CLS existovat v systémovém ASP.
- **\*FILE** Databázové soubory, které jsou buď vícesystémové, nebo mají pole DataLink vytvořená jako Link Control, se nemohou nacházet v nezávislém ASP. Pokud aktivní podsystém odkazuje na tento objekt souboru, musí \*FILE existovat v systémovém ASP; jedná se například o soubor přihlašovací obrazovky.

#### **\*JOBD**

Pokud aktivní podsystém odkazuje na objekt popisu úlohy, musí \*JOBD existovat v systémovém ASP; jedná se například o záznam automaticky spouštěné úlohy, záznam komunikace, záznam jména vzdáleného místa nebo záznam pracovní stanice.

**\*LIB** Knihovna určená parametrem CRTSBSD SYSLIBLE() musí existovat v systémovém ASP.

#### **\*MSGQ**

Pokud síťové atributy odkazují na frontu zpráv, musí \*MSGQ existovat v systémovém ASP.

- **\*PGM** Pokud aktivní podsystém odkazuje na objekt programu, musí \*PGM existovat v systémovém ASP; jedná se například o záznamy směrování nebo záznamy předspuštěných úloh.
- **\*SBSD** Nelze spustit podsystém, pokud se jeho popis nachází v nezávislém ASP.

*Nezávislá ASP s různými databázemi:* Při konfiguraci primárního nezávislého ASP je definována nová uživatelská databáze, která je oddělena od systémové databáze. Tato uživatelská databáze obsahuje také všechna sekundární ASP, která jsou s tímto primárním ASP asociována. Po nakonfigurování primárního ASP se příslušná uživatelská databáze zobrazí ve složce Databáze produktu iSeries Navigator. V předvoleném nastavení má tato databáze a nezávislé ASP totožné jméno. Při správě uživatelské databáze se používají stejné funkce jako u systémové databáze. Další informace najdete v tématu Práce s více databázemi.

Na tomto obrázku je uveden příklad systému se třemi různými databázemi: systémová databáze, databáze v nezávislém ASP - Finance, a databáze v nezávislém ASP - Prodej.

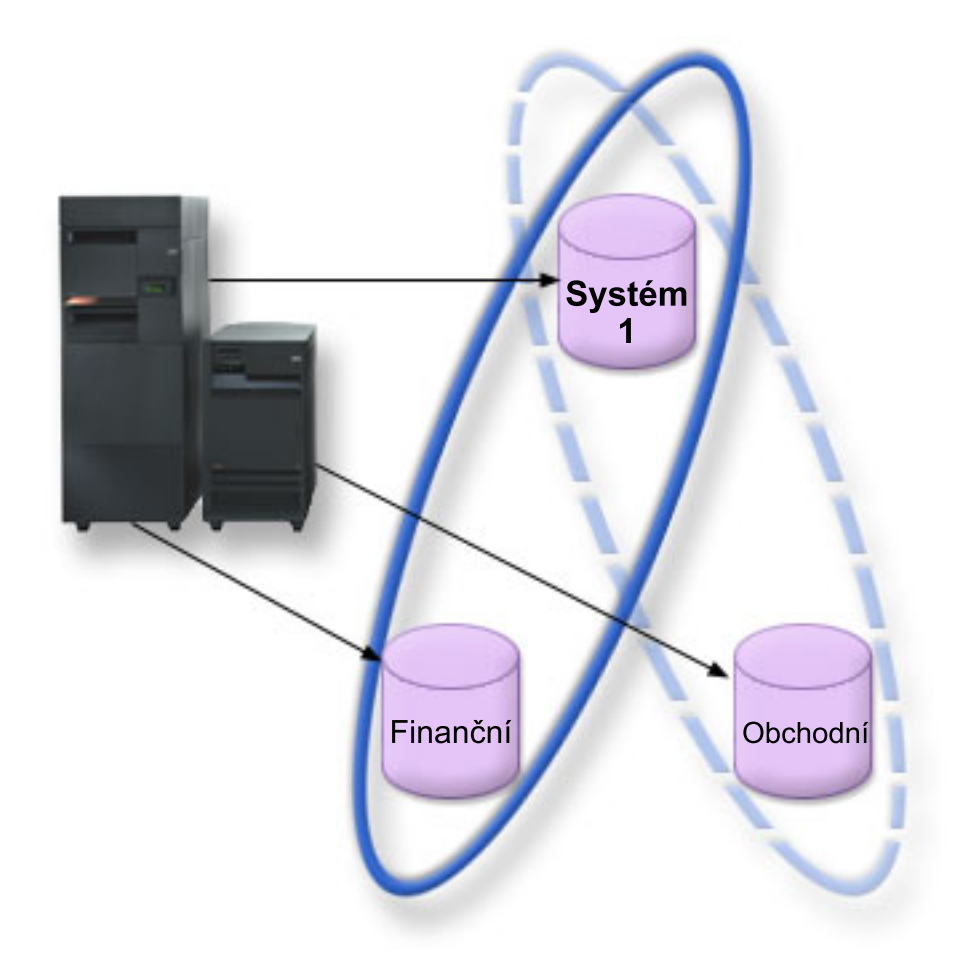

Pokud v uvedeném příkladu rozbalíte v produktu iSeries Navigator složku Databáze, zobrazí se seznam databází, který obsahuje systémovou databázi i uživatelské databáze Finance a Prodej. Uživatelské databáze (Finance a Prodej) mají přístup ke knihovnám v systémové databázi, ale nemají přístup ke knihovnám v jiné uživatelské databázi. Pokud

například otevřete databázi Finance, můžete zobrazit i knihovny systémové databáze. Z databáze Finance však nemůžete zobrazit knihovny databáze Prodej, protože se jedná o samostatnou uživatelskou databázi.

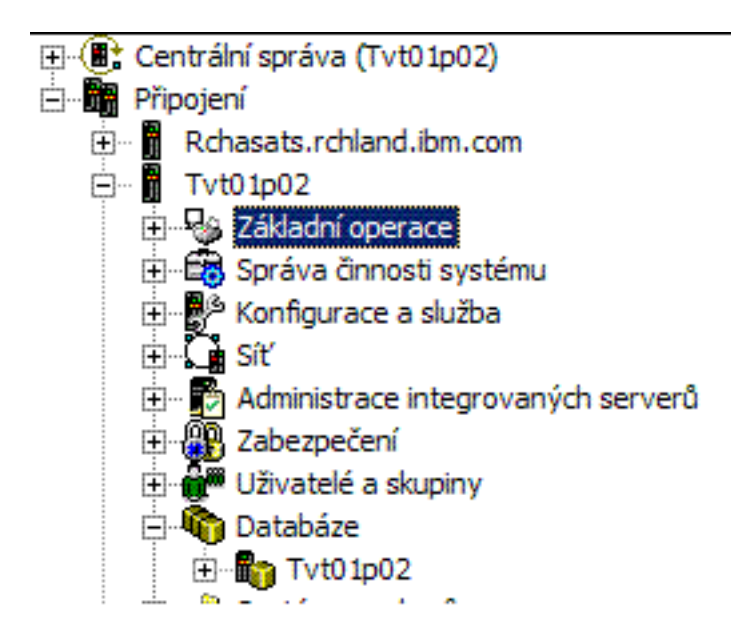

Další informace o identifikaci objektů na serveru s nezávislými ASP najdete v tématu ["Identifikace](#page-26-0) objektů" na stránce [21.](#page-26-0)

*Více systémových knihoven:* Obecně všechny systémové knihovny nadále existují v systémovém ASP. Pro zajištění větší nezávislosti a možnosti obnovy skupiny nezávislých ASP, která obsahuje systémové knihovny, se v primárním ASP vytvoří také tyto instance systémových knihoven:

- 1. **QSYSnnnnn**: Obsahuje informace o databázový křížových odkazech pro databázi reprezentovanou skupinou ASP. Objekty do této knihovny obvykle vytváří pouze interní systémový kód.
- 2. **QSYS2nnnnn**: Obsahuje katalogy SQL pro databázi reprezentovanou skupinou ASP. Objekty do této knihovny obvykle vytváří pouze interní systémový kód.
- 3. **QRCYnnnnn**: V této knihovně pro primární ASP skupiny jsou uloženy všechny objekty obnovy asociované s objekty v této skupině ASP. Tyto objekty mohou být vyžadovány při logickém zapnutí skupiny ASP. Ekvivalentem systémového ASP této knihovny je QRECOVERY.
- 4. **QRCLnnnnn**: Jestliže je ve skupinovém ASP spuštěna instance procedury Reclaim, budou veškeré výsledné informace, které se běžně ukládají do QRCL, nyní uloženy do QRCL v primárním ASP skupiny. Objekty do této instance knihovny vytvářejí obvykle pouze funkce, volané během zpracování procedury Reclaim storage. Pokud tato procedura obnoví adresovatelnost ztracených objektů, lze tyto objekty rovněž vložit do knihovny QRCLnnnnn. Jedná se uživatelské objekty, které původně existovaly v jiné knihovně.
- 5. **QRPLnnnnn**: Je-li objekt z této skupiny ASP nahrazen v okamžiku, kdy se používá, bude používaný objekt přejmenován a přesune se do knihovny QRPLnnnnn v primárním ASP skupiny. Do určené knihovny bude vložen nový objekt. Ekvivalentem systémového ASP této knihovny je QRPLOBJ. Při logickém zapnutí se obsah knihovny QRPLnnnnn vymaže.

Ve výše uvedené části označuje nnnnn číslo nezávislého ASP zarovnané vpravo a doplněné nulami.

K dispozici je nový atribut knihovny Chráněno, který podporuje rozšířené funkce knihovny. Vzhledem k tomu, že knihovny QSYSnnnnn, QSYS2nnnnn a SYSIBnnnnn představují speciální verze, které odpovídají systémovým knihovnám, může jejich objekty vytvářet pouze kód operačního systému. Aplikace nemohou vytvářet objekty v těchto knihovnách.

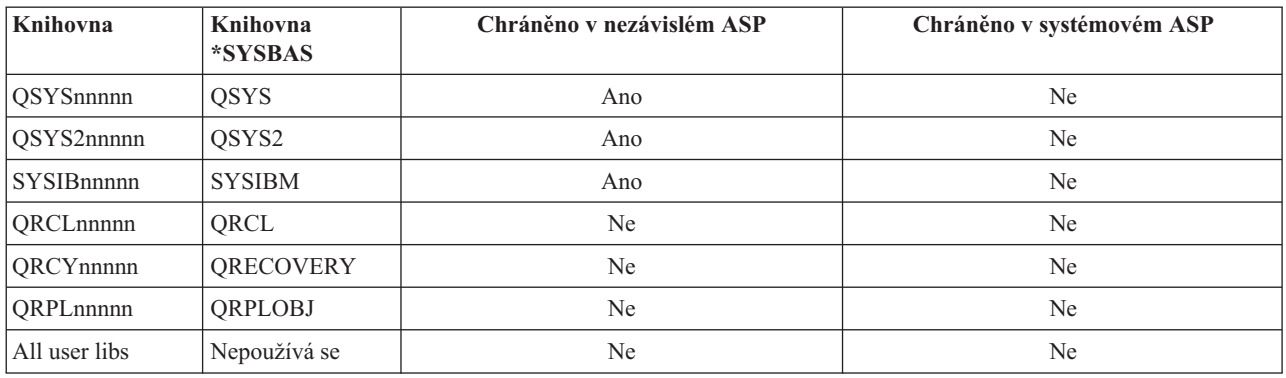

### <span id="page-26-0"></span>**Nastavení atributů pro knihovny**

Obvyklé pořadí vyhledávání objektů je podle uživatelské hodnoty knihovny, podle uživatelského seznamu knihoven a podle oboru jmen platného pro úlohu. Jedinou výjimkou je případ, kdy má uživatelská úloha skupinu ASP v oboru jmen úlohy. V tomto případě se pro objektové odkazy na řídicí objekty databáze v QSYS, QSYS2 a SYSIBM použijí jména alias. Objekty v knihovnách QSYSnnnnn, QSYS2nnnnn a SYSIBnnnnn budou vraceny tak, aby uživatelé mohli pracovat s řídicími informacemi databáze asociované s jejich rozšířenými obory jmen.

*Identifikace objektů:* Vzhledem k tomu, že existence nezávislého ASP na serveru znamená, že na jednom serveru existuje více databází, je identifikace objektů složitější než v systému s jednou systémovou databází. Existuje-li více databází, je možné duplikovat jména knihoven a objektů v samostatných databázích. Jméno knihovny a jméno objektu nemusí jednoznačně identifikovat objekt. V některých případech bude rovněž nutné znát jméno nezávislého ASP. V předvoleném nastavení mají nezávislé ASP i jeho databáze totožné jméno. Tato jména však nemusí být stejná. Jméno databáze může obsahovat až 18 znaků, zatímco jméno nezávislého ASP může obsahovat maximálně 10 znaků.

Zatímco ve dvou různých skupinách ASP se může vyskytovat knihovna stejného jména, knihovny v systémovém ASP nemohou mít stejná jména jako knihovny v nezávislém ASP.

### **Příkazy jazyka CL (Control language)**

Při používání CL příkazů, které při vyhledávání knihoven podporují parametry \*ALL nebo \*ALLUSR, systém tyto parametry obvykle zpracuje ve významu ″všechny (uživatelské) knihovny v aktuálním oboru jmen knihoven″, a nikoli ″všechny (uživatelské) knihovny v systému″. Některé příkazy mohou parametry \*ALL nebo \*ALLUSR zpracovávat různě, a proto je důležité zkontrolovat daný příkaz v dokumentaci.

Při použití příkazu DSPOBJD (Zobrazení popisu objektu ) se mohou některé systémové knihovny, jako například QSYS, zobrazit několikrát, pokud příkaz zobrazuje informace pro systémové ASP a zároveň i pro jedno nebo více nezávislých ASP.

**Poznámka:** Většina zpráv, které jsou odesílány do protokolu úloh (QSYSOPR) nebo do protokolu historie, neobsahují jméno nezávislého ASP. Obsahují pouze jméno objektu a knihovny. Musíte určit skupinu ASP (pokud existuje), kterou úloha používala, aby bylo možné objekt vyhledat.

### *Pokyny pro tisk:* **Ukládání a tisk souborů pro souběžný tisk**

Pokud se rozhodnete ukládat do [skupiny](#page-30-0) ASP externí prostředky pro soubory pro souběžný tisk, musíte si uvědomit, |

jaké důsledky to bude mít na tisk. Do ASP můžete ukládat externí prostředky jako AFP (Advanced Function |

Presentation), objekty jako \*FNTRSC, \*FORMDF, \*OVL, \*PAGDFN, \*PAGSEG a jiné prostředky než AFP. K tomu, |

aby měl zapisovací program k těmto objektům přístup, musíte nastavit skupinu ASP pomocí úlohy zápisu tak, aby se |

nacházela v oboru jmen knihovny. |

Chcete-li nastavit ASP v oboru jmen knihovny, postupujte takto:

- <span id="page-27-0"></span>1. Zkontrolujte, zda je skupina ASP, která obsahuje externí prostředky, dostupná.
- 2. Nastavte skupinu ASP pro aktuální vlákno. Použijte k tomu příkaz SETASPGRP (Nastavení skupiny ASP) (jméno-skupiny-asp).
- 3. Vytiskněte soubor pro souběžný tisk. Použijte k tomu příkaz STRPRTWTR (Spuštění zapisovacího programu tiskárny) (jméno-zařízení-tiskárny).

Zvažte následující skutečnosti: |

- | Dva nebo více systému v klastru.
- | · Přepínatelné ASP přepínané mezi dvěma nebo více systémy v klastru.
- v Soubory pro souběžný tisk používající externí prostředky jsou umístěny do přepínatelného ASP. |
- **·** Externí prostředky jsou v knihovně \*SYSBAS.

Chcete-li správně vytisknout soubor pro souběžný tisk z libovolného systému v klastru, musejí být externí prostředky umístěny ve stejné knihovně každého systému v klastru.

Pokud není soubor pro souběžný tisk se svým externím prostředkem v ASP, které se nachází v prostředí s |

přepínatelnými disky, potom musí být externí prostředek ve stejné knihovně v obou systémech. Není-li externí |

prostředek ve stejném ASP jako soubor pro souběžný tisk nebo nejsou-li externí prostředky uloženy v obou knihovnách |

v systému, potom není možné soubor pro souběžný tisk číst. |

**Poznámka:** Pro snadnější použití doporučujeme, aby byly soubor pro souběžný tisk a externí prostředky uloženy ve | stejném ASP. |

### **Zabránění duplicitních souborů pro souběžný tisk** |

- V jednom jmenném prostoru může existovat pouze jedna verze souboru. Soubor pro souběžný tisk nemůže být: |
- | Obnoven do knihovny \*SYSBAS, pokud již existuje v ASP.
- | Obnoven do ASP, pokud již existuje v knihovně \*SYSBAS.
- v Přemístěn z ASP do knihovny \*SYSBAS, jestliže již existuje v jiném ASP. |

ASP se nemusí logicky zapnout, obsahuje-li stejnou verzi souboru pro souběžný tisk, jaká je v knihovně \*SYSBAS. Při | opravě tohoto problému postupujte takto: |

- 1. Prohlédněte si protokol úlohy pro úlohu, která se pokusila logicky zapnout ASP, a vyhledejte seznam duplictiních | souborů pro souběžný tisk v knihovně \*SYSBAS. |
- 2. Použijte příkaz DLTSPLF (Výmaz souboru pro souběžný tisk a vymažte duplicitní soubory pro souběžný tisk v knihovně \*SYSBAS. | |
- 3. Logicky vypněte ASP. |
- 4. Logicky zapněte ASP. |

*Přepínání nezávislého ASP mezi různými verzemi:* Po zpřístupnění nezávislého ASP na serveru nelze toto ASP zpřístupnit na jiném serveru, který používá předchozí verzi operačního systému OS/400. Je však možné přepnout nezávislé ASP předchozí verze na server s aktuální verzí operačního systému OS/400 a zpřístupnit je. Po zpřístupnění tohoto ASP na serveru s aktuální verzí OS/400, se změní jeho vnitřní obsah a nelze je již zpřístupnit na serveru předchozí verze.

**Upozornění:** Přepnete-li ASP aktuální verze na server verze V5R1, budou diskové jednotky tohoto ASP na serveru s předchozí verzí zobrazeny jako nekonfigurované. Přidáte-li tyto diskové jednotky do jiného ASP, bude nezávislé ASP ztraceno.

*Příklad: Zpřístupnění nezávislého ASP při spuštění:* Jestliže potřebujete, aby byla nezávislá ASP zpřístupněna po restartování serveru, můžete na začátek spouštěcího programu (QSTRUP) zařadit níže uvedený CL kód. Chcete-li, aby nezávislá ASP nebyla po restartování serveru zpřístupněna, můžete odstranit datovou oblast příkazem DLTDTAARA, nebo ji přejmenovat příkazem RNMOBJ. Nesmíte však zapomenout datovou oblast znovu vytvořit příkazem

CRTDTAARA, nebo ji příkazem RNMOBJ přejmenovat zpět na jméno použité ve spouštěcím programu. Před zpřístupněním nezávislých ASP by měl být spuštěn pouze podsystém QSYSWRK. Během zpřístupňování nezávislých ASP tak nebudou ostatní činnosti soupeřit o systémové prostředky.

V tomto příkladu je použita datová oblast VARYONIASP. Datové oblasti můžete přidělit libovolné jméno. Podobně je v tomto příkladu použita knihovna QRECOVERY obsahující datovou oblast; můžete ovšem zvolit i jinou knihovnu, která se nachází na systémovém ASP.

MONMSG MSGID(CPF0000) QSYS/STRSBS SBSD(QSYSWRK) QSYS/CHKOBJ OBJ(QRECOVERY/VARYONIASP) OBJTYPE(\*DTAARA) MONMSG MSGID(CPF9801) EXEC(GOTO SKIPVRYCFG) QSYS/VRYCFG CFGOBJ(IASP1) CFGTYPE(\*DEV) STATUS(\*ON) QSYS/VRYCFG CFGOBJ(IASP2) CFGTYPE(\*DEV) STATUS(\*ON) SKIPVRYCFG:

*Doporučená struktura nezávislých ASP:* Doporučená struktura prostředí nezávislých ASP je následující: většina datových objektů aplikací je umístěna v nezávislých ASP a minimální množství neprogramových objektů v SYSBAS, což je systémové ASP plus všechna nakonfigurovaná základní ASP. Systémové ASP a základní uživatelská ASP (SYSBAS) by měly obsahovat především objekty operačního systému, knihovny licencovaných programů a několik uživatelských knihoven. Tato struktura zajišťuje maximální možnou ochranu a výkon. Aplikační data jsou izolována od nesouvisejících chyb a také mohou být zpracovávána nezávisle na ostatní činnosti systému. U této struktury jsou optimalizovány doby logického zapínání a přepínání.

Mezi další výhody této struktury patří:

- v Žádná knihovna v systémovém ASP není přepínatelná.
- v Vzhledem k tomu, že databázová síť nemůže přesahovat mimo hranice nezávislého ASP, databázové sítě se nacházejí vždy v rámci jednotlivých skupin ASP.
- v Je zjednodušeno kódování aplikačních transakcí, protože všechny datové knihovny se nacházejí v rámci jedné skupiny ASP.
- v Jména knihoven lze duplikovat mezi skupinami ASP, ale nikoli mezi skupinou ASP a knihovnami v SYSBAS.

Tato doporučená struktura nevylučuje jiné konfigurace. Můžete například začít migrací pouze malé části dat do skupiny ASP a ponechat větší část dat v SYSBAS. Tento způsob je rozhodně podporován. Při této konfiguraci je ovšem třeba počítat s delší dobou logického zapínání a přepínání, protože zde navíc probíhá slučování databázových křížových odkazů ve skupině ASP.

### **Strukturování skupin ASP**

Server iSeries podporuje až 223 nezávislých ASP, z nichž může být libovolný počet primárních ASP, sekundárních ASP nebo ASP s uživatelsky definovanými systémy souborů (UDFS). Z tohoto důvodu máte při umísťování dat do nezávislých ASP a při strukturování skupin ASP značnou volnost. Například můžete všechna aplikační data umístit do jedné skupiny ASP, která je tvořena jedním primárním a jedním sekundárním ASP. Nebo můžete vytvořit několik skupin ASP, z nichž některé budou obsahovat pouze primární ASP a některé jedno nebo více sekundárních ASP.

Při plánování umístění dat v ASP vezměte v úvahu následující faktory:

- v Pokud aplikace obsahuje pouze data v uživatelsky definovaných systémech souborů a tato data se nežurnálují, bude pravděpodobně nejvhodnější volbou ASP UDFS. S ASP UDFS jsou spojeny menší nároky na výkon. Toto řešení je také méně rozšiřitelné, protože ASP UDFS nemůže obsahovat žádné objekty knihoven.
- v Používáte-li aplikaci s více instancemi aplikačních dat, které chcete uchovat odděleně, můžete uvažovat o samostatné skupině ASP pro každou instanci dat. Příklad takového scénáře najdete v tématu ["Vyhrazená](#page-127-0) nezávislá ASP" na [stránce](#page-127-0) 122.
- v Používáte-li více aplikací a aplikační data jsou nezávislá, vhodným řešením může být samostatná skupina ASP pro každou aplikaci. Data jedné aplikace jsou tak oddělena od ostatních aplikací a žádná aplikace není ovlivněna operacemi ostatních aplikací. Aplikační data tak mohou být online, offline nebo mohou být přepínána, aniž by to mělo vliv na ostatní aplikace.
- v Používáte-li více aplikací s navzájem závislými datovými objekty, je třeba data pro tyto aplikace sloučit do jediné skupiny ASP.
- v Pomocí sekundárních ASP můžete rozdělit datové objekty do různých domén systému pro ukládání dat a dosáhnout lepšího výkonu. Toto řešení se běžně používá k oddělení žurnálových zásobníků od žurnálovaných dat umístěním žurnálových zásobníků do sekundárního ASP. Můžete však od sebe oddělit i jiné části aplikace na samostatné diskové jednotky za předpokladu, že se nacházejí v různých knihovnách a že je splněna následující závislost pro žurnálování.
- v Žurnálované objekty a žurnál pro tyto objekty se musí nacházet ve stejném ASP.

*Přepínatelná a samostatná nezávislá ASP:* Existují dvě základní prostředí, ve kterých lze využít výhod nezávislých ASP: prostředí s více systémy spravované v rámci klastru iSeries a prostředí s jedním systémem s jedním serverem iSeries.

### **Nezávislá ASP v klastrovém prostředí s více systémy**

Skupina serverů v klastru může využít funkci přepínání v rámci klastrů k přesouvání přístupu k nezávislým ASP mezi | jednotlivými servery. V tomto prostředí může být nezávislé ASP přepínatelné, pokud se nechází na přepínatelném | zařízení. Přepínatelným zařízením může být externí rozšiřující jednotka (věž), procesor IOP na sběrnici sdílené |

logickými částmi nebo procesor IOP, který je přiřazen ke společné oblasti I/O. |

- **Poznámka:** Hardware, který nemá fyzický procesor IOP, má virtuální logické znázornění procesoru IOP. |
- Přepínatelné zařízení, které obsahuje nezávislé ASP, se může přepnout automaticky v případě neplánovaného výpadku |nebo je možné ho přepnout ručně pomocí správy přepnutí.

Další možností, kterou lze využít v prostředí s více systémy, je [geografické](#page-30-0) zrcadlení. Geografické zrcadlení umožňuje udržovat dvě identické kopie nezávislého ASP na dvou různých, geograficky vzdálených serverech. Nezávislá ASP na jednotlivých serverech mohou být přepínatelná nebo vyhrazená.

### **Vyhrazená nezávislá ASP v prostředí s jedním systémem**

Nezávislé ASP v prostředí s jedním systémem bez klastrů a přepínatelných zařízení se nazývá vyhrazené, soukromé nebo samostatné. Ačkoli v tomto prostředí nelze přepínat přístup k nezávislému ASP mezi servery, můžete přesto izolovat data v nezávislém ASP tak, aby byla oddělena od ostatního diskového prostoru pro ukládání dat na serveru. Podle potřeby lze nezávislé ASP zpřístupnit (online) nebo znepřístupnit (offline). Tímto postupem lze například oddělit data asociovaná s konkrétním aplikačním programem nebo oddělit málo používaná data, která jsou potřebná pouze občas. Vyhrazená nezávislá ASP lze rovněž použít k soustředění dat z několika malých pobočkových serverů na jeden nebo více větších centrálních serverů při zachování samostatnosti dat jednotlivých poboček.

Nezávislá ASP umožňují oddělit i některé funkce údržby. Když v takovém případě potřebujete vykonávat funkce správy disků, které běžně vyžadují, aby se celý systém nacházel v režimu DST, stačí pouze logicky vypnout příslušné nezávislé ASP.

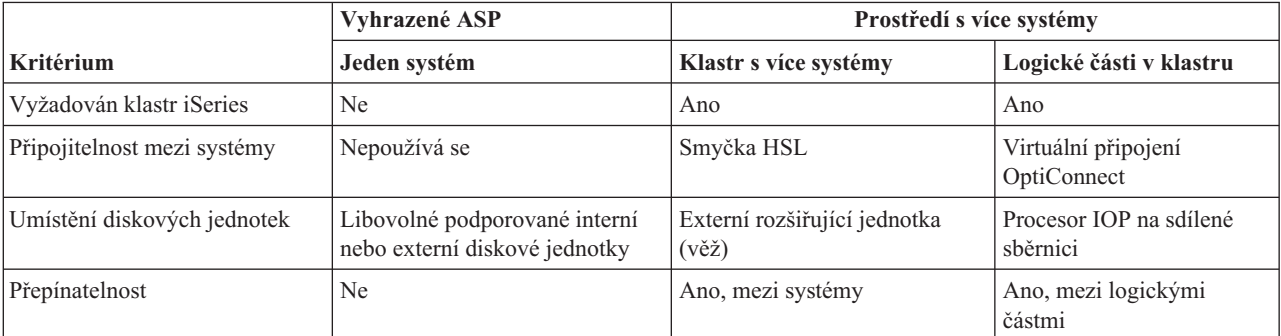

V následující tabulce jsou porovnána vyhrazená nezávislá ASP a nezávislá ASP v prostředí s více systémy.

<span id="page-30-0"></span>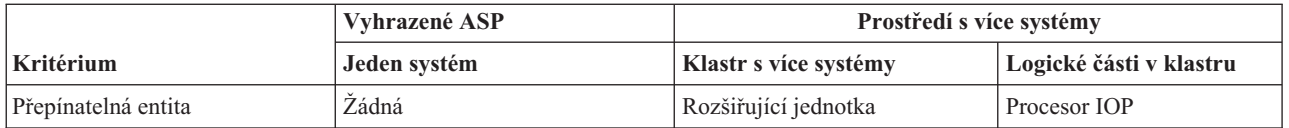

V prostředí s přepínatelným hardwarem je dané zařízení vlastněno jedním z uzlů v doméně tohoto zařízení a všechny ostatní uzly v této doméně zařízení vědí, že existuje nezávislé ASP. V prostředí s geografickým zrcadlením vlastní jeden z uzlů na každé straně svoji kopii nezávislého ASP. Když se nezávislé ASP vytvoří nebo odstraní, uzel, který toto ASP vytvořil nebo odstranil, uvědomí o této změně všechny ostatní uzly v dané doméně zařízení. Pokud mezi uzly není zapnuto klastrování, nebo pokud v daném uzlu právě probíhá dlouhodobá změna konfigurace ASP, stane se tento uzel nekonzistentní s ostatními uzly. Aby bylo možné uzly přepínat, musí být konzistentní. Abyste zajistili konzistenci konfigurace, vypněte a znovu zapněte klastrování.

Další informace o přepínatelných a vyhrazených nezávislých ASP, včetně příkladů konfigurací pro jednotlivá prostředí, najdete v tématu "Příklady: [Konfigurace](#page-126-0) nezávislých ASP" na stránce 121.

*Skupiny ASP:* Skupina ASP se skládá z primárního ASP a žádného nebo i několika sekundárních ASP. Každé ASP je z hlediska ukládání dat nezávislé, ale ve skupině ASP vystupují jako jediná entita. Jestliže některé ASP zpřístupníte nebo znepřístupníte, budou zároveň zpřístupněna nebo znepřístupněna i ostatní ASP ve skupině. V klastrovém prostředí se všechna ASP ve skupině zároveň přepnou na jiný uzel.

Praktické využití skupiny ASP je, že žurnálový zásobník izolujete od objektů, jejichž záznamy obsahují. Primární ASP může obsahovat knihovny, žurnály a objekty k žurnálování, a sekundární ASP mohou obsahovat asociované žurnálové zásobníky. Žurnály a jejich zásobníky jsou navzájem odděleny, aby byl zajištěn maximální výkon a obnovitelnost, ale fungují společně ve skupině ASP.

Jestliže ze skupiny odstraníte některé ASP, měli byste si uvědomit, jaký účinek toto odstranění může mít na ostatní ASP ve skupině. Když například odstraníte původní primární ASP asociované se sekundárním ASP, může se stávající sekundární ASP asociovat s novým primárním ASP pouze tehdy, pokud toto primární ASP nebylo nikdy zpřístupněno.

Skupiny ASP lze implementovat pouze v operačním systému OS/400 verze V5R2 nebo operačním systému i5/OS verze V5R3 nebo vyšší.

#### **Související informace**

["Terminologie](#page-17-0) používaná u nezávislých ASP" na stránce 12

"Typy ASP" na [stránce](#page-13-0) 8

*Geografické zrcadlení:* Geografické zrcadlení je funkce, která uchovává dvě identické kopie nezávislých ASP na dvou různých místech. Tím je zajištěna vysoká dostupnost a možnost obnovy po přírodní pohromě. Kopie, která se nachází v primárním uzlu, je provozní kopií, kopie v záložním uzlu na druhém serveru je zrcadlenou kopií. Uživatelské úlohy a aplikace mají přístup k nezávislému ASP v primárním uzlu, takže používají provozní kopii.

Geografické zrcadlení je dílčí funkcí zrcadlení mezi servery (XSM), která je součástí operačního systému i5/OS jako volba 41 - High Available Switchable Resources.

*Výhody geografického zrcadlení:* Geografické zrcadlení přináší následující výhody:

- v Geografické zrcadlení zajišťuje ochranu serveru v případě pohromy tím, že uchovává kopii nezávislého ASP na jiném serveru, který může být geograficky vzdálený. Použití další kopie na jiném geograficky vzdáleném serveru zvyšuje dostupnost.
- v Geografické zrcadlení poskytuje vysokou dostupnost s více záložními uzly než přepínatelná nezávislá ASP. Kromě možnosti mít provozní a zrcadlenou kopii je možné funkci záložních uzlů dále rozšířit, když nastavíte nezávislé ASP jako přepínatelné v rámci rozšiřující jednotky (rám/jednotka), procesoru IOP na sdílené sběrnici nebo procesoru IOP slunému ke společné oblasti I/O.

Geograficky zrcadlené nezávislé ASP má veškeré výhody nezávislého ASP a kromě možnosti zpřístupnění nebo znepřístupnění umožňuje pružně provádět následující operace:

- v Pro provozní a zrcadlenou kopii můžete zvolit typ ochrany: buď zrcadlením na úrovni diskových jednotek, nebo ochranu zařízení pomocí RAID. Provozní a zrcadlená kopie nemusí využívat stejný typ ochrany.
- v Pro ASP můžete nastavit prahovou hodnotu, která hlídá pokles velikosti prostoru pro ukládání dat. Při poklesu na prahovou hodnotu server odešle zprávu, abyste měli dostatek času přidat další prostor pro ukládání dat nebo jej uvolnit odstraněním nepotřebných objektů. Pokud uživatel tuto zprávu ignoruje, a zrcadlená kopie ASP se zaplní, geografické zrcadlení se pozastaví. Pokud uživatel tuto zprávu ignoruje, a zaplní se provozní kopie ASP, aplikace se ukončí a objekt se nevytvoří.
- v Zrcadlenou kopii lze odpojit a zpřístupnit samostatně za účelem ukládání, vytváření sestav nebo získávání dat. Když se zrcadlená kopie opět připojí, provede se synchronizace s provozní kopií a všechny změny provedené v době, kdy byla odpojena, se ztratí. Synchronizace může nějakou dobu trvat.
- v Jestliže nakonfigurujete nezávislá ASP jako přepínatelná, rozšíříte dále svoje možnosti, protože můžete mít více záložních uzlů pro účely přepínání (úmyslného nebo v důsledku selhání).

### **Související pojmy**

- ["Ochrana](#page-37-0) pomocí RAID" na stránce 32
- "Příklad: Nezávislá ASP s [geografickým](#page-132-0) zrcadlením" na stránce 127

### **Související informace**

- "Ochrana [zrcadlením"](#page-46-0) na stránce 41
- ["Nastavení](#page-111-0) prahové hodnoty ASP" na stránce 106

### *Geografické zrcadlení z hlediska nákladů a omezení:* **Náklady**

Konfigurace geografického zrcadlení mezi dvěma servery vyžaduje splnění následujících podmínek:

- v Alespoň jeden server iSeries na každé straně.
- v CPU umožňující zvýšenou kapacitu zpracování, kterou geografické zrcadlení vyžaduje. Ta část procesoru, která slouží pro logickou část podporující geografické zrcadlení, sama o sobě nestačí.
- v Na každé straně dostatek diskových jednotek pro uložení provozní i zrcadlené kopie geograficky zrcadlených nezávislých ASP. Abyste zabránili konfliktům diskových jednotek, použijte pro provozní kopii na jednom uzlu i pro zrcadlenou kopii na druhém uzlu samostatné adaptéry IOA.
- v Obě strany by měly být propojeny jedním TCP/IP připojením z každého uzlu. Pro zvýšení výkonu a zajištění redundance doporučujeme vytvořit ještě druhé TCP/IP připojení. Můžete nakonfigurovat až čtyři TCP/IP připojení. Další informace najdete v tématu "Požadavky na [komunikaci"](#page-57-0) na stránce 52.

### **Omezení**

Geografické zrcadlení je limitováno těmito faktory:

- v Při geografickém zrcadlení nesmíte používat zrcadlenou kopii pro provoz; tato podmínka zaručuje udržení integrity dat zrcadlené kopie.
- v Pokud zrcadlenou kopii odpojíte za účelem uložení, získání dat, nebo vytvoření sestavy, musíte před obnovením geografického zrcadlení tuto kopii znovu připojit. Po připojení se musí zrcadlená kopie synchronizovat s provozní kopií. Synchronizace může nějakou dobu trvat.
- v Synchronizace může nějakou dobu trvat, hlavně pokud bylo geografické zrcadlení pozastaveno bez sledování.

#### *Jak geografické zrcadlení funguje:* **Konfigurace**

Uzly, které se podílejí na geografickém zrcadlení, musejí být součástí téhož klastru, téže domény zařízení a téže skupiny prostředků klastru. Než začnete konfigurovat geografické zrcadlení, je třeba určit jméno serveru a TCP/IP adresy pro každý uzel v doméně obnovy. Máte li na některém serveru více uzlů, pak musí být hardware (diskové

jednotky), který vyberte do ASP, přepínatelný mezi těmito uzly. Máte-li na serveru pouze jediný uzel, hardware nemusí být přepínatelný a měl by být naopak nepřepínatelný (soukromý).

Více informaci najdete v tématu "Konfigurace [geografického](#page-100-0) zrcadlení s vyhrazenými nezávislými ASP" na stránce 95 a "Konfigurace geografického zrcadlení s [přepínatelnými](#page-103-0) nezávislými ASP" na stránce 98.

Při konfiguraci geografického zrcadlení má zrcadlená kopie ASP stejné číslo a jméno jako originální ASP (provozní kopie). Geografické zrcadlení je logické, nikoli fyzické. Tato dvě ASP musejí mít stejnou diskovou kapacitu, ale zrcadlená kopie může mít jiné počty a typy diskových jednotek a rovněž jiné typy ochrany disků.

### **Správa**

Po nakonfigurování geografického zrcadlení fungují provozní a zrcadlená kopie jako jedna jednotka. Když je provozní kopie zpřístupněna, stav zrcadlené kopie se změní tak, aby mohlo být provedeno geografické zrcadlení. Když po nastavení geografického zrcadlení zpřístupníte ASP, provede se synchronizace. Po spuštění geografického zrcadlení budou změny v datech provozní kopie přenášeny do zrcadlené kopie přes TCP/IP. Změny lze přenášet v synchronním nebo asynchronním režimu.

- v **Synchronní režim**: Klient čeká, dokud operace nebude dokončena na disku ve zdrojovém i cílovém systému. Zrcadlená kopie se může kdykoli stát provozní kopií, protože je přísně dodržováno pořadí zápisů do zrcadlené kopie. Doporučujeme nejprve vyzkoušet synchronní režim. Pokud bude výkon přijatelný, používejte nadále synchronní režim.
- v **Asynchronní režim**: Klient čeká pouze do okamžiku, než je operace dokončena na disku ve zdrojovém systému a přijata ke zpracování v cílovém systému. Synchronní režim je však bezpečnější, protože pokud primární uzel nebo provozní kopie selže, ze zrcadlené kopie se může okamžitě stát provozní. V asynchronním režimu se musejí nejprve dokončit nevyřízené aktualizace a teprve potom lze zrcadlenou kopii použít jako provozní.

Aby si zrcadlená kopie zachovala integritu dat, nesmí se v průběhu geografického zrcadlení používat. Uživatel může zrcadlenou kopii odpojit za účelem ukládání, vytváření sestav nebo získávání dat. Když se zrcadlená kopie opět připojí, musí být synchronizována s provozní kopií.

### **Sledovací prostor**

Chcete-li pozastavit geografické zrcadlení se sledováním, nastavte sledovací prostor během konfigurování geografického zrcadlení nebo když měníte atributy geografického zrcadlení. Sledovací prostor je alokován v nezávislých ASP. Čím větší sledovací prostor zadáte, tím více změn může systém sledovat. Maximální sledovací prostor je asi 1% kapacity nezávislých ASP.

### **Pozastavení geografického zrcadlení se sledováním**

Jestliže provedete pozastavení se sledováním, systém se pokusí sledovat změny provedené na těchto ASP. To může zkrátit synchronizační proces provedením částečné synchronizace, když obnovíte geografickém zrcadlení. Pokud je vyčerpán sledovací prostor, bude při obnově geografického zrcadlení vyžadována úplná synchronizace.

**Poznámka:** Po obnovení geografické zrcadlení může úplná synchronizace trvat dlouho, až několik hodin nebo více.

### **Pozastavení bez sledování**

Jestliže pozastavíte geografické zrcadlení bez sledování změn, pak je po obnově geografického zrcadlení vyžadována úplná synchronizace mezi provozní a zrcadlenou kopií. Pozastavíte-li geografické zrcadlení a přitom sledujete změny, potom je vyžadována pouze částečná synchronizace. Úplná synchronizace může trvat dlouho, až několik hodin nebo více. Doba synchronizace závisí na počtu a typech diskových jednotek a na množství komunikačních rozhraní TCP/IP vyhrazených geografickému zrcadlení.

### **Synchronizace**

Provozní kopie může během synchronizace normálně fungovat, ale pravděpodobně bude negativně ovlivněn výkon. Během synchronizace nelze obsah zrcadlené kopie používat a nemůže se z ní stát provozní kopie. Pokud bude nezávislé ASP během synchronizace znepřístupněno, bude po zpřístupnění nezávislého ASP synchronizace pokračovat od místa, kde byla přerušena. Pamatujte si, že první zpráva o průběhu (CP1095D) po obnovení přerušené synchronizace bude uvádět dokončení 0%.

#### **Typy synchronizace** |

Typy synchronizace jsou dva: |

Úplná synchronizace |

- l · Označuje, že probíhá úplná synchronizace. Změny provozní kopie nejsou u této synchronizace sledovány.
- v Při synchronizaci se ze zrcadlené kopie odstraní všechna data a zkopírují se na ni nejnovější data z provozní kopie. |

Částečná synchronizace |

v Označuje, že změny provozní kopie jsou při této synchronizaci sledovány. To může zkrátit dobu synchronizace, protože úplná synchronizace není nutná. | |

### **Priorita synchronizace**

Při nastavování atributů geografického zrcadlení můžete nastavit prioritu synchronizace. Při nastavení vysoké priority synchronizace bude systém využívat více prostředků a synchronizace bude rychleji dokončena. Zrcadlená kopie se bude moci rychleji stát provozní kopií, takže se dříve obnoví ochrana. Vysoká priorita však může způsobit snížení výkonu aplikace. Doporučujeme vyzkoušet nejdříve vysokou prioritu, abyste co nejdříve obnovili ochranu. Pokud je snížení výkonu aplikace nepřijatelné, prioritu snižte.

### **Časový limit pro obnovu**

Kromě priority synchronizace můžete také nastavit časový limit pro obnovu. Časový limit pro obnovu určuje, jak dlouho může aplikace čekat, když nelze provádět geografické zrcadlení. Pokud nějaká chyba (například chyba IP) brání geografickému zrcadlení, zdrojový systém počká a zopakuje pokus po uplynutí určeného časového limitu pro obnovu; potom geografické zrcadlení pozastaví, aby aplikace mohla pokračovat. Je nutné učinit kompromis mezi blokováním aplikace na jedné straně a pozastavením zrcadlení s nutnou následnou synchronizací na straně druhé. Když je aplikace blokována příliš dlouho, může blokovat i jiné úlohy, které čekají na prostředky nebo zámky vlastněné touto aplikací, která využívá geograficky zrcadlené ASP. Pozastavením geografického zrcadlení zase ztrácíte ochranu zrcadlené kopie. Pokud vaše aplikace může tolerovat určité zpoždění, doporučujeme nastavit časový limit pro obnovu od 2 do 5 minut. Pokud máte velký objem dat (více než terabajt), zvažte delší časový limit pro obnovu, aby se snížilo riziko pozastavení geografického zrcadlení. Jestliže se zrcadlení bez sledování pozastaví, musí systém provést úplnou synchronizaci. Jestliže se pozastaví geografické zrcadlení bez sledování, musí systém provést částečnou synchronizaci.

### **Systémové role**

Při [konfiguraci](#page-100-0) klastru pro geografické zrcadlení máte řadu možností, jak definovat dostupnost a ochranu nezávislého ASP. Když vytváříte skupinu přepínatelného hardwaru, zadáváte i pořadí záložních systémů, na které se nezávislé ASP v případě selhání přepne. Pokud se primární uzel přepíná na záložní uzel na témže serveru, dojde k přepnutí hardwaru. Pokud se primární uzel přepíná na záložní uzel na vzdáleném serveru, změní se role zrcadlené kopie na záložním uzlu na provozní kopii. Původní primární uzel se stane záložním uzlem a provozní kopie se stane zrcadlenou kopií. Na vzdáleném serveru bude potom k dispozici nová provozní kopie pro aktualizace. Pokud jsou nezávislá ASP součástí skupiny ASP, přepínají se všechna ASP ve skupině společně. Další informace najdete v tématu "Příklad: [Nezávislá](#page-132-0) ASP s [geografickým](#page-132-0) zrcadlením" na stránce 127.

*Požadavky na geografické zrcadlení:*

- v Geografické zrcadlení zvyšuje zátěž CPU, takže je nutné mít dostatečný nadbytek kapacity zpracování. Tuto kapacitu můžete zvýšit přidáním co největšího počtu procesorů ,
- v Aby byl výkon geografického zrcadlení optimální, zvláště během synchronizace, zvyšte velikost společné oblasti počítače o hodnotu podle následujícího vzorce:

Dodatečná velikost společné oblasti počítače je: 271.5 MB + .2MB \* počet diskových jednotek v nezávislých ASP.

Tento dodatečný prostor pro ukládání dat se musí nacházet na cílovém uzlu. Protože se však cílový uzel při přepínání mění, měli byste zvětšit společnou oblast počítače na všech uzlech skupiny klastrových prostředků (CRG). Aby regulátor výkonu tuto velikost společné oblasti počítače automaticky nesnížil, měli byste provést některý z následujících kroků:

1. Nastavit minimální velikost společné oblasti počítače na vypočtenou hodnotu (aktuální velikost plus dodatečná velikost pro geografické zrcadlení z výše uvedeného vzorce) pomocí příkazu WRKSHRPOOL (Práce se sdílenými společnými oblastmi) nebo CHGSHRPOOL (Změna sdílené společné oblasti).

**Poznámka:** Doporučujeme použít tuto variantu společně s volbou WRKSHRPOOL (Práce se sdílenými společnými oblastmi).

- 2. Nastavit QPFRADJ na nulu a tím zakázat, aby regulátor výkonu měnil velikost společné oblasti počítače.
- v Nakonfigurovat pro úlohy samostatnou společnou oblast pro ukládání dat, která používá geograficky zrcadlená nezávislá ASP, zvláště pokud zadáte dlouhý časový limit pro obnovu.
- v Geografické zrcadlení se provádí, když je ASP dostupné. Při aktivním geografickém zrcadlení byste neměli měnit systémovou hodnotu QTIME (Čas dne).
- v Zvláště kritické jsou u nezávislých ASP požadavky na komunikaci, protože mají vliv na propustnost. Další informace najdete v tématu "Požadavky na [komunikaci"](#page-57-0) na stránce 52.
- v Musí být splněny všechny požadavky pro nezávislá ASP. Další informace najdete v tématu "Plánování [nezávislých](#page-53-0) ASP" na [stránce](#page-53-0) 48.

*Přepnutí v důsledku selhání a úmyslné přepnutí:* **Přepnutí zrcadlené kopie**

Dojde-li k přepnutí (úmyslnému, nebo v důsledku selhání) zrcadlené kopie v době, kdy je nezávislé ASP online, provede se synchronizace.

Dojde-li k selhání nebo přepnutí zrcadlené kopie v době, kdy je nezávislé ASP online, provede se synchronizace.

### **Při pozastaveném geografickém zrcadlení**

Při pozastaveném geografickém zrcadlení je přepnutí (úmyslné i v důsledku selhání) zrcadlené kopie zakázáno, protože zrcadlená kopie obsahuje zastaralá data. V případě ztráty provozní kopie však můžete změnit pořadí uzlů v doméně obnovy tak, aby se tato zrcadlená kopie se staršími daty změnila na provozní kopii. To provedete převedením záložního uzlu se zrcadlenou kopií na primární uzel. Jestliže je geografické zrcadlení pozastaveno pouze pro některá nezávislá ASP ve skupině, ale pro všechna, nelze zrcadlenou kopii změnit na provozní ani změnou pořadí uzlů v doméně obnovy. Jestliže je geografické zrcadlení pozastaveno pro všechna nezávislá ASP ve skupině, můžete změnit pořadí jmen v doméně obnovy. Pokud byla nezávislá ASP pozastavena v různých časech, nebudou zrcadlené kopie konzistentní a neměli byste je proto zkoušet změnit na provozní kopii.

### **Příklady**

Zde je několik příkladů přepnutí:

- v Nachází-li se záložní uzel na stejném serveru jako primární uzel, pak přepnutí primárního uzlu způsobí, že provozní kopie přepne hardware na tento záložní uzel. Bývalý záložní uzel na tomto serveru se stane primárním uzlem. Tento nový primární uzel se geograficky zrcadlí na uzel, který se nachází na serveru obsahujícím zrcadlenou kopii.
- v Nachází-li se záložní uzel na jiném serveru, pak přepnutí primárního uzlu způsobí, že si provozní kopie vymění role se zrcadlenou kopií na záložním uzlu. Bývalý záložní uzel na druhém serveru se stane primárním uzlem. Jeden ze zbývajících uzlů v doméně obnovy se stane záložním uzlem na serveru s novou zrcadlenou kopií.
- v Jestliže dojde k přepnutí záložního uzlu, který vlastní zrcadlenou kopii, pak se zrcadlená kopie přesune na další záložní uzel.
- v Jestliže dojde k přepnutí záložního uzlu, který vlastní zrcadlenou kopii, a není definován žádný další záložní uzel, pak se geografické zrcadlení pozastaví.

### **Ukončení klastrování**

Neukončujte klastrování na uzlu, kde je spuštěno geografické zrcadlení. Takový uzel vždy vlastní buď provozní, nebo zrcadlenou kopii. Pokud ukončíte klastrování při aktivním geografickém zrcadlení, mohou nastat tyto situace:

- v Ukončíte-li klastrování na uzlu obsahujícím provozní kopii v době, kdy je daná skupina klastrových prostředků aktivní, dojde k jeho přepnutí.
- v Ukončíte-li klastrování na uzlu obsahujícím zrcadlenou kopii v době, kdy je daná skupina klastrových prostředků aktivní, dojde k přepnutí této zrcadlené kopie.
- v Ukončíte-li klastrování na uzlu obsahujícím zrcadlenou kopii v době, kdy nelze provést přepnutí (daná skupina klastrových prostředků není aktivní nebo se na serveru se zrcadlenou kopií nenachází žádný další aktivní uzel), nebude možné provést nápravu chyb připojení TCP/IP.

Pokud jste klastrování omylem ukončili, měli byste je opět spustit a při nejbližší příležitosti znepřístupnit nezávislá ASP ve skupině klastrových prostředků a potom je znovu zpřístupnit. Když je klastrování ukončeno, geografické zrcadlení se nemůže provést nápravu chyb v komunikaci, dokud nerestartujete jak klastrování, tak geografické zrcadlení.

### **Vypnutí systému**

| | |

Pokud je při aktivním geografickém zrcadlení nutné vypnout systém, který vlastní zrcadlenou kopii, měli byste učinit následující kroky, kterými zamezíte čekání aplikace v provozní kopii na uplynutí časového limitu pro obnovu.

- v Pokud je na serveru se zrcadlenou kopií ještě další aktivní uzel, přepněte zrcadlenou kopii na tento uzel. V důsledku toho se geografické zrcadlení pozastaví, ale nedojde k časovému zpoždění.
- v Není-li na serveru se zrcadlenou kopií žádný další aktivní uzel, pozastavte geografické zrcadlení, než vypnete systém zrcadlené kopie. Tím zabráníte zpoždění v důsledku čekání na uplynutí časového limitu pro obnovu. Pozastavení geografického zrcadlení vyžaduje následnou synchronizaci.

**Poznámka:** Po pozastaveném geografickém zrcadlení je vyžadována úplná synchronizace, když je použito sledování, nebo je vyžadována částečná synchronizace, když není použito sledování. Pozastavení geografického zrcadlení vyžaduje následnou synchronizaci.

Nevypínejte systém TCP na uzlu, kde je spuštěno geografické zrcadlení. Takový uzel vždy vlastní buď provozní, nebo zrcadlenou kopii. Při vypnutí systému TCP mohou nastat tyto situace:

- v Vypnete-li TCP na uzlu s provozní kopií v době, kdy je skupina klastrových prostředků aktivní, dojde k přepnutí na zrcadlenou kopii.
- v Vypnete-li TCP na uzlu se zrcadlenou kopií, geografické zrcadlení se pozastaví.

### **Obnova ze dvou provozních kopií**

Při několika za sebou následujících přepnutích v důsledku selhání se může stát, že budete mít dvě provozní kopie. Obvykle zůstávají provozní i zrcadlená kopie konzistentní, takže při následujícím zpřístupnění nebo obnovení činnosti se bývalá provozní kopie automaticky změní na zrcadlenou kopii a při dalším zpřístupnění se provede její synchronizace. Avšak pokud tyto dva uzly spolu nekomunikovaly, mohli uživatelé zpřístupnit nezávisle obě provozní kopie pozastavením geografického zrcadlení. V takovém případě systém neví, kterou provozní kopii uživatel požaduje. Tuto nesrovnalost musíte řešit změnou pořadí v doméně obnovy. Jakmile vyberete uzel, který bude sloužit jako

**Poznámka:** Úplná nebo částečná synchronizace je vyžadována, jakmile se po odloženém stavu znovu zahájí geografické zrcadlení.
provozní kopie, z uzlu s druhou provozní kopií se stane zrcadlená kopie a provede se její synchronizace s provozní kopií.

### **Pokyny pro zpřístupnění ASP v případě přepnutí (úmyslného, nebo v důsledku selhání)**

Pokud zadáte pro konfigurační objekt parametr \*ONLINE, systém automaticky do operace přepnutí zahrne i logické zapnutí. Potom již nemusíte vydávat příkaz k logickému zapnutí. Dojde-li však při logickém zapnutí k problému s geografickým zrcadlením, geografické zrcadlení se pozastaví, aby mohlo být logické zapnutí dokončeno. Možná se tomuto problému raději vyhnete a ponecháte geografické zrcadlení aktivní. Další problém je, že pokud logické zapnutí selže, systém se pokusí vrátit k původnímu primárnímu uzlu a logicky zapnout nezávislé ASP do tohoto původního primárního uzlu. Možná se tomuto problému raději vyhnete a zapnete nezávislé ASP do nového primárního uzlu.

*Postupný přechod uzlů na vyšší verzi:* Když přecházíte na vyšší verze operačního systému i5/OS na uzlech zapojených do geografického zrcadlení, je nutné aktualizovat uzly postupně, ve stanoveném pořadí (tzv. rolling upgrade). Systém provede geografické zrcadlení z uzlu V5R3M0, který vlastní provozní kopii, na uzel V5R4M0 vlastnící zrcadlenou kopii. Přechod na vyšší verzi je třeba provádět postupně proto, že uzel nižší verze by nemusel být schopen geograficky zrcadlit na uzel vyšší verze a uzel vyšší verze obvykle nedokáže geograficky zrcadlit na uzel nižší verze. Proto musejí být uzly převáděny na vyšší verzi v pořadí stejném, jako je pořadí v doméně obnovy, počínaje uzlem, který obsahuje poslední zálohu. Při tomto způsobu aktualizace uzlů se provozní i zrcadlená kopie přesunou na příslušné uzly pro obnovu.

Následující příklad představuje přechod na vyšší verzi u čtyř uzlů na dvou různých serverech, které podporují vzájemnou výměnu. Uzly A a B se nacházejí na jednom serveru, uzly C a D na druhém. Uzel A vlastní provozní kopii nezávislého ASP 33 a uzel C vlastní zrcadlenou kopii nezávislého ASP 33. Uzel C vlastní provozní kopii nezávislého ASP 34 a uzel A vlastní zrcadlenou kopii nezávislého ASP 34.

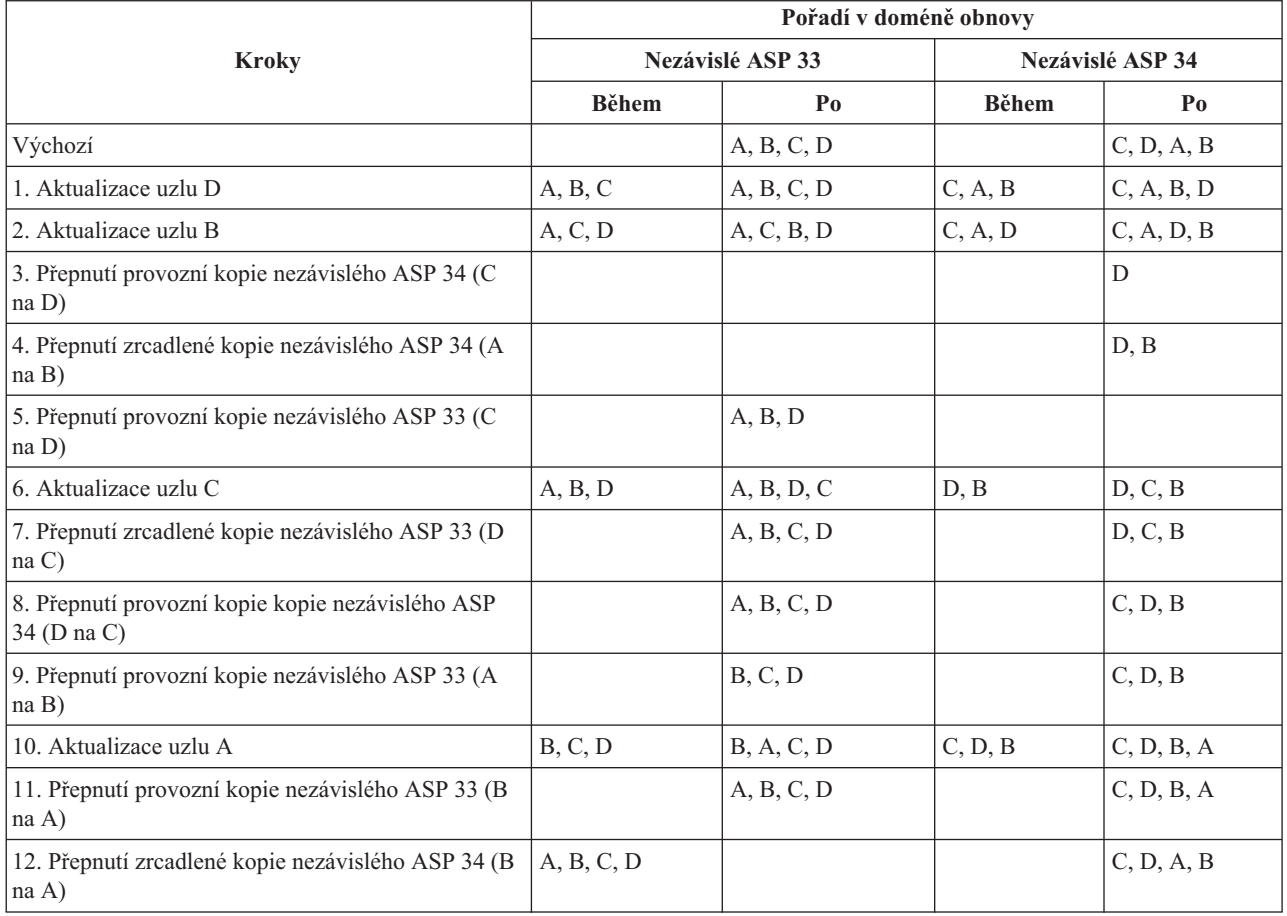

<span id="page-37-0"></span>V kroku 3. v tabulce si všimněte, že uzel A nemůže zrcadlit uzel D, protože uzel D má vydání n+1, zatímco uzel A má stále vydání n. Proto se zrcadlená kopie pro nezávislé ASP 34 přepne na uzel B, který má nyní vydání n+1. Kroky 7, 11 a 12 (nová čísla po přidání kroků) nejsou nezbytně nutné a lze je provést později nebo zcela vynechat. V našem příkladu byly provedeny proto, aby se role vrátily jejich původním vlastníkům.

# **Ochrana disku**

Je důležité všechny diskové jednotky v systému chránit pomocí RAID nebo zrcadlením. Zabráníte tak ztrátě informací v případě selhání disku. V mnoha případech může během opravy nebo výměny diskové jednotky systém nadále fungovat. Systém může nadále fungovat v následujících případech:

- v Selže-li disková jednotka v ASP, které je chráněno zrcadlením.
- v Selže-li jedna disková jednotka v sadě zařízení zabezpečené paritou s ochranou pomocí RAID 5.
- v Selže-li jedna disková jednotka v sadě zařízení zabezpečené paritou s ochranou pomocí RAID 6.

## **Ochrana pomocí RAID**

Ochrana pomocí RAID je funkcí dostupnosti hardwaru, která chrání data před ztrátou v důsledku selhání diskové jednotky nebo poškození disku. Aby bylo možné data chránit, diskový adaptér IOA počítá a ukládá paritní hodnotu pro každý bit dat. V principu adaptér IOA vypočítává paritní hodnotu z dat nacházejících se ve stejném umístění na každé z diskových jednotek v paritní sadě zařízení. Dojde-li k selhání disku, lze data obnovit použitím paritní hodnoty a bitových hodnot ve stejných místech na ostatních discích. Během obnovy dat bude systém nadále fungovat. Hlavním smyslem ochrany pomocí RAID je poskytnout vysokou dostupnost a chránit data s vynaložením co nejnižších nákladů.

## **Dva typy ochrany pomocí RAID**

RAID 5 a RAID 6 jsou dvěma typy ochrany pomocí RAID.

## **RAID 5**

Dojde-li k selhání více než jednoho disku, je nutné obnovit data ze záložního média. Logicky je pro uložení paritních dat v paritní sadě vyhrazena kapacita jedné diskové jednotky. Ve skutečnosti jsou však paritní data uložena na více diskových jednotkách. Obnova dat v ASP, které obsahuje diskové jednotky s ochranou pomocí RAID, může trvat déle, než u ASP, které obsahuje pouze nechráněné diskové jednotky.

Systémy s adaptéry IOA vydanými pod verzemi vyššími než V5R2 mají v paritní sadě minimálně 3 diskové jednotky. Maximální počet diskových jednotek v paritní sadě je 18.

**Poznámka:** Systémy s adaptéry IOA vydanými pod verzemi i5/OS nižšími než V5R2 mají v paritní sadě minimálně 4 diskové jednotky a maximální počet diskových jednotek v paritní sadě je 10.

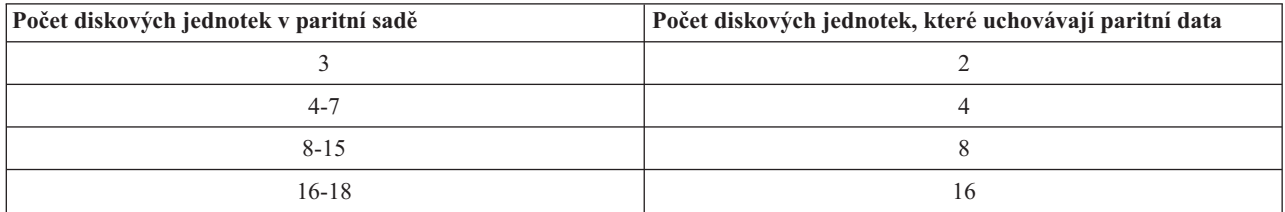

## **RAID 6**

Dojde-li k selhání více než dvou disků, je nutné obnovit data ze záložního média. Logicky je pro uložení paritních dat v paritní sadě vyhrazena kapacita dvou diskových jednotek. Ve skutečnosti jsou však paritní data uložena na více diskových jednotkách.

Minimální počet diskových jednotek v paritní sadě je 4. Maximální počet diskových jednotek v paritní sadě je 18.

Když spustíte ochranu pomocí RAID 6, obsahují všechny diskové jednotky paritu. Obnova dat v ASP, které obsahuje diskové jednotky s ochranou pomocí RAID, může trvat déle, než u ASP, které obsahuje pouze nechráněné diskové jednotky.

**Poznámka:** Doporučujeme používat při ochraně zařízení pomocí RAID 6 více než čtyři diskové jednotky, protože kapacita dvou diskových jednotek je vyhrazena pro ukládání partitních dat v paritní sadě.

Ochrana Raid 6 vyžaduje nový adaptér pro ukládání dat, který podporuje tuto novou funkci. Adaptér 571B je první | adaptérem, který podporuje ochranu pomocí RAID 6. |

## **Ochrana pomocí RAID nenahrazuje strategii zálohování a obnovy**

Ochrana pomocí RAID nenahrazuje používání zálohování a obnovy. Ochrana pomocí RAID dokáže zabránit vypnutí systému při určitých typech selhání. Při některých typech selhání může urychlit obnovu. Ochrana pomocí RAID však nechrání před řadou typů selhání, jako například zničení serveru serveru nebo chyba obsluhy či programátora. Tento způsob ochrany nechrání před výpadky systému způsobenými selháním jiného diskového hardwaru (například adaptéry IOA, procesory IOP nebo systémová sběrnice).

Je-li to možné, měli byste chránit všechny diskové jednotky v systému buď ochranou zařízení pomocí RAID, nebo zrcadlením (viz téma "Práce s ochranou [zrcadlením"](#page-108-0) na stránce 103). Zabráníte tak ztrátě informací v případě selhání disku. V mnoha případech může během opravy nebo výměny diskové jednotky systém nadále fungovat.

Pokyny pro spuštění ochrany pomocí RAID najdete v publikaci Zálohování a obnova $\bullet$ .

#### **Související pojmy**

"Příklad: Nezávislá ASP s [geografickým](#page-132-0) zrcadlením" na stránce 127

#### **Související informace**

"Výhody [geografického](#page-30-0) zrcadlení" na stránce 25

"Ochrana [zrcadlením"](#page-46-0) na stránce 41

["Nastavení](#page-111-0) prahové hodnoty ASP" na stránce 106

#### **Výhody ochrany pomocí RAID: RAID 5**

- v Po selhání disku jsou ztracená data automaticky obnovena adaptérem IOA.
- v Po selhání jednoho disku bude systém dále fungovat.
- v Vadnou diskovou jednotku lze vyměnit, aniž by bylo nutné vypínat systém.
- v Ochrana pomocí RAID snižuje počet potenciálně poškozených objektů v případě selhání disku.
- v Paritní data v paritní sadě jsou uložena pouze na jednom disku.

### **RAID 6**

- v Po selhání disku jsou ztracená data automaticky obnovena adaptérem IOA.
- v Po selhání dvou disků bude systém dále fungovat.
- v Obě vadné diskové jednotky lze vyměnit, aniž by bylo nutné vypínat systém.
- v Ochrana pomocí RAID snižuje počet potenciálně poškozených objektů v případě selhání disku.
- v Paritní data v paritní sadě jsou uložena na dvou discích.

**Náklady a omezení ochrany pomocí RAID:** Následuje výčet nákladů a omezení ochrany pomocí RAID:

- v Ochrana pomocí RAID může vyžadovat dodatečné diskové jednotky pro zachování výkonu.
- v Při použití ochrany pomocí RAID mohou operace obnovy trvat déle.

*RAID 5:* Systém se dokáže vypořádat pouze se selháním jednoho disku. Selže-li více než jeden disk, systém může také selhat, což závisí na konfiguraci ASP.

<span id="page-39-0"></span>*RAID 6:* Systém se dokáže vypořádat se selháním až dvou disků. Protože však množství paritních dat je dvakrát větší než paritních dat ve verzi RAID 5, sníží se velikost prostoru pro ukládání uživatelských. Selžou-li více než dva disky, systém může také selhat, což závisí na konfiguraci ASP.

### **Princip ochrany pomocí RAID: RAID 5**

Adaptér IOA určuje uspořádání paritních sad. U adaptérů IOA verze V5R2 a vyšší můžete zvolit, jak má být paritní sada [optimalizována.](#page-121-0) Optimalizaci lze provádět z hlediska *dostupnosti*, *kapacity*, *výkonu*, nebo je možné vytvořit *vyváženou* verzi. Paritní sada optimalizovaná z hlediska dostupnosti nabízí vyšší úroveň ochrany, protože umožňuje, aby paritní sada zůstala funkční i při selhání jedné sběrnice SCSI na adaptéru IOA. Paritní sada je tvořena minimálně třemi diskovými jednotkami stejné kapacity, z nichž každá je připojena k samostatné sběrnici SCSI na adaptéru IOA. Použijete-li optimalizaci z hlediska kapacity, bude mít adaptér IOA tendenci vytvořit paritní sady s větším počtem diskových jednotek. Zvětšíte prostor pro ukládání uživatelských dat, ale výkon nebude příliš vysoký. Použijete-li optimalizaci z hlediska výkonu, bude mít adaptér IOA tendenci vytvořit paritní sadu s menším počtem diskových jednotek. Umožní to rychlejší provádění čtení a zápisu, ale pravděpodobně bude také znamenat vyhrazení větší diskové kapacity pro ukládání paritních dat.

Po prvním spuštění ochrany pomocí RAID je možné přidat do paritní sady zařízení další diskové jednotky stejné kapacity. Můžete přidat až dvě diskové jednotky najednou; pokud jsou však přítomny tři nebo více diskových jednotek s nárokem na ochranu pomocí RAID, systém vás požádá o spuštění nové paritní sady, namísto aby tyto jednotky přidal do existující sady. V prostředí produktu iSeries Navigator můžete zobrazit vlastnosti všech diskových jednotek. Pokud je stav ochrany diskové jednotky *nechráněná*, není jednotka chráněna prostřednictví RAID ani zrcadlením a může být přidána do paritní sady nebo spuštěna v rámci nové paritní sady. Bude to také vyjádřeno číslem modelu, které by mělo být 050 (nebo 060 u komprimované diskové jednotky). Můžete také vyloučit disky, které neobsahují paritní data z paritní sady, aniž byste vypínali ochranu pomocí RAID. Můžete vyloučit *chráněnou* jednotku s číslem modelu například 070 (nebo 080 v případě komprimované diskové jednotky), protože se na ni neukládají paritní data.

Když se paritní sada zařízení zvětší, je možné paritní data přerozdělit. Můžete například začít se sedmi nebo méně diskovými jednotkami, ale přidáváním dalších jednotek rozšířit skupinu na osm nebo více jednotek. V takovém případě můžete zvýšit výkon v paritní sadě zařízení tím, že vypnete a znovu zapnete ochranu pomocí RAID. Tato operace přerozdělí paritní data na osm disků, namísto čtyř. Obecně se rozložením paritních dat na více diskových jednotek zvyšuje výkon.

Pro každou paritní sadu je v adaptéru IOA paměť cache pro zápis, která zvyšuje výkon interaktivních pracovních zátěží při zápisu.

**Poznámka:** Je-li to možné, spusťte ochranu zařízení pomocí RAID před přidáním diskových jednotek do ASP. Značně se tím zkrátí doba spouštění ochrany pomocí RAID i konfigurace diskových jednotek.

## **RAID 6**

Adaptér IOA určuje uspořádání paritních sad. Ochrana RAID 6 vám nabízí optimální výkon, kapacitu a vyváženost. Jakékoli optimalizace paritní sady zde nemají smysl a nemají žádný vliv na výsledný efekt paritní sady. Zvolíte-li optimalizaci hlediska dostupnosti, dosáhnete vyšší úrovně ochrany, kdy paritní sada zůstane funkční i při selhání jedné sběrnice SCSI na adaptéru IOA. Paritní sada je tvořena minimálně čtyřmi diskovými jednotkami stejné kapacity, z nichž maximálně dvě jsou připojeny k samostatné sběrnici SCSI na adaptéru IOA. Ochrana pomocí RAID snižuje počet potenciálně poškozených objektů v případě selhání disku.

Po prvním spuštění ochrany pomocí RAID je možné přidat do paritní sady zařízení další diskové jednotky stejné kapacity. Můžete přidat až dvě diskové jednotky najednou; pokud jsou však přítomny tři nebo více diskových jednotek s nárokem na ochranu pomocí RAID, systém vás požádá o spuštění nové paritní sady, namísto aby tyto jednotky přidal do existující sady. V prostředí produktu iSeries Navigator můžete zobrazit vlastnosti všech diskových jednotek. Pokud je stav ochrany diskové jednotky *nechráněná*, není jednotka chráněna prostřednictví RAID ani zrcadlením a může být přidána do paritní sady nebo spuštěna v rámci nové paritní sady. Bude to také vyjádřeno číslem modelu, které by mělo

být 050. Můžete také vyloučit disky, které neobsahují paritní data z paritní sady, aniž byste vypínali ochranu pomocí RAID. Můžete vyloučit *chráněnou* jednotku s číslem modelu 090, protože neobsahuje uložená paritní data.

Když se paritní sada zařízení zvětší, je možné paritní data přerozdělit. Můžete například začít se sedmi nebo méně diskovými jednotkami, ale přidáváním dalších jednotek rozšířit skupinu na deset nebo více jednotek. V takovém případě můžete zvýšit výkon v paritní sadě zařízení tím, že vypnete a znovu zapnete ochranu pomocí RAID.

Pro každou paritní sadu je v adaptéru IOA paměť cache pro zápis, která zvyšuje výkon interaktivních pracovních zátěží při zápisu.

**Poznámka:** Je-li to možné, spusťte ochranu zařízení pomocí RAID před přidáním diskových jednotek do ASP. Značně se tím zkrátí doba spouštění ochrany pomocí RAID i konfigurace diskových jednotek.

#### **Migrace na nový adaptér IOA: RAID 5**

Než začnete migrovat na nový adaptér IOA, je podobně jako při každé změně konfigurace důležité provést normální vypnutí systému. Tím zajistíte, že budou uložena všechna vaše data z paměti cache na disk ještě před dokončením vypnutí. Při migraci existující paritní sady z adaptéru IOA nižší verze než V5R2 na adaptér IOA verze V5R2 nebo vyšší nebudou diskové jednotky v době regenerace parity chráněny pomocí RAID.

### **Nemožnost migrovat na adaptéry starší generace**

Paritní sadu nelze migrovat zpět na starší generaci adaptérů, pokud jste již provedli změnu na nový typ adaptéru. Paritní sadu nelze migrovat zpět na starší generaci adaptérů a udržovat data tzv. ″in tact″. Tato akce vyžaduje uložení a obnovu dat diskové jednotky, abyste zabránili ztrátě dat. Při migraci ochrany pomocí RAID 5 na RAID 6 nebo ochrany pomocí RAID 6 na RAID 5 musíte zastavit a restartovat ochranu pomocí RAID.

**Poznámka:** RAID 6 nelze migrovat na adaptér, který ochranu RAID 6 nepodporuje.

**Prvky ochrany pomocí RAID:** Na následujících schématech jsou znázorněny prvky paritní sady, která obsahuje čtyři diskové jednotky. Každá paritní sada začíná procesorem IOP, který je připojen k adaptéru IOA s pamětí cache pro zápis. Tento adaptér IOA přenáší signály pro zápis a čtení k připojeným diskovým jednotkám.

*P* označuje části disku, které obsahují paritní data.

*Q* označuje druhou vrstvu paritních dat.

**Poznámka:** Druhá vrstva paritních dat se používá pouze v případě RAID 6.

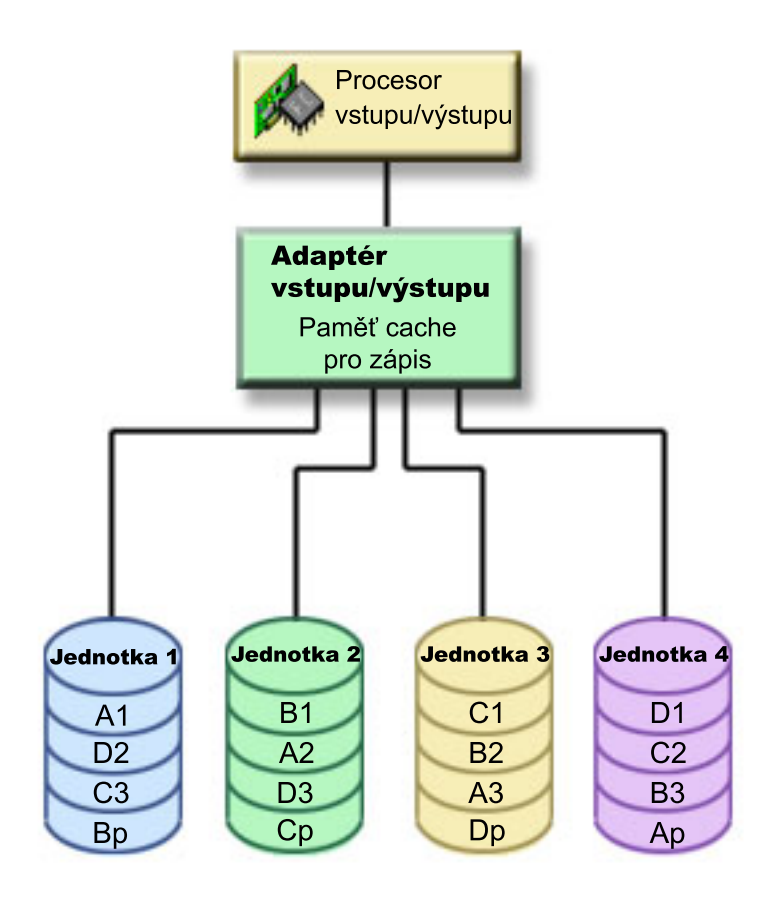

Obrázek 1. Příklad distribuce paritních dat při použití adaptérů IOA verze nižší než V5R2 a ochrany RAID 5.

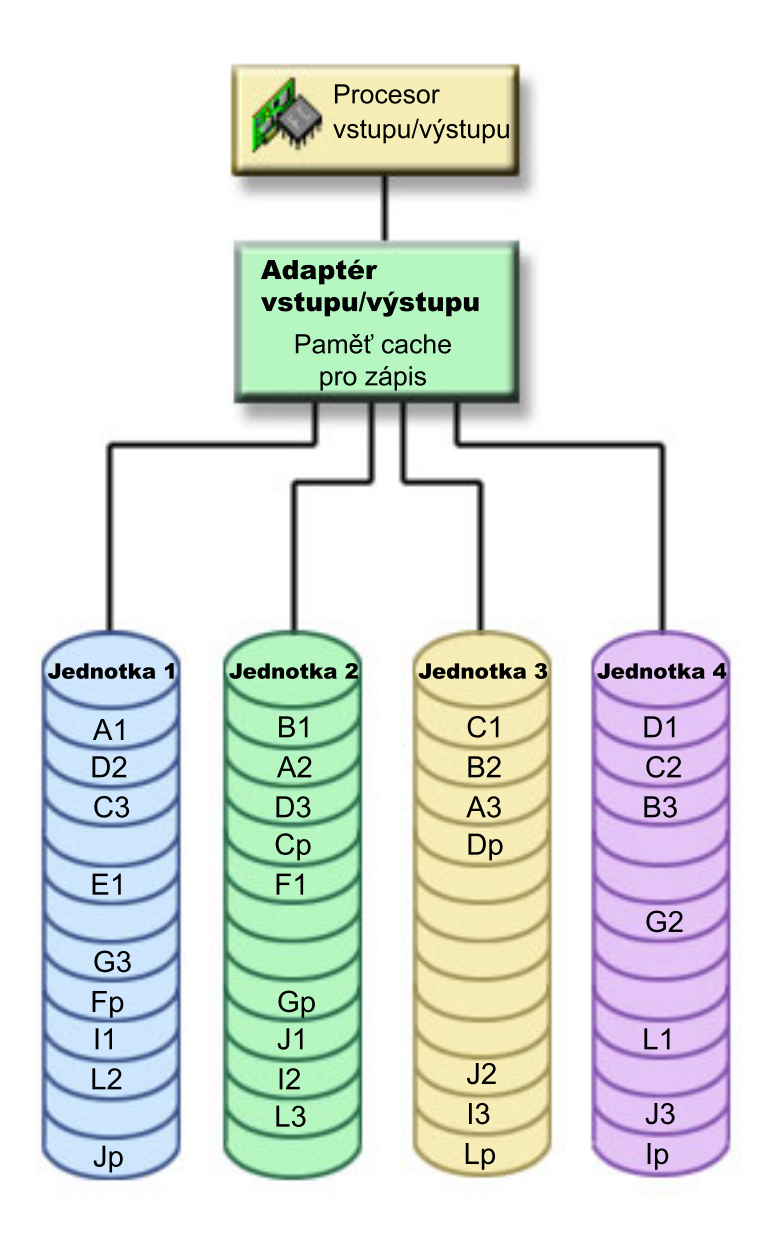

Obrázek 2. Příklad distribuce paritních dat při použití adaptérů IOA verze vyšší než V5R2 a ochrany RAID 5.

Rozložením paritních dat na všechny diskové jednotky se zvyšuje výkon. Ochrana zařízení pomocí RAID, která je rozložena na více diskových jednotek, se rovná jedné diskové jednotce paměti.

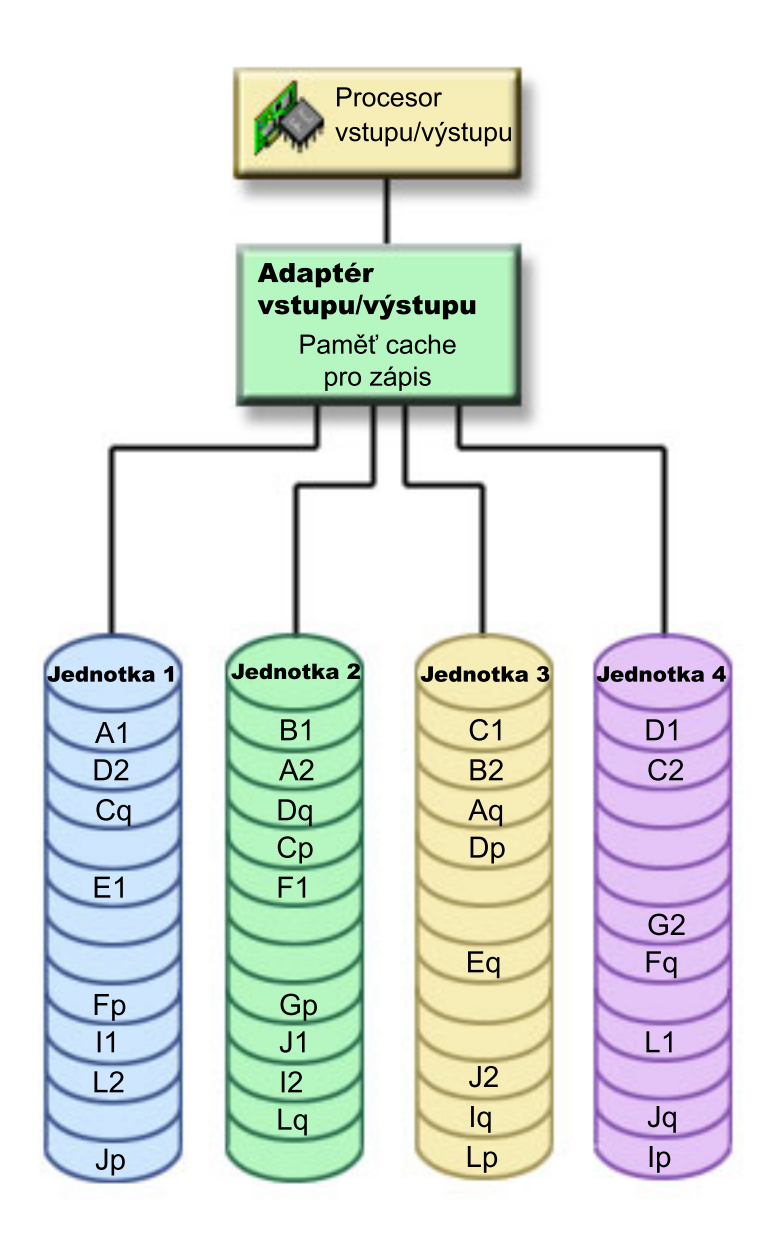

*Obrázek 3. Příklad distribuce paritních dat při použití ochrany RAID 6.*

Rozložením paritních dat na všechny diskové jednotky se zvyšuje výkon. Celková velikost ochrany, která je rozložena na diskové jednotky, se rovná dvou diskovým jednotkám paměti.

### **Vliv ochrany pomocí RAID na výkon: RAID 5**

Ochrana pomocí RAID vyžaduje zvláštní I/O operace při ukládání paritních dat. Aby se zabránilo problémům, všechny adaptéry IOA obsahují nezávislou paměť cache pro zápis, která zaručuje integritu dat a rychlejší zápis. Systém bude informován o dokončení operace zápisu, jakmile bude kopie dat uložena do paměti cache pro zápis. Před zápisem na diskovou jednotku jsou data shromažďována v paměti cache. Tato metoda shromažďování snižuje počet fyzických operací zápisu na diskovou jednotku. Díky paměti cache je výkon u chráněných i nechráněných diskových jednotek obvykle přibližně stejný.

Aplikace, které mají hodně požadavků na zápis v krátkém časovém intervalu, jako například dávkové programy, mohou výkon negativně ovlivnit. Selhání diskových jednotek může negativně ovlivňovat výkon operací čtení i zápisu.

<span id="page-44-0"></span>Další zpracování, které souvisí se selháním diskové jednotky v paritní sadě zařízení, může být značně náročné. Snížení výkonu trvá, dokud nebude vadná jednotka opravena (nebo vyměněna) a dokud nebude dokončen proces jejího nového sestavení. Pokud ochrana pomocí RAID příliš sníží výkon, zvažte použití ochrany zrcadlením.

## **RAID 6**

Protože v případě RAID 6 je pro uložení paritních dat v paritní sadě vyhrazena kapacita dvou diskových jednotek, dochází v systému RAID 6 k vyššímu množství I/O operací než u systému RAID 5, což může snižovat výkon.

*Operace čtení na vadné diskové jednotce:* Aby bylo možné získat data, která se nacházela na vadné diskové jednotce, musí RAID číst ze všech diskových jednotek v paritní sadě, která obsahuje vadnou diskovou jednotku. Vzhledem k možnosti překrývání operací čtení by měl být vliv na výkon malý.

Protože vadná jednotka chráněná pomocí RAID může obsahovat pouze malý podíl uživatelských dat, je možné, že se snížení výkonu bude týkat pouze několika uživatelů.

**Poznámka:** Funkce verze RAID 6 jsou odvozené z verze RAID 5, ale jsou na dokonalejší úrovni. Protože celková koncepce verze RAID 6 je podobná verzi RAID 5, nejsou v této publikaci popisovány operace pro verzi RAID 6.

#### *Operace zápisu na vadné diskové jednotce:*

K dispozici je několik příkladů, které ukazují, jaký vliv na operace zápisu bude mít selhání jedné diskové jednotky v paritní sadě zařízení s ochranou pomocí RAID. Na následujícím obrázku je zobrazena vadná jednotka pod adaptérem IOA s ochranou pomocí RAID.

Obrázek zobrazuje paritní sadu se čtyřmi diskovými jednotkami. Každá část diskové jednotky je označena číslem. Paritní sektory jsou označeny písmenem *p*. Disková jednotka 3 selhala. Disková jednotka 1 má sektory 1, 2, 3 a 4p. Disková jednotka 2 má sektory 4, 1, 2 a 3p. Vadná disková jednotka 3 má sektory 3, 4, 1 a 2p. Disková jednotka 4 má sektory 2, 3, 4 a 1p.

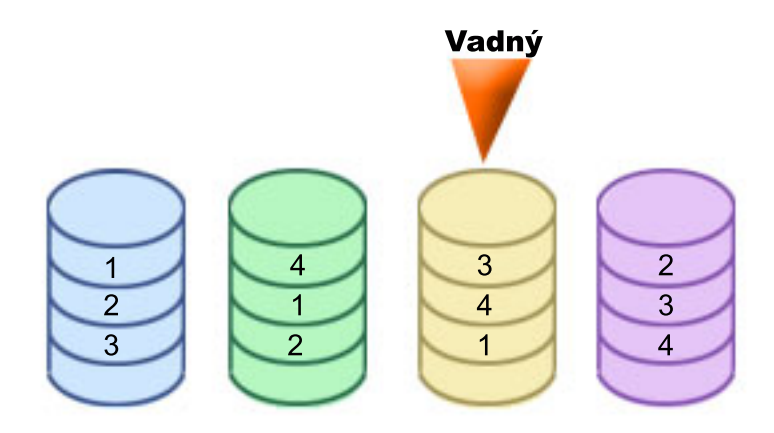

*Obrázek 4. Paritní sada zařízení s vadnou diskovou jednotkou.*

**Poznámka:** Funkce verze RAID 6 jsou odvozené z verze RAID 5, ale jsou na dokonalejší úrovni. Protože celková koncepce verze RAID 6 je podobná verzi RAID 5, nejsou v této publikaci popisovány operace pro verzi RAID 6.

*Příklad: Zápis na vadnou diskovou jednotku:* Operace zápisu ze serveru iSeries rozpozná, zda disková jednotka, která má obsahovat data, selhala. Operace zápisu směřuje na diskovou jednotku 3, sektor 1. Proběhnou následující operace:

- 1. Následkem selhání jsou původní data na diskové jednotce 3 v sektoru 1 ztracena.
- 2. Po načtení diskové jednotky 1, sektor 1 a diskové jednotky 2, sektor 1 budou vypočtena nová paritní data.
- 3. Budou vypočteny nové informace o paritách.
- 4. Následkem selhání nebude možné zapsat nová data do sektoru 1 diskové jednotky 3.

5. Nové informace o paritách budou zapsány do sektoru parit 1 na diskové jednotce 4.

Operace zápisu vyžadují vícečetné operace čtení (n-2, kde n je počet diskových jednotek) a pouze jednu operaci zápisu pro nové informace o paritách. Data z diskové jednotky 3 budou znovu sestavena během synchronizace po výměně této diskové jednotky.

*Příklad: Zápis dat na diskovou jednotku, jejíž paritní data se nacházejí na vadné diskové jednotce:* Požadavek na zápis ze serveru iSeries rozpozná selhání diskové jednotky, která obsahuje odpovídající paritní data. Požadavek na zápis směřuje do sektoru 2 na diskové jednotce 4. Informace o paritách pro diskovou jednotku 4, sektor 2, se nacházejí na vadné diskové jednotce 3. Budou provedeny následující operace:

- 1. Bude rozpoznáno selhání na diskové jednotce 3, která obsahuje paritní data.
- 2. Není třeba provádět výpočet informací o paritách, protože nelze zapisovat do sektoru parit 2 diskové jednotky 3. Z tohoto důvodu není třeba číst původní data a informace o paritách.
- 3. Data budou zapsána na diskovou jednotku 4, sektor 2.

Operace zápisu vyžaduje pouze jednu operaci zápisu nových dat. Data parit pro sektor parit 2 na diskové jednotce 3 budou znovu sestavena během synchronizace po výměně této diskové jednotky.

*I/O operace během opětovného sestavení:* I/O operace během sestavování (synchronizace) vadné diskové jednotky nemusí znamenat další I/O požadavky na disk. Závisí to na tom, z kterého místa na diskové jednotce se při synchronizaci čtou data a kam se zapisují. Například:

- v Operace čtení z diskového prostoru, který již byl znovu sestaven, vyžaduje pouze jednu operaci čtení.
- v Operace čtení z diskového prostoru, který dosud nebyl znovu sestaven, je považována za operaci čtení z vadné diskové jednotky. Další informace najdete v tématu "Operace čtení na vadné diskové [jednotce"](#page-44-0) na stránce 39.
- v Operace zápisu na disk, který již byl znovu sestaven, vyžaduje normální operace čtení a zápisu (dvě operace čtení a dvě operace zápisu).
- v Operace zápisu na diskový prostor, který dosud nebyl znovu sestaven, je považována za operaci zápisu na vadnou diskovou jednotku. Další informace najdete v tématu "Operace zápisu na vadné diskové [jednotce"](#page-44-0) na stránce 39.

### **Poznámka:**

- 1. Proces sestavení trvá déle, pokud jsou prováděny rovněž operace čtení a zápisu na vyměněnou diskovou jednotku. Každý požadavek na čtení nebo zápis přeruší proces sestavování, aby bylo možné použít nezbytné I/O operace.
- 2. Funkce verze RAID 6 jsou odvozené z verze RAID 5, ale jsou na dokonalejší úrovni. Protože celková koncepce verze RAID 6 je podobná verzi RAID 5, nejsou v této publikaci popisovány operace čtení pro verzi RAID 6.

### *Paměť cache pro zápis a adaptér IOA pomocné paměti cache pro zápis:* **Paměť cache pro zápis**

Vyrovnávací paměť (cache) pro zápis zajišťuje vysokou integritu dat a zvyšuje výkon. Když server iSeries(TM) odešle operaci zápisu, data se zapíší do paměti cache. Potom bude serveru odeslána zpráva o dokončení zápisu. Později budou data zapsána na disk. Paměť cache umožňuje rychlý zápis a zaručuje integritu dat.

Při požadavku na zápis ze serveru probíhají následující operace:

- 1. Data jsou uložena do paměti cache v adaptéru IOA s nezávislým bateriovým zdrojem.
- 2. Ze serveru odeslána zpráva o dokončení zápisu.
- 3. Po odeslání zprávy o dokončení zápisu probíhají následující operace:
	- a. Z paměti cache v adaptéru IOA se odešle operace zápisu na diskovou jednotku:
		- v Z paměti cache v adaptéru IOA se odešle operace zápisu na diskovou jednotku:
			- Načtou se původní data.
			- Vypočítá se parita delta na základě porovnání nových a původních dat.
			- Nová data se zapíší.
- <span id="page-46-0"></span>v Operace zápisu pro paritní data:
	- Načtou se původní informace o paritě.
	- Vypočítá se nová parita porovnáním parity delta a původní parity.
	- Zapíší se informace o nové paritě.
- b. Data budou označena jako uložená, jakmile budou úspěšně zapsána na diskovou jednotku a diskovou paritní jednotku.

Výkon tohoto typu operace zápisu závisí na soupeření disků a na době potřebné pro výpočet paritních informací.

## **Adaptér IOA pomocné paměti cache**

Adaptér IOA pomocné paměti cache je zrcadlem cache pro zápis na adaptéru IOA pro ukládání dat. To zvyšuje bezpečnost dat, protože data jsou uložena ve dvou kopiích na dvou nezávislých adaptérech IOA. Vyskytne-li se chyba v paměti cache pro zápis, pak adaptér IOA pomocné paměti cache slouží jako záloha během obnovy vadného adaptéru IOA.

Když server iSeries(TM) odešle operaci zápisu, data se zapíší do paměti cache pro zápis na adaptér IOA pro ukládání dat. Adaptér IOA pro ukládání dat zrcadlením zkopíruje svoji paměť cache pro zápis na adaptér IOA pomocné paměti cache. Po tomto kroku se serveru odešle zpráva o dokončení zápisu a data se zapíší na disk.

**Poznámka:** Aby bylo možné zrcadlení paměti cache používat, musí být adaptér IOA pro ukládání dat připojen k adaptéru IOA pomocné paměti cache pro zápis typu auxiliary. Oba adaptéry se navíc musejí nacházet ve stejném rámu a pod stejnou logickou částí.

Pomocná paměť cache pro zápis je dalším adaptérem IOA, který má vztah ″jeden na jednoho″ s diskovým adaptérem IOA. Pomocná paměť cache pro zápis chrání před rozsáhlými výpadky způsobenými selháním diskového adaptéru IOA nebo jeho paměti cache tím, že vytvoří kopii paměti cache pro zápis, kterou je možné obnovit po opravě diskového adaptéru IOA. Tím se zabrání možnému opětovnému zavádění systému a systém se uvede zpět do stavu online, jakmile je nahrazen diskový adaptér IOA a ukončí se procedura obnovy. Všimněte si však, že tento adaptér IOA není zařízením, které může udržet systém v provozu v případě, že diskový adaptér IOA nebo jeho paměť cache selžou.

Další informace o pomocné paměti cache pro zápis najdete v červené knize Planning for IBM i5 Data [Protection](http://www.redbooks.ibm.com/redpapers/abstracts/redp4003.html) with Auxiliary Write Cache [Solutions.](http://www.redbooks.ibm.com/redpapers/abstracts/redp4003.html)

## **Ochrana zrcadlením**

Ochrana zrcadlením představuje funkci dostupnosti hardwaru, která chrání data před ztrátou dat způsobenou selháním diskové jednotky nebo poškozením disku. Data jsou chráněna, protože systém uchovává dvě kopie dat na dvou samostatných diskových jednotkách. Selže-li disková součást, systém může pokračovat v práci bez přerušení pomocí zrcadlené kopie dat až do doby, kdy je vadná součást vyměněna.

Při spuštění ochrany zrcadlením nebo při přidání diskových jednotek do ASP, které nevyužívá ochranu zrcadlením, |

systém vytvoří zrcadlené páry pomocí diskových jednotek stejné kapacity. Hlavním cílem je chránit co největší možné |

množství diskových součástí. Pro zajištění maximální redundance a ochrany hardwaru se systém pokusí spárovat |

diskové jednotky, které jsou připojeny k I/O sběrnicím, adaptéru IOA, procesorům IOP, sběrnicím a rozšiřujícím |

jednotkám. |

Dojde-li k selhání disku, má ochrana zrcadlením zabránit ztrátě dat. Ochrana zrcadlením je softwarová funkce, která používá duplikáty součástí diskového hardwaru pro zajištění dostupnosti systému v případě selhání jedné součásti. Tato ochrana je k dispozici pro všechny modely serverů iSeries a je součástí interního kódu LIC.

Podpora vzdáleného zrcadlení umožňuje uchovávat jednu zrcadlenou jednotku ze zrcadleného páru na lokálním serveru a druhou zrcadlenou jednotku na vzdáleném serveru. Pro některé systémy je nejvhodnější volbou standardní zrcadlení diskových jednotek; pro ostatní přináší vzdálené zrcadlení diskových jednotek důležité doplňkové možnosti. Je nezbytné zhodnotit využití a nároky systému, zvážit výhody a nevýhody každého typu podpory zrcadlení a zvolit nejvhodnější řešení.

### **Související pojmy**

["Ochrana](#page-37-0) pomocí RAID" na stránce 32

"Příklad: Nezávislá ASP s [geografickým](#page-132-0) zrcadlením" na stránce 127

### **Související informace**

"Výhody [geografického](#page-30-0) zrcadlení" na stránce 25

["Nastavení](#page-111-0) prahové hodnoty ASP" na stránce 106

## **Výhody ochrany zrcadlením**

Při optimální konfiguraci ochrany zrcadlením může systém fungovat po selhání jednoho diskového zařízení. U některých systémových jednotek lze vadný hardware opravit nebo vyměnit, aniž by bylo nutné systém vypnout. Pokud se jedná o vadnou součást, kterou nelze opravit za provozu systému, jako například sběrnice nebo procesor IOP, systém obvykle po selhání funguje. Údržbu lze odložit, systém lze normálně vypnout a je tak možné se vyhnout dlouhé obnově.

Dokonce i v případě malého systému může ochrana zrcadlením poskytnout cennou ochranu. Při selhání disku nebo diskového hardwaru v nechráněném systému je systém nepoužitelný po mnoho hodin. Skutečná délka výpadku závisí na velikosti diskového prostoru pro ukládání dat, strategii zálohování, rychlosti páskové jednotky a typu a množství zpracování prováděného systémem. Pokud váš podnik nemůže tolerovat tuto ztrátu dostupnosti, měli byste uvažovat o ochraně systému zrcadlením bez ohledu na jeho velikost.

## **Náklady a omezení ochrany zrcadlením Náklady**

Hlavní náklady při používání ochrany zrcadlením představuje dodatečný hardware. Pro zajištění vysoké dostupnosti a pro zabránění ztrátám dat v případě selhání diskové jednotky je třeba zajistit ochranu zrcadlením pro všechna ASP. Obvykle to vyžaduje dvojnásobek diskových jednotek. Chcete-li zajistit nepřerušený provoz a zabránit ztrátě dat při selhání diskové jednotky, adaptéru IOA nebo procesoru IOP, je třeba adaptéry IOA a procesory IOP duplikovat. Rozšířením modelu lze zajistit téměř nepřerušený provoz a zabránit ztrátám dat v případě některého z uvedených selhání a rovněž v případě selhání sběrnice. Selže-li sběrnice 1, systém nemůže fungovat dál. Vzhledem k tomu, že k selhání sběrnic dochází řídce a ochrana na úrovni sběrnic není o mnoho vyšší, než ochrana na úrovni procesoru IOP, pravděpodobně nebude možné získat takové rozšíření modelu, které by bylo ekonomicky výhodné pro vaše nároky na ochranu.

Ochrana zrcadlením má minimální vliv na výkon. Pokud sběrnice, procesory IOP a adaptér IOA nejsou výrazně vytíženější v systému s ochranou zrcadlením než ve stejném systému bez této ochrany, potom by výkon obou systémů měl být přibližně stejný.

Při rozhodování o použití ochrany zrcadlením v systému je nezbytné porovnat ekonomické ztráty při možném výpadku s náklady na dodatečný hardware v rámci délky životnosti systému. Zvýšené investice do výkonu nebo rozšíření systému bývají zanedbatelné. Rovněž je třeba zvážit jiné alternativy zajištění dostupnosti a obnovy, jako například ochranu pomocí RAID. Ochrana zrcadlením obvykle vyžaduje dvojnásobek jednotek pro ukládání dat. Zajištění [souběžné](#page-49-0) údržby a vyšší dostupnosti u systémů s ochranou zrcadlením může vyžadovat další diskový hardware.

## **Omezení**

Ačkoli ochrana zrcadlením může udržovat systém dostupný v případě selhání diskového hardwaru, nenahrazuje procedury ukládání dat. Může dojít k několika typům selhání diskového hardwaru nebo k pohromám (jako například povodeň nebo sabotáž), které vyžadují záložní média.

Ochrana zrcadlením nemůže udržovat systém dostupný, pokud zbývající jednotka zrcadleného páru selže ještě předtím, než je první vadná jednotka opravena a než je obnovena ochrana zrcadlením. Pokud se obě vadné jednotky pro ukládání dat nacházejí v různých zrcadlených párech, bude systém nadále dostupný a ochrana zrcadlením bude normálně obnovena, protože zrcadlené páry jsou při obnově navzájem nezávislé. Dojde-li k selhání druhé jednotky z jednoho zrcadleného páru, nemusí selhání znamenat ztrátu dat. Pokud je selhání omezeno na elektroniku disku nebo pokud se servisnímu technikovi podaří úspěšně použít funkci ukládání pro obnovení všech dat, nebudou ztracena žádná data.

Pokud dojde k selhání obou jednotek v zrcadleném páru a ke ztrátě dat, bude ztraceno celé ASP a všechny jednotky v ASP budou vyčištěny. Musíte být připraveni na obnovení ASP ze záložního média a na provedení potřebných změn v žurnálu.

Po spuštění ochrany zrcadlením lze objekty vytvořené na preferované jednotce přesunout na jinou jednotku. Po spuštění ochrany zrcadlením nemusí upřednostňovaná jednotka déle existovat.

### **Ochrana zrcadlením a výkon**

Po spuštění ochrany zrcadlením se u většiny systémů projeví pouze malá změna výkonu; v některých případech může ochrana zrcadlením zvýšit výkon. Obecně platí, že funkce, které zajišťují především operace čtení, vykazují s ochranou zrcadlením stejný nebo vyšší výkon. Je to způsobeno tím, že tyto operace mají možnost výběru čtení ze dvou jednotek, ze kterých bude vybrána jednotka s kratší očekávanou odezvou. U operací, které zajišťují především operace čtení (například aktualizace záznamů v databázi), se v případě systému s ochranou zrcadlením pravděpodobně mírně sníží výkon, protože všechny změny musí být zapsány na obě jednotky v zrcadleném páru. Z tohoto důvodu jsou operace obnovy pomalejší.

V některých případech (pokud systém neskončí normálně) systém nedokáže určit, zda byly poslední aktualizace zapsány do obou jednotek každého zrcadleného páru. Pokud systém nedokáže určit, zda byly poslední změny zapsány do obou jednotek zrcadleného páru, provede synchronizaci zrcadleného páru zkopírováním inkriminovaných dat z jedné jednotky každého zrcadleného páru do druhé. Synchronizace bude provedena v rámci IPL, který následuje po nenormálním ukončení systému. Pokud systém před ukončením dokáže uložit kopii hlavní paměti, bude synchronizace trvat pouze několik minut. V opačném případě může synchronizace trvat mnohem déle. Extrémní případ se může blížit úplné sychronizaci.

Jestliže dochází k častým výpadkům napájení, bude pravděpodobně třeba zvážit přidání UPS do systému. V případě výpadku hlavního zdroje napájení umožní nepřerušitelný zdroj systému pokračovat. Základní nepřerušitelný zdroj napájení poskytne systému před ukončením čas na uložení kopie hlavní paměti a tím zabrání nutnosti dlouhé obnovy. Obě jednotky zrcadleného páru zaváděcího zdroje musí být napájeny pomocí UPS.

### **Princip ochrany zrcadlením**

Vzhledem k tomu, že ochrana zrcadlením je konfigurována prostřednictvím ASP, můžete zrcadlit jedno, několik nebo všechna ASP v systému. V předvoleném nastavení má každý systém systémové ASP. Aby bylo možné používat ochranu zrcadlením, není nutné vytvářet uživatelská ASP. Vzhledem k tomu, že ochrana zrcadlením je konfigurována prostřednictvím ASP, musí být pro maximální dostupnost systému zrcadlena všechna ASP v systému. Selže-li disková jednotka v ASP, které není zrcadleno, nebude možné systém používat, dokud nebude vadná jednotka opravena nebo vyměněna.

Algoritmus spuštění zrcadleného párování automaticky vybere takovou konfiguraci zrcadlení, která pro danou hardwarovou konfiguraci systému poskytuje maximální ochranu na úrovni sběrnice, procesoru IOP nebo adaptéru IOA. Pokud se jednotky zrcadleného páru nacházejí na samostatných sběrnicích, mají maximální nezávislost a ochranu. Vzhledem k tomu, že nesdílejí žádné prostředky na úrovni sběrnice, procesoru IOP nebo adaptéru IOA, může druhá zrcadlená jednotka při selhání některé z těchto hardwarových komponent pokračovat v činnosti.

Veškerá data zapsaná na zrcadlenou jednotku budou zapsána na obě jednotky zrcadleného páru. Při čtení dat ze zrcadlené jednotky lze číst z libovolné jednotky zrcadleného páru. Uživatel ví, ze které zrcadlené jednotky se čtou data. Uživatel neví o existenci dvou fyzických kopií dat.

Dojde-li k selhání jedné jednotky zrcadleného páru, systém pozastaví ochranu zrcadlením vadné zrcadlené jednotky. Systém bude pokračovat v provozu se zbývající zrcadlenou jednotkou. Vadnou zrcadlenou jednotku lze fyzicky opravit nebo vyměnit.

Po opravě nebo výměně vadné zrcadlené jednotky systém synchronizuje zrcadlený pár zkopírováním aktuálních dat z jednotky, která zůstala funkční, do druhé jednotky. Během synchronizace je zrcadlená jednotka, na kterou se informace kopírují, ve stavu obnovy. Synchronizace nevyžaduje vyhrazený systém a běží souběžně s ostatními úlohami systému. Během synchronizace je ovlivněn výkon. Po dokončení synchronizace se zrcadlená jednotka stane aktivní.

<span id="page-49-0"></span>Další informace o ukládání dat na server najdete v tématu ["Koncepce](#page-7-0) správy disků" na stránce 2.

**Souběžná údržba:** Souběžná údržba označuje opravu nebo výměnu vadné hardwarové součásti související s diskem za normálního provozu systému.

Pokud systém není chráněn zrcadlením nebo ochranou pomocí RAID, nebude v případě selhání diskového hardwaru k dispozici, dokud nebude vadný hardware opraven nebo vyměněn. V případě použití ochrany zrcadlením lze ovšem vadný hardware často opravit nebo vyměnit za provozu systému.

Podpora souběžné údržby je fyzická funkce hardwaru systémové jednotky. Ochrana zrcadlením umožňuje provádět souběžnou údržbu pouze, když ji podporuje hardware a balení systému. Optimální hardwarová konfigurace pro ochranu zrcadlením zároveň umožňuje maximální počet souběžných zásahů údržby.

Je možné, že systém bude úspěšně fungovat i v případě mnoha selhání a oprav. Například selhání diskové hlavy nebrání fungování systému. Výměnu diskové hlavy a synchronizaci zrcadlené jednotky lze provést za provozu systému. Vyšší úroveň ochrany umožňuje častější provádění souběžné údržby.

U některých modelů systém omezuje úroveň ochrany pro jednotku 1 a její zrcadlenou jednotku pouze na ochranu na úrovni adaptéru IOA. Další informace najdete v tématu Ochrana zrcadlením - zásady konfigurace v publikaci

Zálohování a obnova

V některých případech mohou diagnóza a oprava vyžadovat, aby byly aktivní zrcadlené jednotky pozastaveny. Pravděpodobně dáte přednost vypnutí systému, aby se minimalizoval provoz s omezenou ochranou zrcadlením. Některé opravy vyžadují vypnutí systému. Odložená údržba označuje odložení opravy nebo výměny vadné součásti diskového hardwaru na dobu, kdy bude systém vypnutý. Systém je k dispozici, ale v důsledku selhání součásti hardwaru je ochrana zrcadlením omezena. Odloženou údržbu lze provádět pouze s ochranou zrcadlením nebo s ochranou pomocí RAID.

### **Podpora zrcadlení vzdálených diskových jednotek**

Standardní podpora zrcadlení diskových jednotek vyžaduje, aby obě diskové jednotky zrcadleného páru zaváděcího zdroje (jednotka 1) byly připojeny k procesoru IOP zaváděcího zdroje. To umožňuje systému provádět IPL z libovolného zaváděcího zdroje v zrcadleném páru, a v případě nenormálního ukončení umožňuje vypsat hlavní paměť na kterýkoli z obou zaváděcích zdrojů. Oba zaváděcí zdroje však musí být připojeny ke stejnému procesoru IOP. Optimální úroveň ochrany zrcadlením pro zrcadlený pár zaváděcího zdroje je ochrana na úrovni adaptéru IOA. Pro zajištění vyšší úrovně ochrany systému můžete použít vzdálené zrcadlení zaváděcího zdroje a vzdálené zrcadlení diskových jednotek.

Podpora vzdáleného zrcadlení diskových jednotek v kombinaci se vzdálených zrcadlením zaváděcího zdroje zrcadlí diskovou jednotku na lokálních optických sběrnicích s diskovou jednotkou na optických sběrnicích, které jsou zakončeny ve vzdáleném umístění. V této konfiguraci je celý systém včetně zaváděcího zdroje chráněn před nehodou serveru. Dojde-li ke ztrátě vzdáleného serveru, systém může pokračovat v provozu na diskové jednotce na lokálním serveru. Dojde-li ke ztrátě lokální diskové jednotky a systémové jednotky, lze novou systémovou jednotku připojit ke skupině diskových jednotek na vzdáleném serveru a obnovit zpracování dat.

Podobně jako standardní zrcadlení podporuje vzdálené zrcadlení diskových jednotek míchání diskových jednotek s ochranou pomocí RAID a zrcadlených diskových jednotek ve stejném ASP; disková jednotka s RAID může být umístěna na lokálním nebo vzdáleném serveru. Nicméně pokud dojde k nehodě serveru, na kterém se nachází disková jednotka s RAID, budou všechna data v ASP, která tuto diskovou jednotku obsahují, ztracena.

Podpora vzdáleného zrcadlení umožňuje rozdělit diskové jednotky v systému do skupiny lokálních diskových jednotek a do skupiny vzdálených diskových jednotek. Vzdálené diskové jednotky jsou připojeny k jedné skupině optických sběrnic a lokální diskové jednotky k jiné skupině sběrnic. Místní a vzdálené diskové jednotky mohou být fyzicky rozděleny na různých serverech rozšířením příslušných optických sběrnic ke vzdálenému serveru. Vzdálenost mezi servery je omezena vzdáleností, o kterou lze optickou sběrnici rozšířit.

Pokud se rozhodnete použít vzdálené zrcadlení diskových jednotek ve vašem systému, je třeba provést akce uvedené v tématu "Příprava systému pro vzdálené [zrcadlení"](#page-71-0) na stránce 66 a ["Spuštění](#page-108-0) zrcadlení mezi servery" na stránce 103.

**Zrcadlení vzdáleného zaváděcího zdroje:** Podpora zrcadlení vzdálených diskových jednotek umožňuje, aby se dvě diskové jednotky zaváděcího zdroje nacházely na různých procesorech IOP nebo systémových sběrnicích, což umožňuje ochranu zaváděcího zdroje zrcadlením na úrovni procesoru IOP nebo sběrnice. Při této konfiguraci však systém může k restartu nebo k výpisu hlavní paměti použít pouze zaváděcí zdroj připojený k procesoru IOP zaváděcího zdroje. Pokud zaváděcí zdroj na procesoru IOP zaváděcího zdroje selže, systém může pokračovat v činnosti na druhé diskové jednotce zrcadleného páru zaváděcího zdroje.

*Povolení zrcadlení vzdáleného zaváděcího zdroje:* Povolení zrcadlení vzdáleného zaváděcího zdroje umožňuje, aby se dvě diskové jednotky zrcadleného páru zaváděcího zdroje nacházely na různých procesorech IOP nebo systémových sběrnicích. Zrcadlení vzdáleného zaváděcího zdroje umožňuje chránit před nehodou serveru rozdělením diskové ho prostoru pro ukládání dat mezi dva servery a zrcadlit jeden server na druhý. Před spuštěním ochrany zrcadlením pro ASP 1 musíte povolit zrcadlení vzdáleného zaváděcího zdroje. Pokud povolíte podporu zrcadlení vzdáleného zaváděcího zdroje až po spuštění ochrany zrcadlením ASP 1, stávající ochrana zrcadlením a zrcadlené párování zaváděcího zdroje se nezmění.

Podporu zrcadlení vzdáleného zaváděcího zdroje lze aktivovat v prostředí DST nebo SST v produktu iSeries Navigator nebo ve znakově orientovaném rozhraní. Jestliže se pokusíte aktivovat zrcadlení vzdáleného zaváděcího zdroje, které je právě aktivováno, systém zobrazí zprávu, že zrcadlení vzdáleného zaváděcího zdroje je již aktivováno.

Chcete-li aktivovat podporu zrcadlení vzdáleného zaváděcího zdroje, postupujte podle následujících pokynů:

- 1. V prostředí produktu iSeries Navigator rozbalte **Diskové jednotky** → **Diskové oblasti** → **ASP 1**.
- 2. Klepněte pravým tlačítkem myši na diskovou jednotku zaváděcího zdroje a vyberte volbu **Povolit zrcadlení vzdáleného zaváděcího zdroje**.
- **Poznámka:** Při povolení zrcadlení vzdáleného zaváděcího zdroje nebude na diskových jednotkách spuštěna ochrana zrcadlením. Zrcadlení vzdáleného zaváděcího zdroje má vliv pouze na diskové jednotky zaváděcího zdroje.

Chcete-li aktivovat zrcadlení vzdáleného zaváděcího zdroje pomocí znakově orientovaného rozhraní, postupujte podle následujících pokynů:

- 1. V hlavním Menu DST vyberte volbu 4, Work with disk units.
- 2. V nabídce Work with disk units vyberte volbu 1, Work with disk configuration.
- 3. V nabídce Work with disk configuration vyberte volbu 4, Work with mirrored protection.
- 4. V nabídce Work with mirrored protection vyberte volbu 4, Enable remote load source mirroring. Zobrazí se výzva k potvrzení zapnutí zrcadlení vzdáleného zaváděcího zdroje.
- 5. Po zobrazení výzvy k potvrzení aktivování zrcadlení vzdáleného zaváděcího zdroje stiskněte klávesu Enter. Zobrazí se obrazovka Work with mirrored protection, v jejíž dolní části bude uvedeno, že zrcadlení vzdáleného zaváděcího zdroje bylo aktivováno.

*Vypnutí zrcadlení vzdáleného zaváděcího zdroje:* Chcete-li vypnout podporu zrcadlení vzdáleného zaváděcího zdroje, musíte provést jednu z následujících akcí:

- v Ukončete ochranu zrcadlením a potom vypněte podporu zrcadlení vzdáleného zaváděcího zdroje. Ochrana zrcadlením je lokální, na rozdíl od zrcadlení mezi pracovišti nebo geografického zrcadlení.
- v Přesuňte vzdálený zaváděcí zdroj do procesoru IOP zaváděcího zdroje a potom vypněte podporu zrcadlení vzdáleného zaváděcího zdroje.

Je-li vzdálený zaváděcí zdroj přesunut do procesoru IOP zaváděcího zdroje, procesor IOP a systém jej pravděpodobně nerozpoznají vzhledem k odlišnému formátu velikosti diskových jednotek používaných různými procesory IOP. Pokud vzdálený zaváděcí zdroj po přesunutí do procesoru IOP zaváděcího zdroje nelze nalézt, pomocí funkce DST pro nahrazení diskové jednotky nahraďte chybějící zdroj sebou samým. Tím bude disková jednotka znovu naformátována tak, aby byla použitelná pro procesor IOP zaváděcího zdroje, a potom bude synchronizována s aktivním zaváděcím zdrojem.

Zrcadlení vzdáleného zaváděcího zdroje lze vypnout prostřednictvím DST nebo SST. Vypnutí zrcadlení vzdáleného zaváděcího zdroje však není povoleno, pokud se v systému nachází disková jednotka zaváděcího zdroje, která není připojena k procesoru IOP zaváděcího zdroje. Jestliže se pokusíte vypnout podporu zrcadlení vzdáleného zaváděcího zdroje a pokud je tato podpora aktuálně vypnutá, systém zobrazí zprávu, že zrcadlení vzdáleného zaváděcího zdroje je již vypnuté.

Chcete-li vypnout podporu zrcadlení vzdáleného zaváděcího zdroje, postupujte podle následujících pokynů:

- 1. V hlavní nabídce DST vyberte volbu 4, Work with disk units.
- 2. V nabídce Work with disk units vyberte volbu 1, Work with disk configuration.
- 3. V nabídce Work with disk configuration vyberte volbu 4, Work with mirrored protection.
- 4. V nabídce Work with mirrored protection, vyberte volbu 5, Disable remote load source mirroring. Zobrazí se výzva k potvrzení vypnutí zrcadlení vzdáleného zaváděcího zdroje.
- 5. Po zobrazení výzvy k potvrzení vypnutí zrcadlení vzdáleného zaváděcího zdroje stiskněte klávesu Enter. Zobrazí se obrazovka Work with mirrored protection, v jejíž dolní části bude uvedeno, že zrcadlení vzdáleného zaváděcího zdroje je vypnuté.

*Použití vzdáleného zrcadlení zaváděcího zdroje s lokální diskovou jednotkou:* Vzdálené zrcadlení zaváděcího zdroje lze použít pro dosažení ochrany zrcadleného páru zaváděcího zdroje na úrovni nebo sběrnice i přesto, že v systému nejsou vzdálené diskové jednotky nebo sběrnice. Není vyžadováno žádné zvláštní nastavení; je pouze třeba zajistit, aby byla disková jednotka stejné kapacity jako zaváděcí zdroj, byla připojena k jinému procesoru IOP nebo sběrnici v systému. Chcete-li dosáhnout ochrany na úrovni sběrnice pro všechny zrcadlené páry v ASP, je třeba nakonfigurovat systém tak, aby maximálně jedna polovina diskových jednotek libovolné kapacity v tomto ASP byla připojena k jedné libovolné sběrnici. Chcete-li dosáhnout ochrany na úrovni procesoru IOP pro všechny zrcadlené páry v ASP, musí být maximálně jedna polovina diskových jednotek libovolné kapacity v tomto ASP připojena k jednomu libovolnému procesoru IOP.

Po správném nakonfigurování hardwaru povolte vzdálené zrcadlení zaváděcího zdroje a spusťte zrcadlení ASP, která chcete chránit. Použijte funkci normálního spuštění zrcadlení. Není k dispozici žádná zvláštní funkce pro spuštění zrcadlení vzdáleného zaváděcího zdroje. Systém rozpozná, zda je vzdálené zrcadlení zaváděcího zdroje povoleno a automaticky spáruje diskové jednotky pro zajištění neoptimálnější možné ochrany. Párování diskových jednotek nelze potlačit nebo ovlivnit jinak, než změnou způsobu připojení a konfigurace systémového hardwaru. Platí typická omezení zrcadlení, která se týkají celkové kapacity ASP, sudého počtu diskových jednotek jednotlivých kapacit, atd.

### **Výhody zrcadlení vzdálených diskových jednotek:**

- v Zrcadlení vzdálených diskových jednotek zajišťuje zaváděcímu zdroji ochranu na úrovni procesoru IOP nebo sběrnice.
- v Zrcadlení vzdálených diskových jednotek umožňuje rozdělit diskové jednotky mezi dva servery a zrcadlit z jednoho serveru na druhý pro ochranu před nehodou serveru.

### **Nevýhody zrcadlení vzdálených zaváděcích diskových jednotek pro primární logické části na serveru IBM iSeries:**

- v Systém, který používá zrcadlení vzdálených zaváděcích diskových jednotek, může provádět IPL pouze z diskové jednotky připojené k IOP zaváděcího zdroje. Pokud tato jednotka selže a nelze ji souběžně opravit, systém nebude moci provést IPL, dokud vadný zaváděcí zdroj nebude vyměněn a nebude provedena jeho obnova.
- v Pokud je v systému aktivní zrcadlení vzdálených diskových jednotek a pokud selže zaváděcí zdroj připojený k IOP zaváděcího zdroje, nebude v případě nenormálního ukončení systému možné provést výpis hlavní paměti. Znamená to, že po selhání nemůže systém používat výpis hlavní paměti pro zkrácení doby obnovy. Znamená to také, že výpis hlavní paměti není k dispozici pro diagnostiku problému, který způsobil nenormální ukončení systému.

**Srovnání standardního a vzdáleného zrcadlení:** Z větší části je způsob správy diskových jednotek pomocí vzdáleného zrcadlení stejný jako při správě diskových jednotek pomocí standardního zrcadlení. Při přidávání diskových jednotek musí být nechráněné diskové jednotky přidávány v párech stejně jako v případě obecného zrcadlení. Chcete-li dosáhnout vzdálené ochrany všech přidaných jednotek, musí se polovina nových jednotek jednotlivých kapacit diskové

<span id="page-52-0"></span>jednotky nacházet ve vzdálené skupina a polovina v lokální skupině. Samostatné jednotky s ochranou pomocí RAID lze přidat k ASP pomocí vzdáleného zrcadlení. Nicméně ASP není chráněno proti nehodě serveru.

Můžete také narazit na rozdíly, když obnovujete vzdálenou ochranu zrcadlením po obnově systému.

### **Obnovení vzdálené ochrany zrcadlením po obnově systému**

Při obnovení ochrany zrcadlením po obnově systému postupujte podle následujících pokynů:

- v Získejte a fyzicky připojte všechny požadované diskové jednotky.
- v Zastavte nebo pozastavte ochranu zrcadlením (pokud je aktuálně nakonfigurována v systému).
- v Přidejte nové diskové jednotky do příslušných ASP.
- v Znovu spusťte (obnovte) ochranu zrcadlením.

Další informace o obnově systémů a ochranou zrcadlením najdete v publikaci Zálohování a obnova

# **Externí jednotka zaváděcího zdroje** |

Jednotka zaváděcího zdroje je paměťovou jednotkou, která obsahuje inicializační programy a data, která se používají |

během IPL systému. Jednotka zaváděcího zdroje je obvykle konfigurovaná jako interní paměťová jednotka, ale může | být konfigurovaná jako externí paměťová jednotka umístěná v síti SAN (storage area network). |

Informace o použití externí jednotky zaváděcího zdroje umístěné v síti SAN najdete v červené knize IBM [iSeries](http://publib-b.boulder.ibm.com/Redbooks.nsf/RedbookAbstracts/sg247120.html) and |

[TotalStorage](http://publib-b.boulder.ibm.com/Redbooks.nsf/RedbookAbstracts/sg247120.html)  $\sim$ , SG24-7120. |

## **Plánování správy disku**

Zamýšlený způsob správy disků musí splňovat požadavky na hardware, software a komunikaci.

Tyto informace vám pomohou při správě disků.

## **Požadavky produktu iSeries Navigator na správu disků**

Změna konfigurace disků na serveru je časově náročná, takže je třeba tuto změnu pečlivě naplánovat, aby byla co nejúčinnější. Než začnete spravovat disky pomocí produktu iSeries Navigator, projděte si tento krátký seznam a zkontrolujte, zda jste připraveni.

### **Přístup k diskovým jednotkám pomocí produktu iSeries Navigator**

Abyste mohli provádět správu disků pomocí produktu iSeries Navigator, je třeba nainstalovat funkci Konfigurace a služba a zpřístupnit složku Diskové jednotky. Přístup ke složce Diskové jednotky nastavíte pomocí následujících kroků:

### **Instalace funkce Konfigurace a služba**

- 1. V nabídce **Soubor** v produktu iSeries Navigator vyberte **Volby instalace** a potom klepněte na volbu **Výběrová instalace**.
- 2. Podle pokynů v následujícím dialogovém okně nainstalujte funkci Konfigurace a služba.

## **Zpřístupnění složky Diskové jednotky**

- 1. V prostředí produktu iSeries Navigator klepněte pravým tlačítkem myši na připojení serveru a vyberte volbu **Administrace aplikací**.
- 2. V zobrazeném okně klepněte na tlačítko **OK**.
- 3. Klepněte na záložku **Hostitelské aplikace**.
- 4. Rozbalte váš operační systém. |
	- 5. Pro volbu **Diskové jednotky** vyberte **Předvolený přístup** nebo **Přístup ke všem objektům**.
- 6. Klepněte na tlačítko **OK**.
- 7. Restartujte produkt iSeries Navigator.

## **Zpřístupnění složky Diskové jednotky za účelem používání funkcí pro správu disků**

- 1. V prostředí produktu iSeries Navigator rozbalte **Připojení** (nebo aktivní prostředí).
- 2. Rozbalte libovolný server iSeries>**Konfigurace a služba**>**Hardware**>**Diskové jednotky**.

### **Nastavení komunikace**

Produkt iSeries Navigator umožňuje přístup k serveru iSeries z osobního počítače přes server servisních nástrojů za účelem provádění funkcí správy disků na dvou různých úrovních. K serveru iSeries můžete přistupovat po jeho úplném restartu nebo v případě, že se nachází ve vyhrazeném režimu servisních nástrojů (DST). Režim DST nabízí některé další funkce správy disků, které nejsou k dispozici v případě úplného restartu serveru. Server servisních nástrojů je nutné nakonfigurovat dříve, než se pokusíte použít některou z funkcí pro správu disků. Chcete-li přistupovat k funkcím DST, je nutné rovněž nastavit servisní IP adresu.

## **Konfigurace serveru servisních nástrojů**

Chcete-li používat funkce pro správu disků v produktu iSeries Navigator, musíte na serveru servisních nástrojů nejprve nakonfigurovat přístup k DST a ID uživatelů. Než začnete, seznamte se s tématem Koncepce servisních nástrojů. Další pokyny najdete v tématu Konfigurace serveru servisních nástrojů a Konfigurace ID uživatelů servisních nástrojů.

## **Nastavení servisní IP adresy**

Chcete-li mít přístup k funkcím DST na serveru přes produkt iSeries Navigator, je třeba zadat servisní IP adresu serveru. Servisní IP adresa určuje TCP/IP adresu systému v režimu DST. Adresa má tvar *xxx.xxx.xxx.xxx*, kde *xxx* je celé číslo od 0 do 255. Tuto adresu může rovněž určit systém DNS (Domain Name System) (jak bylo popsáno výše). Tyto informace získáte od správce sítě. Než budete pokračovat, zkontrolujte, zda máte nakonfigurován server servisních nástrojů.

Při nastavení servisní IP adresy systému postupujte podle následujících pokynů:

- 1. V prostředí produktu iSeries Navigator rozbalte **Připojení** (nebo aktivní prostředí).
- 2. Klepněte pravým tlačítkem myši na server, pro který chcete určit servisní IP adresu, a vyberte volbu **Vlastnosti**.
- 3. Klepněte na kartu **Služba**.
- 4. V případě, že je server po úplném restartu, klepněte na tlačítko **Vyhledat**. Systém se pokusí vyhledat správnou servisní IP adresu. V případě, že je server v režimu DST, zadejte servisní IP adresu a klepněte na tlačítko **OK**.

Po nastavení servisní IP adresy se můžete připojit k systému, který se nachází v režimu DST, pomocí produktu iSeries Navigator. Spusťte produkt iSeries Navigator pro připojení k systému. Zobrazí se podmnožina funkcí, které lze provádět v režimu DST.

**Poznámka:** I když nebude možné nakonfigurovat servisní IP adresu, můžete přesto používat funkce DST pro správu disků. V okně Úlohy prostředí klepněte na tlačítko Otevřít okno servisních nástrojů iSeries Navigator a postupujte podle pokynů na obrazovkách.

# **Plánování nezávislých ASP**

Pro používání nezávislých ASP musí být splněna řada požadavků, zejména plánujete-li používání přepínatelných nezávislých ASP. Nastavení prostředí pro přepínatelná zařízení začíná pečlivým plánováním.

**Důležité:** Chystáte-li se objednat nový server nebo rozšířit stávající server za účelem používání klastrů, IBM vám pomůže ověřit, zda jsou splněny vaše požadavky na klastrování. Další informace najdete na webové stránce

[Plánování](http://www.ibm.com/servers/eserver/iseries/ha/haplanning.htm) klastrů **»** 

Vytvoření samostatného (neboli vyhrazeného) nezávislého ASP nevyžaduje tak složité plánování a konfiguraci jako v případě přepínatelného nezávislého ASP. Přesto je třeba si dobře rozmyslet, zda nebudete v budoucnosti potřebovat nezávislá ASP přepínat.

Používáte-li nezávislá ASP, měli byste pro ně nakonfigurovat společnou oblast, která bude mimo základní společnou oblast (oblast 1) i mimo společné oblasti určené pro úlohy, které nepoužívají nezávislá ASP.

### **Požadavky na hardware**

V závislosti na plánovaném použití nezávislých ASP je nutné mít k dispozici hardware a verzi operačního systému, které uvádí následující tabulka.

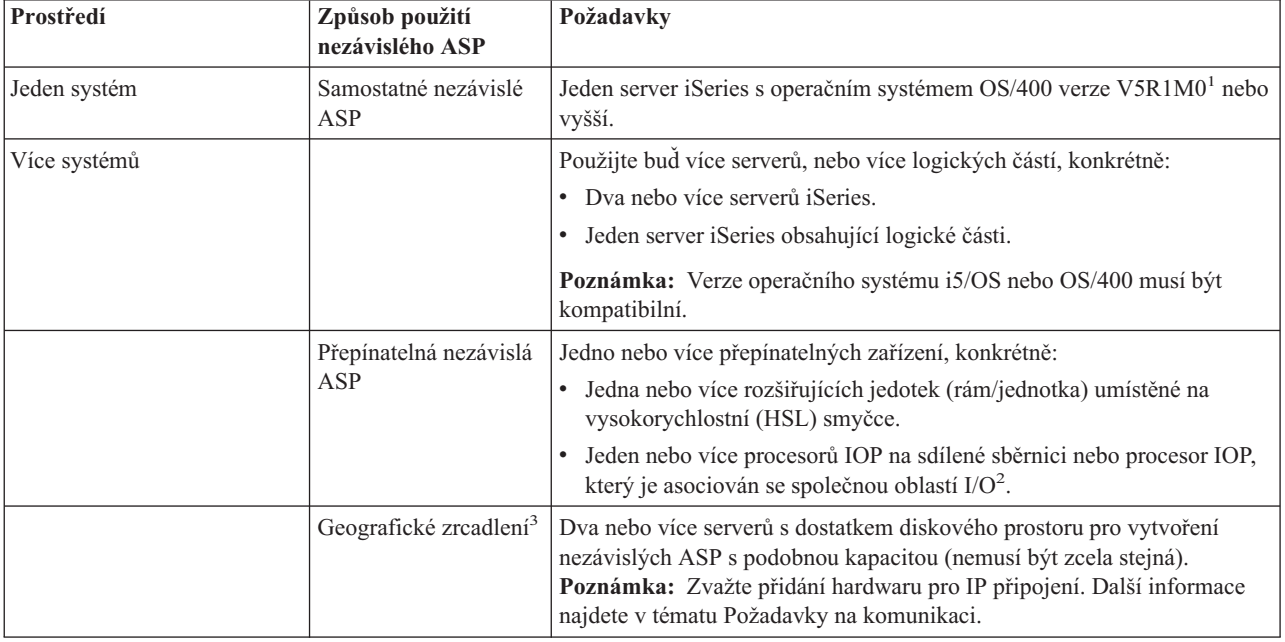

### **Poznámka:**

- 1. Operační systém OS/400 verze V5R1M0 podporuje pouze nezávislá ASP obsahující uživatelem definované systémy souborů (ASP UDFS). Operační systém OS/400 verze V5R2M0 nebo vyšší podporuje objekty na bázi knihovny.
- 2. V logické části můžete přepínat procesor IOP, který obsahuje nezávislá ASP, mezi systémovými logickými částmi bez rozšiřující jednotky. Tento procesor IOP se musí nacházet na sběrnici sdílené více logickými částmi nebo asociované se společnou oblastí I/O. Přepínat se budou všechny adaptéry IOA pod tímto procesorem IOP.
- 3. Operační systém OS/400 verze V5R3M0 podporuje geografické zrcadlení.

## **Fyzické požadavky na plánování**

S ohledem na způsob plánování nezávislých ASP musíte splnit následující fyzické požadavky:

## **Klastrové prostředí s více systémy (pro přepínatelná nezávislá ASP)**

K připojení rozšiřující jednotky k serverům v klastru je třeba použít vysokorychlostní kabely HSL.

Rozšiřující jednotka musí ve smyčce HSL fyzicky sousedit s alternativním systémem nebo s rozšiřující jednotkou, kterou vlastní alternativní systém. Do každé smyčky HSL můžete zahrnout maximálně dva servery (uzly klastru), každý server lze však připojit k více smyčkám HSL. Do každé smyčky HSL můžete zahrnout maximálně čtyři rozšiřující jednotky, do každého segmentu smyčky však lze vložit maximálně tři rozšiřující jednotky. Na smyčce HSL se dvěma servery jsou dva segmenty oddělené těmito servery. Všechny rozšiřující jednotky v segmentu smyčky se musí nacházet ve stejné skupině klastrových prostředků (CRG) zařízení.

K tomu, aby se rozšiřující jednotka stala přepínatelnou, musí být fyzicky umístěna nejdále od vlastnícího serveru v segmentu smyčky. | |

**Poznámka:** Pokud se pokusíte změnit rozšiřující jednotku na přepínatelnou v případě, že existuje další rozšiřující jednotka dále od vlastnícího serveru, která se nestala přepínatelnou, dojde k chybě. |  $\mid$ 

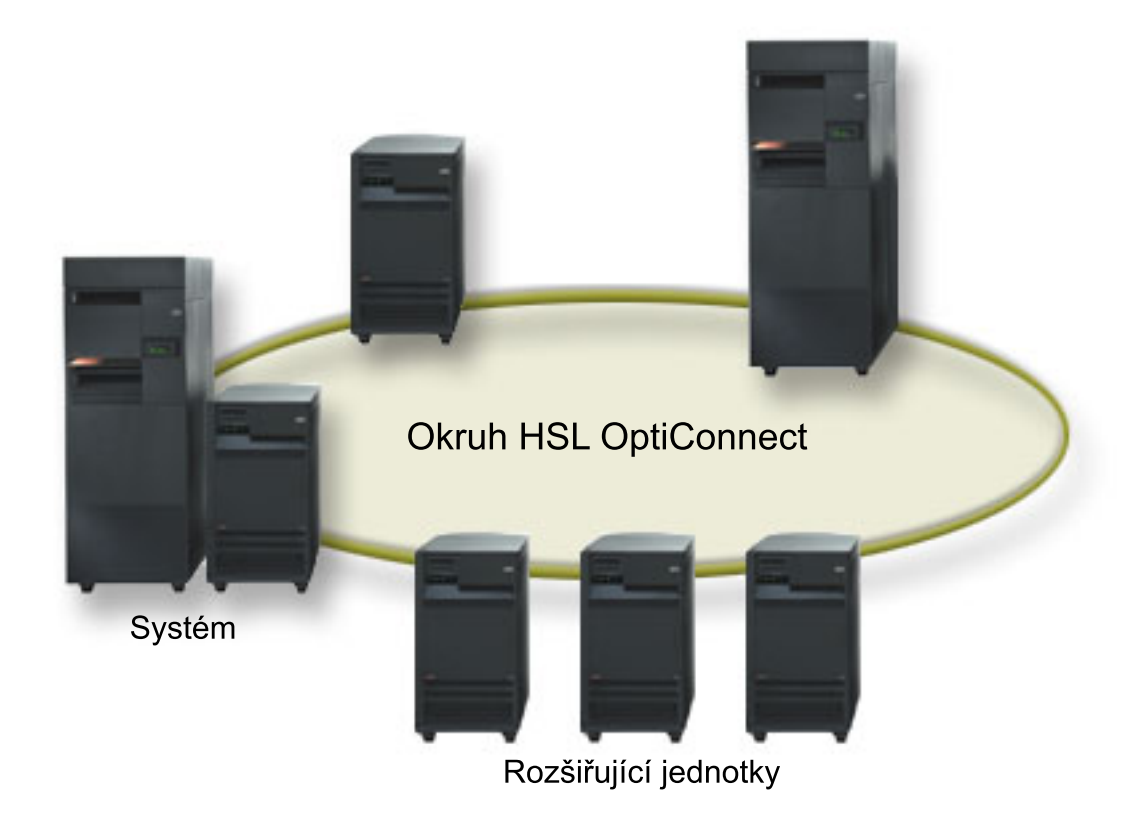

*Obrázek 5. Tyto rozšiřující jednotky jsou všechny soukromé a nejsou přepínatelné.*

|

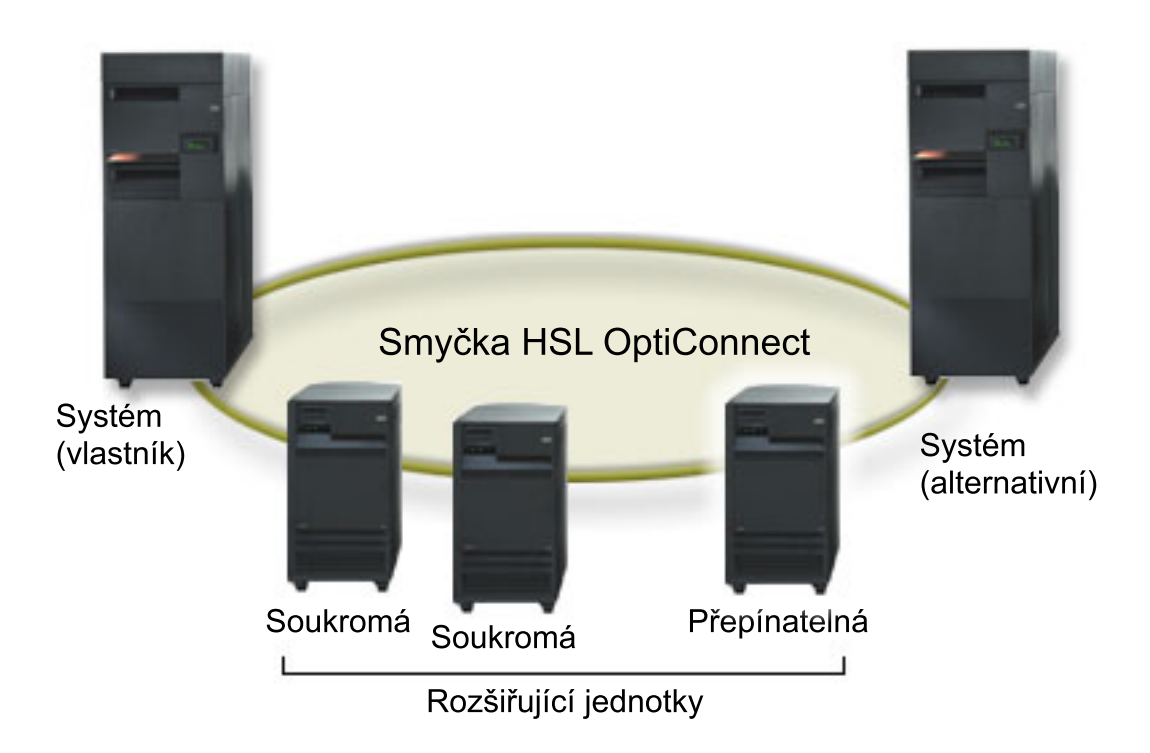

*Obrázek 6. Rozšiřující jednotka nejdále od vlastnícího serveru v segmentu smyčky byla změněna na přepínatelnou.*

Přepínatelná rozšiřující jednotka musí být připojena kabelem SPCN k systémové jednotce, která bude na začátku fungovat jako primární uzel pro skupinu přepínatelného hardwaru (CRG zařízení). Primárním uzlem může být primární nebo sekundární logická část v rámci systémové jednotky. V případě používání logických částí musí být systémové sběrnice v zamýšlené rozšiřující jednotce vlastněny a vyhrazeny pro logickou část, která je součástí do klastru.

### **Požadavky na software a na licence**

V závislosti na plánovaném použití nezávislých ASP je nezbytné mít k dispozici následující software a licence:

## **Klastrové prostředí s více systémy**

Používání přepínatelných nezávislých ASP nebo geograficky zrcadlených nezávislých ASP vyžaduje splnění následujících podmínek:

1. Je nutný operační systém OS/400 verze V5R1M0<sup>1</sup> nebo vyšší.

**Poznámka:** V případě, že se vaše systémy nacházejí na téže smyčce HSL, podívejte se na webové stránky [High](http://www-1.ibm.com/servers/eserver/iseries/ha/) [Availability,](http://www-1.ibm.com/servers/eserver/iseries/ha/) a ověřte si, zda jsou vaše verze operačních systémů i5/OS nebo OS/400 kompatibilní.

- 2. iSeries Navigator představuje grafické uživatelské rozhraní pro správu a administraci serveru iSeries z pracovní plochy Windows. Tento produkt je vyžadován k provádění některých úloh správy disků používaných u nezávislých ASP. V části ["Požadavky](#page-52-0) produktu iSeries Navigator na správu disků" na stránce 47 najdete pokyny pro aktivaci produktu iSeries Navigator pro správu disků.
- 3. Je třeba si nainstalovat Volbu 41 HA Switchable Resources. Volba 41 umožňuje přepínat nezávislá ASP mezi systémy. Aby bylo možné přepínat nezávislá ASP mezi servery, musí být tyto servery členy klastru a nezávislé ASP musí být asociováno se skupinou přepínatelného hardwaru v tomto klastru. Volba 41 rovněž umožňuje používat rozhraní produktu iSeries Navigator pro správu klastru k definování a správě klastru, který používá přepínatelné prostředky.

## <span id="page-57-0"></span>**Prostředí s jedním systémem**

- 1. Je nutný operační systém OS/400 verze V5R1M0<sup>1</sup> nebo vyšší.
- 2. iSeries Navigator představuje grafické uživatelské rozhraní pro správu a administraci serveru iSeries z pracovní plochy Windows. Tento produkt je vyžadován k provádění některých úloh správy disků, které jsou nezbytné pro implementaci nezávislých ASP. Další informace najdete v tématu [Požadavky](#page-52-0) produktu iSeries Navigator na správu [disků.](#page-52-0)

<sup>1</sup> Operační systém OS/400 verze V5R1M0 lze použít pouze k implementaci nezávislých ASP obsahujících uživatelem definované systémy souborů (UDFS). Podpora objektů knihoven je k dispozici až v operačním systému OS/400 verze V5R2M0. Geografické zrcadlení je k dispozici v operačním systému OS/400 verze V5R3M0.

## **Požadavky na komunikaci**

Podle toho, jak naplánujete používání nezávislých ASP, je nutné splnit následující požadavky na komunikaci:

## **Prostředí s jedním systémem**

Pro toto prostředí nejsou žádné požadavky na komunikaci.

## **Klastrové prostředí s více systémy**

Přepínatelná nezávislá ASP a nezávislá ASP, která jsou geograficky zrcadlena, se konfigurují v rámci klastru iSeries. Požadavky na komunikaci zahrnují:

- v **Pro přepínatelná nezávislá ASP** alespoň jedno komunikační rozhraní TCP/IP mezi servery v klastru. Doporučujeme, aby mezi servery byla alespoň dvě nezávislá rozhraní jako záloha.
- v **Pro geografické zrcadlení** doporučujeme:
	- Až čtyři jedinečné TCP/IP adresy vyhrazené pro geografické zrcadlení. Geografické zrcadlení může vyvolávat silný komunikační provoz. Pokud by geografické zrcadlení sdílelo některé IP připojení s jinou aplikací (například klastrování), mohlo by dojít k pozastavení geografického zrcadlení kvůli synchronizaci. Podobně by mohlo dojít k porušení funkce klastrů, což by vedlo k rozdělení uzlů.
	- Propustnost jednotlivých připojení přes datové porty by měla být stejná, to znamená, že všechny zrcadlené páry by měly být vzájemně propojeny stejným typem připojení se stejnou rychlostí. Bude-li se propustnost jednotlivých připojení lišit, bude se výkon řídit nejpomalejším připojením.

Měli byste zvážit možnost používat pro TCP/IP připojení síť VPN. Tato konfigurace má následující výhody:

- Zabezpečení přenosu dat pomocí zašifrování dat.
- Zvýšená spolehlivost přenosu dat pomocí odesílání vyšší redundance.

## **Připojení provozní kopie systému**

Geografické zrcadlení vytvoří spojení provozní kopie systému se všemi TCP/IP adresami datových portů na zrcadlené kopii. Protokol TCP může pak k připojení použít libovolnou z těchto TCP/IP adres v provozním systému na základě směrovací tabulky TCP. Použitá TCP adresa se neomezuje pouze na adresy, které jste v provozním systému nastavili pro geografické zrcadlení. Protokol TCP si může pro připojení ke všem TCP/IP adresám na zrcadlené kopii vybrat v provozním systému tutéž TCP/IP adresu. Aby bylo možné řídit, které TCP/IP adresy (adresa) v provozním systému budou sloužit k připojování k jednotlivým adresám na zrcadlené kopii, můžete si nastavit přenosové cesty TCP/IP. Díky nim můžete určit, které adresy v provozním systému budou vybrány pro geografické zrcadlení. Tím snížíte riziko selhání a vzniku slabých míst ve výkonu, které by mohly nastat, kdyby všechna připojení šla z jedné TCP/IP adresy.

## **Požadavky na klastry**

Plánujete-li *přepínatelná* nezávislá ASP nebo *geograficky zrcadlená* nezávislá ASP, musíte nakonfigurovat klastr iSeries. Pokyny v tématech popisujících nezávislá ASP vás seznámí s vytvořením a správou klastru. Nejprve však musíte mít připraveno prostředí sítě a serveru.

Pomocí Kontrolního seznamu pro konfiguraci klastru si ověřte, že je vaše prostředí připraveno ke konfiguraci klastrů.

## **Pokyny pro používání nezávislých ASP**

Jestliže vytváříte nebo přestavujete své aplikačního prostředí tak, abyste v něm mohli používat nezávislá ASP, měli byste si uvědomit několik faktů. Týkají se existence vícenásobných databází, objektů, které lze či nelze vytvářet v nezávislém ASP, způsobu fungování seznamu knihoven a umístění programů a dat ve správné databázi.

Při prvním zpřístupnění primárního nezávislého ASP se implicitně vytvoří nová databáze stejného jména. Další informace najdete v tématu "Nezávislá ASP s různými [databázemi"](#page-24-0) na stránce 19. Jestliže napíšete aplikaci pro přístup k souborům a knihovnám ve skupině ASP, musíte určit způsob přístupu k této konkrétní databázi. Máte následující možnosti:

- v Použijte příkaz SETASPGRP (Nastavení skupiny ASP).
- v Správnou databázi určíte pomocí příkazu CONNECT v prostředí SQL. Chcete-li dosáhnout maximálního výkonu, musí databáze, pro kterou spustíte příkaz SQL CONNECT, odpovídat aktuálnímu oboru jmen knihovny. Pro splnění této úlohy bude pravděpodobně třeba nejprve použít příkaz SETASPGRP. Pokud funkce SQL CONNECT nefunguje ve stejném oboru jmen knihovny, aplikace využije podporu DRDA (Distributed Relational Database Architecture)(TM), což může mít vliv na výkon.
- v Pomocí příkazu CHGJOBD (Změna popisu úlohy) nastavte výchozí skupinu ASP v popisu úlohy pro uživatelský profil.

Při psaní aplikací vytvářejících objekty je třeba vědět, které objekty jsou podporovány. Další informace najdete v tématu "Podporované a [nepodporované](#page-23-0) typy objektů" na stránce 18. Používá-li vaše aplikace příkaz CRTLIB (Vytvoření knihovny), zadejte příkaz CRTLIB ASP(\*ASPDEV) ASPDEV(*jméno-zařízení-asp*). Pokud tyto parametry pro CRTLIB nezadáte, vytvoří se v systémovém ASP implicitně knihovna. Pokud však použijete příkaz SQL CREATE COLLECTION, bude předvolbou v klauzuli IN ASP aktuální obor jmen knihovny.

Při provádění operací v prostředí SQL nemohou trvalé objekty SQL překračovat hranice nezávislých ASP. Nelze například vytvořit pohled pro objekt nezávislého ASP v systémovém ASP. Tento pokus selže.

Podobná koncepce platí pro vázané zpracování v případě nezávislých ASP. Jestliže jste připojeni k relační databázi nezávislého ASP, nemůžete provádět změny podléhající vázanému zpracování u objektů v jiném ASP. Je-li vázané zpracování aktivní, budete mít přístup pouze pro čtení. Můžete provádět změny na QTEMP, ale může se stát, že obdržíte chybové zprávy.

Při implementaci nezávislých ASP by bylo dobré se rovněž seznámit s funkcí seznamu knihoven. Pokud seznam knihoven obsahuje QSYS, QSYS2 nebo SYSIBM, budou další systémové knihovny v nezávislém ASP (QSYSnnnnn, QSYS2nnnnn, SYSIBnnnnn) prohledány dříve než knihovny v systémovém ASP (viz téma "Více [systémových](#page-25-0) [knihoven"](#page-25-0) na stránce 20). Je-li objekt nalezen v nezávislém ASP, nebude se již systémové ASP prohledávat. Navíc pokud přepnete na jinou skupinu ASP, budou z aktuálního seznamu knihoven odstraněny veškeré knihovny, které byly v předchozím seznamu.

Rovněž je třeba pečlivě zvážit, kam budete ukládat data, aplikace a aplikační ukončovací programy. Doporučujeme data ukládat do nezávislých ASP. Pokud jsou nezávislá ASP vyhrazena pro server, pravděpodobně bude uchovávat aplikace a jejich ukončovací programy v systémové databázi tak, aby byly vždy k dispozici, bez ohledu na skupinu ASP, která s úlohou souvisí. Používáte-li nezávislé ASP v klastrovém prostředí, je třeba si pamatovat, že při přepnutí ASP na jiný server musí být rovněž k dispozici ukončovací program. V tomto případě bude pravděpodobně vhodnější uložit aplikace a jejich ukončovací programy do nezávislého ASP. Pamatujte si, že ukončovací program skupiny klastrových prostředků (CRG) nemůže být v nezávislém ASP.

Používáte-li nezávislé ASP v klastrovém prostředí, pamatujte si také, že v tomto ASP nejsou uloženy uživatelské profily. Jsou uloženy v systémovém ASP. Pokud se nezávislé ASP přepne na jiný uzel, na kterém v dané chvíli není uživatelský profil, je možné na tomto uzlu uživatelský profil vytvořit. Aby mohl být vytvořen uživatelský profil, musí vlastnit objekty v přepínatelném ASP, být primární skupinou objektů v přepínatelném ASP nebo mít soukromé oprávnění pro objekty v přepínatelném ASP. Nový uživatelský profil nemá žádná zvláštní oprávnění a heslo je nastaveno na \*NONE.

Může být rovněž vytvořen seznam oprávnění. Aby mohl být seznam oprávnění vytvořen, nesmí v dané chvíli existovat v cílovém systému a musí zabezpečovat některý objekt na přepínatelné diskové jednotce. V případě vytvoření seznamu oprávnění je veřejné oprávnění nastaveno na hodnotu \*EXCLUDE a žádný uživatel k němu nemá soukromé oprávnění.

Pracujete-li v klastrovém prostředí, prostudujte si téma Klastrové aplikace, kde najdete další informace o vytváření a implementaci vysoce dostupných aplikací v rámci klastru.

# **Plánování ochrany disků**

Naplánujte metody, které jsou zapotřebí pro ochranu dat.

### **Srovnání variant ochrany disků**

Při výběru variant ochrany disků je třeba mít na zřeteli následující skutečnosti:

Při použití ochrany zařízení pomocí RAID 5 může systém fungovat po selhání jednoho disku. Při použití ochrany RAID 6 může systém fungovat i po selhání dvou disků. Používáte-li ochranu zrcadlením, může systém fungovat po selhání komponenty související s diskem, jako je adaptér IOA nebo procesor IOP.

Ochrana zařízení pomocí RAID 5 vyžaduje kapacitu jedné diskové jednotky, která je vyhrazena k uložení paritních dat v paritní sadě. Ochrana zařízení pomocí RAID 6 vyžaduje kapacitu dvou diskových jednotek, které jsou vyhrazeny k uložení paritních dat v paritní sadě. Systém s ochranou zrcadlením vyžaduje dvojnásobnou diskovou kapacitu než stejný systém bez ochrany zrcadlením, protože veškeré informace se ukládají dvakrát. Ochrana zrcadlením může rovněž vyžadovat více sběrnic, procesorů IOP a diskových adaptérů IOA v závislosti na požadované úrovni ochrany. Z tohoto důvodu bývá ochrana zrcadlením nákladnější než ochrana pomocí RAID.

Ochrana pomocí RAID ani ochrana zrcadlením obvykle nemají výraznější vliv na výkon systému. V některých případech ochrana zrcadlením ve skutečnosti výkon systému zvyšuje. Doba nezbytná k obnově dat v případě diskových jednotkách s ochranou pomocí RAID je delší, než doba potřebná k obnově stejných diskových jednotek, které nemají tuto ochranu aktivní. Důvod je ten, že je nutné vypočítat a zapsat paritní data.

V této tabulce je uveden přehled nástrojů pro zajištění dostupnosti, které lze použít na serveru k ochraně před různými typy selhání.

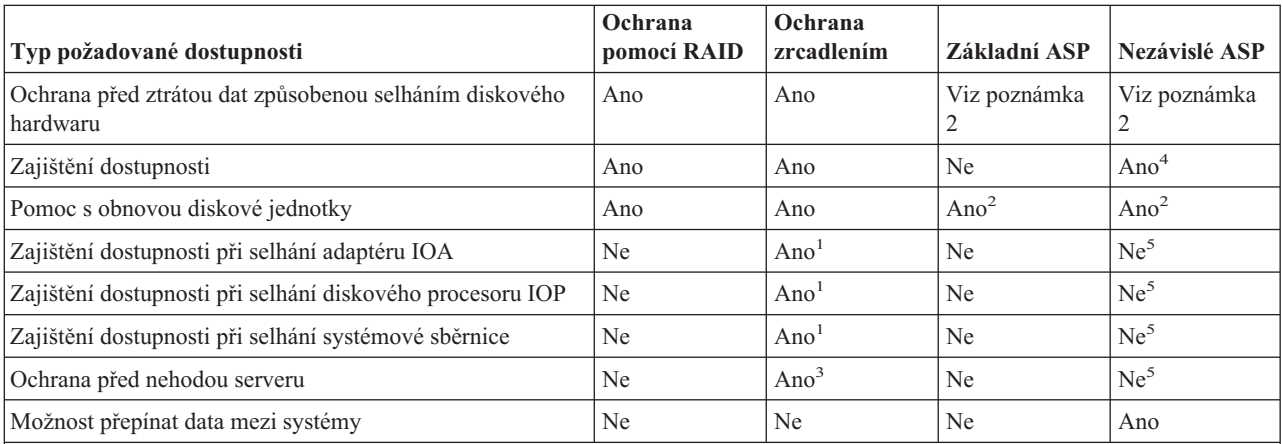

### **Poznámky:**

1. Závisí na použitém hardwaru, konfiguraci a úrovni ochrany zrcadlením.

- 2. Konfigurování ASP může omezit ztrátu dat a obnovu jednoho ASP.
- 3. Pro ochranu před nehodou serveru je vyžadována ochrana zrcadlením.
- 4. V klastrovém prostředí může nezávislé ASP pomoci při zajišťování dostupnosti.
- 5. Při použití geografického zrcadlení mohou nezávislá ASP poskytovat ochranu proti nehodě serveru.

### **Plánování ochrany pomocí RAID RAID 5**

Systémy s adaptéry IOA vydanými pod verzemi vyššími než V5R2 mají v paritní sadě minimálně 3 diskové jednotky a maximální počet diskových jednotek v paritní sadě je 18.

**Poznámka:** Systémy s adaptéry IOA vydanými pod verzemi OS/400 nižšími než V5R2 mají v paritní sadě minimálně 4 diskové jednotky a maximální počet diskových jednotek v paritní sadě je 10.

## **RAID 6**

Minimální počet diskových jednotek v paritní sadě je 4. Maximální počet diskových jednotek v paritní sadě je 18.

Další informace o implementaci ochrany pomocí RAID najdete v tématu ["Princip](#page-39-0) ochrany pomocí RAID" na stránce [34.](#page-39-0) Část "Příklady: Parita zařízení a ochrana [zrcadlením"](#page-72-0) na stránce 67 obsahuje některé příklady použití ochrany pomocí RAID společně s ochranou zrcadlením.

**Poznámka:** Je-li vaším cílem systém s ochranou proti ztrátě dat a s možností souběžné údržby, doporučujeme použít kombinaci ochrany zrcadlením a ochrany pomocí RAID.

## **Plánování ochrany zrcadlením**

Používáte-li systém s více sběrnicemi nebo rozsáhlý systém s jednou sběrnicí, měli byste uvažovat o ochraně zrcadlením. Čím je počet diskových jednotek připojených k systému vyšší, tím častěji dochází k selhání diskového hardwaru, protože systém obsahuje více jednotlivých hardwarových dílů, které mohou selhat. Proto je zde větší pravděpodobnost ztráty dat nebo dostupnosti z důvodu selhání disku nebo jiného hardwaru. Při vyšší velikosti diskového prostoru pro ukládání dat v systému se značně zvyšuje doba obnovy po selhání hardwaru podsystému pro ukládání dat na disk. Výpadky jsou častější, delší a dražší.

**Určení ASP, která je třeba chránit:** Ochrana zrcadlením se konfiguruje prostřednictvím ASP, protože se jedná o uživatelskou úroveň ochrany jednoúrovňového systému pro ukládání dat. Prostřednictvím ochrany zrcadlením lze chránit jedno, některé nebo všechna ASP v systému. Ochrana zrcadlením však nevyžaduje více ASP. Ochrana zrcadlením funguje správně, pokud jsou všechny diskové jednotky v systému nakonfigurovány do jednoho ASP (předvoleného na serveru iSeries). Ve skutečnosti zrcadlení vylučuje nutnost rozdělení pomocné paměti do ASP za účelem ochrany dat a obnovy. ASP ovšem mohou být přesto vhodná pro zajištění výkonu a z dalších důvodů.

Pro zajištění nejlepší ochrany a dostupnosti celého systému musí všechna ASP v systému využívat ochrany zrcadlením:

- v Pokud některá ASP v systému nemají ochranu zrcadlením a dojde v nich k selhání diskové jednotky, bude vážně omezen provoz celého systému. Může dojít ke ztrátě dat v ASP, ve kterém k selhání došlo. Pravděpodobně bude nezbytná dlouhá obnova.
- v Dojde-li k selhání disku v zrcadleném ASP a pokud systém rovněž obsahuje ASP, která nejsou zrcadlena, nebudou data ztracena. V některých případech ovšem pravděpodobně nebude možná ["Souběžná](#page-49-0) údržba" na stránce 44.

Diskové jednotky používané v ASP je třeba pečlivě vybírat. Pro zajištění maximální ochrany a výkonu musí ASP obsahovat diskové jednotky, které jsou připojené k několika různým procesorům IOP. Počet diskových jednotek v ASP, které jsou připojeny ke každému procesoru IOP, musí být stejný (tzn. vyvážený).

**Určení potřebných diskových jednotek:** Zrcadlené ASP vyžaduje dvojnásobek prostoru pro ukládání dat než ASP, které není zrcadleno, protože systém udržuje dvě kopie všech dat. Ochrana zrcadlením rovněž vyžaduje sudý počet diskových jednotek stejné kapacity, ze kterých mohou být vytvořeny zrcadlené páry. Ve stávajícím systému není nutné přidávat stejné typy diskových jednotek, které jsou již připojeny, aby byla zajištěna požadovaná dodatečná kapacita pro ukládání dat. Nové diskové jednotky můžete přidávat tak dlouho, dokud nebude dosažena dostatečná celková kapacita systému pro ukládání dat a sudý počet jednotek pro ukládání dat. Systém sám spáruje zrcadlené páry a podle potřeby automaticky přesune data. Pokud ASP nemá dostatečnou kapacitu prostoru pro ukládání dat nebo pokud jednotky pro ukládání dat nelze párovat, nebude možné pro toto ASP ochranu zrcadlením spustit.

Postup při zjišťování diskových jednotek, které jsou potřeba pro ochranu zrcadlením, je stejný pro stávající i nové systémy. Ve spolupráci se servisním pracovníkem IBM je třeba provést následující kroky:

- 1. Naplánovat kapacitu systému pro ukládání dat.
- 2. Naplánovat cílovou velikost prostoru pro ukládání dat (v %) pro ASP (jak může být ASP zaplněno).
- 3. Naplánovat počet a typ diskových jednotek potřebných k zajištění potřebného prostoru pro ukládání dat. U stávajícího ASP můžete pro zajištění potřebného prostoru pro ukládání dat naplánovat jiný typ a model diskové jednotky. Diskových jednotek od každého typu a modelu musí být sudý počet.
- 4. Naplánovat ASP.
- 5. Naplánovat celkovou kapacitu systému pro ukládání dat.

*Plánování úložné kapacity:* V případě nového systému vám váš obchodní zástupce IBM může pomoci zanalyzovat požadavky na systém ukládání dat. V případě stávajícího systému je pro začátek vhodné naplánovat aktuální objem dat v ASP. Volba Display Disk Configuration Capacity v prostředí DST nebo SST ukazuje celkovou velikost (v miliónech bajtů) a procentuální podíl prostoru pro ukládání dat, který je využíván každým ASP v systému. Vynásobte velikost ASP procentuálním podílem využitého prostoru a vypočítejte množství dat v megabajtech, která se aktuálně nacházejí v ASP. Při plánování budoucích požadavků ASP na ukládání dat je třeba vzít v úvahu růst systému a výkonu.

Plánované množství dat a plánovaný procentuální podíl využitého prostoru společně určují množství skutečného dodatečného prostoru pro ukládání dat potřebného pro zrcadlené ASP. Například pokud má ASP obsahovat 1 GB (GB představuje 1 073 741 824 bajtů) skutečných dat, vyžaduje 2 GB úložného prostoru pro zrcadlené kopie dat. Pokud je plánováno, že toto ASP zabere 50 % prostoru pro ukládání dat, bude ASP vyžadovat 4 GB skutečného prostoru pro ukládání dat. Pokud je plánováno, že ASP zabere 66 % prostoru pro ukládání dat, bude vyžadovat 3 GB skutečného prostoru pro ukládání dat. Jeden gigabajt skutečných dat (2 GB zrcadlených dat) v ASP 5 GB bude znamenat 40 % využití dodatečného prostoru pro ukládání dat.

*Plánování náhradních diskových jednotek:* Náhradní diskové jednotky mohou zkrátit dobu, kdy systém běží bez ochrany zrcadleného páru po selhání diskové jednotky. Pokud disková jednotka selže a je k dispozici náhradní jednotka odpovídající kapacity, lze vadnou jednotku nahradit touto náhradní jednotkou. Pomocí volby nahrazení v režimu DST nebo SST uživatel vybere vadnou diskovou jednotku na výměnu a potom vybere náhradní diskovou jednotku. Systém logicky nahradí vadnou diskovou jednotku vybranou náhradní jednotkou a potom provede synchronizaci nové diskové jednotky se zbývající funkční diskovou jednotkou v zrcadleném páru. Po dokončení synchronizace (obvykle méně než hodina) bude v tomto páru znovu obnovena ochrana zrcadlením. Může však trvat několik hodin, než se dostaví zavolaný servisní technik, který vadnou jednotku opraví a synchronizuje a znovu tak obnoví v tomto páru ochrana zrcadlením.

*Plánování kapacity systému pro ukládání dat:* Po naplánování počtu a typu jednotek pro ukládání dat, které jsou zapotřebí pro každé ASP v systému, a libovolného počtu náhradních jednotek, sečtěte celkové množství jednotek od jednotlivých typů a modelů. Nezapomeňte, že naplánovaný počet je počtem jednotek pro ukládání dat od každého typu diskové jednotky, nikoli počtem diskových jednotek. Ve spolupráci s obchodním zástupcem IBM musíte před objednáním hardwaru převést plánovaný počet jednotek pro ukládání dat na diskové jednotky.

Uvedená informace umožňuje naplánovat celkový počet diskových jednotek, které systém potřebuje. Plánujete-li nový systém, je to počet jednotek, které je třeba objednat. Plánujete-li jednotky pro stávající systém, odečtěte od plánovaného počtu počet disků jednotlivých typů, které se nacházejí v systému. Výsledek představuje počet nových diskových jednotek, které je třeba objednat.

**Určení požadované úrovně ochrany:** Úroveň ochrany zrcadlením určuje, zda bude systém fungovat, dojde-li k různým úrovním selhání hardwaru. Úroveň ochrany je množství duplicitního diskového hardwaru, který máte. Čím více je zrcadlených párů s vyššími úrovněmi ochrany, tím bude systém použitelnější v případech problémů souvisejících s hardwarem. Můžete se rozhodnout, že nižší úroveň ochrany je pro váš systém ekonomicky výhodnější než vyšší úroveň.

Při určování vhodné úrovně ochrany je třeba vzít v úvahu relativní výhody každé úrovně ochrany s přihlédnutím k následujícím otázkám:

v Možnost udržovat provozuschopnost systému během selhání diskového hardwaru.

v Možnost provádět údržbu souběžně s provozem systému. Aby se minimalizovala doba, po kterou je zrcadlený pár po selhání nechráněný, budete pravděpodobně vyžadovat možnost opravy hardwaru za provozu systému.

*Podrobnosti úrovní ochrany:* Úroveň ochrany zrcadlením určuje, zda bude systém fungovat, dojde-li k různým úrovním selhání hardwaru. Ochrana zrcadlením vždy poskytuje ochranu na úrovni diskových jednotek, která udržuje systém dostupný v případě selhání jedné diskové jednotky. Aby se udržela dostupnost systému i při selhání diskového hardwaru, je zapotřebí vyšších úrovní ochrany. Například aby se udržela dostupnost systému při selhání procesoru IOP, musí mít všechny diskové jednotky připojené k vadnému procesoru IOP zrcadlené jednotky připojené k různým procesorům IOP.

Úroveň ochrany zrcadlením také určuje, zda může být pro různé typy selhání prováděna [souběžná](#page-49-0) údržba. Některé typy selhání vyžadují souběžné diagnostikování úrovní hardwaru, které se nacházejí nad vadnou součástí hardwaru. Například pro diagnostiku selhání napájení diskové jednotky je třeba resetovat procesor IOP, k němuž je vadná disková jednotka připojena. Z tohoto důvodu je vyžadována ochrana na úrovni procesoru IOP. Čím je úroveň ochrany zrcadlením vyšší, tím častěji lze provádět souběžnou údržbu.

Dosažená úroveň ochrany závisí na duplikovaném hardwaru. Pokud duplikujete diskové jednotky, získáte ochranu na úrovni diskových jednotek. Pokud duplikujete i adaptér IOA, získáte ochranu na úrovni adaptéru IOA. Duplikujete-li procesory IOP, získáte ochranu na úrovni procesoru IOP. Jestliže duplikujete sběrnice, získáte ochranu na úrovni sběrnic. Zrcadlené jednotky mají vždy ochranu alespoň na úrovni diskových jednotek.

Během spuštění ochrany zrcadlením systém spáruje diskové jednotky, aby si zajistil maximální ochranu. Při přidávání diskových jednotek do zrcadleného ASP systém spáruje pouze diskové jednotky, které byly přidány bez změny uspořádaní stávajících párů. Konfigurace hardwaru zahrnuje hardware a způsob jeho připojení.

#### <span id="page-63-0"></span>*Ochrana na úrovni diskové jednotky:*

Ochrana zrcadlením vždy poskytuje ochranu na úrovni diskových jednotek, protože jsou duplikovány jednotky pro ukládání dat. Pokud vaším hlavním cílem není vysoká dostupnost, ale ochrana dat, potom pro vás bude ochrana na úrovni diskových jednotek nejvhodnějším řešením. Disková jednotka je hardwarem s nejvyšší pravděpodobností selhání a ochrana na úrovni diskových jednotek zajišťuje dostupnost systému i po selhání diskové jednotky.

Pro určité typy selhání diskových jednotek s ochranou na úrovni diskových jednotek je často k dispozici [souběžná](#page-49-0) údržba.

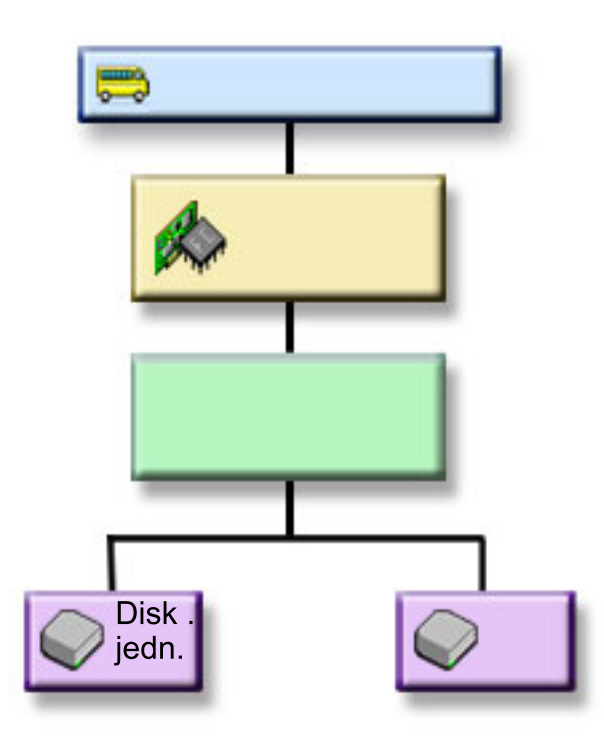

Na tomto obrázku jsou znázorněny prvky ochrany na úrovni diskových jednotek: jedna sběrnice připojená k jednomu procesoru IOP a jednomu adaptéru IOA, který je připojen ke dvěma samostatným diskovým jednotkám. Dvě jednotky pro ukládání dat tvoří zrcadlený pár. S ochranou na úrovni diskových jednotek bude systém fungovat i po selhání diskové jednotky. Dojde-li k selhání adaptéru IOA nebo procesoru IOP, systém nebude moci používat data na žádné jednotce zrcadleného páru a bude nepoužitelný.

<span id="page-64-0"></span>*Ochrana na úrovni sběrnice I/O:* |

|

|

- Na základě následujících informací se rozhodněte, zda chcete používat ochranu na úrovni sběrnice I/O: |
- v Zachování dostupnosti systému při selhání sběrnice I/O. |
- | · Souběžná oprava vadné diskové jednotky.

Chcete-li dosáhnout ochrany na úrovni sběrnice I/O, musí být zrcadlená jednotka všech diskových jednotek připojena k jiné sběrnici |

I/O. Na obrázku je zobrazena ochrana na úrovni sběrnice I/O. Dvě jednotky pro ukládání dat tvoří zrcadlený pár. S ochranou na úrovni sběrnice I/O může systém fungovat, pokud dojde k selhání jedné sběrnice I/O. Dojde-li k selhání adaptéru IOA nebo | |

procesoru IOP, systém nebude moci používat data na žádné diskové jednotce a bude nepoužitelný. |

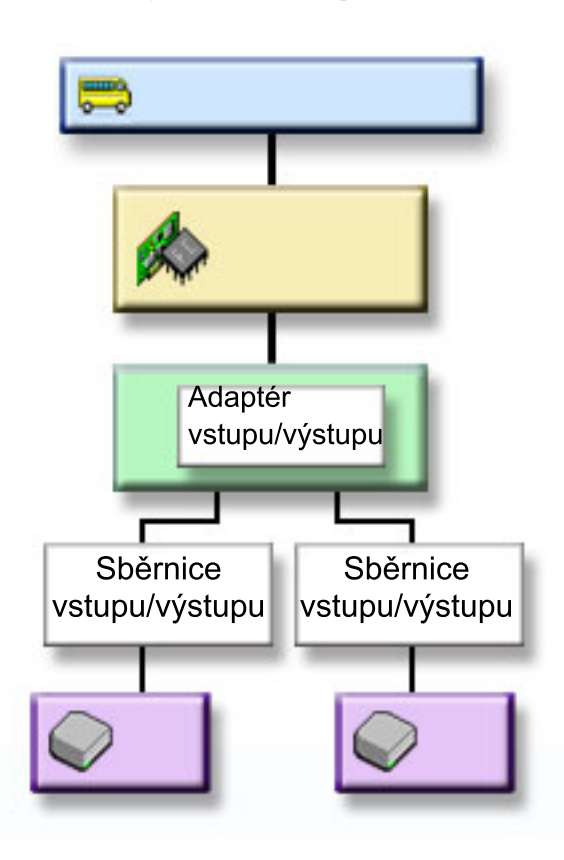

Na tomto obrázku jsou znázorněny prvky ochrany na úrovni sběrnice I/O: jedna sběrnice připojená k jednomu procesoru I/O a jednomu adaptéru IOA s jednou nebo více sběrnicemi I/O, které jsou připojené k samostatným diskovým jednotkám. | |

#### <span id="page-65-0"></span>*Ochrana na úrovni adaptéru IOA:*

Na základě následujících informací určete, zda chcete použít ochranu na úrovni adaptéru IOA:

- v Zachování dostupnosti systému při selhání adaptéru IOA.
- v Souběžná oprava vadné diskové jednotky nebo adaptéru IOA. Chcete-li používat postupy odstraňování problémů při přípravě na izolaci vadné položky nebo při ověření opravy, musí být adaptér IOA vyhrazen pro opravu. Pokud některá z diskových jednotek připojených k adaptéru IOA nevyužívá ochranu na úrovni adaptéru IOA, není možné provádět [souběžnou](#page-49-0) údržbu.

Chcete-li dosáhnout ochrany na úrovni adaptéru IOA, musí být zrcadlená jednotka všech diskových jednotek (připojených ke sběrnici) připojena k jinému adaptéru IOA. Na tomto obrázku je zobrazena ochrana na úrovni adaptéru IOA. Dvě jednotky pro ukládání dat tvoří zrcadlený pár. S ochranou na úrovni adaptéru IOA může systém fungovat po selhání adaptéru IOA. Dojde-li k selhání procesoru IOP, systém nebude moci používat data na žádné diskové jednotce a bude nepoužitelný.

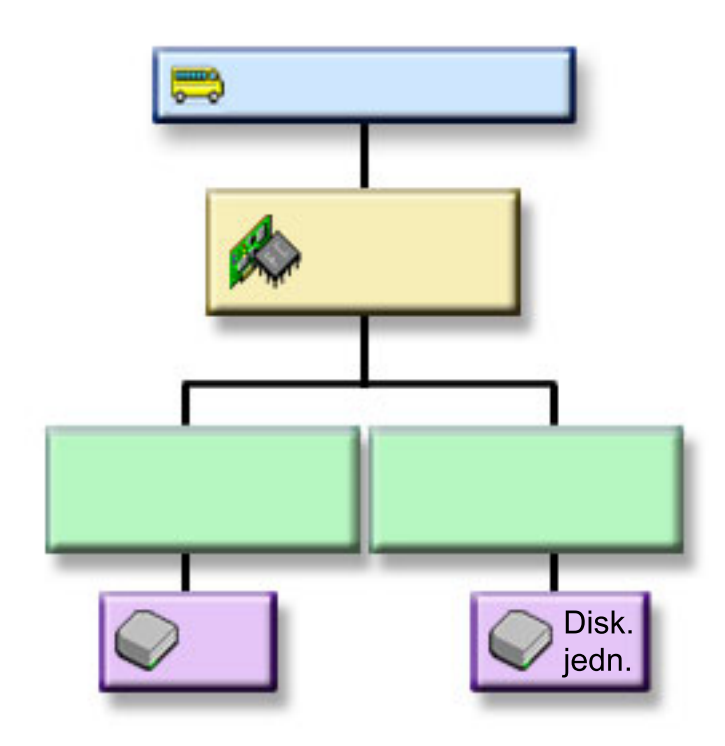

Na tomto obrázku jsou znázorněny prvky ochrany na úrovni adaptéru IOA: jedna sběrnice připojená k jednomu procesoru IOP a dvěma adaptérům IOA, které jsou připojené k samostatným diskovým jednotkám.

#### <span id="page-66-0"></span>*Ochrana na úrovni procesoru IOP:*

Na základě následujících informací se rozhodněte, zda chcete používat ochranu na úrovni procesoru IOP:

- v Zachování dostupnosti systému při selhání procesoru IOP.
- v Zachování dostupnosti systému při selhání kabelu připojeného k procesoru IOP.
- v Souběžná oprava některých typů selhání diskových jednotek nebo kabelu. V případě těchto selhání je třeba, aby byl pomocí [souběžné](#page-49-0) údržby resetován procesor IOP. Pokud některá z diskových jednotek připojených k procesoru IOP nevyužívá ochranu na úrovni procesoru IOP, není možné provádět souběžnou údržbu.

Chcete-li dosáhnout ochrany na úrovni procesoru IOP, musí být zrcadlená jednotka všech diskových jednotek připojených k procesoru IOP připojena k jinému procesoru IOP. U řady systémů není ochrana na úrovni procesoru IOP možná pro zrcadlený pár pro jednotku 1.

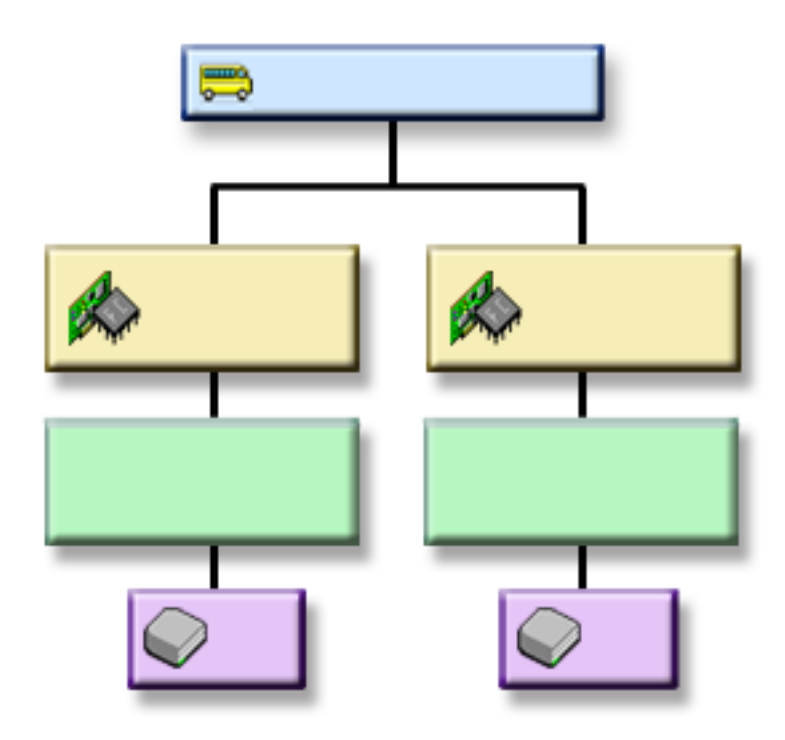

Na tomto obrázku jsou uvedeny prvky ochrany na úrovni procesoru IOP: jedna sběrnice připojená ke dvěma procesorům IOP, které jsou připojeny k samostatným adaptérům IOA a samostatným diskovým jednotkám. Dvě jednotky pro ukládání dat tvoří zrcadlený pár. S ochranou na úrovni procesoru IOP může systém fungovat, pokud dojde k selhání jednoho procesoru IOP. Systém bude nepoužitelný pouze tehdy, pokud selže sběrnice.

### <span id="page-67-0"></span>*Ochrana na úrovni sběrnice:*

Na základě následujících informací se rozhodněte, zda chcete používat ochranu na úrovni sběrnice:

- v K selhání sběrnic dochází v porovnání se selháním jiného hardwaru souvisejícího s disky velice zřídka.
- v Selže-li sběrnice, může systém pokračovat v činnosti.
- v Systém však nebude fungovat, pokud dojde k selhání sběrnice 1.
- v V případě selhání sběrnice mohou diskové I/O operace pokračovat, ale dojde ke ztrátě ostatního hardwaru (například pracovních stanic, tiskáren a komunikačních linek), takže je systém prakticky nepoužitelný.
- v V případě selhání sběrnic není možná [souběžná](#page-49-0) údržba.

Chcete-li dosáhnout ochrany na úrovni sběrnice, musí mít každá disková jednotka (připojená k této sběrnici) svoji zrcadlenou jednotku připojenou k jiné sběrnici. Pro jednotku 1 není ochrana na úrovni sběrnice možná.

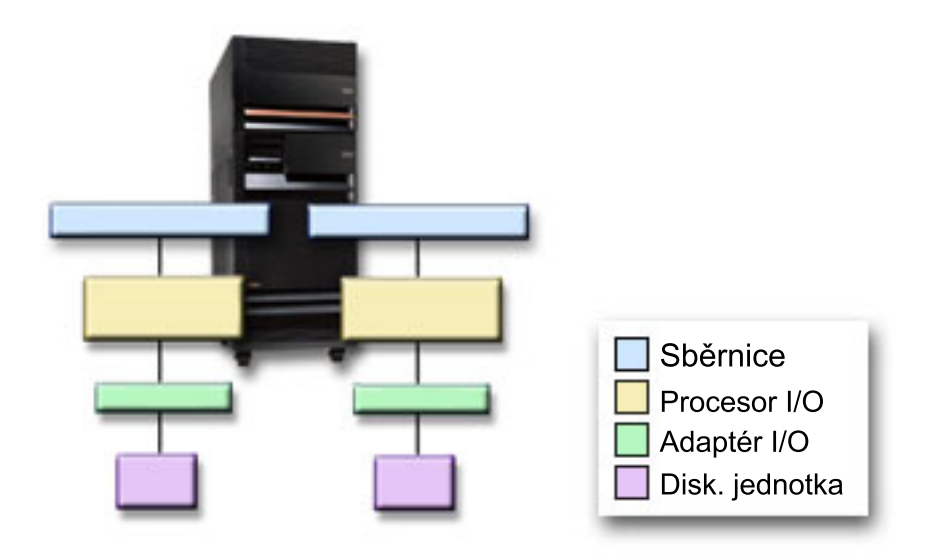

Na tomto obrázku jsou uvedeny prvky ochrany na úrovni sběrnice: jedna rozšiřující jednotka, která obsahuje dvě sběrnice připojené k samostatným procesorům IOP, adaptérům IOA a diskovým jednotkám. Dvě jednotky pro ukládání dat tvoří zrcadlený pár.

### <span id="page-68-0"></span>*Ochrana na úrovni rozšiřující jednotky:*

Na základě následujících informací se rozhodněte, zda chcete používat ochranu na úrovni rozšiřující jednotky:

- v K selhání rozšiřující jednotky dochází v porovnání se selháním jiného hardwaru velice zřídka.
- v V případě selhání rozšiřující jednotky mohou diskové I/O operace pokračovat, ale dojde ke ztrátě ostatního hardwaru (například pracovních stanic, tiskáren a komunikačních linek), takže je systém prakticky nepoužitelný.

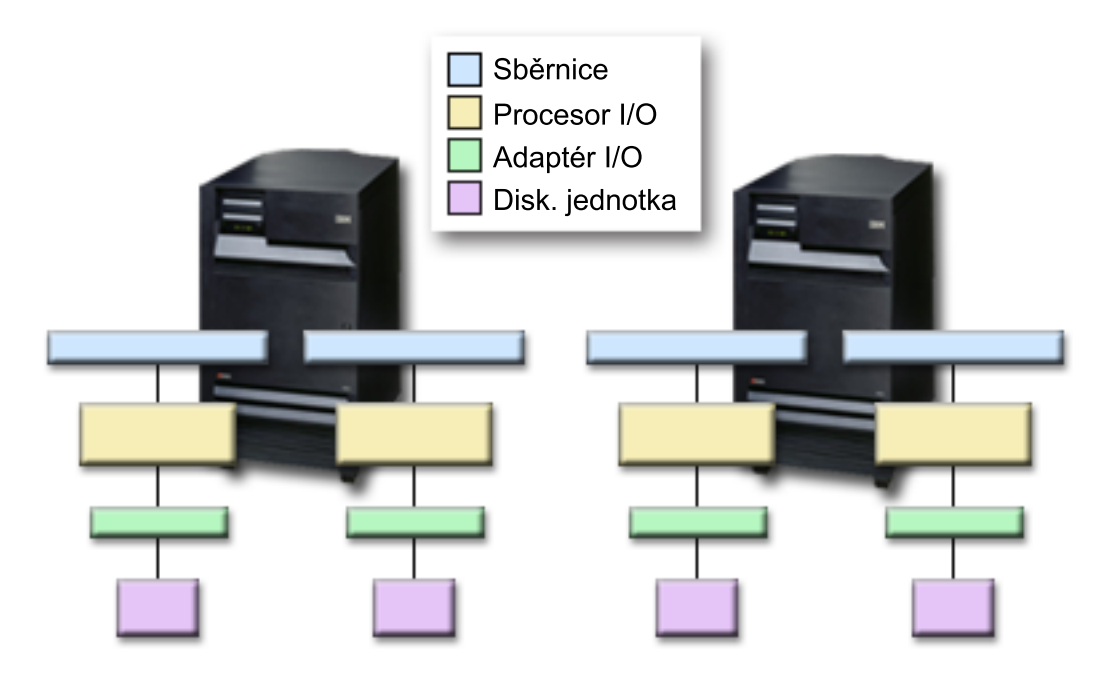

Chcete-li dosáhnout ochrany na úrovni rozšiřující jednotky, každá disková jednotka, která se nachází v rozšiřující jednotce, musí mít zrcadlenou diskovou jednotku v jiné rozšiřující jednotce. Na tomto obrázku jsou znázorněny prvky ochrany na úrovni rozšiřující jednotky: dvě rozšiřující jednotky, z nichž každá obsahuje dvě sběrnice připojené k samostatným procesorům IOP, adaptérům IOA a diskovým jednotkám.

#### <span id="page-69-0"></span>*Ochrana na úrovni okruhu:*

Na základě následujících informací se rozhodněte, zda chcete používat ochranu na úrovni okruhu:

- v K selhání HSL dochází v porovnání se selháním jiného hardwaru velice zřídka.
- v V případě selhání HSL mohou diskové I/O operace pokračovat, ale dojde ke ztrátě ostatního hardwaru (například pracovních stanic, tiskáren a komunikačních linek), takže je systém prakticky nepoužitelný.

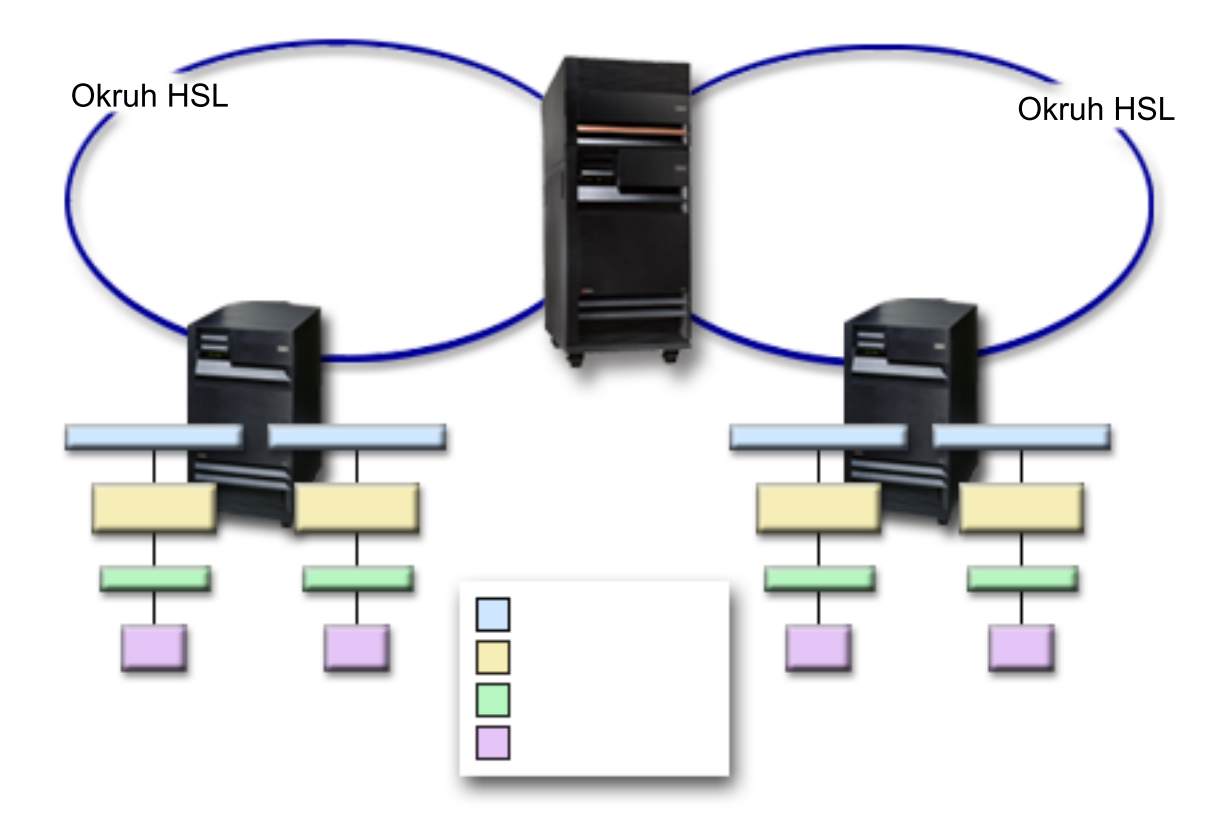

Chcete-li dosáhnout ochrany na úrovni okruhu, každá disková jednotka, která se nachází v rozšiřující jednotce na prvním HSL, musí mít zrcadlenou diskovou jednotku v jiné rozšiřující jednotce na druhém HSL. Na tomto obrázku jsou znázorněny prvky ochrany na úrovni okruhu: dva okruhy HSL připojené ke dvěma rozšiřujícím jednotkám, z nichž každá obsahuje dvě sběrnice připojené v uvedeném pořadí k samostatným procesorům IOP, adaptérům IOA a diskovým jednotkám.

**Určení hardwaru potřebného k ochraně zrcadlením:** Aby bylo možné komunikovat se zbytkem systému, jsou diskové jednotky připojeny k adaptérům IOA připojeným k procesorům IOP, které jsou připojeny ke sběrnicím. Počet každého z těchto typů diskového hardwaru, který je v systému k dispozici, má přímý vliv na úroveň možné ochrany.

Aby byla zajištěna maximální ochrana a výkon, měla by být každá úroveň hardwaru vyvážena pod následující úrovní. To znamená, že diskové jednotky každého typu a modelu musí být rovnoměrně rozmístěny pod příslušnými adaptéry IOA. Pod každým procesorem IOP pro daný typ disku se musí nacházet stejný počet adaptérů IOA. Procesory IOP musí být vyvážené mezi dostupnými sběrnicemi.

Při plánování potřebného diskového hardwaru pro zrcadlený systém je třeba naplánovat celkový počet a typ diskových jednotek (starých a nových), které jsou v systému zapotřebí, a také úroveň ochrany systému. Není vždy možné naplánovat a nakonfigurovat systém tak, aby všechny zrcadlené páry dosáhly plánované úrovně ochrany. Je ovšem možné naplánovat takovou konfiguraci, ve které velké procento diskových jednotek v systému dosáhne požadované úrovně ochrany.

*Plánování minimálního hardwaru pro zajištění funkčnosti:* Pro propojování hardwaru existují různá pravidla a omezení. Tato omezení mohou záviset na konstrukci hardwaru, omezeních architektury, otázkách výkonu nebo podpory. Váš obchodní zástupce IBM vás seznámí s těmito omezeními konfigurace a pomůže vám použít je při plánování.

Pro každý typ diskové jednotky nejprve naplánujte potřebné adaptéry IOA a potom procesory IOP. Po naplánování počtu procesorů IOP potřebných pro všechny typy diskových jednotek naplánujte podle celkového počtu procesorů IOP počet potřebných sběrnic.

## **Související koncepce**

| | Instalace, přechody na vyšší verze a migrace

*Plánování dodatečného hardwaru pro dosažení konkrétní úrovně ochrany:* Pro zajištění odpovídající ochrany zvažte následující skutečnosti.

v "Ochrana na úrovni diskové [jednotky"](#page-63-0) na stránce 58

Pokud jste naplánovali ochranu na úrovni diskových jednotek, není třeba provádět další kroky. Všechna zrcadlená ASP, která splňují požadavky pro spuštění ochrany zrcadlením, mají ochranu na úrovni diskových jednotek.

| · ["Ochrana](#page-64-0) na úrovni sběrnice I/O" na stránce 59

Pokud jste naplánovali ochranu na úrovni sběrnice I/O, není třeba provádět další kroky. Všechna zrcadlená ASP, která splňují požadavky pro spuštění ochrany zrcadlením, mají ochranu na úrovni sběrnice I/O.

v ["Ochrana](#page-65-0) na úrovni adaptéru IOA" na stránce 60

Pokud plánované diskové jednotky vyžadují adaptéry IOA, přidejte maximální množství adaptérů IOA, které je možné v rámci stanovených limitů. Potom vzájemně vyvažte diskové jednotky podle standardních pravidel konfigurace systému.

v "Ochrana na úrovni [procesoru](#page-66-0) IOP" na stránce 61

Požadujete-li ochranu na úrovni procesoru IOP a nemáte dosud v systému maximální počet procesorů IOP, přidejte maximální množství procesorů IOP, které je možné v rámci stanovených limitů. Potom vzájemně vyvažte diskové jednotky podle standardních pravidel konfigurace systému. Pro připojení více procesorů IOP bude možná třeba přidat další adaptéry IOA.

v ["Ochrana](#page-67-0) na úrovni sběrnice" na stránce 62

Požadujete-li ochranu na úrovni sběrnice a máte již systém s více sběrnicemi, není třeba provádět žádné další kroky. Pokud je systém nakonfigurován podle standardních konfiguračních pravidel, funkce pro zrcadlené párování spáruje jednotky pro ukládání dat tak, aby byla pro maximální počet zrcadlených párů zajištěna ochrana na úrovni sběrnice. Používáte-li systém s jednou sběrnicí, můžete v rámci této funkce přidat další sběrnice.

v "Ochrana na úrovni [rozšiřující](#page-68-0) jednotky" na stránce 63

Pokud je systém nakonfigurován na stejný počet diskových jednotek o stejné kapacitě mezi rozšiřujícími jednotkami, funkce zrcadleného párování spáruje diskové jednotky v různých rozšiřujících jednotkách tak, aby byla pro maximální počet diskových jednotek zajištěna ochrana na úrovni rozšiřující jednotky.

v ["Ochrana](#page-69-0) na úrovni okruhu" na stránce 64

Pokud je systém nakonfigurován na stejný počet diskových jednotek stejných kapacit mezi vysokorychlostními spoji (HSL), funkce zrcadleného párování spáruje diskové jednotky v různých vysokorychlostních spojích (HSL) tak, aby byla pro maximální počet diskových jednotek zajištěna ochrana na úrovni okruhu.

**Určení dodatečného hardwaru pro zajištění výkonu:** Ochrana zrcadlením obvykle vyžaduje dodatečné diskové jednotky a procesory IOP. V některých případech bude ale pro dosažení požadovaného výkonu pravděpodobně zapotřebí dodatečný hardware.

Při rozhodování o množství potřebného dodatečného hardwaru použijte následující informace:

## **Požadavky na základní jednotku**

Ochrana zrcadlením způsobuje malé zvýšení využití procesoru (přibližně 1% až 2%).

## <span id="page-71-0"></span>**Požadavky na hlavní paměť**

Používáte-li ochranu zrcadlením, bude třeba v počítači zvýšit velikost společné oblasti vyhrazené pro operační systém. Ochrana zrcadlením vyžaduje prostor pro ukládání dat ve společné oblasti vyhrazené pro operační systém pro běžné účely a pro každý zrcadlený pár. Očekávejte zvýšení společného prostoru přibližně o 12 kB za každých 1 GB úložného prostoru zrcadleného disku (12 kB pro jednotky o kapacitě 1 GB, 24 kB pro diskové jednotky o kapacitě 2 GB atd.).

Během synchronizace využívá ochrana zrcadlením dodatečných 512 kB paměti pro každý synchronizovaný zrcadlený pár. Systém využívá ASP s největším množstvím prostoru pro ukládání dat.

## **Požadavky na procesor IOP**

Pro udržení odpovídajícího výkonu po spuštění ochrany zrcadlením musí systém obsahovat stejný poměr diskových jednotek a procesorů IOP jako dříve. Chcete-li přidat procesory IOP, bude pravděpodobně třeba rozšířit systém o dodatečné sběrnice.

Vzhledem k omezením pro sběrnice a procesory IOP pravděpodobně nebude možné udržet stejný poměr diskových jednotek a procesorů IOP. V takovém případě se pravděpodobně sníží výkon.

**Objednávka a instalace nového hardwaru:** Váš obchodní zástupce IBM vám pomůže s objednáváním nového hardwaru pomocí tradičního způsobu objednávání. Tento proces objednávání se vztahuje na veškerý ostatní hardware, který může být nezbytnou součástí rozšíření systému, jako například dodatečné regály a kabely.

Po obdržení objednávky se seznamte s instalačními pokyny v tématu Instalace funkcí iSeries.

### **Příprava systému pro vzdálené zrcadlení**

Po spuštění zrcadlení vzdáleného systému bude lokální disková jednotka zrcadlena na vzdálenou diskovou jednotku. Dojde-li na lokálním nebo vzdáleném serveru k nehodě, bude stále existovat úplná kopie dat v systému, je možné obnovit konfiguraci systému a zpracování může pokračovat. Pro zajištění ochrany před nehodou serveru musí být všechny diskové jednotky ve všech ASP systému zrcadleny v párech lokální-vzdálená. Při přípravě systému pro vzdálené zrcadlení postupujte podle následujících pokynů:

- 1. Naplánujte, které optické sběrnice budou řídit diskové jednotky na vzdáleném serveru.
	- v Z hlediska funkčnosti není nutné, aby lokální a vzdálený server používaly stejný počet sběrnic. Je však snadnější nakonfigurovat a pochopit systém, pokud je počet sběrnic na lokálním a vzdáleném serveru a počet diskových jednotek stejný.
	- v Z hlediska funkčnosti je nutné, aby lokální a vzdálený server měly stejný počet diskových jednotek od jednotlivých kapacit v každém ASP.
- 2. Naplánujte rozmístění diskových jednotek, podle potřeby jednotky přesuňte a ověřte, že polovina kapacity diskových jednotek v každém ASP je vždy připojena k sadě lokálních a vzdálených sběrnic.
- 3. Určete systém, jehož sběrnice řídí vzdálené diskové jednotky, a systém, jehož sběrnice řídí lokální diskové jednotky.

**Vyhledání vzdálených sběrnic:** Pokud sběrnice nejsou označeny, bude je pravděpodobně třeba vyhledat ručně a zjistit, které se připojují ke vzdáleným místům. Pro rozlišení sběrnic připojených k rozšiřujícím jednotkám můžete rovněž použít nástroj HSM. Panel Packaging resources that are associated with a logical resource zobrazuje ID rámu a jméno prostředku rozšiřující jednotky, která je asociována s danou sběrnicí.

Chcete-li k vyhledání sběrnic, které řídí vzdálené diskové jednotky, použít nástroj HSM, postupujte podle následujících pokynů:

- 1. V hlavním menu DST vybert volbu **Start a service tool**.
- 2. Na obrazovce Start a Service Tool vyberte volbu **Hardware service manager**.
- 3. V nabídce Hardware Service Manager vyberte volbu **Logical hardware resources**.
- 4. V nabídce Logical Hardware Resources vyberte volbu **System bus resources**.
- 5. Na panelu Logical Hardware Resource on System Bus zadejte před každou sběrnici hodnotu 8, aby se zobrazily asociované hardwarové prostředky.
- 6. Chcete-li získat další informace, které by vám pomohly najít a rozpoznat konkrétní rozšiřující jednotku, zadejte volbu 5 před položku System expansion unit. Poté se zobrazí podrobnosti o rozšiřující jednotce.
- 7. Poznamenejte si vzdálené nebo lokální umístění sběrnice.
- 8. Potom tento postup opakujte pro všechny sběrnice v systému.

**Změna jmen prostředků vzdálené sběrnice:** Po určení sběrnic, které řídí vzdálené diskové jednotky, použijte Správce hardwarových služeb a změňte jména prostředků vzdálených sběrnic.

Chcete-li změnit jména prostředků vzdálených sběrnic, postupujte podle následujících pokynů:

- 1. V hlavním menu DST vybert volbu **Start a service tool**.
- 2. Na obrazovce Start a Service Tool vyberte volbu **Hardware service manager**.
- 3. V nabídce Hardware Service Manager vyberte volbu **Logical hardware resources**.
- 4. V nabídce Logical Hardware Resources vyberte volbu **System bus resources**.
- 5. Na obrazovce Logical Hardware Resource na panelu System Bus panel napište volbu 2 vedle sběrnice, kterou chcete přejmenovat. Zobrazí se panel Change Logical Hardware Resource Detail.
- 6. Na panelu Change Logical Hardware Resource Detail změňte na řádku označeném jako New resource name jméno prostředku přidáním písmena *R* na začátek jména prostředku sběrnice. Například *BUS08* změňte na *RBUS08*. Stisknutím klávesy Enter prostředek přejmenujete.
- 7. Potom tento postup opakujte pro všechny vzdálené sběrnice v systému.

### **Příklady: Parita zařízení a ochrana zrcadlením**

Následující příklady ukazují různé možnosti ochrany ASP. Mezi tyto možnosti patří:

- v Ochrana systémového ASP zrcadlením a pomocí RAID
- v Ochrana systémového ASP zrcadlením a ochrana uživatelských ASP pomocí RAID
- v Ochrana všech ASP zrcadlením a pomocí RAID

### **Ochrana systémového ASP zrcadlením a pomocí RAID**

Toto je příklad systému s jedním ASP (Auxiliary Storage Pool) s ochranou zrcadlením i ochranou pomocí RAID.

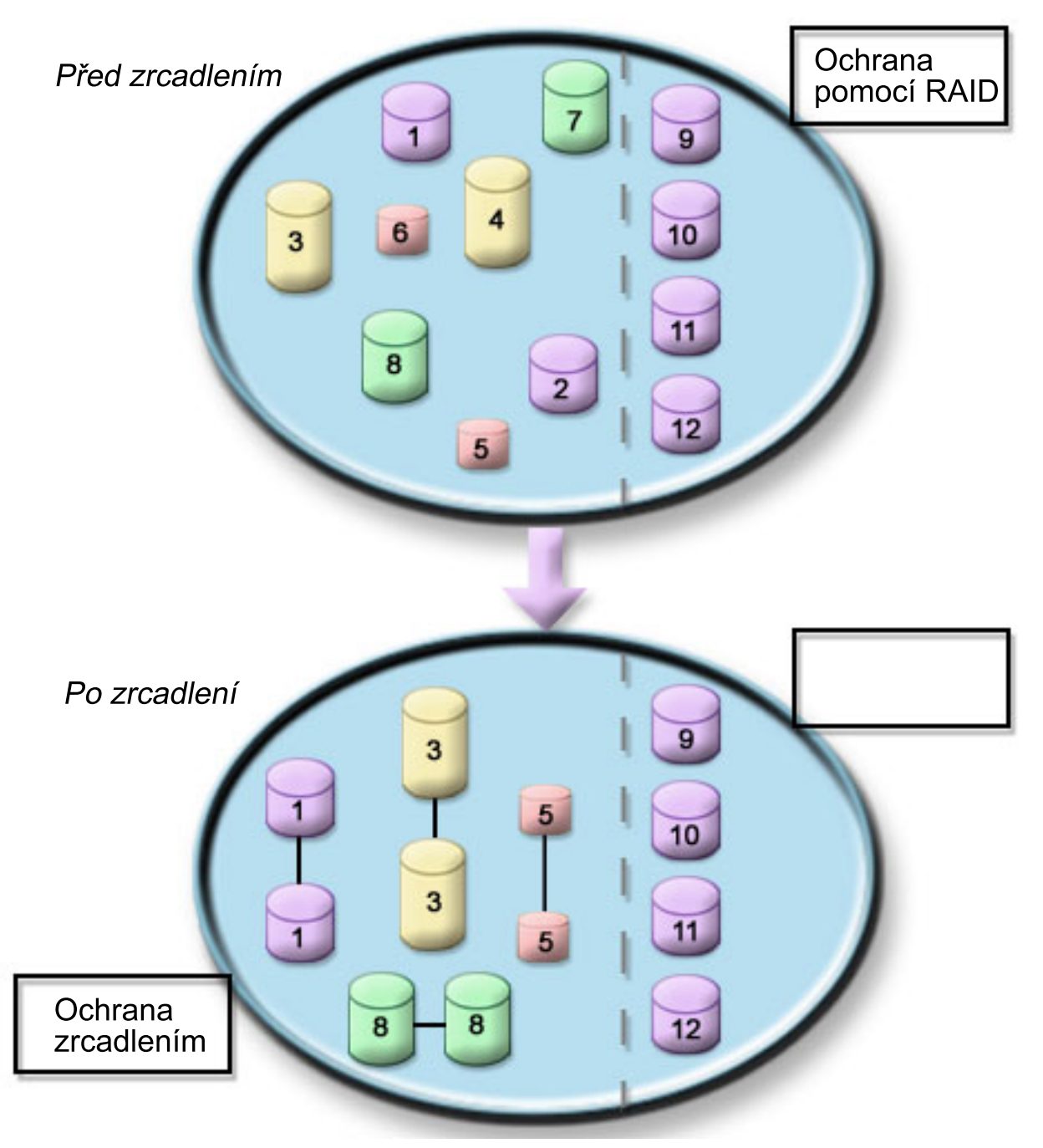

Na obrázku je znázorněno jedno ASP s 12 diskovými jednotkami. Diskové jednotky 9 - 12 mají všechny stejnou kapacitu a jsou zabezpečeny ochranou pomocí RAID. Diskové jednotky 1 - 8 mají různou kapacitu, ale po spuštění ochrany zrcadlením lze každou diskovou jednotku spárovat s jinou jednotkou stejné kapacity. Po spuštění ochrany zrcadlením budou mít spárované diskové jednotky stejné číslo. Diskové jednotky 1 a 2 budou nyní obě mít číslo 1 atd. Systém selže, pokud selže více než jedna disková jednotka (v případě ochrany RAID 5) nebo více než dvě diskové jednotky ((v případě ochrany RAID 6). Vadnou jednotku lze spravit za provozu. Pokud selže jedna ze zrcadlených diskových jednotek, systém bude pokračovat v činnosti za použití provozuschopné jednotky zrcadleného páru.

## <span id="page-74-0"></span>**Ochrana systémového ASP zrcadlením a ochrana uživatelských ASP pomocí RAID**

Ochranu pomocí RAID ,můžete využít, když například v systémovém ASP používáte ochranu zrcadlením a chystáte se vytvářet základní nebo nezávislá ASP. RAID 5 umožňuje systému tolerovat selhání jedné z diskových jednotek v základním nebo nezávislém ASP. RAID 6 umožňuje systému tolerovat selhání dvou diskových jednotek. Selhání lze opravit za provozu systému.

### **Ochrana všech ASP zrcadlením a pomocí RAID**

Pokud jsou všechna ASP chráněna zrcadlením a pokud chcete do těchto existujících ASP přidat diskové jednotky, měli byste rovněž uvažovat o použití ochrany pomocí RAID. V případě RAID 5 systém může tolerovat selhání jedné z diskových jednotek s ochranou pomocí RAID. V případě RAID 6 systém může tolerovat selhání dvou diskových jednotek. Vadnou jednotku lze opravit za provozu systému. Pokud selže disková jednotka s ochranou zrcadlením, systém bude pokračovat v činnosti za použití funkční jednotky zrcadleného páru.

# **Konfigurace disků**

Vyhodnocování a konfigurace disků.

# **Vyhodnocení aktuální konfigurace**

Než změníte konfiguraci disků na serveru, je důležité přesně vědět, kde se nacházejí stávající diskové jednotky vzhledem k ASP, adaptérům IOA a rámům. Díky grafické podobě produktu iSeries Navigator není třeba všechny tyto informace kompilovat, protože je zde k dispozici grafické zobrazení konfigurace serveru. Toto grafické zobrazení lze použít k provádění libovolných funkcí pomocí zobrazení seznamu Diskové jednotky v produktu iSeries Navigator s rozšířenou možností vizuálního zobrazení. Klepnutím pravým tlačítkem myši na libovolný objekt v tabulce, například na konkrétní diskovou jednotku, ASP, paritní sadu nebo rámec, se zobrazí stejné možnosti jako v hlavním okně produktu iSeries Navigator.

V okně Grafické zobrazení diskových jednotek můžete zvolit způsob zobrazení hardwaru. Můžete například vybrat zobrazení podle ASP a výběrem ASP ze seznamu zobrazit pouze rámy, které obsahují diskové jednotky tvořící vybrané ASP. Výběrem možnosti **Zobrazit všechny rámy** zobrazíte všechny rámy bez ohledu na to, zda obsahují diskové jednotky ve vybraném ASP, či nikoli. Výběrem možnosti **Zobrazit umístění zařízení** můžete rovněž asociovat jména diskových jednotek s umístěním zařízení, ve kterých se nacházejí.

Po klepnutí pravým tlačítkem myši na diskovou jednotku označenou modře v grafickém zobrazení můžete vybrat akci, která má být s touto jednotkou provedena. Například můžete spustit nebo zastavit komprimaci diskové jednotky, zahrnout (nebo vyloučit) diskovou jednotku do paritní sady nebo přejmenovat diskovou jednotku. Pokud disková jednotka využívá ochranu zrcadlením (tzn. je ve dvojici zrcadleného páru), můžete u této jednotky pozastavit nebo obnovit zrcadlení. Klepnutím pravým tlačítkem myši na prázdný slot pro diskovou jednotku můžete spustit Původce instalací diskové jednotky.

Při aktivaci grafického zobrazení postupujte podle následujících pokynů:

- 1. V prostředí produktu iSeries Navigator rozbalte **Připojení**.
- 2. Rozbalte server iSeries → **Konfigurace a služba** → **Hardware** → **Diskové jednotky**.
- 3. Klepněte pravým tlačítkem myši na položku **Všechny diskové jednotky** a vyberte volbu **Grafické zobrazení**.

<span id="page-75-0"></span>Zde je příklad grafického zobrazení v produktu iSeries Navigator. V nabídce zobrazení je uvedeno několik možností zobrazení diskových jednotek.

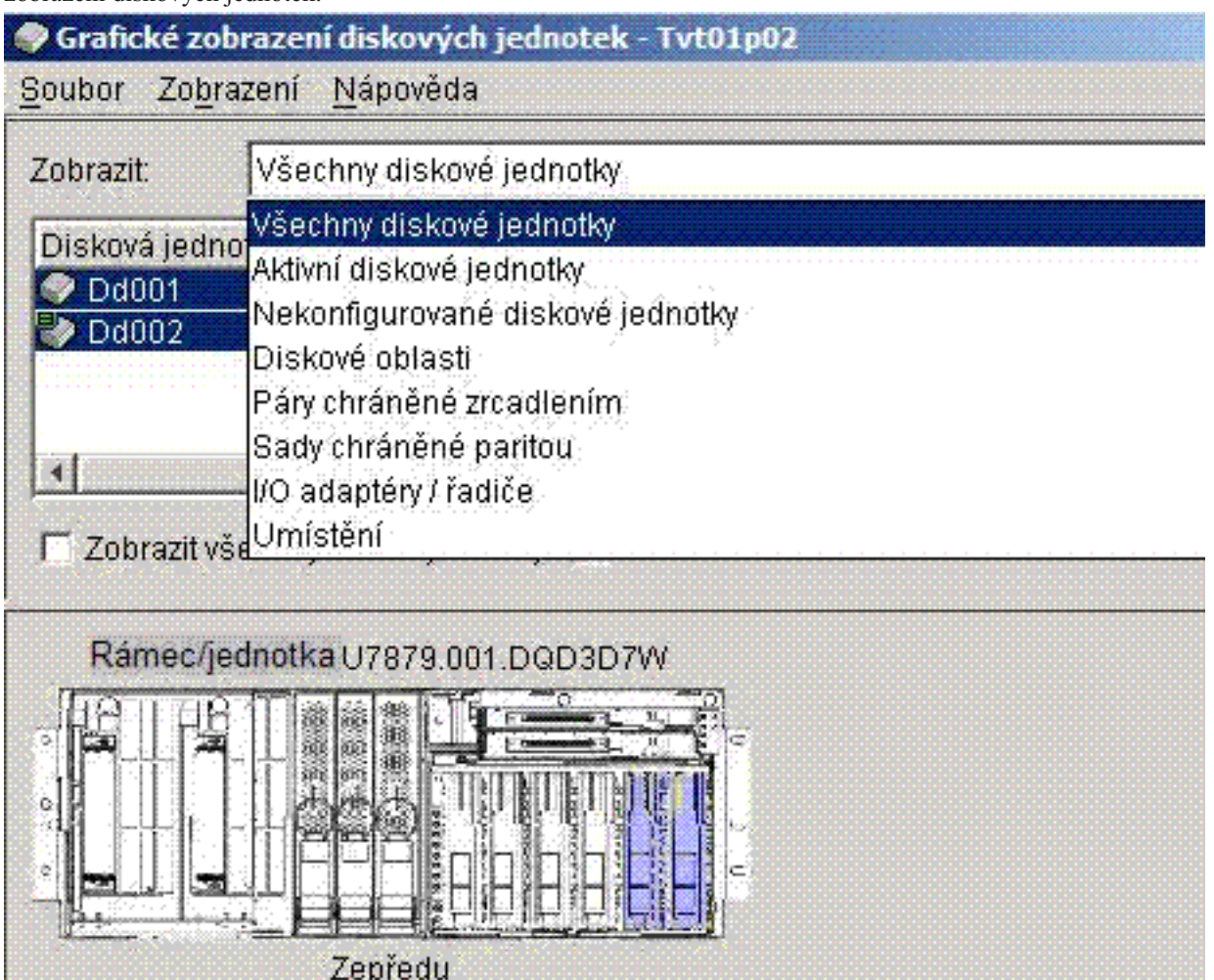

Po dokončení změny konfigurace diskových jednotek vytiskněte grafické zobrazení pro evidenci obnovy. Chcete-li vytisknout grafické zobrazení, v dialogovém okně **Grafické zobrazení diskových jednotek** vyberte **Soubor** → **Tisk**.

Další informace o grafickém zobrazení najdete v online nápovědě pro diskové jednotky.

# **Výpočet požadavků na diskový prostor**

Než změníte konfiguraci nebo ochranu disku v systému, je třeba vypočítat požadavky na prostor, kterého se změna týká. Tímto postupem zajistíte, aby měl systém k dispozici dostatečnou paměťovou kapacitu pro provedení změn.

Chcete-li zjistit, zda ASP obsahuje dostatek prostoru pro ukládání dat, nutného k provedení změn, použijte [Kalkulačku](rzalbcalcspace1.htm) pro výpočet [diskového](rzalbcalcspace1.htm) prostoru. Aby bylo možné kalkulačku použít, je třeba znát množství volného a využitého prostoru v ASP.

Jak zobrazit konfiguraci ASP

- 1. V prostředí produktu iSeries Navigator rozbalte **Diskové jednotky** → **Diskové oblasti**.
- 2. Klepněte pravým tlačítkem myši na zdrojové ASP, které chcete zobrazit, a vyberte volbu **Vlastnosti**.
- 3. Klepněte na záložku **Kapacita**.

Na kartě **Kapacita** je zobrazen využitý prostor, volný prostor, celková kapacita, prahová hodnota a procento diskového prostoru využité pro ASP.

- 4. Poznamenejte si velikost využitého prostoru, volného prostoru a prahovou hodnotu, které jsou uvedeny na kartě **Kapacita**.
- 5. Zadejte do kalkulačky hodnotu využitého a volného prostoru.
- 6. Chcete-li používat prahovou hodnotu, rovněž ji zadejte do kalkulačky.

Při překročení této prahové hodnoty vás kalkulačka upozorní.

Tato kalkulačka využívá ke své funkci JavaScript. Zkontrolujte, zda používáte prohlížeč, který podporuje JavaScript a zda je JavaScript povolen.

### **Scénář: Výpočet diskového prostoru při přesouvání diskové jednotky**

V následujícím scénáři si naplánujeme odstranění diskové jednotky z ASP. Před odstraněním diskové jednotky ze zdrojového ASP budou data z této jednotky zkopírována na ostatní diskové jednotky ve zdrojovém ASP. Je třeba zajistit, aby pro tato data bylo ve zdrojovém ASP dostatek volného prostoru.

Předpokládejme, že máte 180 GB využitého prostoru, 40 GB volného prostoru, prahová hodnota je 90% a disková jednotka, kterou odstraňujete z ASP, má kapacitu 18 GB.

Použijte tento scénář:

1. Pomocí kalkulačky na kartě **Kapacita** v okně **Vlastnosti ASP** zadejte tyto hodnoty a klepněte na **Vypočítat**.

Zobrazí se graficky znázorněný poměr využitého a volného prostoru v systému a rovněž celková velikost prostoru na disku, procentuální množství využitého prostoru a prahová hodnota.

2. Na kalkulačce pro výpočet diskového prostoru vyberte **Odečíst diskový prostor z ASP** a zadejte hodnotu 18. Klepněte na **Vypočítat**.

Grafické schéma se překreslí podle změněných hodnot volného a využitého prostoru po odebrání 18 GB prostoru ze systému.

Procentuální množství využitého prostoru je nyní 89,1 %. Toto číslo je sice menší než prahová hodnota, ale ne výrazně.

# **Volba správného postupu konfigurace disků**

Toto téma obsahuje kontrolní seznamy pro provádění konfigurace. Tato tabulka vám pomůže určit nejvhodnější kontrolní seznam pro konkrétní situaci a zjistit, zda budete potřebovat nástroje DST.

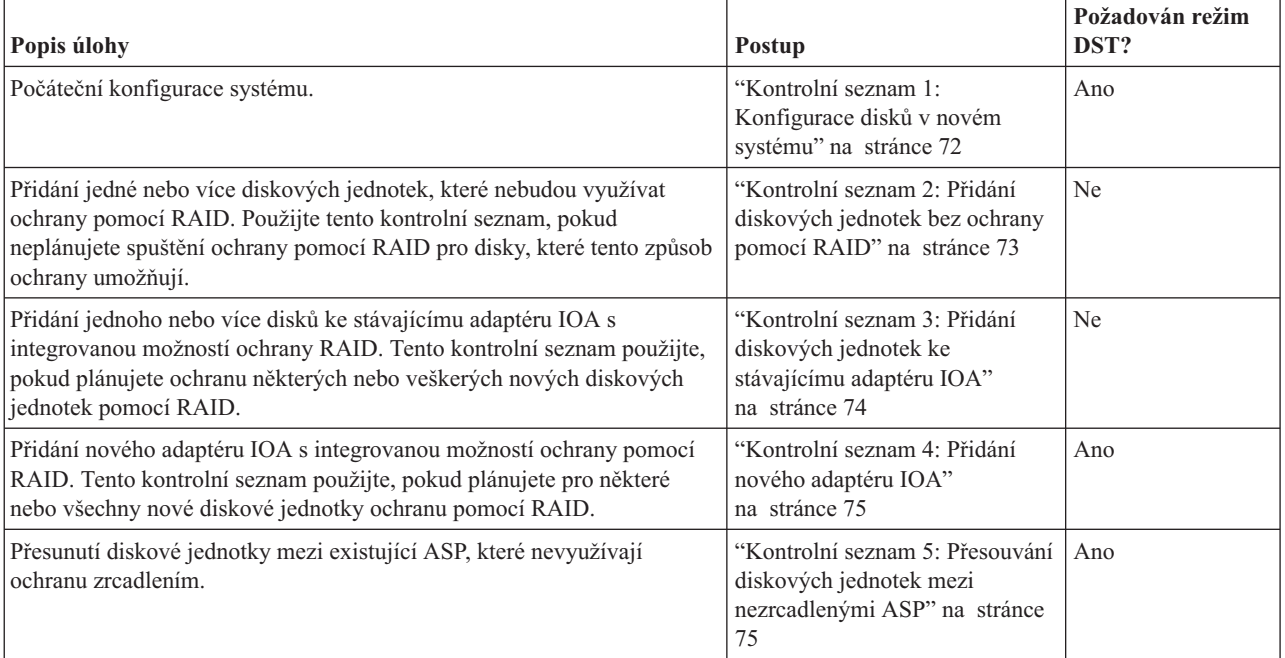

<span id="page-77-0"></span>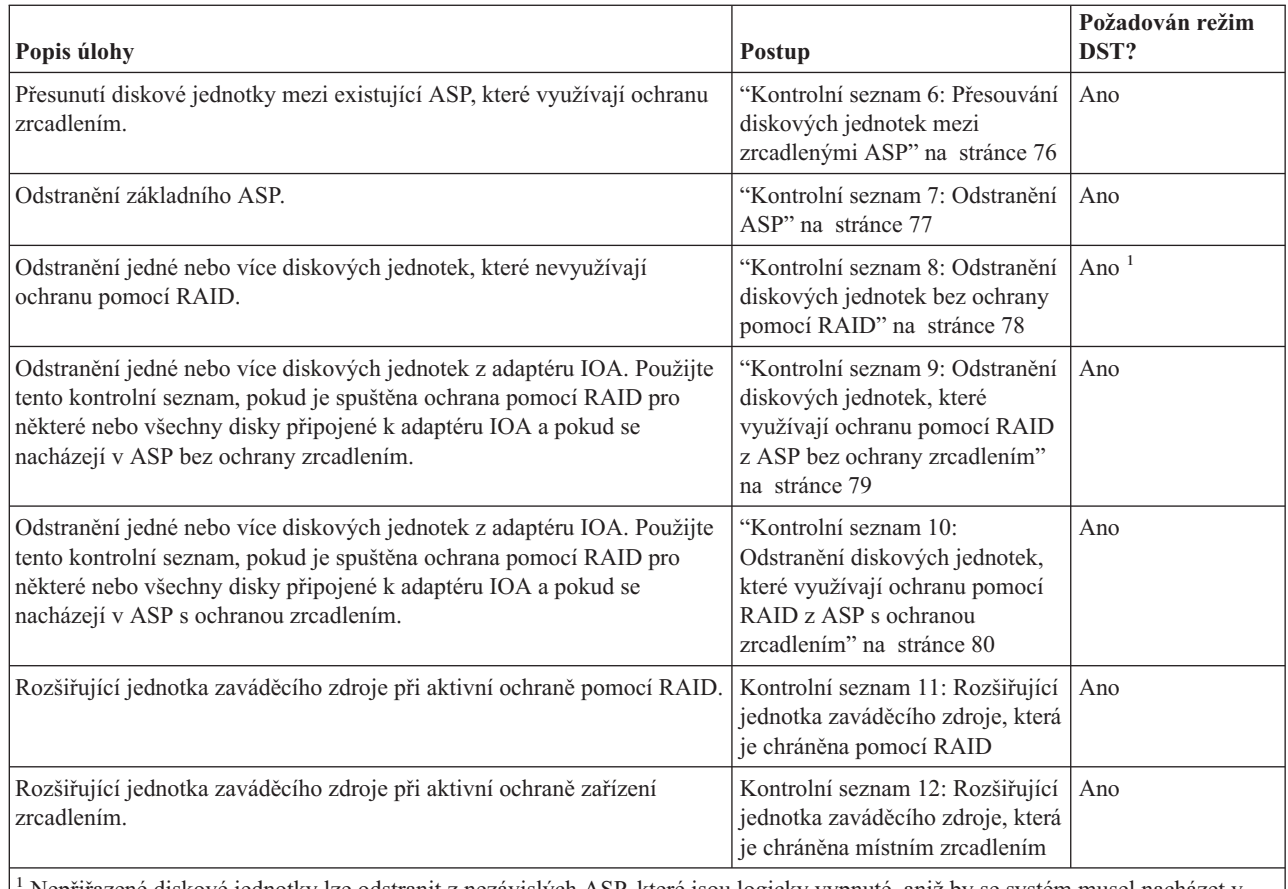

<sup>1</sup> Nepřiřazené diskové jednotky lze odstranit z nezávislých ASP, které jsou logicky vypnuté, aniž by se systém musel nacházet v režimu DST.

## **Kontrolní seznam 1: Konfigurace disků v novém systému**

V tomto kontrolním seznamu je uvedeno pořadí úloh, které je třeba provést při konfiguraci disků na novém serveru iSeries. Podle způsobu požadované ochrany disků není třeba provést všechny úlohy. Část ["Ochrana](#page-37-0) disku" na stránce [32](#page-37-0) obsahuje další informace o dostupných způsobech ochrany disků.

**Upozornění:** Při provádění úloh v tomto kontrolním seznamu systém přesouvá velká množství dat. Zkontrolujte, zda jste systém zcela uložili pro případ obnovy při chybě.

### **Než začnete**

| |

> Vytiskněte si tento kontrolní seznam. Označujte si v něm jednotlivé splněné konfigurační úlohy. Tento kontrolní seznam představuje důležitý záznam vašich kroků. Může vám pomoci při diagnóze problémů, které se mohou objevit.

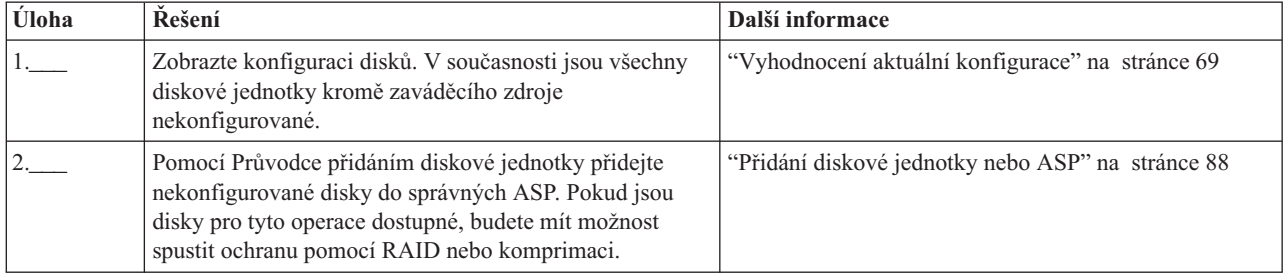

<span id="page-78-0"></span>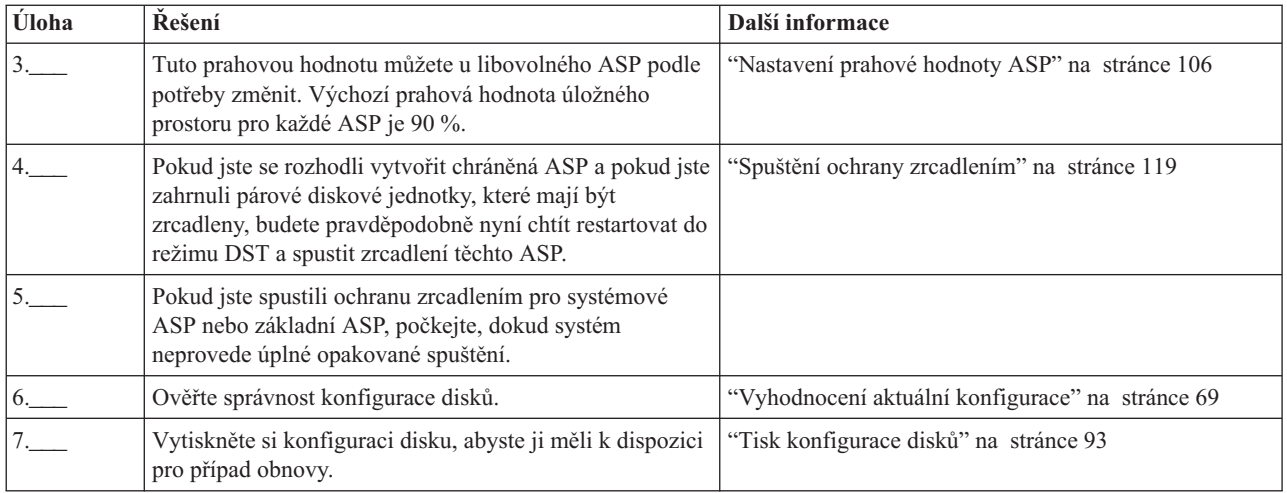

## **Kontrolní seznam 2: Přidání diskových jednotek bez ochrany pomocí RAID**

V tomto kontrolním seznamu je uvedeno pořadí úloh, které je třeba provést při konfiguraci disků na novém serveru iSeries. Podle způsobu požadované ochrany disků není třeba provést všechny úlohy. Část ["Ochrana](#page-37-0) disku" na stránce [32](#page-37-0) obsahuje další informace o dostupných způsobech ochrany disků.

## **ASP s ochranou zrcadlením**

Do ASP s ochranou zrcadlením můžete přidávat diskové jednotky, aniž by bylo nutné tuto ochranu ukončit a znovu spustit. Je nutné přidávat diskové jednotky v párech stejné kapacity. Přidané jednotky se vždy navzájem spárují. Může se stát, že později bude třeba ochranu zrcadlením restartovat v případě, že systém bude několik hodin nedostupný. Po tomto spuštění ochrany zrcadlením systém vyhodnotí spárování všech diskových jednotek v systému. Může tím se zvýšit úroveň dostupnosti v případě selhání s negativním vlivem na adaptér IOA, procesor IOP nebo sběrnici.

## **Upozornění**

Při provádění úloh v tomto kontrolním seznamu systém přesouvá velká množství dat. Zkontrolujte, zda jste systém zcela uložili pro případ obnovy při chybě.

### **Než začnete**

Vytiskněte si tento kontrolní seznam. Označujte si v něm jednotlivé splněné konfigurační úlohy. Tento kontrolní seznam představuje důležitý záznam vašich kroků. Může vám pomoci při diagnóze problémů, které se mohou objevit.

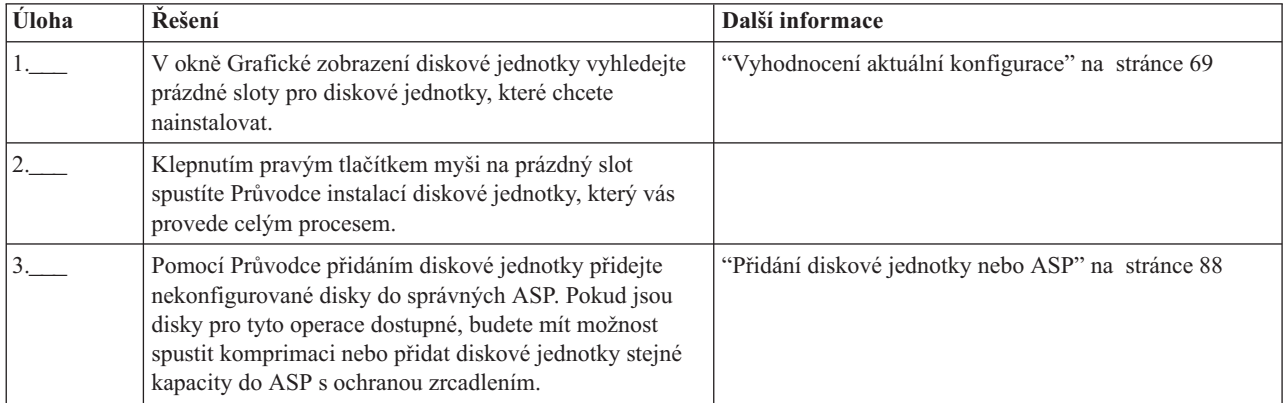

<span id="page-79-0"></span>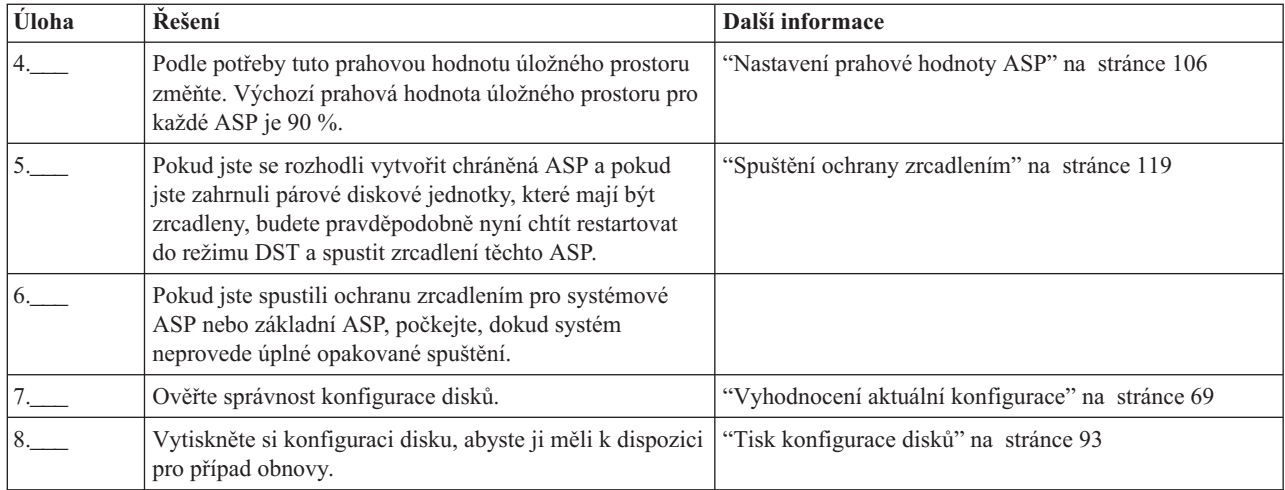

## **Kontrolní seznam 3: Přidání diskových jednotek ke stávajícímu adaptéru IOA**

Tento kontrolní seznam obsahuje pořadí úloh při přidání jedné nebo více diskových jednotek ke stávajícímu adaptéru IOA s integrovanou ochranou pomocí RAID. Tento kontrolní seznam použijte při plánování některých nebo veškerých nových diskových jednotek s ochranou pomocí RAID. Pokud neplánujete ochranu žádné z nových diskových jednotek, postupujte podle pokynů v tématu ["Kontrolní](#page-78-0) seznam 2: Přidání diskových jednotek bez ochrany pomocí RAID" na [stránce](#page-78-0) 73.

Tento postup můžete použít i v případě, že vás systém využívá ochranu zrcadlením, protože před přidáním diskových jednotek do ASP spustíte ochranu pomocí RAID.

**Upozornění:** Při provádění úloh v tomto kontrolním seznamu systém přesouvá velká množství dat. Zkontrolujte, zda jste systém zcela uložili pro případ obnovy při chybě.

### Než začnete

Vytiskněte si tento kontrolní seznam. Označujte si v něm úlohy, které jste již vy nebo servisní technik provedli. Tento kontrolní seznam představuje důležitý záznam vašich kroků. Může vám pomoci při diagnóze problémů, které se mohou objevit.

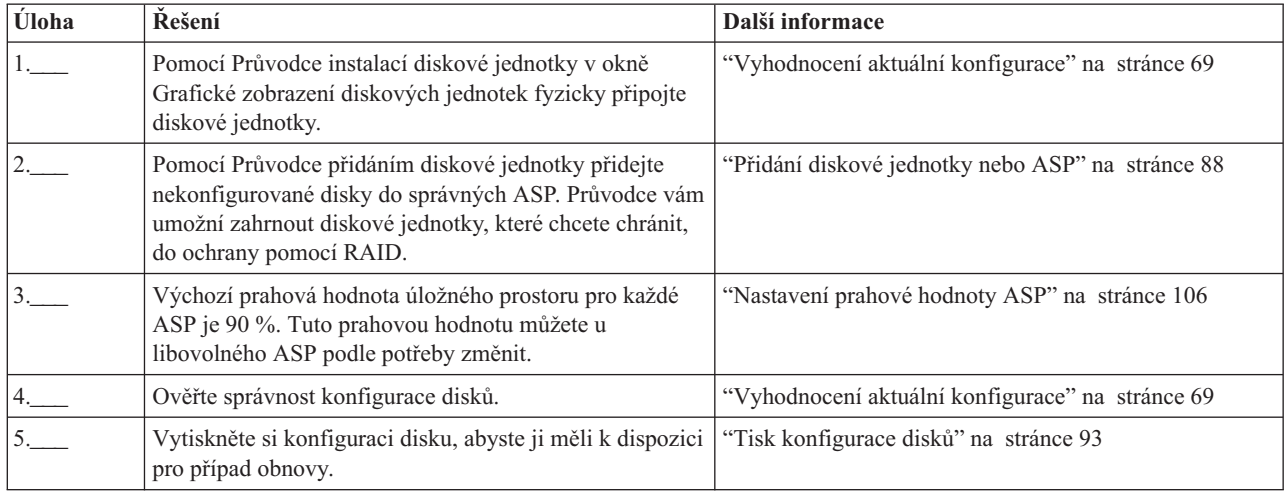

### <span id="page-80-0"></span>**Kontrolní seznam 4: Přidání nového adaptéru IOA**

Tento kontrolní seznam obsahuje pořadí úloh při přidání nového adaptéru IOA a nových diskových jednotek do systému. Tento kontrolní seznam použijte při plánování ochrany některých nebo veškerých nových diskových jednotek pomocí RAID. Tento postup můžete použít i v případě, že vás systém využívá ochranu zrcadlením, protože před přidáním diskových jednotek do ASP spustíte ochranu pomocí RAID. Pokud využíváte ochrany zrcadlením a přidáváte disky bez ochrany pomocí RAID, musíte je přidávat v párech o stejných kapacitách.

**Poznámka:** Pokud neplánujete spuštění ochrany pomocí RAID u žádného z nových disků, použijte k přidání nových disků pokyny uvedené v tématu ["Kontrolní](#page-78-0) seznam 2: Přidání diskových jednotek bez ochrany pomocí [RAID"](#page-78-0) na stránce 73.

**Upozornění:** Při provádění úloh v tomto kontrolním seznamu systém přesouvá velká množství dat. Zkontrolujte, zda jste systém zcela uložili pro případ obnovy při chybě.

### **Než začnete**

Vytiskněte si tento kontrolní seznam. Označujte si v něm úlohy, které jste již vy nebo servisní technik provedli. Tento kontrolní seznam představuje důležitý záznam vašich kroků. Může vám pomoci při diagnóze problémů, které se mohou objevit.

Většina úloh v tomto seznam obsahuje odkazy na další témata. V těchto částech najdete další informace o způsobu provádění konkrétní úlohy.

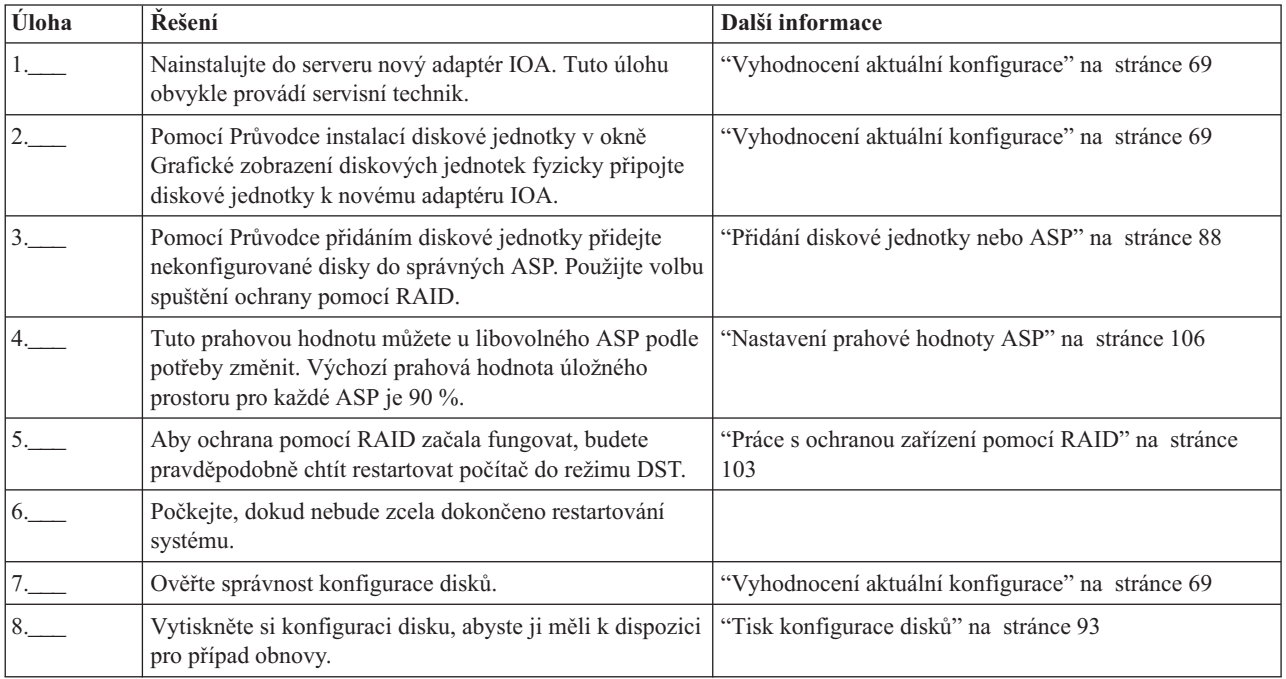

## **Kontrolní seznam 5: Přesouvání diskových jednotek mezi nezrcadlenými ASP**

Tento kontrolní seznam obsahuje pořadí úloh při přesouvání jedné nebo více diskových jednotek mezi dvěma základními ASP. Použijte tyto úlohy, pokud ASP nemají aktivní ochranu zrcadlením. Aby bylo možné provést úlohy uvedené v tomto kontrolním seznamu, musíte nejprve restartovat server do režimu DST.

**Upozornění:** Při provádění úloh v tomto kontrolním seznamu systém přesouvá velká množství dat. Zkontrolujte, zda jste systém zcela uložili pro případ obnovy při chybě.

## <span id="page-81-0"></span>**Než začnete**

Vytiskněte si tento kontrolní seznam. Označujte si v něm jednotlivé splněné konfigurační úlohy. Tento kontrolní seznam představuje důležitý záznam vašich kroků. Může vám pomoci při diagnóze problémů, které se mohou objevit.

Většina úloh v tomto seznam obsahuje odkazy na další témata. V těchto částech najdete další informace o způsobu provádění konkrétní úlohy.

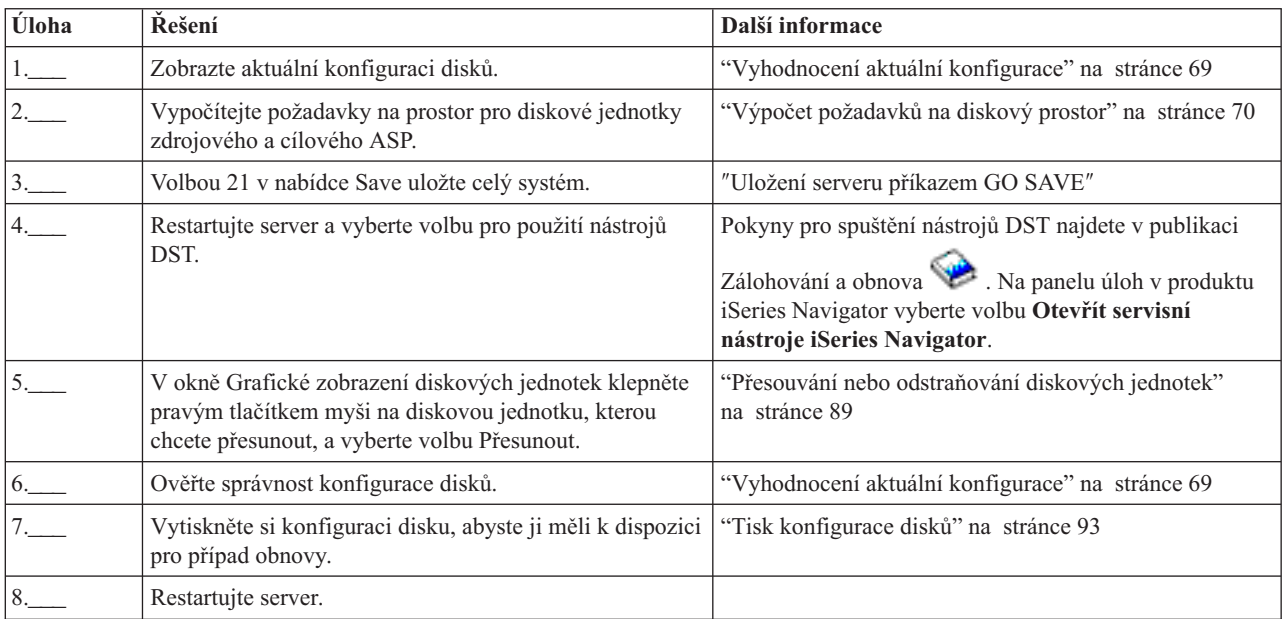

### **Kontrolní seznam 6: Přesouvání diskových jednotek mezi zrcadlenými ASP**

Tento kontrolní seznam obsahuje pořadí úloh při přesouvání jedné nebo více diskových jednotek mezi dvěma základními ASP. Použijte tyto úlohy, pokud jedno nebo více ASP používá ochranu zrcadlením. Diskové jednotky nelze přesouvat, pokud je aktivní ochrana zrcadlením. Místo toho odstraňte zrcadlené páry ze zdrojového ASP a přidejte je do cílového ASP. Aby bylo možné provést úlohy uvedené v tomto kontrolním seznamu, musíte nejprve restartovat server do režimu DST.

**Upozornění:** Při provádění úloh v tomto kontrolním seznamu systém přesouvá velká množství dat. Zkontrolujte, zda jste systém zcela uložili pro případ obnovy při chybě.

### **Než začnete**

Vytiskněte si tento kontrolní seznam. Označujte si v něm jednotlivé splněné konfigurační úlohy. Tento kontrolní seznam představuje důležitý záznam vašich kroků. Může vám pomoci při diagnóze problémů, které se mohou objevit.

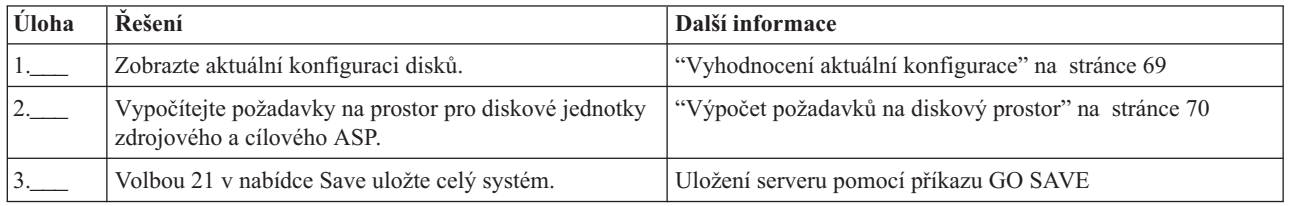

<span id="page-82-0"></span>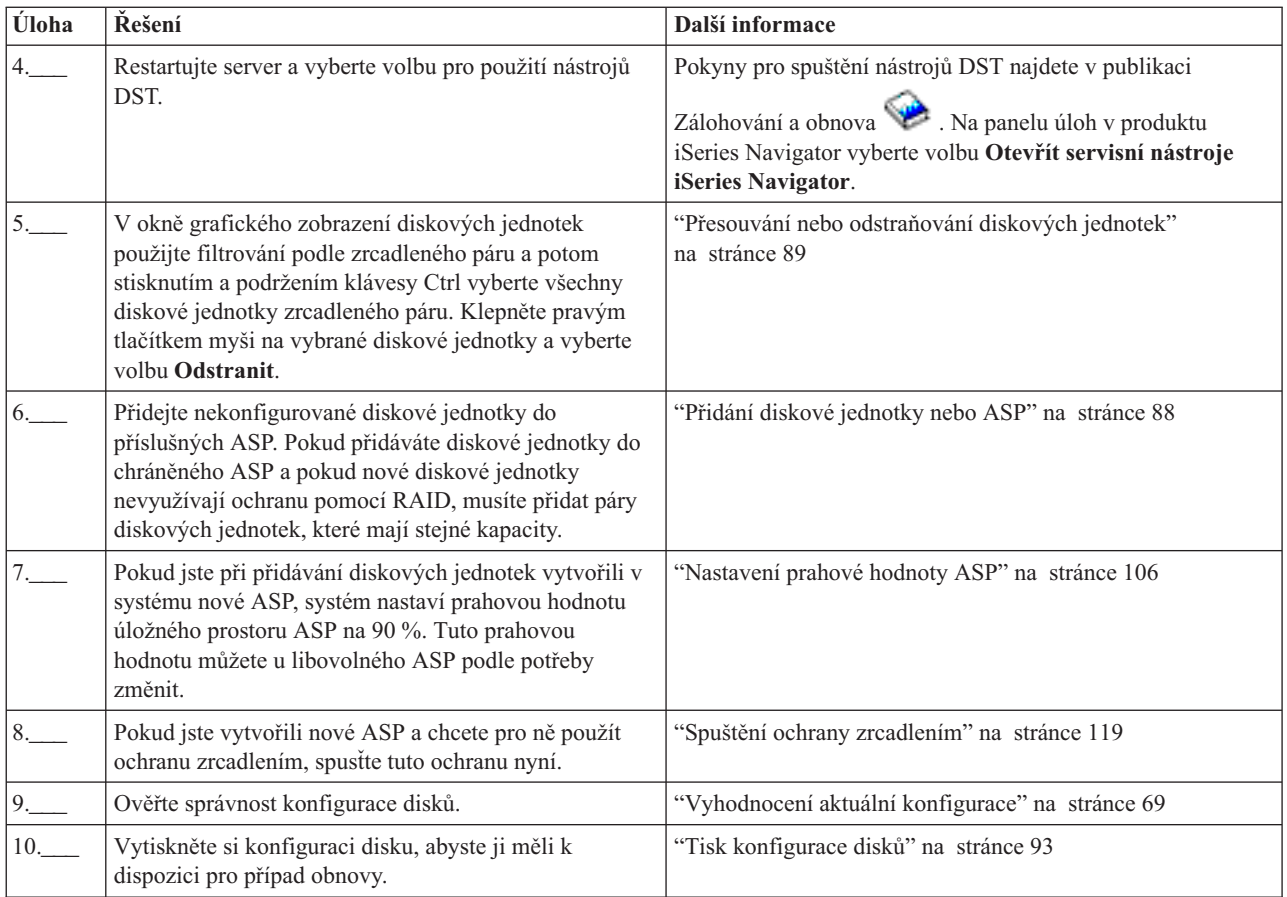

## **Kontrolní seznam 7: Odstranění ASP**

Tento kontrolní seznam obsahuje pořadí úloh pro odstranění základního ASP nebo nezávislého ASP. Chcete-li odstranit nebo vyčistit nezávislé ASP, které není k dispozici, můžete tak učinit při úplném opakovaném spuštění systému. Před vyčištěním nebo odstraněním všech ostatních ASP je nutné systém restartovat do režimu DST.

**Upozornění:** Zkontrolujte, zda jste systém zcela uložili pro případ obnovy při chybě. Při odstranění ASP budou ztracena veškerá zbývající data v tomto ASP.

### **Než začnete**

Vytiskněte si tento kontrolní seznam. Označujte si v něm jednotlivé splněné konfigurační úlohy. Tento kontrolní seznam představuje důležitý záznam vašich kroků. Může vám pomoci při diagnóze problémů, které se mohou objevit.

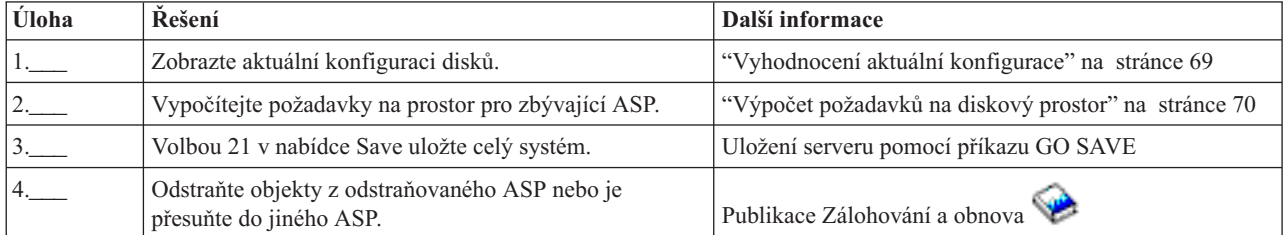

<span id="page-83-0"></span>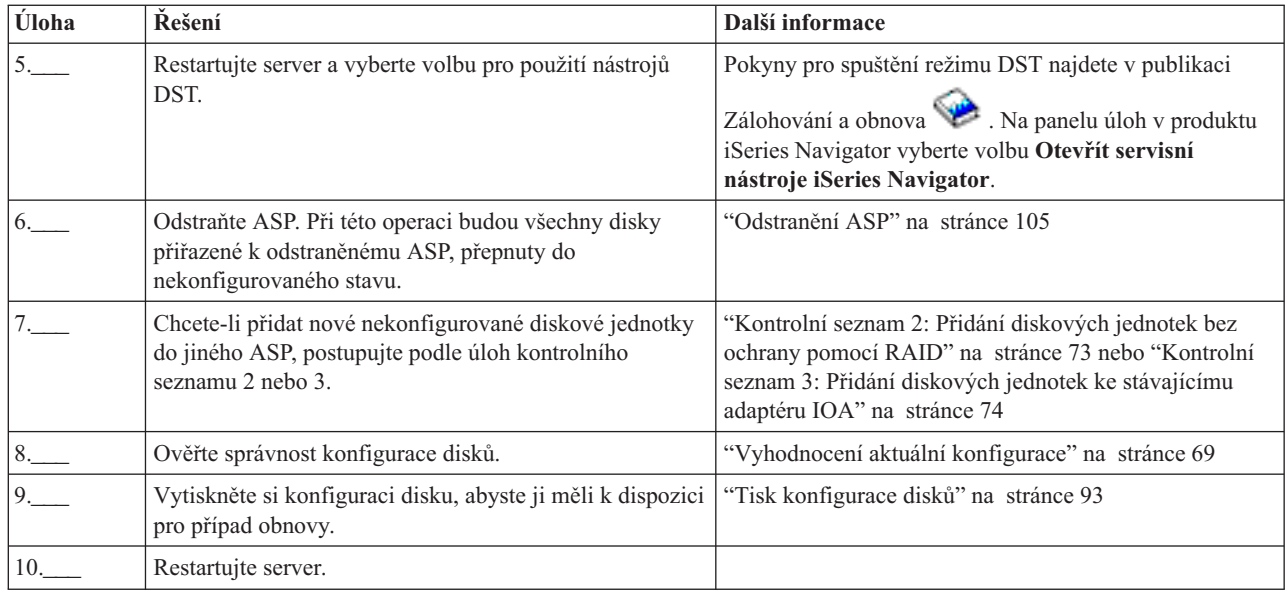

### **Kontrolní seznam 8: Odstranění diskových jednotek bez ochrany pomocí RAID**

Tento kontrolní seznam obsahuje pořadí úloh při odstranění jedné nebo více diskových jednotek ze systému, pokud tyto jednotky nepoužívají ochranu pomocí RAID. Použijte tyto úlohy pro trvalé odstranění diskových jednotek ze systému. Nepoužívejte tyto úlohy pro opravu nebo výměnu vadné diskové jednotky. Aby bylo možné provést úlohy uvedené v tomto kontrolním seznamu, musíte nejprve restartovat server do režimu DST.

**Upozornění:** Při provádění úloh v tomto kontrolním seznamu systém přesouvá velká množství dat. Zkontrolujte, zda jste systém zcela uložili pro případ obnovy při chybě.

### **Než začnete**

Vytiskněte si tento kontrolní seznam. Označujte si v něm jednotlivé splněné konfigurační úlohy. Tento kontrolní seznam představuje důležitý záznam vašich kroků. Může vám pomoci při diagnóze problémů, které se mohou objevit.

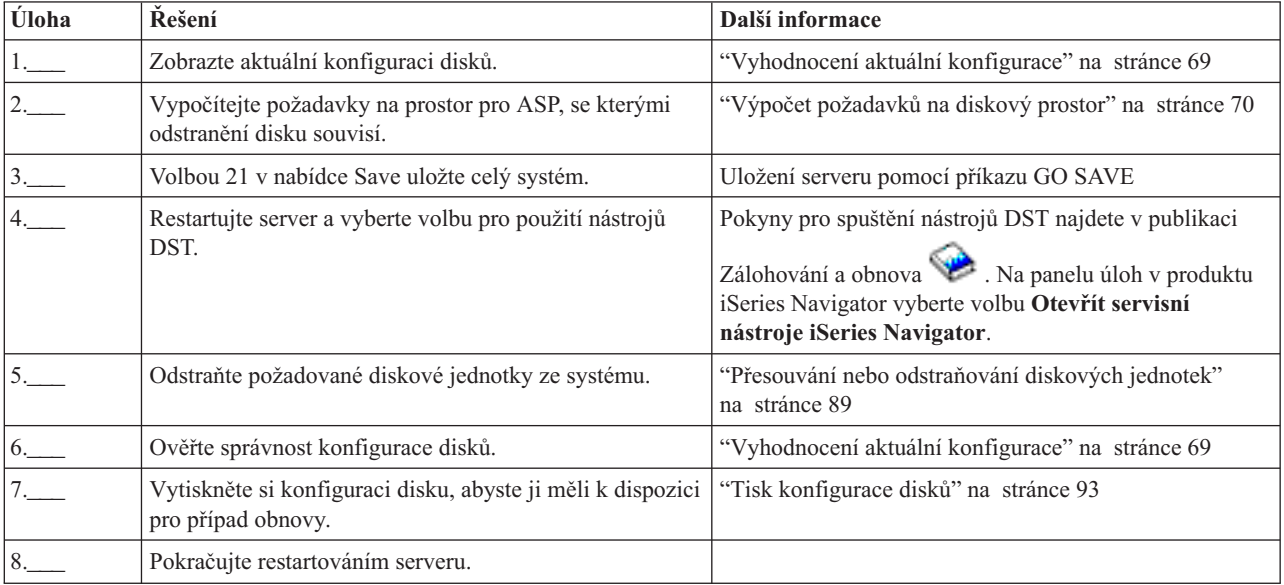

### <span id="page-84-0"></span>**Kontrolní seznam 9: Odstranění diskových jednotek, které využívají ochranu pomocí RAID z ASP bez ochrany zrcadlením**

Tento kontrolní seznam obsahuje pořadí úloh při odstranění jedné nebo více diskových jednotek z adaptéru IOA s integrovanou ochranou pomocí RAID. Podle těchto úloh lze postupovat, pokud ASP s diskovými jednotkami nemají ochranu zrcadlením a pokud je spuštěna ochrana pomocí RAID pro adaptér IOA. Použijte tyto úlohy pro trvalé odstranění diskových jednotek ze systému. Nepoužívejte tyto úlohy, když opravujete nebo vyměňujete vadnou diskovou jednotku. Aby bylo možné provést úlohy uvedené v tomto kontrolním seznamu, musíte nejprve restartovat server do režimu DST.

**Upozornění:** Při provádění úloh v tomto kontrolním seznamu systém přesouvá velká množství dat. Zkontrolujte, zda jste systém zcela uložili pro případ obnovy při chybě.

### **Než začnete**

Vytiskněte si tento kontrolní seznam. Označujte si v něm úlohy, které jste již vy nebo servisní technik provedli. Tento kontrolní seznam představuje důležitý záznam vašich kroků. Může vám pomoci při diagnóze problémů, které se mohou objevit.

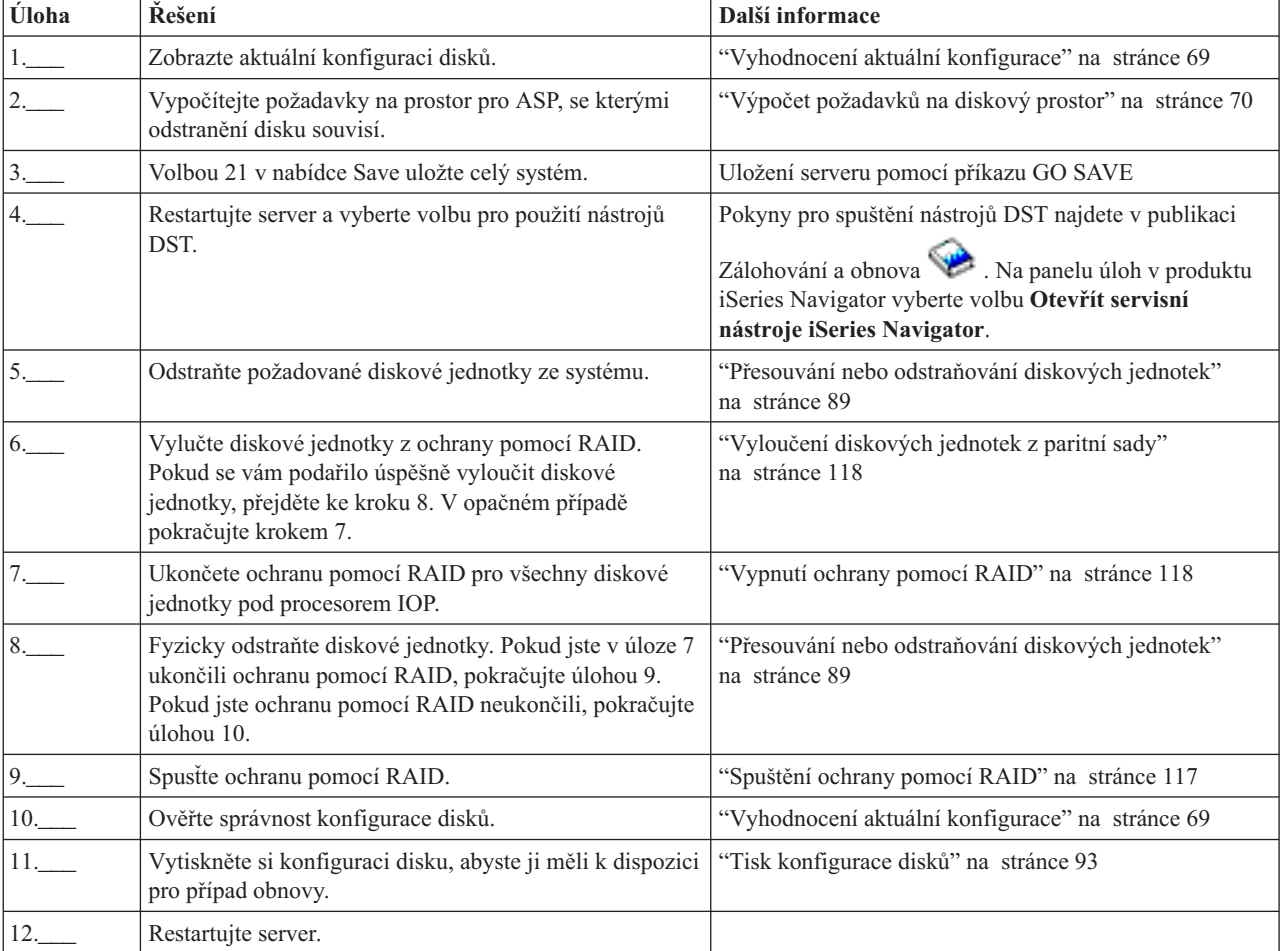

### <span id="page-85-0"></span>**Kontrolní seznam 10: Odstranění diskových jednotek, které využívají ochranu pomocí RAID z ASP s ochranou zrcadlením**

Tento kontrolní seznam obsahuje pořadí úloh při odstranění jedné nebo více diskových jednotek z adaptéru IOA, který umožňuje ochranu pomocí RAID. Podle těchto úloh lze postupovat, pokud ASP s diskovými jednotkami mají ochranu zrcadlením a pokud mají diskové jednotky ochranu pomocí RAID. Tyto úlohy použijte pro trvalé odstranění diskových jednotek ze systému. Nepoužívejte tyto úlohy pro opravu nebo výměnu vadné diskové jednotky. Aby bylo možné provést úlohy uvedené v tomto kontrolním seznamu, musíte nejprve restartovat server do režimu DST.

**Upozornění:** Při provádění úloh v tomto kontrolním seznamu systém přesouvá velká množství dat. Zkontrolujte, zda jste systém zcela uložili pro případ obnovy při chybě.

### **Než začnete**

Vytiskněte si tento kontrolní seznam. Označujte si v něm jednotlivé splněné konfigurační úlohy. Tento kontrolní seznam představuje důležitý záznam vašich kroků. Může vám pomoci při diagnóze problémů, které se mohou objevit.

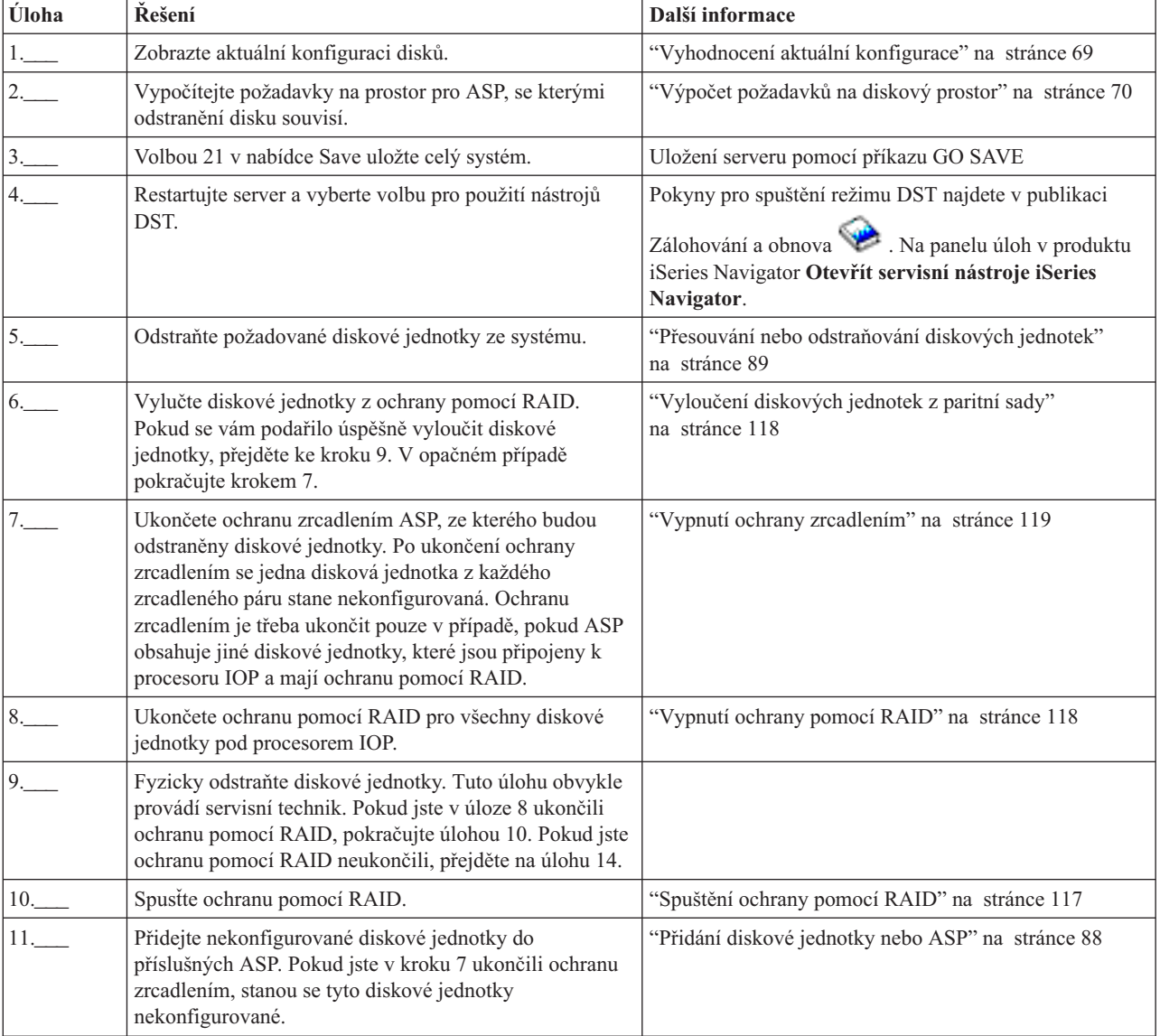

<span id="page-86-0"></span>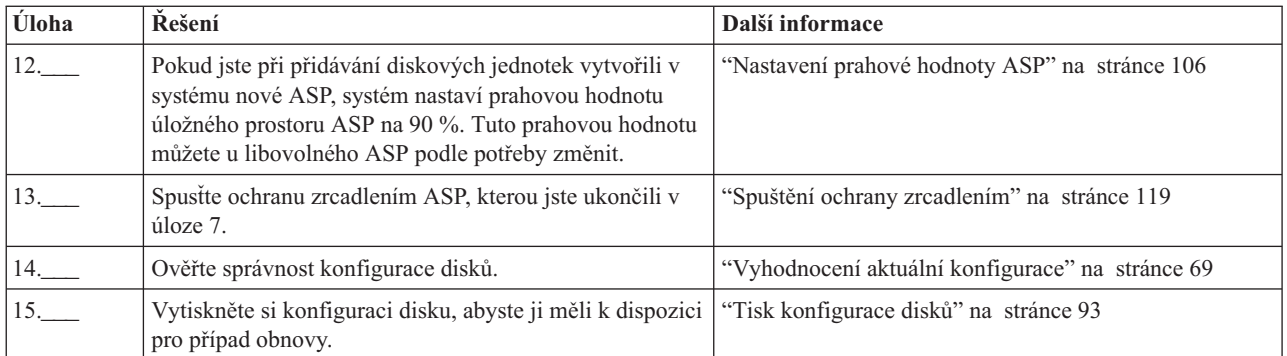

### **Kontrolní seznam 11: Rozšíření diskové jednotky zaváděcího zdroje, která je chráněna pomocí RAID**

Tento kontrolní seznam obsahuje přesné pořadí úloh, které jsou potřeba, když chcete rozšířit diskovou jednotku zaváděcího zdroje (jednotku 1) na jednotku, která má kapacitu minimálně 17 GB, při aktivní ochraně zařízení pomocí RAID. Jednotky, které při tomto postupu nahradíte, se vyřadí.

Vytiskněte si tento kontrolní seznam. Označujte si v něm jednotlivé splněné konfigurační úlohy. Tento kontrolní seznam představuje důležitý záznam vašich kroků. Může vám pomoci při diagnóze problémů, které se mohou objevit.

### **Než začnete**

Zkontrolujte si [konfiguraci](#page-74-0) disků a odpovědi si zapište. Informace, které jste zadali v tématu Než začnete, slouží k zodpovězení otázek v Postupu při plánování zaváděcího zdroje.

*Tabulka 1. Otázky týkající se konfigurace disků*

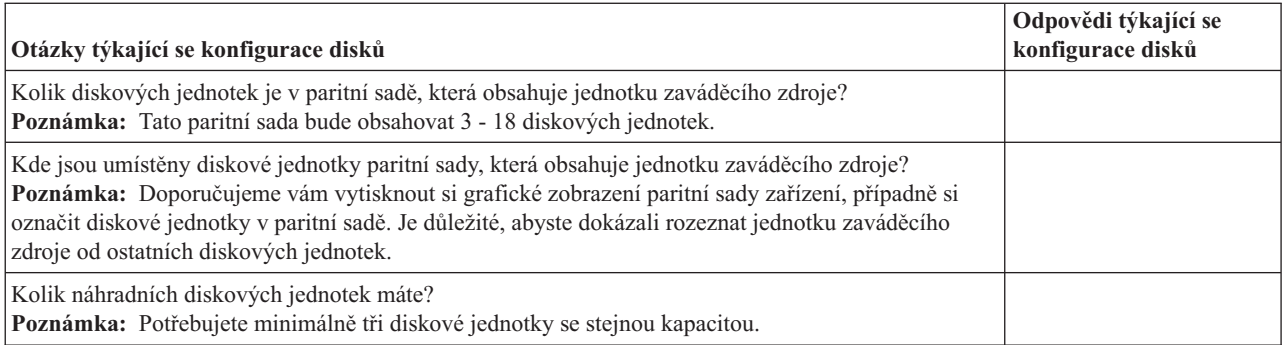

## **Postup při plánování zaváděcího zdroje**

Odpovězte na následující otázky. Pokud na všechny odpovíte Ano, můžete diskovou jednotku zaváděcího zdroje rozšířit. Pokud však na některé otázky odpovíte Ne, obraťte se na další úroveň podpory, aby vám s tímto rozšířením pomohli.

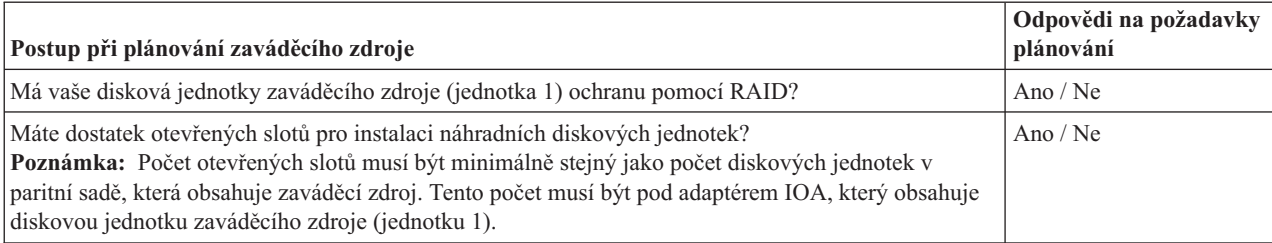

*Tabulka 2. Postup při plánování zaváděcího zdroje*

*Tabulka 2. Postup při plánování zaváděcího zdroje (pokračování)*

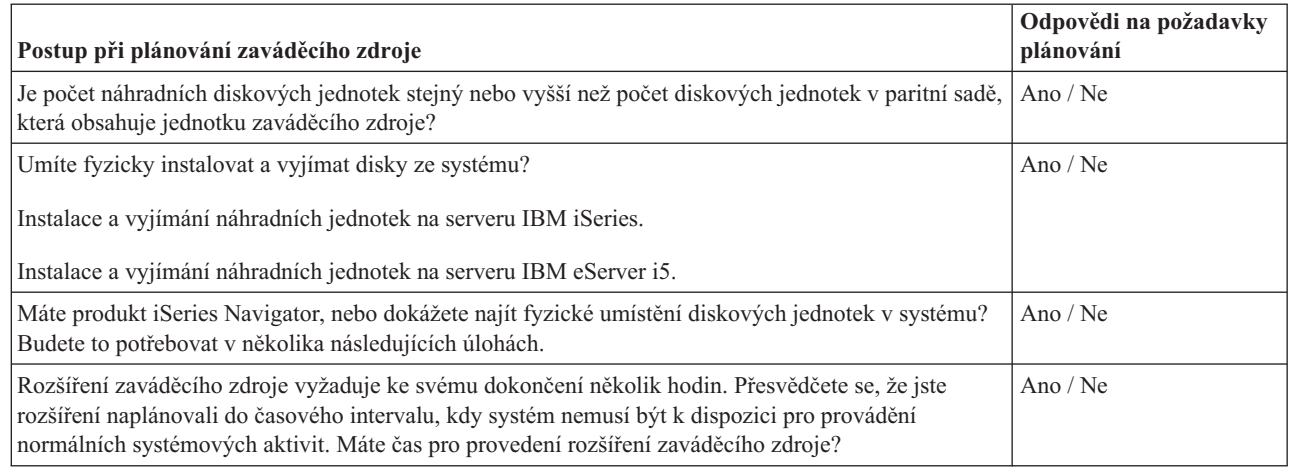

## **Rozšíření diskové jednotky zaváděcího zdroje**

| |  $\overline{\phantom{a}}$ 

**Poznámka:** Narazíte-li na problém, který zde není popsán, obraťte se na další úroveň podpory.

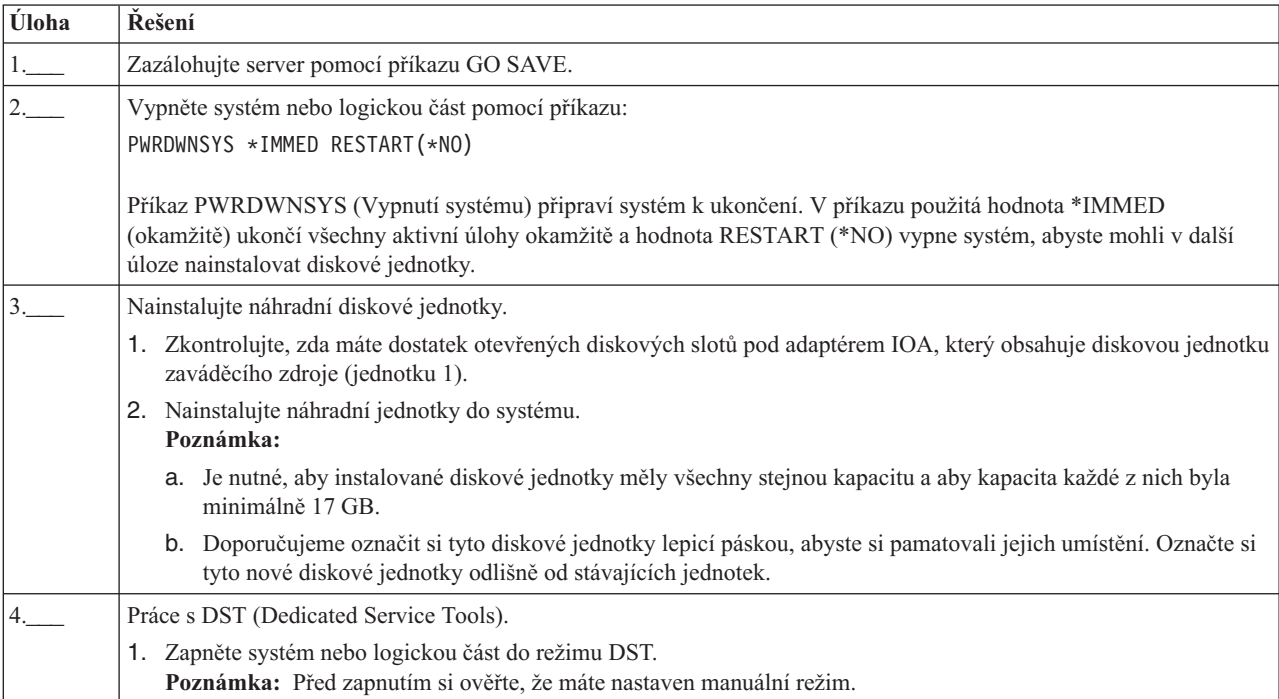

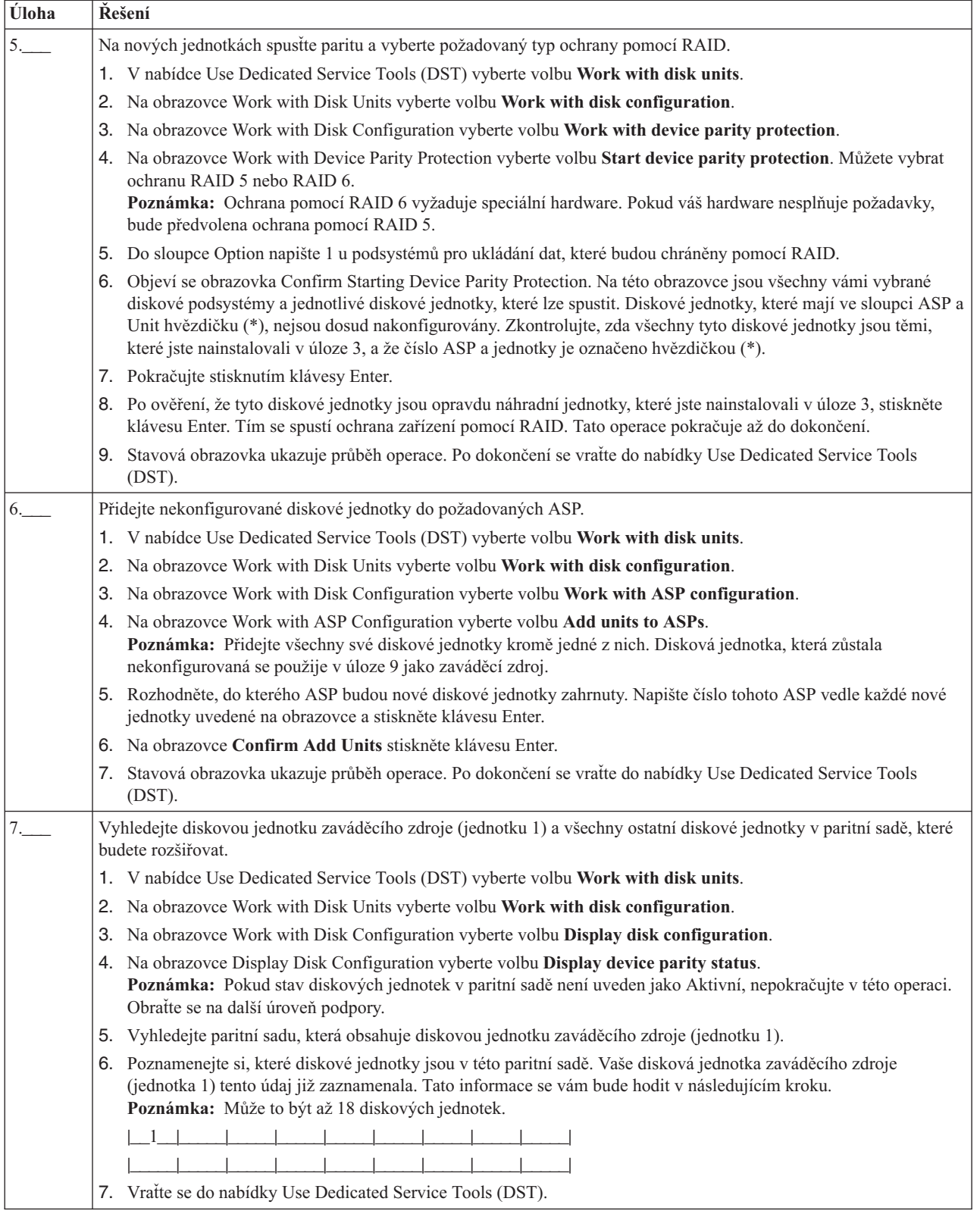

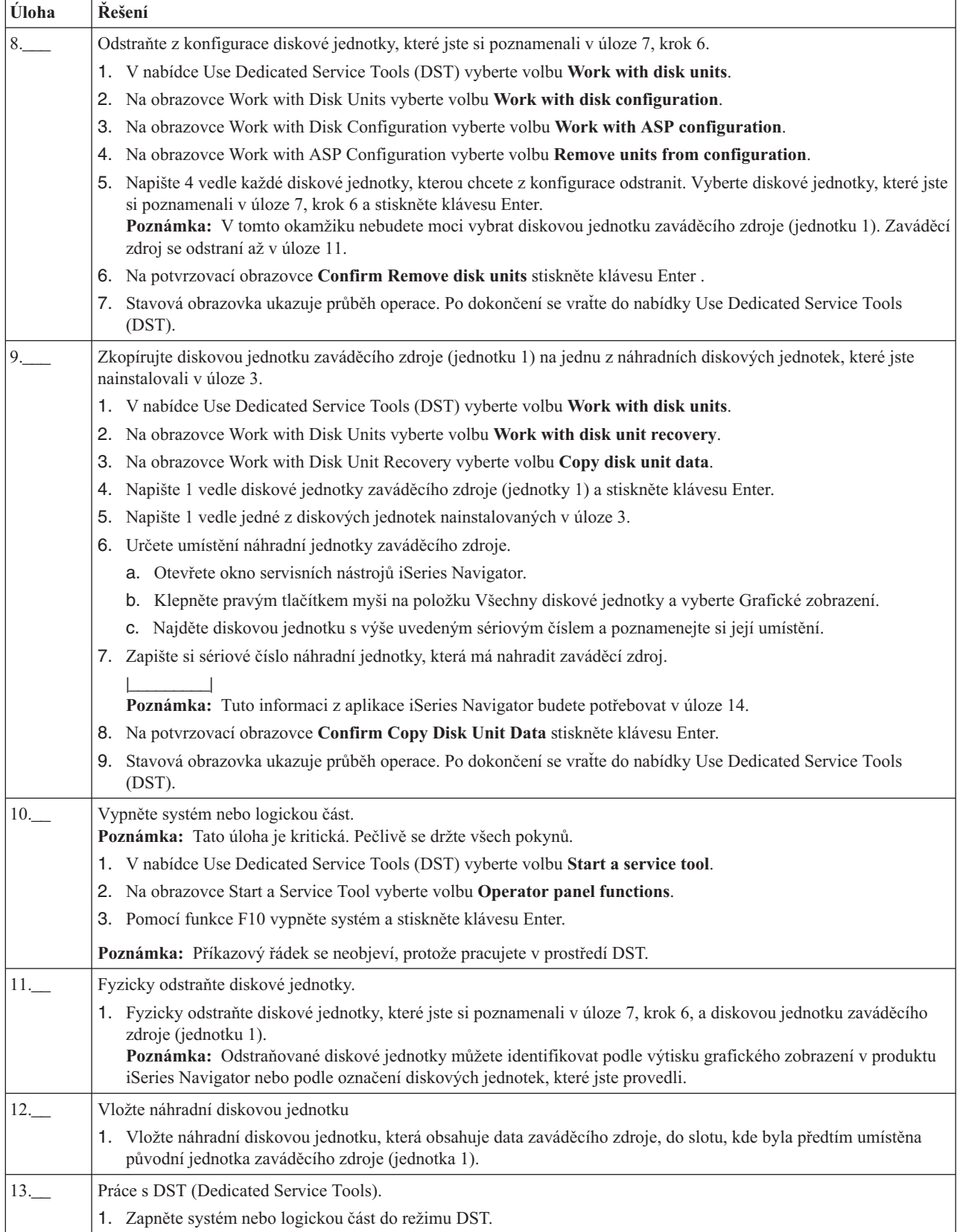

<span id="page-90-0"></span>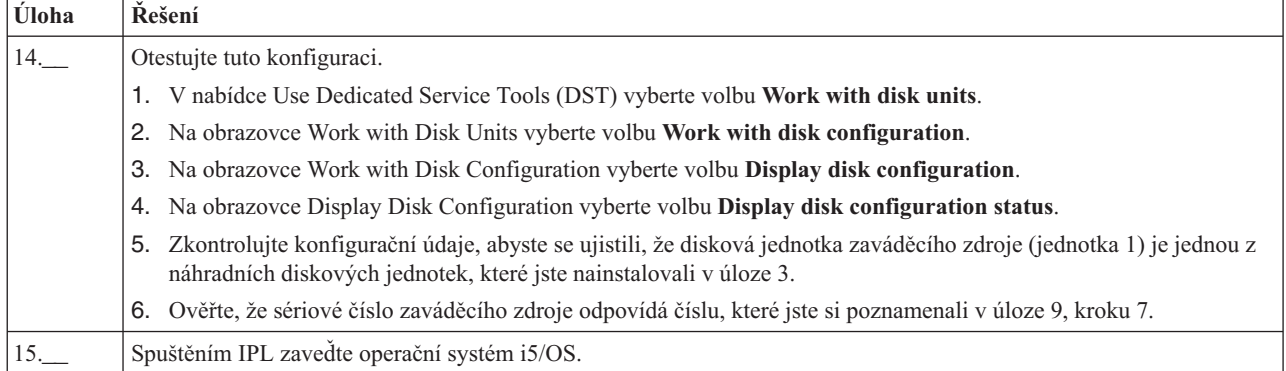

Pokud jste správně provedli celý tento postup, je váš zaváděcí zdroj rozšířen a ochrana pomocí RAID je aktivní.

Narazíte-li na problém, který zde není popsán, obraťte se na další úroveň podpory. |

#### **Kontrolní seznam 12: Rozšiřující jednotka zaváděcího zdroje, která je chráněna místním zrcadlením** | |

Tento kontrolní seznam obsahuje přesné pořadí úloh, které jsou potřeba, když chcete rozšířit diskovou jednotku |

zaváděcího zdroje (jednotku 1) na jednotku, která má kapacitu minimálně 17 GB, při aktivní ochraně zařízení pomocí zrcadlení. Jednotky, které při tomto postupu nahradíte, se vyřadí. | |

Vytiskněte si tento kontrolní seznam. Označujte si v něm jednotlivé splněné konfigurační úlohy. Tento kontrolní | seznam představuje důležitý záznam vašich kroků. Může vám pomoci při diagnóze problémů, které se mohou objevit. |

#### **Než začnete** |

Zkontrolujte si [konfiguraci](#page-74-0) disků a odpovědi si zapište. Informace, které jste zadali v tématu Než začnete, slouží k zodpovězení otázek v Postupu při plánování zaváděcího zdroje. | |

*Tabulka 3. Otázky týkající se konfigurace disků* |

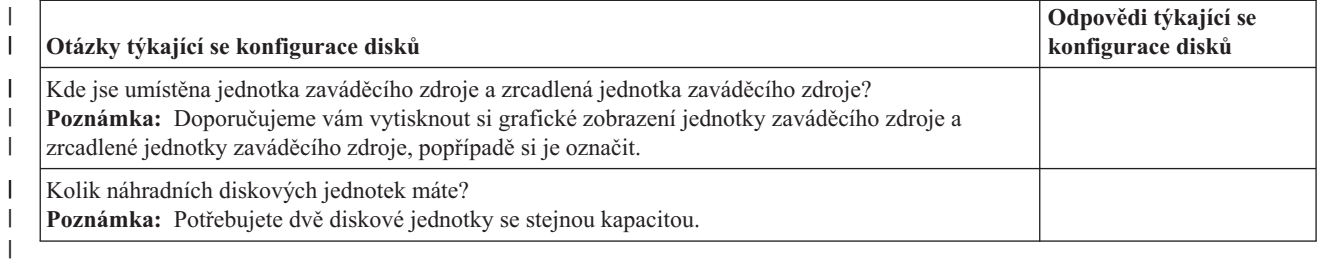

## **Postup při plánování zaváděcího zdroje** |

Odpovězte na následující otázky. Pokud na všechny otázky odpovíte Ano, můžete diskovou jednotku zaváděcího zdroje rozšířit. Pokud však na některé otázky odpovíte Ne, obraťte se na další úroveň podpory, aby vám s tímto rozšířením pomohli. | | |

*Tabulka 4. Postup při plánování zaváděcího zdroje* |

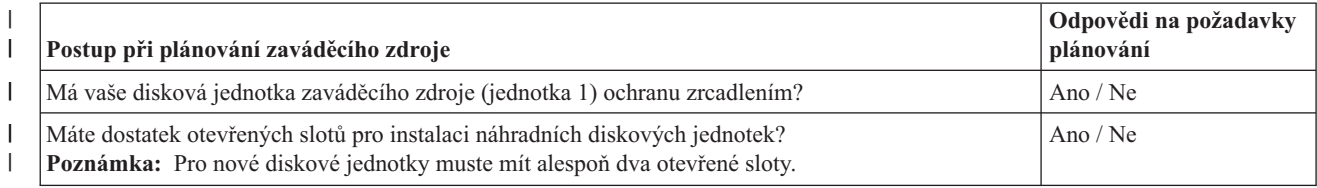

#### *Tabulka 4. Postup při plánování zaváděcího zdroje (pokračování)* |

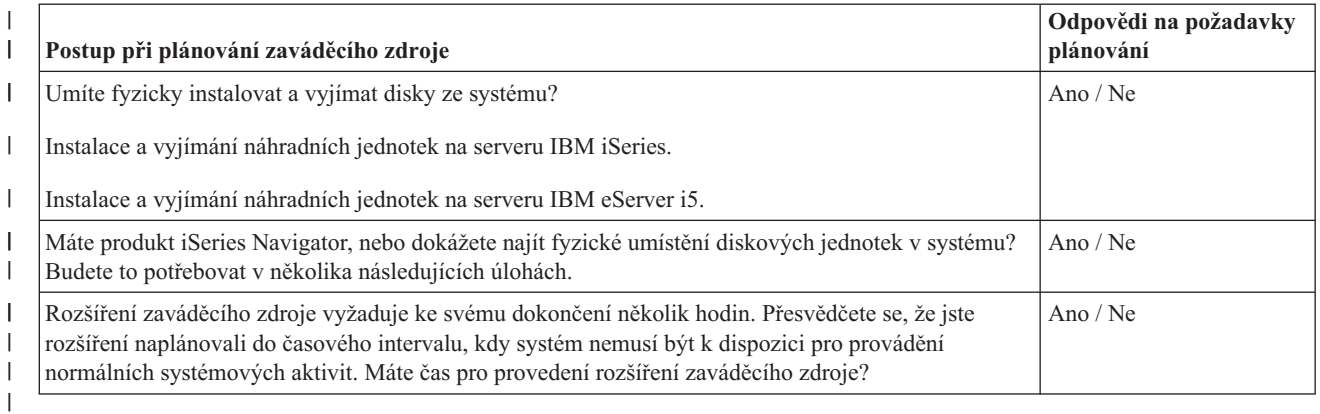

#### **Rozšíření diskové jednotky zaváděcího zdroje** |

**Poznámka:** Narazíte-li na problém, který zde není popsán, obraťte se na další úroveň podpory. |

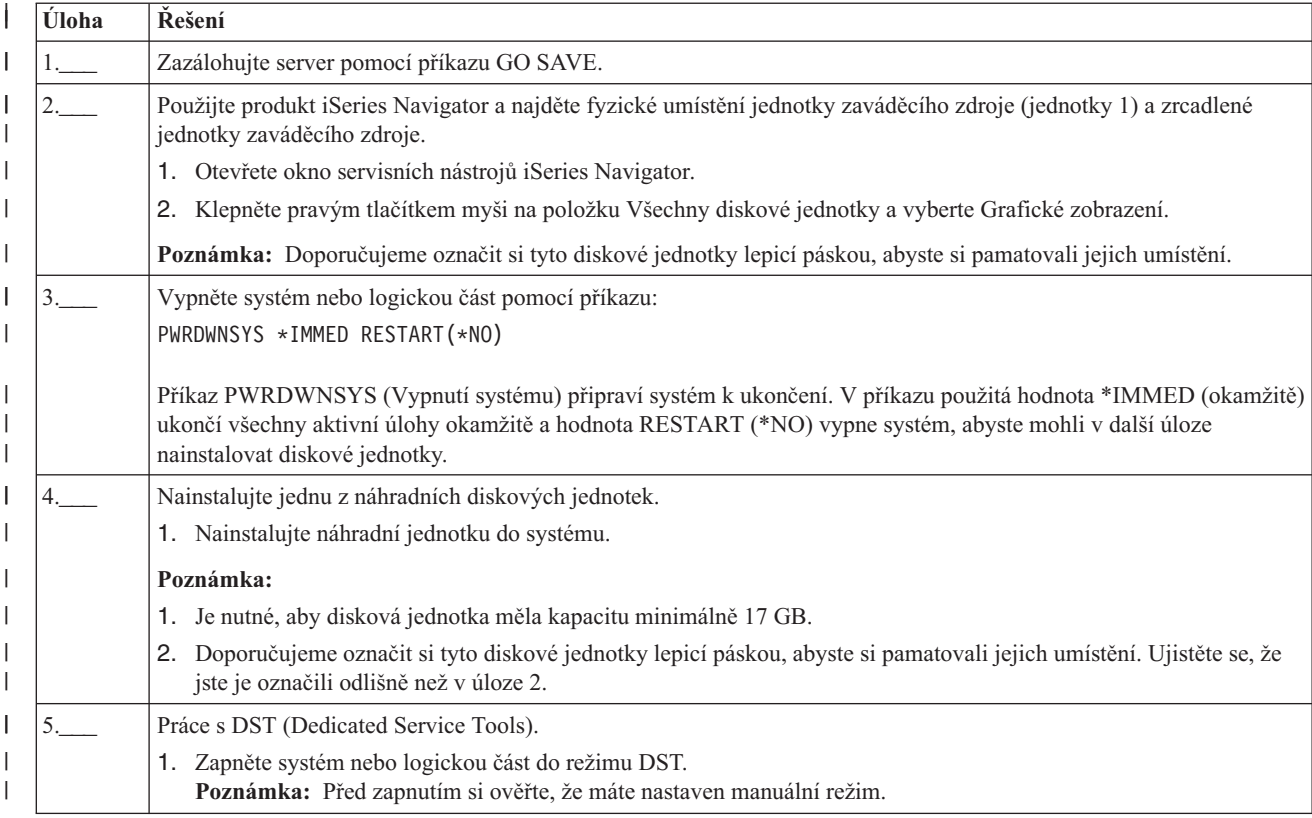

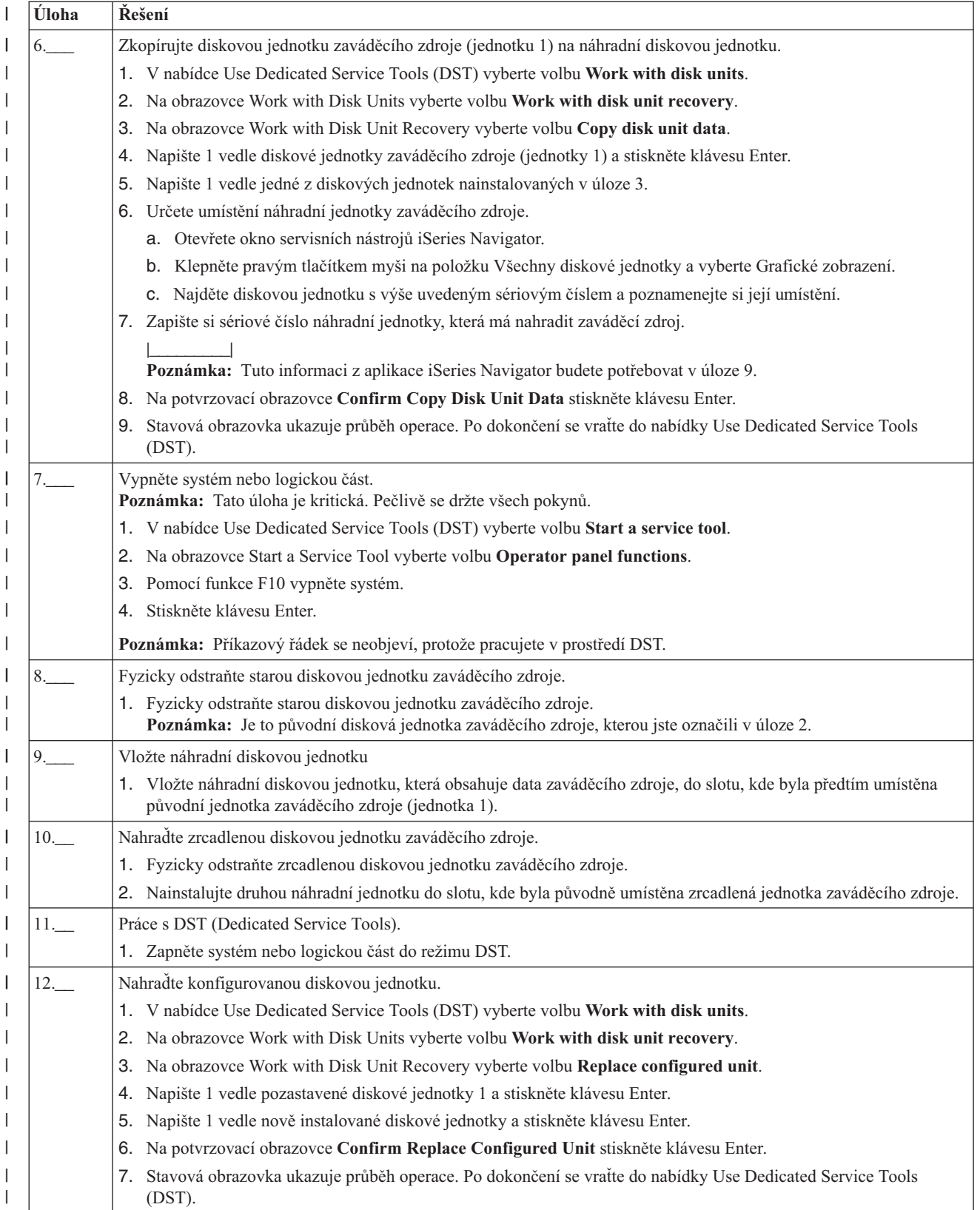

<span id="page-93-0"></span>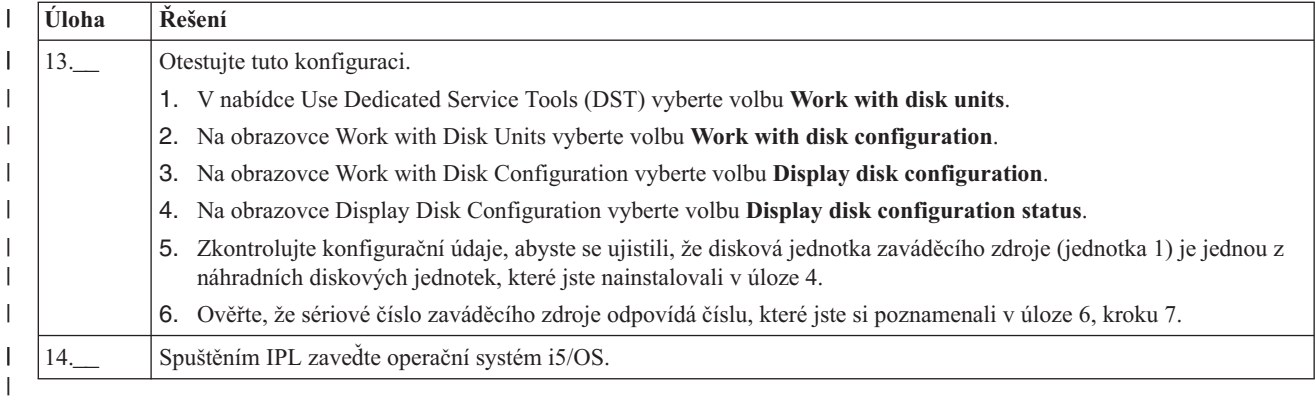

- Pokud jste správně provedli celý tento postup, je váš zaváděcí zdroj rozšířen a ochrana pomocí zrcadlení je aktivní. |
- Narazíte-li na problém, který zde není popsán, obraťte se na další úroveň podpory. |

# **Vytvoření základního ASP**

Průvodce novou společnou oblastí disků šetří čas zkombinováním několika časově náročných funkcí konfigurace do jednoho efektivního procesu. Rovněž provede odhad konfigurace diskové jednotky, protože zná možnosti systému a nabízí pouze vhodné možnosti. Například pokud na serveru nelze spustit komprimaci, průvodce tuto možnost nenabídne.

Průvodce novou společnou oblastí disků umožňuje vytvořit základní ASP nebo nezávislé ASP, nebo použít existující ASP k přidání nových nebo nekonfigurovaných diskových jednotek. Rozhodnete-li se vytvořit *chráněné* ASP, průvodce vás přiměje, abyste diskové jednotky zahrnuli do ″[Ochrany](#page-37-0) pomocí RAID″ nebo abyste přidali dostatečné množství diskových jednotek stejné kapacity pro spuštění ″Ochrany [zrcadlením](#page-46-0)″. Průvodce rovněž umožňuje vyvažovat data v ASP nebo spouštět komprimaci disku, pokud tyto volby vaše konfigurace povoluje. Rozhodněte se pro ty volby, které nejlépe vyhovují vašemu systému.

## **Nezbytné předpoklady**

["Požadavky](#page-52-0) produktu iSeries Navigator na správu disků" na stránce 47

Při používání Průvodce novou společnou oblastí disků postupujte podle následujících pokynů:

- 1. V prostředí produktu iSeries Navigator rozbalte **Diskové jednotky**.
- 2. Chcete-li vytvořit nové ASP, klepněte pravým tlačítkem myši na položku **Diskové oblasti** a vyberte volbu **Nová společná oblast disku**.
- 3. Dokončete úlohu podle pokynů průvodce.

# **Přidání diskové jednotky nebo ASP**

Průvodce přidáním diskové jednotky a Průvodce novou společnou oblastí disků šetří čas zkombinováním několika časově náročných funkcí konfigurace do jednoho efektivního procesu. Rovněž provedou odhad konfigurace diskové jednotky, protože znají možnosti systému a nabízejí pouze vhodné možnosti. Například pokud na serveru nelze spustit komprimaci, průvodce tuto možnost nenabídne.

Průvodce přidáním diskové jednotky umožňuje použít stávající ASP k přidání nových nebo nekonfigurovaných diskových jednotek. Rozhodnete-li se přidat diskové jednotky do *chráněného* ASP, průvodce vás přiměje, abyste tyto diskové jednotky zahrnuli do [ochrany](#page-37-0) pomocí RAID nebo abyste přidali dostatečné množství diskových jednotek stejné kapacity pro spuštění ochrany [zrcadlením.](#page-46-0) Tento průvodce rovněž umožňuje vyvažovat data v ASP nebo spustit komprimaci disku, pokud tyto akce umožňuje konfigurace systému. Zvolte možnosti tak, aby byly optimálně přizpůsobeny systému.

## <span id="page-94-0"></span>**Průvodce přidáním diskové jednotky**

["Požadavky](#page-52-0) produktu iSeries Navigator na správu disků" na stránce 47.

Při používání Průvodce přidáním diskové jednotky postupujte podle následujících pokynů:

- 1. V prostředí produktu iSeries Navigator rozbalte **Diskové jednotky**.
- 2. Chcete-li přidat diskové jednotky, klepněte pravým tlačítkem myši na položku **Všechny diskové jednotky** a vyberte volbu **Přidat diskovou jednotku**.
- 3. Dokončete úlohu podle pokynů průvodce.

# **Přesouvání nebo odstraňování diskových jednotek**

V případě změny požadavků na ukládání dat se můžete rozhodnout přesunout diskovou jednotku mezi ASP. Při přesouvání diskové jednotky server nejprve přesune veškerá data z přesouvané jednotky do ostatních diskových jednotek v původním ASP. Nelze přesouvat diskové jednotky z nebo do nezávislého ASP. Před přesouváním diskových jednotek v systémovém a základním ASP je třeba restartovat systém v režimu vyhrazených servisních nástrojů (DST).

Při přesouvání diskové jednotky server přesune veškerá data z přesouvané jednotky do ostatních diskových jednotek v ASP. Chcete-li odstranit diskovou jednotku z nezávislého ASP, které není k dispozici, můžete tak učinit při úplném opakovaném spuštění systému. Před odstraněním všech ostatních ASP musíte systém restartovat do režimu DST.

V závislosti na kapacitě a výkonu diskové jednotky může přesunutí nebo odstranění trvat od několika minut do více než jedné hodiny a může značně ovlivnit výkon systému.

Při přesouvání nebo odstraňování diskové jednotky z ASP postupujte podle následujících pokynů:

- 1. V prostředí produktu iSeries Navigator rozbalte **Diskové jednotky**.
- 2. Klepněte pravým tlačítkem myši na diskovou jednotku, kterou chcete přesunout, a vyberte volbu **Přesunout** nebo **Odstranit**.
- 3. Postupujte podle pokynů v zobrazeném dialogovém okně.

# **Konfigurace nezávislých ASP**

Po splnění požadavků na plánování implementace nezávislých ASP můžete přikročit ke konfiguraci nezávislého ASP. Ke konfiguraci nezávislého ASP budete potřebovat funkci pro správu disků, kterou nabízí produkt iSeries Navigator.

["Požadavky](#page-52-0) produktu iSeries Navigator na správu disků" na stránce 47

### **Vytvoření vyhrazeného nezávislého ASP**

Vytvoření vyhrazeného (neboli samostatného) nezávislého ASP nevyžaduje tak složité plánování a konfiguraci jako v případě přepínatelného nezávislého ASP. Přesto je třeba si dobře rozmyslet, zda nebudete v budoucnosti potřebovat nezávislé ASP přepínat.

Pro vytvoření vyhrazeného nezávislého ASP můžete použít Průvodce novou společno oblastí disku v produktu iSeries Navigator. Tento průvodce vás pomůže vytvořit nové ASP a přidat k němu diskové jednotky. Průvodce novou společnou oblastí disku rovněž umožňuje přidávat nekonfigurované diskové jednotky do paritních sad zařízení, spouštět ochranu pomocí RAID a komprimaci disků. Když přidáváte diskové jednotky, nerozkládejte jednotky, které se nacházejí v téže paritní sadě do více ASP, protože selhání v jedné paritní sadě by mohlo negativně ovlivnit více ASP.

### **Vytvoření vyhrazeného nezávislého ASP**

["Požadavky](#page-52-0) produktu iSeries Navigator na správu disků" na stránce 47.

Při vytváření vyhrazeného nezávislého ASP pomocí Průvodce novou společnou oblastí disku postupujte podle následujících pokynů:

1. V prostředí produktu iSeries Navigator rozbalte **Připojení** (nebo aktivní prostředí).

- <span id="page-95-0"></span>2. Rozbalte server iSeries → **Konfigurace a služba** → **Hardware** → **Diskové jednotky**.
- 3. Klepněte pravým tlačítkem myši na položku **Diskové oblasti** a vyberte volbu **Nová společná oblast disku**.
- 4. Při přidávání diskových jednotek do nového ASP postupujte podle pokynů průvodce.
- 5. Vytiskněte si konfiguraci disku, abyste ji měli k dispozici pro případ obnovy.
- 6. Rovněž si poznamenejte vztah mezi jménem a číslem nezávislého ASP.
- **Poznámka:** Nezávislá ASP přidávejte po úplném restartování serveru. Musíte-li použít Průvodce novou společnou oblastí disku v režimu DST, bude třeba po úplném restartu serveru vytvořit pro nezávislé ASP s ním asociovaný popis zařízení. Pomocí příkazu CRTDEVASP (Vytvoření popisu zařízení (ASP)) vytvořte popis zařízení. Popisu zařízení a prostředku přidělte stejné jméno jako nezávislému ASP. Pomocí příkazu WRKDEVD (Práce s popisy zařízení) můžete ověřit, zda je jméno popisu zařízení totožné se jménem nezávislého ASP.

### **Vytvoření přepínatelného nezávislého ASP**

Dříve, než přikročíte k vytváření přepínatelných nezávislých ASP, ověřte si, zda jsou splněny požadavky na hardware, software, komunikace a fyzické plánování. Další informace najdete v tématu "Plánování [nezávislých](#page-53-0) ASP" na stránce [48.](#page-53-0)

Doporučeným rozhraním pro vytváření a správu nezávislých ASP je produkt iSeries Navigator. Celým postupem vás budou provázet průvodci, kteří jsou součástí klastrů a funkcí pro správu disků, a zjednodušují plnění úloh. Některé úlohy správy disků lze provádět pouze v produktu iSeries Navigator. Přesvědčte se, že jste splnili ["Požadavky](#page-52-0) produktu iSeries [Navigator](#page-52-0) na správu disků" na stránce 47.

Když je rozšiřující jednotka (rám/jednotka) nastavena jako přepínatelné, mohou diskové jednotky v těchto prostředcích sloužit jako nezávislá ASP fungující v rámci různých skupin klastrových prostředků (CRG). I když bude definován pouze jediný uzel a přepínání tedy nebude prakticky možné, nastavení rozšiřující jednotky jako přepínatelného postačí, aby to platilo.

## **Použití produktu iSeries Navigator**

Chcete-li vytvořit přepínatelné nezávislé ASP pomocí produktu iSeries Navigator, proveďte tyto úkoly:

- 1. ["Vytvoření](#page-96-0) klastru" na stránce 91. Aby bylo možné používat přepínatelná nezávislá ASP, je vyžadován klastr iSeries.
- 2. "Vytvoření [přepínatelného](#page-115-0) hardwaru" na stránce 110. Máte-li samostatnou rozšiřující jednotku nebo procesor IOP s diskovými jednotkami, které mají být zahrnuty do nezávislého ASP, musíte této rozšiřující jednotce nebo procesoru IOP povolit přístup k ostatním uzlům.
- 3. "Vytvoření skupiny [přepínatelného](#page-97-0) hardwaru" na stránce 92. Přepínatelné nezávislé ASP je definováno skupinou přepínatelného hardwaru (neboli CRG zařízení). Tato skupina řídí přepínání zařízení. Tento průvodce vás provede vytvořením nové skupiny přepínatelného hardwaru. Rovněž vám nabídne Průvodce novou společnou oblastí disku, který vám pomůže s vytvořením nového ASP a s přidáním diskových jednotek do klastru.
	- **Poznámka:** Pokud jste při spuštění Průvodce novým klastrem v kroku 1 nainstalovali přepínatelné softwarové produkty, které odpovídají konkrétním klastrovým zásadám produktu iSeries Navigator, pravděpodobně jste již byli průvodcem vyzváni k vytvoření skupiny přepínatelného hardwaru. Pokud Průvodce novým klastrem nerozpoznal nainstalovaný přepínatelný softwarový produkt, znamená to, že jste nevytvořili skupinu přepínatelného hardwaru.
- 4. "Tisk [konfigurace](#page-98-0) disků" na stránce 93. Vytiskněte si konfiguraci disků pro případ obnovy. Rovněž si poznamenejte vztah mezi jménem a číslem nezávislého ASP.

Vytvoření přepínatelného nezávislého ASP je dokončeno. Při jeho přípravě k použití postupujte podle následujících pokynů:

1. "Spuštění skupiny [přepínatelného](#page-98-0) hardwaru" na stránce 93. Spusťte skupinu přepínatelného hardwaru, abyste aktivovali odolnost zařízení z této skupiny.

- <span id="page-96-0"></span>2. ["Zpřístupnění](#page-113-0) ASP" na stránce 108. Pro přístup k diskovým jednotkám v nezávislém ASP musíte ASP zpřístupnit (logicky zapnout).
- 3. Proveďte zkušební přepnutí. Než přidáte do ASP data, proveďte u vytvořené skupiny přepínatelného hardwaru zkušební přepnutí, abyste se přesvědčili, že konfigurace funguje dle plánu.

### **Použití CL příkazů a API**

Chcete-li vytvořit přepínatelné nezávislé ASP pomocí CL příkazů a API, postupujte takto:

Přepínatelné nezávislé ASP můžete vytvořit pomocí CL příkazů a rozhraní API, avšak některé úlohy budou vyžadovat i produkt iSeries Navigator.

- 1. **Vytvořte klastr.** Pomocí příkazu CRTCLU (Vytvoření klastru) vytvořte klastr s požadovaným uzlem.
- 2. **Spusťte uzly, které tvoří tento klastr.** Spusťte uzly v klastru pomocí příkazu STRCLUNOD (Spuštění uzlu v klastru).
- 3. **Vytvořte doménu zařízení.** Musíte vytvořit doménu zařízení pro všechny uzly, které se podílejí na přepínání nezávislého ASP nebo sady nezávislých ASP. Použijte k tomu příkaz ADDDEVDMNE (Přidání záznamu domény zařízení).
- 4. **Vytvořte popisy zařízení.** Je třeba vytvořit popisy zařízení na každém uzlu, který bude ve skupině klastrových prostředků (CRG). Použijte příkaz CRTDEVASP (Vytvoření popisu zařízení (ASP)). Na příkazový řádek ve znakově orientovaném rozhraní zadejte příkaz CRTDEVASP. Do polí **Jméno prostředku** a **Popis zařízení** zadejte jméno nezávislého ASP, které chcete vytvořit.
- 5. **Vytvořte skupinu klastrových prostředků.** Vytvořte CRG zařízení s uzly, jejich role v doméně obnovy a popisy zařízení nezávislých ASP. Použijte k tomu příkaz CRTCRG (Vytvoření skupiny klastrových prostředků).
- 6. **"Vytvoření [přepínatelného](#page-115-0) hardwaru" na stránce 110**. Máte-li samostatnou rozšiřující jednotku nebo procesor IOP s diskovými jednotkami, které mají být zahrnuty do nezávislého ASP, musíte této rozšiřující jednotce nebo procesoru IOP povolit přístup k ostatním uzlům **(zde je nutné použít produkt iSeries Navigator)**.
- 7. . Restartujte server a pomocí Průvodce novou společnou oblastí disků vytvořte ASP na uzlu, který vlastní tyto diskové jednotky. Než začnete, ujistěte se, že je spuštěno klastrování. Přidělte nezávislému ASP jméno, které se shoduje se jménem prostředku popisu zařízení, které jste použili v kroku 3. Při přidávání diskových jednotek je nejvhodnější umístit diskové jednotky do jedné rozšiřující jednotky nebo procesoru IOP. Nerozkládejte ASP do více paritních sad, než je nutné.
- 8. **Vytiskněte si konfiguraci disků**. Vytiskněte si konfiguraci disků pro případ obnovy. Pokyny pro zobrazení

konfigurace disků najdete v publikaci Zálohování a obnova. Dále si poznamenejte vztah mezi jménem a číslem nezávislého ASP.

Vytvoření přepínatelného nezávislého ASP je dokončeno. Zbývá provést kroky pro přípravu ASP k použití.

- 9. **Spusťte skupinu klastrových prostředků**. Spusťte skupinu klastrových prostředků, abyste aktivovali odolnost zařízení. Použijte k tomu příkaz STRCRG (Spuštění skupiny klastrových prostředků).
- 10. **Zpřístupněte ASP**. Chcete-li získat přístup k diskovým jednotkám v nezávislém ASP, je třeba ASP logicky zapnout. Použijte k tomu příkaz VRYCFG (Logické zapnutí konfigurace).
- 11. **Proveďte zkušební přepnutí**. Než přidáte do ASP data, proveďte zkušební přepnutí, abyste se přesvědčili, že konfigurace funguje dle plánu. Použijte příkaz CHGCRGPRI (Změna primárního uzlu CRG).

Nyní můžete naplnit nezávislé ASP adresáři a knihovnami. Než tak učiníte, přečtěte si téma ["Nezávislá](#page-24-0) ASP s různými [databázemi"](#page-24-0) na stránce 19.

**Vytvoření klastru:** Aby bylo nezávislé ASP přepínatelné mezi servery nebo aby bylo možné spustit geografické zrcadlení, je vyžadován klastr iSeries. Klastr iSeries je sada nebo skupina jednoho nebo více serverů, která funguje jako jeden server. Kompletní dokumentaci o klastrech a jejich funkci najdete v tématu Klastry.

<span id="page-97-0"></span>Pro vytváření a správu klastrů existuje několik způsobů. Pro vytvoření klastru můžete používat produkt iSeries Navigator nebo příkazy pro klastry a rozhraní API od IBM. Kompletní přehled možností konfigurace a správy klastrů najdete v tématu Řešení pro konfiguraci klastrů.

Vytvoření klastru pro používání s přepínatelnými nezávislými ASP:

- 1. Podrobné pokyny týkající se vytváření klastru najdete pod heslem Vytvoření klastru v tématu Klastry.
- 2. Ověřte, zda všechny uzly mají správnou verzi potenciálního klastru. Verze potenciálního klastru pro přepínatelná nezávislá ASP s podporou knihoven musí být alespoň 3. Chcete-li povolit funkci geografického zrcadlení ve verzi V5R3M0, musí být potenciální verze klastru nastavena alespoň na 4. Další informace najdete v tématu Nastavení verze klastru.
- 3. Spusťte všechny uzly v klastru, nebo alespoň ty, které se budou nacházet v doménách zařízení. Další informace najdete v tématu Spuštění uzlu klastru.

**Vytvoření skupiny přepínatelného hardwaru:** Skupina přepínatelného hardwaru, známá rovněž jako skupina klastrových prostředků zařízení (CRG), obsahuje seznam přepínatelných zařízení. Každé zařízení v seznamu představuje přepínatelné nezávislé ASP. V případě plánovaného nebo neplánovaného výpadku dojde k přepnutí celé skupiny zařízení do záložního režimu. Máte také možnost zahrnout zpřístupnění (logické zapnutí) zařízení do procesu přepnutí (úmyslného, nebo v důsledku selhání).

Skupina přepínatelného hardwaru určuje doménu zařízení. Doména zařízení je podmnožina uzlů klastru, které sdílí skupinu odolných zařízení. Doména zařízení je vytvořena automaticky při vytvoření klastru pomocí průvodce produktu iSeries Navigator. Při použití CL příkazů pro klastry a rozhraní API musíte do domény zařízení přidat každý uzel, který má být přepínatelný.

### **Používání produktu iSeries Navigator (vyžaduje Volbu 41 HA Switchable Resources operačního systému i5/OS).**

Průvodce novou skupinou přepínatelného hardwaru vás provede vytvořením nové skupiny přepínatelného hardwaru a přidáním ASP do této skupiny pro klastr.

Při přidávání skupiny přepínatelného hardwaru postupujte podle následujících pokynů:

- 1. V prostředí produktu iSeries Navigator rozbalte položku **Centrální správa**.
- 2. Rozbalte **Klastry**.
- 3. Rozbalte klastr, pro který potřebujete přidat skupinu přepínatelného hardwaru.
- 4. Klepněte pravým tlačítkem myši na položku **Přepínatelný hardware** a vyberte volbu **Nová skupina**.
- 5. V předvoleném nastavení vytvoří Průvodce novou společnou oblastí disků chráněné ASP, které umožňuje zvolit způsob ochrany diskových jednotek. Můžete použít ochranu pomocí RAID, ochranu zrcadlením nebo jejich kombinaci. Můžete použít ochranu pomocí RAID, ochranu zrcadlením nebo jejich kombinaci. Tento krok zajistí, že bude ASP chráněno v případě změny konfigurace. Zrušením zaškrtnutí volby ochrany můžete rovněž vytvořit nechráněné ASP.

**Poznámka:** Zkontrolujte, zda jsou spuštěny všechny uzly v doméně obnovy.

### **Používání CL příkazů pro klastry a rozhraní API**

Pro přidání záznamu domény zařízení a vytvoření skupiny klastrových prostředků zařízení můžete rovněž použít následující příkazy:

### **Přidání záznamu domény zařízení**

Přidá uzel do seznamu členů domény zařízení, aby se mohl účastnit obnovy odolných zařízení. Přidání prvního uzlu k doméně zařízení vytvoří tuto doménu.

- v Příkaz ADDDEVDMNE (Přidání záznamu domény zařízení)
- Rozhraní Add Device Domain Entry API (QcstAddDeviceDomainEntry)

## <span id="page-98-0"></span>**Vytvoření skupiny klastrových prostředků**

Vytvoří objekt skupiny klastrových prostředků. Objekt skupiny klastrových prostředků představuje doménu obnovy, která je skupinou uzlů v klastru, které hrají roli při obnově.

- v Příkaz CRTCRG (Vytvoření skupiny klastrových prostředků)
- v Rozhraní Create Cluster Resource Group (QcstCreateClusterResourceGroup) API

**Spuštění skupiny přepínatelného hardwaru:** Chcete-li aktivovat odolnost skupiny přepínatelného hardwaru proti chybám, musíte tuto skupinu spustit.

Při spuštění skupiny přepínatelného hardwaru postupujte podle následujících pokynů:

- 1. V prostředí produktu iSeries Navigator rozbalte položku **Centrální správa**.
- 2. Rozbalte **Klastry**.
- 3. Rozbalte klastr se skupinou přepínatelného hardwaru, kterou chcete spustit.
- 4. Klepněte na položku **Přepínatelný hardware**.
- 5. Klepněte pravým tlačítkem myši na skupinu přepínatelného hardwaru, kterou chcete spustit, a vyberte volbu **Start**.

Ke spuštění skupiny přepínatelného hardwaru můžete také použít příkaz znakového rozhraní STRCRG (Spuštění skupiny klastrových prostředků).

**Vytvoření ASP:** Můžete vytvořit nové nezávislé ASP a přidat do něho diskové jednotky. Diskové jednotky můžete také přidávat do stávajícího ASP. V předvoleném nastavení vytvoří Průvodce novou společnou oblastí disků chráněné ASP, které umožňuje zvolit způsob ochrany diskových jednotek. Můžete použít ochranu pomocí RAID, ochranu zrcadlením nebo jejich kombinaci. Po vytvoření ASP budete vyzváni ke spuštění zrcadlení. Tento krok zajistí, že bude ASP chráněno v případě změny konfigurace. Zrušením zaškrtnutí možnosti ochrany můžete rovněž vytvořit nechráněné ASP.

**Poznámka:** Jestliže vytváříte přepínatelné ASP, je nezbytné nejprve dokončit kroky uvedené v tématu [Vytvoření](rzalycreateswitchableiasp.htm) [přepínatelného](rzalycreateswitchableiasp.htm) nezávislého ASP.

Chcete-li vytvořit nové nezávislé ASP a přidat do něho diskové jednotky, postupujte podle následujících pokynů:

- 1. V prostředí produktu iSeries Navigator rozbalte **Připojení** (nebo aktivní prostředí).
- 2. Robalte **Server iSeries** → **Konfigurace a služba** → **Hardware** → **Diskové jednotky** .
- 3. Zobrazí-li se přihlašovací obrazovka servisních nástrojů, přihlaste se do servisních nástrojů. Pokud jste tak dosud neučinili, budete pravděpodobně vyzváni ke konfiguraci serveru servisních nástrojů.
- 4. Klepněte pravým tlačítkem myši na položku **Diskové oblasti** a vyberte volbu **Nová společná oblast disku**.
- 5. Při přidávání diskových jednotek do nového ASP postupujte podle pokynů průvodce.

**Poznámka:** Při vytváření přepínatelného nezávislého ASP použijte stejné jméno, které jste použili při vytváření popisů zařízení.

### **Tisk konfigurace disků:**

V této části najdete pokyny pro tisk konfigurace z Grafického zobrazení diskových jednotek v produktu iSeries Navigator.

Při tisku konfigurace disků pro evidenci postupujte takto:

- 1. V prostředí produktu iSeries Navigator rozbalte **Připojení**.
- 2. Rozbalte server iSeries → **Konfigurace a služba** → **Hardware** → **Diskové jednotky**.
- 3. Klepněte pravým tlačítkem myši na položku **Všechny diskové jednotky** a vyberte volbu **Grafické zobrazení**.
- 4. Výběrem volby **Zobrazit pozice zařízení** asociujte jména diskových jednotek s pozicemi, kde se zařízení nacházejí.

5. V okně **Grafické zobrazení diskových jednotek** vyberte **Soubor** → **Tisk**.

### **Vytvoření nové skupiny ASP**

Skupina ASP se skládá z primárního ASP a žádného nebo i několika sekundárních ASP. Praktické využití skupiny ASP je, že žurnálové zásobníky, jež se mohou nacházet v jednom nebo více sekundárních ASP, izolujete od objektů, jejichž záznamy obsahují a které se nacházejí v primárním ASP.

Chcete-li vytvořit [skupinu](#page-30-0) ASP a přidávat diskové jednotky k jednotlivým ASP, můžete použít Průvodce novou společnou oblastí disků. Chcete-li zahrnout do skupiny ASP existující ASP, které obsahuje UDFS, najdete pokyny v tématu "Konverze ASP UDFS na primární ASP" nebo "Konverze ASP UDFS na [sekundární](#page-100-0) ASP" na stránce 95.

**Poznámka:** Chcete-li vytvořit přepínatelné nezávislé ASP (UDFS, primární nebo sekundární), musíte nejprve vytvořit klastr. Další informace najdete v tématu "Vytvoření [přepínatelného](#page-95-0) nezávislého ASP" na stránce 90.

Při vytváření nové skupiny ASP postupujte podle následujících pokynů:

- 1. V prostředí produktu iSeries Navigator rozbalte **Připojení** (nebo aktivní prostředí).
- 2. Rozbalte libovolný server iSeries → **Konfigurace a služba** → **Hardware** → **Diskové jednotky**.
- 3. Klepněte pravým tlačítkem myši na položku **Diskové oblasti** a vyberte volbu **Nová společná oblast disku**.
- 4. V zobrazeném dialogovém okně Nová společná oblast disku vyberte v poli Typ volbu **Primární** a doplňte požadované informace.
- **Poznámka:** Pokud jste již vytvořili primární ASP, s nímž chcete asociovat jedno nebo více sekundárních ASP ve skupině ASP, můžete tento krok vynechat. Chcete-li po vytvoření primárního ASP vytvořit sekundární ASP, které bude asociováno s primárním ASP, klepněte na položku Nové ASP. V zobrazeném dialogovém okně vyberte v poli Typ ASP volbu Sekundární a doplňte požadované informace. Zopakujte tento krok pro každý sekundární disk, který chcete vytvořit. Při přidávání diskových jednotek do nových ASP postupujte podle pokynů průvodce.

### **Konverze ASP UDFS**

Ve verzi V5R2 byla poprvé zahrnuta podpora objektů knihovny pomocí primárních a sekundárních ASP. Máte-li na serveru ASP se systémem souborů definovaných uživatelem (UDFS), můžete je převést na primární a sekundární ASP. Tato konverze umožňuje podporu objektů knihovny.

Konverze ASP UDFS je nutná, pokud mají být součástí [skupiny](#page-30-0) ASP. Po konverzi ASP UDFS na primární nebo sekundární ASP se již nelze vrátit zpět. Aby bylo možné asociovat sekundární ASP, musíte nejprve vytvořit primární ASP.

**Konverze ASP UDFS na primární ASP:** ASP UDFS lze konvertovat na primární a sekundární ASP s podporou knihoven. ASP knihovny podporují objekty knihovny. Konverze ASP UDFS je nutná, pokud mají být součástí [skupiny](rzalydiskpoolgroups.htm) [ASP.](rzalydiskpoolgroups.htm) Aby bylo možné asociovat sekundární ASP, musíte nejprve vytvořit primární ASP.

**Poznámka:** Po konverzi ASP UDFS na primární nebo sekundární ASP se již nelze vrátit zpět.

Při konverzi ASP UDFS na primární ASP postupujte podle následujících pokynů:

- 1. V prostředí produktu iSeries Navigator rozbalte položku Připojení (nebo aktivní prostředí).
- 2. Rozbalte server iSeries → **Konfigurace a služba** → **Hardware** → **Diskové jednotky**.
- 3. Zobrazí-li se přihlašovací obrazovka servisních nástrojů, přihlaste se do servisních nástrojů.
- 4. Vyberte položku **Diskové oblasti**.
- 5. Klepněte pravým tlačítkem myši na požadované **ASP UDFS** a vyberte **Potvrdit převod na primární diskovou oblast**.
- 6. V dialogovém okně **Potvrdit převod na primární diskovou oblast** je při předvoleném nastavení systému pro položku **Jméno databáze** vybrána hodnota Generované, což znamená, že systém vygeneruje jméno databáze za vás.
- <span id="page-100-0"></span>7. Klepněte na položku **Převést diskovou oblast**.
- 8. Chcete-li s novým primárním ASP ve skupině asociovat další ASP UDFS, přečtěte si pokyny v tématu "Konverze ASP UDFS na sekundární ASP".

**Konverze ASP UDFS na sekundární ASP:** ASP UDFS lze konvertovat na primární a sekundární ASP s podporou knihoven. ASP s podporou knihoven podporují objekty knihoven. Konverze ASP UDFS je nutná, pokud mají být součástí [skupiny](rzalydiskpoolgroups.htm) ASP. Než vytvoříte sekundární ASP, musíte již mít připraveno primární ASP.

**Poznámka:** Po konverzi ASP UDFS na primární nebo sekundární ASP se již nelze vrátit zpět.

Při konverzi ASP UDFS na sekundární ASP postupujte podle následujících pokynů:

- 1. V prostředí produktu iSeries Navigator rozbalte položku Připojení (nebo aktivní prostředí).
- 2. Rozbalte server iSeries → **Konfigurace a služba** → **Hardware** → **Diskové jednotky**.
- 3. Zobrazí-li se přihlašovací obrazovka servisních nástrojů, přihlaste se do servisních nástrojů.
- 4. Vyberte položku **Diskové oblasti**.
- 5. V pravém podokně vyberte jedno nebo více ASP UDFS, která chcete najednou převést. Klepněte pravým tlačítkem myši na požadované **ASP UDFS** a vyberte **Konvertovat na > Sekundární diskovou oblast**.
- 6. V dialogovém okně **Potvrdit převod na sekundární diskovou oblast** vyberte primární ASP, které chcete asociovat se sekundárními ASP. Vybrané primární ASP byste neměli zpřístupňovat, dokud nebude asociováno se sekundárními ASP. Můžete vybrat pouze taková primární ASP, která systém aktuálně vlastní. Po provedení této operace nebude možné primární ASP změnit.
- 7. Klepněte na položku **Konvertovat diskovou oblast**.
- 8. Pokud se ASP, které převádíte na sekundární, nachází ve skupině klastrových prostředků zařízení, musíte změnit atribut Online na \*PRIMARY. Pomocí příkazu CHGCRGDEVE (Změna položky skupiny zařízení klastrových prostředků) nebo rozhraní API (QcstChangeClusterResourceGroupDev) změňte hodnotu atributu Online na \*PRIMARY.

### **Konfigurace geografického zrcadlení s vyhrazenými nezávislými ASP**

Chcete-li konfigurovat geografické zrcadlení, musíte nejprve nastavit zrcadlení mezi servery (XSM) a dále vytvořit nezávislé ASP, které chcete zrcadlit. Tato operace zahrnuje také definování primárních a záložních uzlů v doméně obnovy. Než použijete iSeries Navigator, měli byste také nadefinovat jednu až čtyři TCP/IP adresy datových portů, které budou tvořit jednu nebo více obousměrných přenosových cest mezi uzly s provozními kopiemi a uzly se zrcadlenými kopiemi. Geografické zrcadlení umožňuje udržovat přesnou kopii nezávislého ASP v systému umístěném na jiném serveru za účelem zajištění ochrany a dostupnosti.

Na následujícím obrázku je uveden příklad konfigurace geografického zrcadlení. Primární uzel A v New Yorku představuje zdrojový systém s provozní kopii nezávislého ASP, které je vyhrazeno pro tento uzel A. Uzel B představuje záložní systém v Bostonu, který je cílovým uzlem se zrcadlenou kopií nezávislého ASP, které je vyhrazeno pro uzel B.

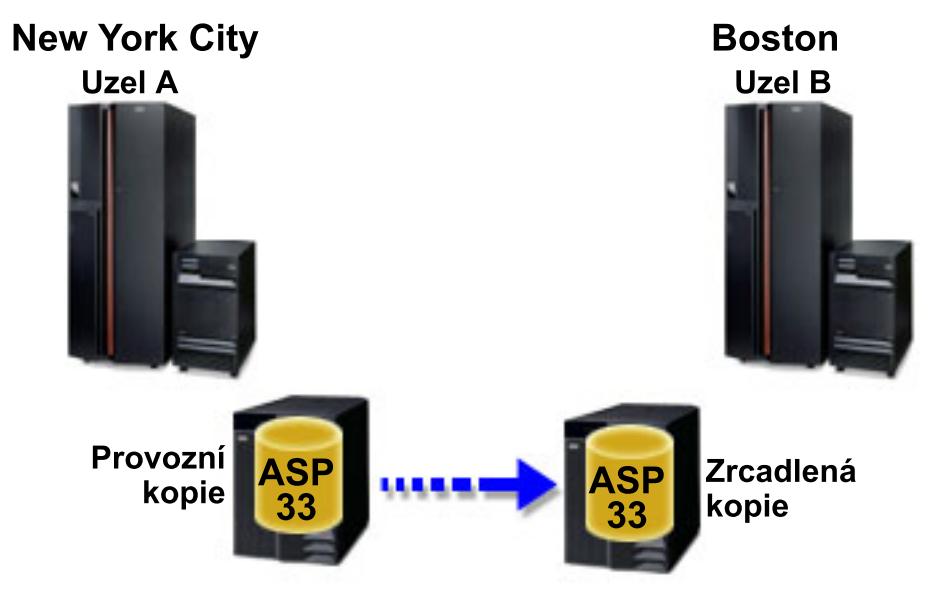

## **Konfigurované geografické zrcadlení**

Požadavky na [komunikaci](#page-57-0)

Přizpůsobení TCP/IP pomocí produktu iSeries Navigator

Chcete-li nakonfigurovat geografické zrcadlení pomocí produktu iSeries Navigator, postupujte takto:

- 1. Naplánujte a nastavte přenosové cesty TCP/IP přes datové porty.
- 2. [Vytvořte](#page-96-0) klastr.

| | | | |

|

- 3. Vytvořte [nezávislé](#page-98-0) ASP, které chcete zrcadlit.
- 4. Pro nově vytvořené nezávislé ASP vytvořte skupinu klastrových prostředků zařízení (neboli skupinu přepínatelného hardwaru):
	- a. V prostředí produktu iSeries Navigator rozbalte položku **Centrální správa**.
	- b. Rozbalte **Klastry**.
	- c. Rozbalte klastr, pro který potřebujete přidat skupinu přepínatelného hardwaru.
	- d. Klepněte pravým tlačítkem myši na položku **Přepínatelný hardware** a vyberte volbu **Nová skupina**.
	- e. V dialogovém okně Vytvořit novou nebo přidat stávající diskovou oblast vyberte volbu **Ne, přidat existující přepínatelnou diskovou oblast ke skupině přepínatelného hardwaru**.
- 5. Definujte servery geografického zrcadlení v doméně obnovy:
	- a. Klepněte pravým tlačítkem myši na nově vytvořenou skupinu přepínatelného hardwaru a vyberte volbu **Vlastnosti**.
	- b. Vyberte kartu **Doména obnovy**.
	- c. Vyberte primární uzel a klepněte na tlačítko **Upravit**.
- d. Do pole pro jméno serveru zadejte primární server pro provozní kopii. Jelikož tento příklad obsahuje dva uzly, musí mít každý uzel jiné jméno serveru, s jedním uzlem na server. V prostředí s více než dvěma uzly musí mít server s více než jedním uzlem nezávislé ASP buď v hardwarové věži, nebo adaptéru IOP, které je možné přepínat mezi uzly v rámci jednoho serveru. V takovém případě by měly uzly v rámci tohoto serveru stejné iméno serveru.
	- **Poznámka:** Jméno serveru pro provozní a zrcadlenou kopii nemůže být stejné.
	- e. Klepnutím na tlačítko **Přidat** určete IP adresy datových portů primárního uzlu.
- f. V okně Editace uzlu zadejte IP adresy datových portů pro primární uzel, které jste nastavili v kroku 1 (Plánování a konfigurace TCP/IP), a klepněte na **OK**. Můžete nakonfigurovat až 4 IP adresy datových portů systémem 1:1, jedna adresa pro jeden port, a jednotlivé porty navzájem na sobě nezávislé. Pro dosažení redundance a maximální průchodnosti byste měli nastavit více komunikačních linek. Stejný počet portů, jako zde, nakonfigurujte na zrcadleném uzlu.
- g. Na kartě Obecné klepněte na tlačítko **OK**.
- h. Zopakujte předchozí kroky a zadejte jméno serveru a IP adresy pro uzel se zrcadlenou kopií.
- 6. Po splnění nezbytných požadavků na XSM nakonfigurujte geografické zrcadlení podle následujících pokynů:
	- a. V prostředí produktu iSeries Navigator rozbalte **Připojení** (nebo aktivní prostředí).
	- b. Rozbalte primární uzel na zdrojovém serveru iSeries.
	- c. Rozbalte **Konfigurace a služba**>**Hardware**>**Diskové jednotky**>**Diskové oblasti**.
	- d. Pokud se nezobrazí sloupce pro Geografické zrcadlení, klepněte na ASP, které chcete zrcadlit, a vyberte **Pohled**>**Úprava pohledu**>**Sloupce** a potom vyberte požadované sloupce s příponou ″Geografické zrcadlení″ ze seznamu **Sloupce dostupné k zobrazení**.
	- e. Klepněte pravým tlačítkem myši na ASP, které chcete zrcadlit, a vyberte položku **Geografické zrcadlení > Konfigurovat geografické zrcadlení**.
	- f. Při konfiguraci geografického zrcadlení postupujte podle pokynů průvodce.

**Poznámka:** ASP, která vyberete pro geografické zrcadlení, se musejí nacházet ve stejné skupině přepínatelného hardwaru. Chcete-li geograficky zrcadlit ASP, která se nacházejí ve více skupinách přepínatelného hardwaru, musíte spustit průvodce pro každou skupinu zvlášť.

- 7. Nyní je konfigurace geografického zrcadlení dokončena. Zbývající kroky připraví nezávislé ASP k použití v tomto prostředí. Další informace najdete v tématu "Tisk [konfigurace](#page-98-0) disků" na stránce 93. Vytiskněte si konfiguraci disků pro případ obnovy. Rovněž si poznamenejte vztah mezi jménem a číslem nezávislého ASP.
- 1. "Spuštění skupiny [přepínatelného](#page-98-0) hardwaru" na stránce 93. Spusťte skupinu přepínatelného hardwaru, abyste aktivovali odolnost zařízení z této skupiny.
- 2. ["Zpřístupnění](#page-113-0) ASP" na stránce 108. Pro přístup k diskovým jednotkám v nezávislém ASP musíte ASP zpřístupnit (logicky zapnout).
- 3. Vyčkejte, než se dokončí synchronizace.
- 4. Proveďte zkušební přepnutí. Než přidáte do ASP data, proveďte zkušební přepnutí, abyste se přesvědčili, že se záložní uzel může stát primárním a primární uzel se může stát záložním.
- **Poznámka:** Pokud po dokončení konfigurace geografického zrcadlení odstraníte nějaký uzel z domény zařízení, vezme tento uzel s sebou veškeré provozní či zrcadlené kopie, které vlastní. Tyto uzly se změní na zrcadlená ASP bez geografického zrcadlení.

### **Použití CL příkazů a API**

Chcete-li nakonfigurovat geografické zrcadlení pomocí CL příkazů a API, postupujte takto:

Přepínatelné nezávislé ASP můžete vytvořit pomocí CL příkazů a rozhraní API, avšak některé úlohy budou vyžadovat i produkt iSeries Navigator.

- 1. Na všech uzlech naplánujte a nastavte přenosové cesty TCP/IP přes datové porty tímto způsobem:
	- v Uzel A bude směrován na C a D.
	- v Uzel B bude směrován na C a D.
	- v Uzel C bude směrován na A a B.
	- v Uzel D bude směrován na A a B.
- 2. **Vytvořte klastr.** Pomocí příkazu CRTCLU (Vytvoření klastru) vytvořte klastr s požadovanými uzly.
- 3. **Spusťte uzly, které tvoří tento klastr.** Spusťte uzly v klastru pomocí příkazu STRCLUNOD (Spuštění uzlu v klastru).
- 4. **Vytvořte doménu zařízení.** Pomocí příkazu ADDDEVDMNE (Přidání záznamu domény zařízení) vytvořte doménu zařízení pro všechny uzly, které se podílejí na přepínání.
- 5. **Vytvořte popisy zařízení.** Je třeba vytvořit popisy zařízení na každém uzlu, který bude ve skupině klastrových prostředků (CRG). Použijte příkaz CRTDEVASP (Vytvoření popisu zařízení (ASP)). Na příkazový řádek ve znakově orientovaném rozhraní zadejte příkaz CRTDEVASP. Do polí **Jméno prostředku** a **Popis zařízení** zadejte jméno nezávislého ASP, které chcete vytvořit.
- 6. **Vytvořte skupinu klastrových prostředků.** Vytvořte CRG zařízení s uzly, jejich role v doméně obnovy popisy zařízení nezávislého ASP. Musíte také určit jméno serveru a IP adresy datových portů pro každý uzel v doméně obnovy. Použijte příkaz CRTCRG (Vytvoření skupiny klastrových prostředků).
- 7. ["Vytvoření](#page-98-0) ASP" na stránce 93. Restartujte server a pomocí Průvodce novou společnou oblastí disků vytvořte ASP na uzlu, který vlastní tyto diskové jednotky. Než začnete, ujistěte se, že je spuštěno klastrování. Přidělte nezávislému ASP jméno, které se shoduje se jménem prostředku popisu zařízení, které jste použili v kroku 3. Při přidávání diskových jednotek je nejvhodnější umístit diskové jednotky do jedné rozšiřující jednotky nebo procesoru IOP. Rovněž nerozkládejte ASP do více paritních sad zařízení **(k tomu je potřeba produkt iSeries Navigator)**.
- 8. Při konfiguraci geografického zrcadlení postupujte takto:
	- a. V prostředí produktu iSeries Navigator rozbalte **Připojení** (nebo aktivní prostředí).
	- b. Rozbalte libovolný server iSeries.
	- c. Rozbalte **Konfigurace a služba**.
	- d. Rozbalte **Hardware**.
	- e. Rozbalte **Diskové jednotky**.
	- f. Rozbalte **Diskové oblasti**.
	- g. Klepněte pravým tlačítkem myši na ASP, které chcete zrcadlit, a vyberte položku **Geografické zrcadlení** > **Konfigurovat geografické zrcadlení**.
	- h. Při konfiguraci geografického zrcadlení postupujte podle pokynů průvodce.

**Poznámka:** ASP, která vyberete pro geografické zrcadlení, se musejí nacházet ve stejné skupině přepínatelného hardwaru. Chcete-li geograficky zrcadlit ASP ve více než jedné skupině přepínatelného hardwaru, musíte projít průvodce pro každou skupinu zvlášť.

9. **Vytiskněte si konfiguraci disků**. Vytiskněte si konfiguraci disků pro případ obnovy. Pokyny pro zobrazení

konfigurace disků najdete v publikaci Zálohování a obnova. Dále si poznamenejte vztah mezi jménem a číslem nezávislého ASP.

Nyní je konfigurace geografického zrcadlení dokončena. Zbývající kroky připraví nezávislé ASP k použití v tomto prostředí.

Nyní je konfigurace geografického zrcadlení dokončena. Zbývající kroky připraví nezávislé ASP k použití v tomto prostředí.

- 1. **Spusťte skupinu klastrových prostředků**. Spusťte skupinu klastrových prostředků, abyste aktivovali odolnost zařízení. Použijte k tomu příkaz STRCRG (Spuštění skupiny klastrových prostředků).
- 2. **Zpřístupněte ASP**. Chcete-li získat přístup k diskovým jednotkám v nezávislém ASP, je třeba ASP logicky zapnout. Použijte k tomu příkaz VRYCFG (Logické zapnutí konfigurace). Logickým zapnutím se také obnoví nastavená připojení, takže se aktivují všechny nově definované přenosové cesty.
- 3. **Proveďte zkušební přepnutí**. Než přidáte do ASP data, proveďte zkušební přepnutí, abyste se přesvědčili, že se záložní uzel může stát primárním a primární uzel se může stát záložním. Použijte příkaz CHGCRGPRI (Změna primárního uzlu CRG).

### **Konfigurace geografického zrcadlení s přepínatelnými nezávislými ASP**

Chcete-li konfigurovat geografické zrcadlení, musíte nejprve nastavit zrcadlení mezi servery (XSM) a dále vytvořit nezávislé ASP, které chcete zrcadlit. Než použijete produkt iSeries Navigator, měli byste rovněž nadefinovat až čtyři obousměrné přenosové cesty TCP/IP přes datové porty, které budou sloužit ke spojení mezi všemi uzly ve skupině klastrových prostředků. Geografické zrcadlení umožňuje udržovat přesnou kopii nezávislého ASP v systému

umístěném na jiném serveru, a zajišťuje tak ochranu a dostupnost. Konfigurace nezávislého ASP, které lze přepínat mezi uzly nacházejícími se na témže serveru v rámci klastru, dále zvyšuje dostupnost. Další informace najdete v tématu "Příklad: Nezávislá ASP s [geografickým](#page-132-0) zrcadlením" na stránce 127.

V následujícím příkladu je uvedeno geografické zrcadlení mezi servery, kdy oba používají přepínatelná nezávislá ASP. Tyto konfigurační kroky doplňuje následující obrázek. Můžete rovněž vytvořit konfiguraci, kdy jeden server bude obsahovat přepínatelná nezávislá ASP, zatímco druhý server bude používat vyhrazené nezávislé ASP. V tom případě si upravte uvedené pokyny tak, aby odpovídaly vašemu konkrétnímu prostředí.

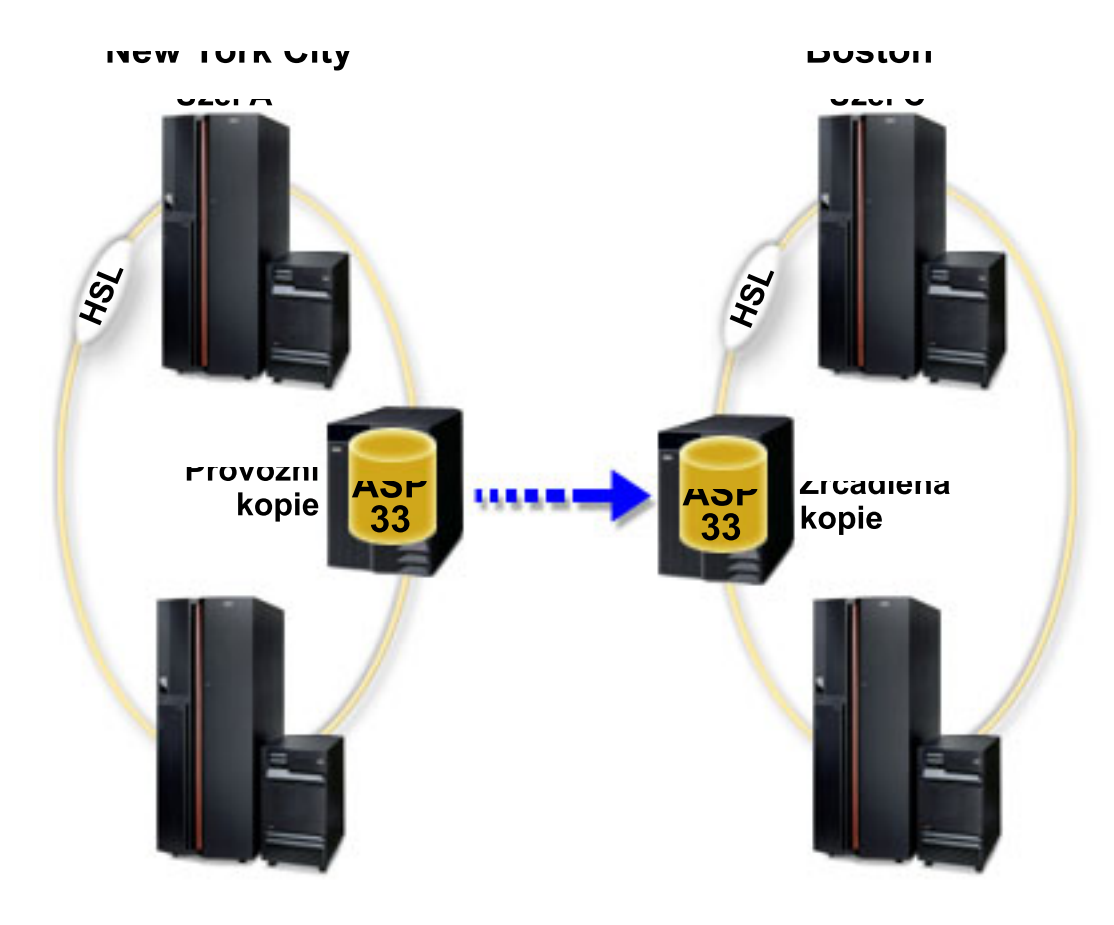

Chcete-li nakonfigurovat geografické zrcadlení s přepínatelnými nezávislými ASP pomocí produktu iSeries Navigator, postupujte takto:

- 1. Naplánujte a nastavte přenosové cesty TCP/IP přes datové porty. Další informace najdete v tématu ["Požadavky](#page-57-0) na [komunikaci"](#page-57-0) na stránce 52 a Přizpůsobení TCP/IP pomocí produktu iSeries Navigator.
- 2. [Vytvořte](#page-96-0) klastr s uzly A a B.
- 3. "Vytvoření [přepínatelného](#page-115-0) hardwaru" na stránce 110. Máte-li samostatnou rozšiřující jednotku nebo procesor IOP s diskovými jednotkami, které mají být zahrnuty do nezávislého ASP, musíte této rozšiřující jednotce nebo procesoru IOP povolit přístup k ostatním uzlům na tomto serveru.
- 4. "Vytvoření skupiny [přepínatelného](#page-97-0) hardwaru" na stránce 92. Přepínatelné nezávislé ASP je definováno skupinou přepínatelného hardwaru (neboli CRG zařízení). Tato skupina řídí přepínání zařízení. Náš průvodce vás provede vytvořením nové skupiny přepínatelného hardwaru. Rovněž vám nabídne Průvodce novou společnou oblastí disku, který vám pomůže s vytvořením nového ASP a s přidáním diskových jednotek do klastru.

**Poznámka:** Pokud jste při spuštění Průvodce novým klastrem v kroku 1 měli nainstalovány přepínatelné softwarové produkty, které odpovídají pravidlům pro klastry produktu iSeries Navigator, možná vás

průvodce již vyzval k vytvoření skupiny přepínatelného hardwaru. Pokud Průvodce novým klastrem nerozpoznal nainstalovaný přepínatelný softwarový produkt, znamená to, že jste nevytvořili skupinu přepínatelného hardwaru.

- 5. Přidejte uzly C a D do klastru a do téže domény zařízení, kde se nacházejí uzly A a B. To umožní nezávislému ASP přepínání mezi uzly na obou serverech.
	- a. V prostředí produktu iSeries Navigator rozbalte položku **Centrální správa**.
	- b. Rozbalte **Klastry**.
	- c. Rozbalte klastr, do něhož potřebujete přidat uzel.
	- d. Klepněte pravým tlačítkem myši na uzel a vyberte volbu **Přidat uzel**.

- 6. Přidejte uzly C a D do domény zařízení:
	- a. V prostředí produktu iSeries Navigator rozbalte položku **Centrální správa**.
	- b. Rozbalte **Klastry**.
	- c. Rozbalte klastr s uzlem, který chcete přidat do domény zařízení.
	- d. Klepněte na položku **Uzly**.
	- e. V pravém podokně klepněte pravým tlačítkem myši na na požadovaný uzel (uzel C) a vyberte položku **Vlastnosti**.
	- f. Na stránce **Klastrování** zadejte do pole **Doména zařízení** jméno domény zařízení, v níž se nacházejí uzly A a B, a klepněte na tlačítko **OK**.

Zopakujte tento postup a přidejte uzel D do stejné domény zařízení jako uzly A, B a C.

- 7. Přidejte uzly C a D do skupiny přepínatelného hardwaru:
	- a. Klepněte pravým tlačítkem myši na nově vytvořenou skupinu přepínatelného hardwaru a vyberte volbu **Vlastnosti**.
	- b. Vyberte kartu **Doména obnovy**.
	- c. Klepněte na položku **Přidat**.
	- d. Vyberte uzel a klepněte na tlačítko **OK**. Tento postup zopakujte pro všechny uzly.
- 8. Definujte servery geografického zrcadlení v doméně obnovy:
	- a. Klepněte pravým tlačítkem myši na skupinu přepínatelného hardwaru a vyberte volbu **Vlastnosti**.
	- b. Vyberte kartu **Doména obnovy**.
	- c. Vyberte primární uzel a klepněte na tlačítko **Upravit**.
	- d. Do pole pro jméno serveru zadejte primární server pro provozní kopii.
	- e. Klepnutím na tlačítko **Přidat** určete IP adresy datových portů primárního uzlu.
	- f. V okně Editace uzlu zadejte IP adresy datových portů pro primární uzel, které jste nastavili v kroku 1 (Plánování a konfigurace přenosových cest TCP/IP), a klepněte na **OK**. Můžete nakonfigurovat až 4 IP adresy datových portů. Pro dosažení redundance a maximální průchodnosti byste měli nastavit více komunikačních linek. Stejný počet portů, jako zde, použijte i u ostatních uzlů.
	- g. Na kartě Obecné klepněte na tlačítko **OK**.
	- h. Zopakujte předchozí kroky a zadejte jméno serveru a IP adresu pro všechny ostatní uzly ve skupině přepínatelného hardwaru.
- 9. Po splnění nezbytných požadavků na XSM nakonfigurujte geografické zrcadlení podle následujících pokynů:
	- a. V prostředí produktu iSeries Navigator rozbalte **Připojení** (nebo vaše aktivní prostředí).
	- b. Robalte server iSeries → **Konfigurace a služba** → **Hardware** → **Diskové jednotky** → **Diskové oblasti**.

**Poznámka:** Klastry nakonfigurované v produktu iSeries Navigator mohou mít 4 uzly. Pokud klastr má již 4 uzly, nebude volba **Přidat uzel** dostupná. Potřebujete-li použít více než 4 uzly, můžete použít rozhraní API pro služby klastrových prostředků a CL příkazy, které podporují až 128 uzlů. Grafické uživatelské rozhraní iSeries Navigator však podporuje pouze 4 uzly.

- c. Pokud se nezobrazí sloupce pro Geografické zrcedlení, klepněte na ASP, které chcete zrcadlit, a vyberte **Pohled** → **Úprava pohledu** → **Sloupce** a potom vyberte požadované sloupce s příponou ″Geografické zrcadlení″ ze seznamu **Sloupce dostupné k zobrazení**.
- d. Klepněte pravým tlačítkem myši na ASP, které chcete zrcadlit, a vyberte položku **Geografické zrcadlení** → **Konfigurovat geografické zrcadlení**.
- e. Při konfiguraci geografického zrcadlení postupujte podle pokynů průvodce.

**Poznámka:** ASP, která vyberete pro geografické zrcadlení, se musejí nacházet ve stejné skupině přepínatelného hardwaru. Chcete-li geograficky zrcadlit ASP ve více než jedné skupině přepínatelného hardwaru, musíte projít průvodce pro každou skupinu zvlášť.

10. "Tisk [konfigurace](#page-98-0) disků" na stránce 93. Vytiskněte si konfiguraci disků pro případ obnovy. Rovněž si poznamenejte vztah mezi jménem a číslem nezávislého ASP.

Nyní je konfigurace geografického zrcadlení dokončena. Zbývající kroky jsou nutné k přípravě nezávislého ASP na použití v tomto prostředí.

- 1. "Spuštění skupiny [přepínatelného](#page-98-0) hardwaru" na stránce 93. Spusťte skupinu přepínatelného hardwaru, abyste aktivovali odolnost zařízení z této skupiny.
- 2. ["Zpřístupnění](#page-113-0) ASP" na stránce 108. Pro přístup k diskovým jednotkám v nezávislém ASP musíte ASP zpřístupnit (logicky zapnout).
- 3. Vyčkejte, než se dokončí synchronizace.
- 4. Proveďte zkušební přepnutí. Než přidáte do ASP data, proveďte na vytvořené skupině přepínatelného hardwaru zkušební přepnutí, abyste se ujistili, že se každý uzel v doméně obnovy může stát primárním uzlem.
- **Poznámka:** Pokud po dokončení konfigurace geografického zrcadlení odstraníte nějaký uzel z domény zařízení, vezme tento uzel s sebou veškeré provozní či zrcadlené kopie, které vlastní. Tyto kopie se změní na ASP bez geografického zrcadlení.

### **Použití CL příkazů a API**

Chcete-li nakonfigurovat geografické zrcadlení s přepínatelnými nezávislými ASP pomocí CL příkazů a API, postupujte takto:

Přepínatelné nezávislé ASP můžete vytvořit pomocí CL příkazů a rozhraní API, avšak některé úlohy budou vyžadovat i produkt iSeries Navigator.

- 1. Pro všechny uzly naplánujte a nastavte přenosové cesty TCP/IP takto:
	- v Uzel A bude směrován na C a D.
	- v Uzel B bude směrován na C a D.
	- v Uzel C bude směrován na A a B.
	- v Uzel D bude směrován na A a B.
- 2. **Vytvořte klastr.** Pomocí příkazu CRTCLU (Vytvoření klastru) vytvořte klastr s požadovanými uzly.
- 3. **Spusťte uzly, které tvoří tento klastr.** Spusťte uzly v klastru pomocí příkazu STRCLUNOD (Spuštění uzlu v klastru).
- 4. **Vytvořte doménu zařízení.** Pomocí příkazu ADDDEVDMNE (Přidání záznamu domény zařízení) vytvořte doménu zařízení pro všechny uzly, které se podílejí na přepínání. Všechny uzly musejí náležet do stejné domény zařízení.
- 5. **Vytvořte popisy zařízení.** Je třeba vytvořit popisy zařízení pro všechny uzly, které budou ve skupině klastrových prostředků (CRG). Použijte příkaz CRTDEVASP (Vytvoření popisu zařízení (ASP)). Na příkazový řádek ve znakově orientovaném rozhraní zadejte příkaz CRTDEVASP. Do polí **Jméno prostředku** a **Popis zařízení** zadejte jméno nezávislého ASP, které chcete vytvořit.
- 6. **Vytvořte skupinu klastrových prostředků.** Vytvořte CRG zařízení, které bude obsahovat vaše uzly, jejich role v doméně obnovy a popisy zařízení nezávislého ASP. Zadejte také jméno serveru a až čtyři IP adresy datových portů pro každý uzel v doméně obnovy.
- 7. **"Vytvoření [přepínatelného](#page-115-0) hardwaru" na stránce 110**. Máte-li samostatnou rozšiřující jednotku nebo procesor IOP s diskovými jednotkami, které mají být zahrnuty do nezávislého ASP, musíte této rozšiřující jednotce nebo procesoru IOP povolit přístup k ostatním uzlům na témže serveru **(zde je nutné použít produkt iSeries Navigator)**.
- 8. ["Vytvoření](#page-98-0) ASP" na stránce 93. Restartujte server a pomocí Průvodce novou společnou oblastí disků vytvořte ASP na uzlu, který vlastní tyto diskové jednotky. Než začnete, ujistěte se, že je spuštěno klastrování. Přidělte nezávislému ASP jméno, které se shoduje se jménem prostředku popisu zařízení, které jste použili v kroku 3. Při přidávání diskových jednotek je nejvhodnější umístit diskové jednotky do jedné rozšiřující jednotky nebo procesoru IOP. Rovněž nerozkládejte ASP do více paritních sad zařízení **(k tomu je potřeba produkt iSeries Navigator)**.
- 9. Při konfiguraci geografického zrcadlení postupujte takto:
	- a. V prostředí produktu iSeries Navigator rozbalte **Připojení** (nebo aktivní prostředí).
	- b. Rozbalte server iSeries, který je primárním uzlem.
	- c. Rozbalte **Konfigurace a služba**.
	- d. Rozbalte **Hardware**.
	- e. Rozbalte **Diskové jednotky**.
	- f. Rozbalte **Diskové oblasti**.
	- g. Klepněte pravým tlačítkem myši na ASP, které chcete zrcadlit, a vyberte položku **Geografické zrcadlení** → **Konfigurovat geografické zrcadlení**.
	- h. Při konfiguraci geografického zrcadlení postupujte podle pokynů průvodce.
		- **Poznámka:** ASP, která vyberete pro geografické zrcadlení, se musejí nacházet ve stejné skupině přepínatelného hardwaru. Chcete-li geograficky zrcadlit ASP ve více než jedné skupině přepínatelného hardwaru, musíte projít průvodce pro každou skupinu zvlášť.
		- **Poznámka:** Zrcadlená a provozní kopie se musejí nacházet na dvou různých serverech. Jestliže máte dva servery - AB a CD a provozní kopie se nachází v uzlu A na serveru AB, záložní kopie musí být v uzlu C nebo D na serveru CD.
- 10. **Vytiskněte si konfiguraci disků**. Vytiskněte si konfiguraci disků pro případ obnovy. Pokyny pro zobrazení

konfigurace disků najdete v publikaci Zálohování a obnova. Dále si poznamenejte vztah mezi jménem a číslem nezávislého ASP.

Nyní je konfigurace geografického zrcadlení dokončena. Zbývající kroky připraví nezávislé ASP k použití v tomto prostředí.

- 1. **Spusťte skupinu klastrových prostředků**. Spusťte skupinu klastrových prostředků, abyste aktivovali odolnost zařízení. Použijte k tomu příkaz STRCRG (Spuštění skupiny klastrových prostředků).
- 2. **Zpřístupněte ASP**. Chcete-li získat přístup k diskovým jednotkám v nezávislém ASP, je třeba ASP logicky zapnout. Použijte k tomu příkaz VRYCFG (Logické zapnutí konfigurace). Logickým zapnutím se také obnoví nastavená připojení, takže se aktivují všechny nově definované přenosové cesty.
- 3. Vyčkejte, než se dokončí synchronizace.
- 4. **Proveďte zkušební přepnutí**. Než přidáte do ASP data, proveďte u vytvořené skupiny přepínatelného hardwaru zkušební přepnutí, abyste se ujistili, že se každý uzel v doméně obnovy může stát primárním uzlem. Použijte příkaz CHGCRGPRI (Změna primárního uzlu CRG).

# **Ochrana dat na diskových jednotkách**

Abyste zajistili optimální ochranu dat, použijte produkt iSeries Navigator a nastavte pro všechny diskové jednotky systému buď ochranu pomocí RAID, nebo ochranu zrcadlením. Zabráníte tak ztrátě informací v případě selhání disku. V mnoha případech může během opravy nebo výměny diskové jednotky systém nadále fungovat.
## <span id="page-108-0"></span>**Práce s ochranou zařízení pomocí RAID**

Ochrana pomocí RAID využívá technologii zálohování dat, která chrání data rozšířením paritních dat na více diskových jednotek v paritní sadě. Dojde-li k selhání diskové jednotky, která má ochranu pomocí RAID, budou data obnovena.

#### **Související informace**

"Správa nezávislých ASP s [geografickým](#page-117-0) zrcadlením" na stránce 112

Zde najdete pokyny, jak pozastavit a obnovit geografické zrcadlení, jak odpojit a připojit zrcadlenou kopii a jak konfiguraci geografického zrcadlení kompletně odstranit.

["Nastavení](#page-111-0) prahové hodnoty ASP" na stránce 106

"Práce s ochranou zrcadlením"

### **Práce s ochranou zrcadlením**

Ochrana zrcadlením je výhodná, pokud máte server s více sběrnicemi nebo server s jednou velkou sběrnicí. Vyšší množství diskových jednotek zvyšuje možnost selhání a prodloužení doby obnovy. Ochrana zrcadlením je lokální pro jeden server, na rozdíl od zrcadlení mezi pracovišti nebo geografického zrcadlení. Ochrana zrcadlením zabraňuje výpadkům serveru tím, že vytvoří druhou kopii dat na zrcadlené diskové jednotce. Dojde-li k selhání jedné diskové jednotky, spoléhá se server na zrcadlenou diskovou jednotku.

"Vypnutí zrcadlení [vzdáleného](#page-50-0) zaváděcího zdroje" na stránce 45

#### **Související informace**

"Správa nezávislých ASP s [geografickým](#page-117-0) zrcadlením" na stránce 112 Zde najdete pokyny, jak pozastavit a obnovit geografické zrcadlení, jak odpojit a připojit zrcadlenou kopii a jak konfiguraci geografického zrcadlení kompletně odstranit.

["Nastavení](#page-111-0) prahové hodnoty ASP" na stránce 106

"Práce s ochranou zařízení pomocí RAID"

## **Spuštění zrcadlení mezi servery**

Po dokončení přípravy systému pro [zrcadlení](#page-71-0) spusťte zrcadlení podle následujících pokynů:

- 1. "Povolení zrcadlení [vzdáleného](#page-50-0) zaváděcího zdroje" na stránce 45. Po spuštění bude možné používat zaváděcí zdroj jako součást vzdálené skupiny ASP.
- 2. Pomocí příslušné funkce spusťte zrcadlení.

Po spuštění zrcadlení systém použije jméno prostředku k rozpoznání vzdálených sběrnic a pokusí se spárovat diskovou jednotku na vzdálené sběrnici s diskovou jednotkou na lokální sběrnici. Vzhledem k tomu, že je povoleno vzdálené zrcadlení zdroje, systém rovněž se vzdálenou diskovou jednotkou spáruje zaváděcí zdroj. Platí omezení zrcadlení, které se týkají celkové kapacity ASP, sudého počtu diskových jednotek jednotlivých kapacit, atd.

3. Na panelu pro potvrzení spuštění zrcadlení ověřte, zda mají zrcadlené páry úroveň ochrany *Vzdálená sběrnice*. Pokud ne, stisknutím klávesy F12 zrušte zrcadlení, zjistěte proč mají některé jednotky menší úroveň ochrany, než bylo předpokládáno, odstraňte problém a pokuste se spustit zrcadlení znovu.

# **Správa disků**

V tomto tématu najdete pokyny pro správu diskových jednotek a ASP, správu nezávislých ASP a sledování ochrany disků.

# **Správa diskových jednotek**

Produkt iSeries Navigator umožňuje flexibilně přenášet diskové jednotky do jiných ASP nebo nahradit vadnou diskovou jednotku ve stávající ASP. Diskové jednotky lze také přejmenovávat, formátovat a prohledávat.

**Poznámka:** Před prováděním změn konfigurace disků na serveru je třeba se seznámit s tématem ["Požadavky](#page-52-0) produktu iSeries [Navigator](#page-52-0) na správu disků" na stránce 47. Plánování je nezbytné pro určení, který návodný kontrolní seznam se má použít, a pro výpočet požadavků ASP na prostor.

## **Výměna diskové jednotky**

Průvodce výměnou diskové jednotky usnadňuje výměnu vadné diskové jednotky nebo jednotky, u které hrozí selhání. Disková jednotka, kterou chcete vyměnit, musí používat ochranu zrcadlením nebo ochranu pomocí RAID. Před výměnou zrcadlené diskové jednotky musíte pozastavit zrcadlení. Diskovou jednotku, která používá ochranu pomocí RAID, lze vyměnit pouze v případě, že došlo k jejímu selhání. Diskovou jednotku s ochranou pomocí RAID nelze nahradit nenakonfigurovanou diskovou jednotkou ani v případě selhání.

Při výměně vadné diskové jednotky nebo náhradě pozastavené zrcadlené jednotky postupujte podle následujících pokynů:

- 1. V prostředí produktu iSeries Navigator rozbalte **Diskové jednotky**.
- 2. Vyberte **Všechny diskové jednotky**.
- 3. Klepněte pravým tlačítkem myši na diskovou jednotku, kterou chcete vyměnit, a vyberte volbu **Vyměnit diskovou jednotku**.
- 4. Při výměně vadné diskové jednotky postupujte podle pokynů průvodce.

## **Přejmenování diskové jednotky**

Produkt iSeries Navigator umožňuje změnit výchozí jméno diskové jednotky za srozumitelnější pro uživatele. Například můžete změnit jméno Dd001 na ZavZdroj. Použitá jména nesmí obsahovat mezery.

Při přejmenování diskové jednotky postupujte podle následujících pokynů:

- 1. V prostředí produktu iSeries Navigator rozbalte **Diskové jednotky**.
- 2. Vyberte diskovou jednotku, kterou chcete přejmenovat.
- 3. Klepněte pravým tlačítkem myši na diskovou jednotku a vyberte volbu **Přejmenovat**.
- 4. Postupujte podle pokynů v zobrazeném dialogovém okně.

## **Formátování diskové jednotky**

Můžete se rozhodnout vymazat veškerá data z nekonfigurované diskové jednotky a zapsat sektory, což je nutné pro přípravu diskové jednotky pro použití v serveru iSeries. V závislosti na kapacitě a výkonu diskové jednotky může dokončení jejího formátování trvat od několika minut do několika hodin a může značně ovlivnit výkon systému.

Při formátování diskové jednotky postupujte podle následujících pokynů:

- 1. V prostředí produktu iSeries Navigator rozbalte **Diskové jednotky**.
- 2. Klepněte pravým tlačítkem myši na diskovou jednotku, kterou chcete naformátovat, a vyberte volbu **Formátovat**.
- 3. Postupujte podle pokynů v zobrazeném dialogovém okně.

## **Prohledávání diskové jednotky**

Funkce prohledávání diskové jednotky slouží ke kontrole povrchu diskových jednotek a pro opravu chybných sektorů. V závislosti na kapacitě a výkonu diskové jednotky může prohledávání trvat od několika minut do více než jedné hodiny a může značně ovlivnit výkon systému.

Při prohledávání diskové jednotky postupujte podle následujících pokynů:

- 1. V prostředí produktu iSeries Navigator rozbalte **Diskové jednotky**.
- 2. Klepněte pravým tlačítkem myši na diskovou jednotku, kterou chcete prohledat, a vyberte volbu **Prohledat**.
- 3. Postupujte podle pokynů v zobrazeném dialogovém okně.

## **Spuštění komprimace disku**

Komprimace zdánlivě zvyšuje kapacitu diskových jednotek zakódováním dat tak, aby zabírala méně fyzického prostoru pro ukládání dat. Komprimace ovlivňuje výkon, protože jsou vyšší nároky na komprimaci a dekomprimaci dat. Je vhodné komprimovat data, k nimž přistupujete méně často nebo která nevyžadují vysoký výkon v oblasti I/O. Chcete-li komprimovat nekonfigurovanou diskovou jednotku nebo diskovou jednotku v nezávislém ASP, které není k dispozici, můžete tak učinit při úplném opakovaném spuštění systému. Před komprimací všech ostatních ASP musíte systém restartovat do režimu DST.

**Poznámka:** Komprimace disku je možná pouze v systémech s adaptéry IOA pocházejícími z veze nižší než V5R2.

Při spuštění komprimace disků postupujte podle následujících pokynů:

- 1. Rozbalte **Všechny diskové jednotky**.
- 2. Vyberte diskové jednotky, které chcete komprimovat.
- 3. Klepněte pravým tlačítkem myši na vybranou diskovou jednotku a vyberte volbu **Spustit komprimaci**.
- 4. Podle pokynů v zobrazeném dialogovém okně spusťte komprimaci vybraných diskových jednotek.

## **Načtení protokolů diskové jednotky**

Pomocí produktu iSeries Navigator můžete shromáždit informace o konkrétní diskové jednotce. Pouze novější generace diskových jednotek vracejí smysluplné protokoly. Tuto funkci je třeba používat v rámci další úrovně podpory během provádění údržby. Při načtení protokolu diskové jednotky postupujte podle následujících pokynů:

- 1. V prostředí produktu iSeries Navigator rozbalte **Připojení**.
- 2. Rozbalte libovolný server iSeries.
- 3. Rozbalte **Konfigurace a služba**.
- 4. Rozbalte **Hardware**.
- 5. Rozbalte **Diskové jednotky**.
- 6. Vyberte **Všechny diskové jednotky**.
- 7. Klepněte pravým tlačítkem myši na konkrétní diskovou jednotku a vyberte volbu **Číst protokol disku**.

Chcete-li provést analýzu protokolu zařízení, podle následujících pokynů informace uložte do souboru pro souběžný tisk, který lze elektronicky odeslat.

- 1. Spusťte Systémové servisní nástroje (STRSST) a zadejte uživatelské jméno a heslo.
- 2. V okně Systémové servisní nástroje (SST) vyberte volbu 1 (Spuštění servisního zařízení).
- 3. V okně Spuštění servisního nástroje vyberte volbu 1 (Protokol činnosti produktu).
- 4. V okně Protokol činnosti produktu vyberte volbu 1 (Analýza protokolu).
- 5. V okně Výběr dat podsystému vyberte volbu 1 pro zahrnutí všech protokolů do pole Protokol. Do polí Od a Do zadejte datum a čas.
- 6. V okně Výběr možností výsledků analýzy vyberte volbu 3 (Možnosti tisku) v poli Typ výsledků. Do pole Referenční kódy zadejte 5505.
- 7. V okně Výběr možností pro tištěné výsledky vyberte v poli Typ výsledku volbu 4 (Vytištění všech výsledků). V poli Zahrnout hexadecimální data vyberte možnost A (Ano).
- 8. Informace protokolu zařízení budou uloženy do souboru pro souběžný tisk, který lze elektronicky odeslat oddělení technické podpory iSeries Technical Support.

# **Správa ASP**

Zde můžete najít přehledy a postupy pro funkce, které usnadňují správu ASP. Tyto funkce jsou k dispozici v produktu iSeries Navigator.

## **Odstranění ASP**

Pokud již data v ASP nebudete nikdy používat, můžete je odstranit. Veškerá data na diskových jednotkách v ASP budou ztracena. Při odstranění ASP budou odstraněny všechny diskové jednotky a již nebude možné ASP používat. Chcete-li odstranit nezávislé ASP, které není k dispozici, můžete tak učinit při úplném opakovaném spuštění systému. Před vyčištěním nebo odstraněním všech ostatních ASP musíte systém restartovat do režimu DST.

Jestliže odstraníte nezávislé ASP, které je součástí klastrového prostředí, doporučujeme nejprve odstranit ASP ze skupiny klastrových prostředků (CRG) pomocí příkazu RMVCRGDEVE (Odstranění záznamu ze skupiny klastrových prostředků). Za některých okolností musíte nejprve ukončit CRG; například pokud plánujete odstranit podskupinu ze skupiny nezávislých ASP nebo poslední nezávislé ASP v CRG, použijte nejprve příkaz ENDCRG (Ukončení skupiny klastrových prostředků). Musíte-li nejprve odstranit nezávislé ASP, nezapomeňte jej následně odstranit z CRG.

<span id="page-111-0"></span>Při odstranění ASP postupujte podle následujících pokynů:

- 1. V prostředí produktu iSeries Navigator rozbalte **Diskové jednotky**.
- 2. Rozbalte seznam **Diskové oblasti** a vyberte ASP, která chcete odstranit.
- 3. Klepněte pravým tlačítkem myši na vybrané ASP a vyberte volbu **Odstranit**.
- 4. Postupujte podle pokynů na zobrazeném dialogovém okně.

**Poznámka:** Chcete-li odstranit geograficky zrcadlené nezávislé ASP, musíte odstranit zrcadlenou kopii před provozní kopií.

### **Odstranění dat z ASP**

Pokud již data v ASP nebudete nikdy používat, můžete je odstranit. Veškerá data na diskových jednotkách v ASP budou ztracena, ale diskové jednotky budou nadále připraveny pro uložení nových dat. Chcete-li vyčistit nezávislé ASP, které není k dispozici, můžete tak učinit při úplném opakovaném spuštění systému. Před vyčištěním nebo odstraněním všech ostatních ASP musíte systém restartovat do režimu DST.

Při vyčištění ASP postupujte podle následujících pokynů:

- 1. V prostředí produktu iSeries Navigator rozbalte **Diskové jednotky**.
- 2. Rozbalte seznam **Diskové oblasti** a vyberte ASP, která chcete vyčistit.
- 3. Klepněte pravým tlačítkem myši na vybrané ASP a vyberte volbu **Vyčistit**.
- 4. Postupujte podle pokynů na zobrazeném dialogovém okně.

## **Nastavení prahové hodnoty ASP**

Nastavením prahové hodnoty disku můžete vyloučit problémy s obnovou v případě přetečení ASP. Pokud množství dat uložených v ASP překročí stanovený práh, server odešle zprávu a ponechá vám dostatek času na rozšíření prostoru pro ukládání dat nebo na odstranění nepotřebných objektů. Výchozí prahová hodnota ASP je 90 %. Tuto hodnotu můžete změnit přetažením ukazatele nahoru nebo dolů na měřítku prahové hodnoty.

Při změně prahové hodnoty ASP postupujte podle následujících pokynů:

- 1. Rozbalte **Diskové oblasti**.
- 2. Klepněte pravým tlačítkem myši na ASP, u kterého chcete změnit prahovou hodnotu, a vyberte volbu **Vlastnosti**.
- 3. Na kartě **Práh** zvětšete nebo zmenšete prahovou hodnotu ASP.

#### **Související pojmy**

["Ochrana](#page-37-0) pomocí RAID" na stránce 32

"Příklad: Nezávislá ASP s [geografickým](#page-132-0) zrcadlením" na stránce 127

#### **Související informace**

"Výhody [geografického](#page-30-0) zrcadlení" na stránce 25

"Ochrana [zrcadlením"](#page-46-0) na stránce 41

"Správa nezávislých ASP s [geografickým](#page-117-0) zrcadlením" na stránce 112 Zde najdete pokyny, jak pozastavit a obnovit geografické zrcadlení, jak odpojit a připojit zrcadlenou kopii a jak konfiguraci geografického zrcadlení kompletně odstranit.

"Práce s [ochranou](#page-108-0) zařízení pomocí RAID" na stránce 103

"Práce s ochranou [zrcadlením"](#page-108-0) na stránce 103

## **Povolení automatické obnovy po přetečení**

Pokud se základní ASP zaplní a data přetečou ze základního do systémového ASP, označuje se stav základního ASP jako přetečení. Povolíte-li automatickou obnovu po přetečení, můžete obnovit data přetečená do systémového ASP restartováním systému. Pokud jste v základním ASP vytvořili dostatečný prostor, systém zkopíruje přetečená data ze systémového do základního ASP. Pokud není automatická obnova po přetečení povolena, bude třeba server restartovat ručně do režimu DST a obnovit přetečená data pomocí DST z příkazového řádku.

Chcete-li povolit automatickou obnovu při přetečení, postupujte podle následujících pokynů:

- <span id="page-112-0"></span>1. Rozbalte seznam **Diskové oblasti** a vyberte ASP, u kterého chcete povolit automatickou obnovu při přetečení.
- 2. Klepněte pravým tlačítkem myši na vybrané ASP a vyberte volbu **Povolit obnovu při přetečení**.
- 3. Postupujte podle pokynů v zobrazeném dialogovém okně.

## **Vyvážení ASP**

Chcete-li zvýšit výkon serveru, zajistěte, aby diskové jednotky v ASP obsahovaly stejná procentuální množství dat. Funkce vyvážení kapacity zaručuje, aby byly diskové jednotky v ASP vyvážené. Vyvážení ASP lze provést pomocí Průvodce přidáním diskové jednotky nebo Průvodce novou společnou oblastí disků. Chcete-li upravit systém vyvážením využití výkonu nebo vyvážením hierarchické správy ukládání dat (HSM), přečtěte si publikaci Zálohování a

obnova .

Pro vyvážení kapacity ASP můžete použít průvodce "Přidání diskové [jednotky](#page-93-0) nebo ASP" na stránce 88.

# **Správa nezávislých ASP**

Po nakonfigurování nezávislého ASP můžete provádět úlohy správy pomocí produktu iSeries Navigator. Přesvědčte se, zda máte přístup k [funkcím](#page-52-0) pro správu disků.

## **Zálohování a obnova nezávislých ASP**

Je třeba si rozvážit strategii ukládání nezávislých ASP.

Správná strategie ukládání je pro nezávislá ASP stejně důležitá jako ostatní systémové informace. Při používání nezávislých ASP doporučujeme používat pro ukládání dat funkci BRMS (Backup, Recovery and Media Services ). Funkce BRMS provádění obnovy zjednodušuje, není však nezbytná. Další informace najdete v tématu Ukládání nezávislých ASP. V případě selhání disku nebo celého systému bude pro záchranu uložených dat pravděpodobně třeba

použít procedury obnovy. Pokyny pro obnovu nezávislých ASP najdete v publikaci Zálohování a obnova

Pokud nefunguje přístup k nezávislému ASP nebo je nelze zpřístupnit, bude problém pravděpodobně v ASP. Může být poškozen konfigurační zdroj nebo je třeba znovu asociovat primární a sekundární ASP. Pokyny pro obnovu ASP najdete v následujících částech:

**Obnova nezávislého ASP:** Pokud nefunguje přístup k nezávislému ASP nebo je nelze zpřístupnit, problém je pravděpodobně v ASP. Potenciální problémy jsou:

v Konfigurační zdroj je poškozen. Dojde-li k poškození, bude nezávislé ASP zobrazeno bez diskových jednotek. K zobrazení ASP bez diskových jednotek může také dojít, pokud je v klastrovém prostředí přepnuto do jiného režimu. Dříve než se pokusíte provést obnovu, zkontrolujte, zda ASP není ve vlastnictví žádných jiných systémů. Znáte-li sériová čísla diskových jednotek v nezávislém ASP, které bude pravděpodobně třeba obnovit, přesvědčte se, zda se nacházíte v systému, který tyto disky vlastní, a zda jsou zobrazeny jako nekonfigurované.

Je-li konfigurační zdroj poškozen, můžete se rozhodnout obnovit informace o konfiguračním zdroji. Při obnově konfigurace se systém pokusí zjistit a obnovit původní konfiguraci. Během tohoto procesu bude pravděpodobně třeba vyčistit nezávislé ASP a tím ztratit veškerá data na diskových jednotkách v ASP. Je-li třeba vyčistit ASP, zobrazí se o tom zpráva s možností obnovu zrušit.

v Zrcadlená disková jednotka konfiguračního zdroje je poškozena. V tomto případě se zrcadlený konfigurační zdroj stane neznámým. Aby bylo ASP opět k dispozici, musíte obnovit informace o neznámém konfiguračním. Stav neznámého konfiguračního zdroje se pokuste obnovit pouze tehdy, pokud víte, že jeho zrcadlená disková jednotka byla aktivní před selháním, které způsobilo neznámý stav zdroje.

Při obnově ASP postupujte podle následujících pokynů:

- 1. V prostředí produktu iSeries Navigator rozbalte **Připojení** (nebo aktivní prostředí).
- 2. Rozbalte libovolný server iSeries.
- 3. Rozbalte **Konfigurace a služba**.
- 4. Rozbalte **Hardware**.
- 5. Rozbalte **Diskové jednotky**.
- 6. Zobrazí-li se přihlašovací obrazovka servisních nástrojů, přihlaste se do servisních nástrojů.
- 7. Vyberte položku **Diskové oblasti**.
- 8. Klepněte pravým tlačítkem na problémové ASP. Pokud produktiSeries Navigator zjistí některý z výše uvedených problémů, zobrazí se v seznamu položka **Obnovit konfiguraci** nebo **Obnovit neznámý konfigurační zdroj**. Chcete-li pokračovat, vyberte některou z těchto možností.
- 9. Postupujte podle pokynů v následujícím dialogovém okně.

**Obnova skupiny ASP:** Pokud dojde k odstranění primárního ASP, s nímž je asociováno sekundární ASP, nebo pokud primární ASP nerozpozná sekundární ASP, je třeba sekundární ASP znovu asociovat s primárním ASP. Obnovení skupiny ASP lze provést v produktu iSeries Navigator.

Při obnově skupiny ASP postupujte podle následujících pokynů:

- 1. V prostředí produktu iSeries Navigator rozbalte **Připojení** (nebo aktivní prostředí).
- 2. Rozbalte libovolný server iSeries.
- 3. Rozbalte **Konfigurace a služba**.
- 4. Rozbalte **Hardware**.
- 5. Rozbalte **Diskové jednotky**.
- 6. Zobrazí-li se přihlašovací obrazovka servisních nástrojů, přihlaste se do servisních nástrojů.
- 7. Vyberte položku **Diskové oblasti**.
- 8. Ověřte, zda požadované primární ASP existuje. Pokud neexistuje, je třeba je vytvořit (viz téma ["Vytvoření](#page-98-0) ASP" na [stránce](#page-98-0) 93).
- 9. V pravém podokně můžete vybrat jedno nebo více sekundárních ASP, které je třeba asociovat s primárním ASP. Klepněte pravým tlačítkem myši na všechna sekundární **ASP**, které je třeba asociovat s primárním ASP, a vyberte volbu **Obnovit skupinu**.
- 10. V dialogovém okně **Potvrdit obnovení skupiny společných oblastí disků** vyberte primární disk, který chcete asociovat se sekundárním ASP. Pro výběr jsou k dispozici pouze ta primární ASP, která jsou aktuálně vlastněna systémem. Po provedení této operace nebude možné primární ASP změnit.
- 11. Klepněte na tlačítko **Obnovit skupinu**.

## **Zpřístupnění ASP**

Abyste měli přístup k diskovým jednotkám nezávislého ASP, je nutné toto ASP zpřístupnit (logicky zapnout).

Abyste měli přístup k diskovým jednotkám nezávislého ASP a k objektům v příslušné databázi, musíte toto ASP zpřístupnit (logicky zapnout). Používáte-li geografické zrcadlení, musíte zpřístupnit provozní kopii ASP. Zrcadlenou kopii můžete zpřístupnit pouze tehdy, je-li odpojena. V případě geograficky zrcadleného ASP se musíte před jeho zpřístupněním přesvědčit také o tom, zda je [spuštěna](#page-98-0) skupina přepínatelného hardwaru.

V klastrovém prostředí s více systémy můžete zpřístupnit ASP pro aktuální uzel nebo pro jiný uzel v klastru. Nezávislé ASP lze v jednom okamžiku logicky zapnout pouze pro jeden uzel. Chcete-li získat přístup k nezávislému ASP z jiného uzlu, musíte nezávislé ASP přepnout na záložní uzel v klastru. V části Přepínání najdete další informace o přepínání CRG zařízení (v produktu iSeries Navigator se označuje jako skupina přepínatelného hardwaru) na záložní uzel.

**Poznámka:** Jestliže zpřístupníte některé primární nebo sekundární ASP, budou zároveň zpřístupněna všechna ostatní ASP ve skupině.

Když zpřístupníte ASP nebo provedete změny konfigurace disků v nezávislém ASP, činnost se může zdánlivě zastavit. Pokud je právě v činnosti jiný popis zařízení, potom proveďte zpřístupnění a konfigurace disku počká.

Selhání v ranném stádiu procesu zpřístupnění ASP s geografickým zrcadlením může vyvolat úplnou synchronizaci při tomto nebo při dalším zpřístupnění.

Zpřístupnění nezávislého ASP:

- <span id="page-114-0"></span>1. V prostředí produktu iSeries Navigator rozbalte **Připojení** (nebo aktivní prostředí).
- 2. Rozbalte server iSeries, který je primárním uzlem.
- 3. Rozbalte **Konfigurace a služba**.
- 4. Rozbalte **Hardware**.
- 5. Rozbalte **Diskové jednotky**.
- 6. Zobrazí-li se přihlašovací obrazovka servisních nástrojů, přihlaste se do servisních nástrojů.
- 7. Rozbalte **Diskové oblasti**.
- 8. Klepněte pravým tlačítkem myši na nedostupné ASP a vyberte volbu **Zpřístupnit**. Pro zpřístupnění můžete vybrat více ASP najednou.
- 9. ASP zpřístupníte klepnutím na volbu **Zpřístupnit** v zobrazeném dialogovém okně.

Pro zpřístupnění ASP můžete také použít příkaz znakového rozhraní VRYCFG (Logické zapnutí konfigurace).

Použijte příkaz DSPASPSTS (Zobrazení stavu ASP). Pak určete, který krok je právě zpracováván. |

## **Znepřístupnění ASP**

Vybrané nezávislé ASP můžete znepřístupnit (logicky vypnout).

Vybrané nezávislé ASP můžete znepřístupnit (logicky vypnout). Dokud nebude nezávislé ASP znovu zpřístupněno (logicky zapnuto), nebude možné používat žádné diskové jednotky ani objekty v tomto ASP ani v příslušné databázi. ASP lze znovu zpřístupnit ve stejném systému nebo v jiném systému domény obnovy skupiny klastrových prostředků.

**Důležité:** Aby bylo možné nezávislé ASP znepřístupnit, nesmí být na tomto ASP žádné rezervované úlohy. V části "Uvolnění rezervovaných úloh v nezávislém ASP" se dozvíte, jak zjistit, zda úlohy používají nezávislé ASP, a jak uvolnit rezervace úloh.

Když znepřístupňujete ASP UDFS pomocí produktu iSeries Navigator, mohou se ve znakovém rozhraní generovat zprávy vyžadující odpověď. iSeries Navigator vás však na tyto zprávy neupozorní.

Znepřístupnění nezávislého ASP:

- 1. V prostředí produktu iSeries Navigator rozbalte **Připojení** (nebo aktivní prostředí).
- 2. Rozbalte server iSeries, který je primárním uzlem.
- 3. Rozbalte **Konfigurace a služba**.
- 4. Rozbalte **Hardware**.
- 5. Rozbalte **Diskové jednotky**.
- 6. Zobrazí-li se přihlašovací obrazovka servisních nástrojů, přihlaste se do servisních nástrojů.
- 7. Rozbalte **Diskové oblasti**.
- 8. Klepněte pravým tlačítkem myši na ASP, které chcete znepřístupnit, a vyberte volbu **Zablokovat**.
- 9. Klepnutím na volbu **Zablokovat** v následujícím dialogovém okně ASP znepřístupníte.

Pro znepřístupnění ASP můžete také použít příkaz znakového rozhraní VRYCFG (Logické zapnutí konfigurace).

- Použijte příkaz DSPASPSTS (Zobrazení stavu ASP). Pak určete, který krok je právě zpracováván. |
- Použijte rozhraní QYASPCTLAA (Control ASP Access) API k omezení procesů, které mají přístup k ASP. |
- Použijte rozhraní QYASSDMO (Start DASD Management Operation) API ke zkrácení doby pro znepřístupnění ASP. |

#### **Uvolnění rezervovaných úloh v nezávislém ASP**

Pokud je nezávislé ASP aktuálně používáno úlohami, nelze toto ASP znepřístupnit (logicky vypnout). Aby je bylo možné znepřístupnit, musíte uvolnit rezervace všech úloh v tomto ASP. K tomu je třeba tyto úlohy zobrazit:

Zobrazení úloh, které používají nezávislé ASP:

- 1. V prostředí produktu iSeries Navigator rozbalte **Připojení** (nebo aktivní prostředí).
- 2. Rozbalte libovolný server iSeries server.
- 3. Rozbalte **Konfigurace a služba** → **Hardware** → **Diskové jednotky** → **Diskové oblasti**.
- 4. Klepněte pravým tlačítkem myši na ASP a vyberte volbu **Úlohy**.

Poté, co jste vybrali úlohy, které využívají nezávislé ASP, jež chcete znepřístupnit, máte pro každou úlohu několik možností:

- 1. Ukončit úlohu. Před ukončením úlohy zvažte možné důsledky. V některých případech se nemusí jednat o vhodný postup. Podrobné pokyny najdete v tématu Ukončení úlohy.
- 2. Nechat úlohu doběhnout. Pokud úloha probíhá normálně, můžete ji nechat doběhnout.
- 3. Určit diagnózu a provést obnovu chybné nebo pozastavené úlohy. Pokud úloha vypadá nečinně, zjistěte, zda zcela zatuhla nebo běží příliš pomalu. Rady, jak diagnostikovat a zpracovávat problematické úloh najdete v tématu Odstraňování problémů s řízením činnosti systému.
- 4. Uvolnění zadržených úloh nebo vláken.

Když není ASP k dispozici, použijte příkaz WRKASPJOB (Práce s úlohamai ASP) a identifikujte úlohy, které | zamykají objekty v ASP. |

## **Vytvoření přepínatelného hardwaru**

V prostředí s více systémy je třeba změnit externí rozšiřující jednotku na přepínatelnou.

Když používáte nezávislá ASP v prostředí s přepínáním, musí být autorizován i asociovaný hardware, na který se přepíná. S ohledem na vaše konkrétní prostředí sem mohou patřit rámy/jednotky nebo procesory IOP a s nimi asociované prostředky. Podívejte se na následující kroky, které se vztahují k vašemu prostředí s přepínáním.

## **Změna rámu a jednotky na přepínatelné**

Nezávislé ASP může obsahovat diskové jednotky v rámci několika rozšiřujících jednotek (rám/jednotky). Máte-li samostatnou rozšiřující jednotku, která obsahuje diskové jednotky zahrnuté do nezávislého ASP, musíte této rozšiřující jednotce povolit přístup přístup k ostatním serverům. Takto se rozšiřující jednotka stane přepínatelnou. Pokud nechcete, aby jiné servery mohly přistupovat k samostatné rozšiřující jednotce, musíte tuto rozšiřující jednotku za soukromou.

Při změně rámu/jednotky na přepínatelné zařízení postupujte podle následujících pokynů:

- 1. V prostředí produktu iSeries Navigator rozbalte **Připojení** (nebo aktivní prostředí).
- 2. Rozbalte libovolný server iSeries.
- 3. Rozbalte **Konfigurace a služba** → **Hardware** → **Diskové jednotkyPodle umístění** a vyberte rámec/jednotky, které chcete změnit na přepínatelné.
- 4. Klepněte pravým tlačítkem myši na zvýrazněný rámec/jednotku a vyberte volbu **Nastavit jako přepínatelné**.
- 5. Postupujte podle pokynů na zobrazeném dialogovém okně.

## **Změna typu vlastnictví sběrnice**

Aby bylo možné povolit přepínání procesoru IOP, musí být sběrnice obsahující procesory IOP řídící diskové jednotky, které mají být přepínány, *ve sdíleném vlastnictví* primárního uzlu. Sběrnice musí být rovněž *ve sdíleném užívání* záložního uzlu. Další informace najdete v tématu Dynamické přepínání procesorů IOP mezi logickými částmi.

Pro dokončení této úlohy potřebujete profil uživatele servisních nástrojů s oprávněním k administraci funkce System Partitions v nástrojích DST. Další informace o získání oprávnění pro logické části najdete v tématu Oprávnění k logickým částem.

Chcete-li změnit typ vlastnictví sběrnice pomocí Centrální správy, postupujte podle následujících pokynů:

1. V prostředí produktu iSeries Navigator rozbalte **Připojení**.

- 2. Vyberte primární logickou část systému.
- 3. Rozbalte **Konfigurace a služba** a vyberte volbu **Logické části**.
- 4. Klepněte pravým tlačítkem myši na položku **Logická část** a vyberte volbu **Konfigurace logických částí**.
- 5. V okně Konfigurace logických částí klepněte pravým tlačítkem myši na sběrnici, jejíž vlastnictví chcete změnit, a vyberte položku **Vlastnosti**.
- 6. Vyberte stránku **Logické části**.
- 7. V části **Vlastníci logické části** vyberte část, která vlastní sběrnici, a vyberte typ vlastnictví v sekci **Sdílení**. Pokud je typ vlastnictví sdílené, zobrazí se seznam logických částí, které sdílí sběrnici. Další informace o těchto volbách získáte klepnutím na tlačítko Nápověda.
- 8. Klepněte na tlačítko **OK**.

## **Vytvoření společné oblasti I/O pomocí konzole HMC**

Používáte-li ke správě logických částí konzoli HMC, je třeba vytvořit společnou oblast I/O, která obsahuje procesor IOP, adaptér IOA a všechny připojené prostředky, aby se nezávislé ASP mohlo přepínat mezi jednotlivými logickými částmi. Každé logické části, která by měla nezávislé ASP vlastnit, sem musíte udělit přístup. To provedete tak, že přiřadíte tuto společnou oblast I/O do profilu každé logické části.

K vytvoření společné oblasti I/O, která se bude přepínat mezi logickými částmi, použijte tento postup:

- 1. Otevřete okno Vlastnosti profilu logické části, kde můžete změnit vlastnosti profilu logické části a přiřadit prostředky do společné oblasti I/O.
- 2. Klepněte na záložku **Fyzické I/O**.
- 3. Ve sloupci **Zařízení I/O profilu** rozbalte sběrnici obsahující procesor IOP, který se bude přepínat.
- 4. Vyberte procesor IOP, který chcete přiřadit do společné oblasti I/O. Tento procesor IOP musí být pouze *požadovaný* (to znamená, že nemá zaškrtnuté políčko ve sloupci **Povinné**).
- 5. Ve sloupci Společná oblast I/O klepněte na řádek s procesorem IOP, který se má přiřadit do společné oblasti I/O, a napište sem číslo této oblasti.
- 6. Potom tyto kroky opakujte pro všechny adaptéry IOA a prostředky, které spadají pod daný procesor IOP, abyste je přidali do této společné oblasti I/O.
- 7. Klepněte na tlačítko **OK**.

Když jsou do společné oblasti I/O přidány všechny prostředky, pomocí následujících kroků asociujte tuto oblast se všemi logickými částmi, mezi nimiž chcete vlastnictví nezávislého ASP přepínat.

- 1. Otevřete okno Vlastnosti profilu logické části, kde můžete změnit vlastnosti profilu každé logické části, která potřebuje mít přístup k nezávislému ASP.
- 2. Klepněte na záložku **Fyzické I/O**.
- 3. Klepněte na **Rozšířené**.
- 4. V okně Společné oblasti I/O napište do pole **Společné oblasti I/O k přidání** číslo společné oblasti I/O, do níž jste přidali prostředky, mezi kterými se bude nezávislé ASP přepínat.
- 5. Klepněte na položku **Přidat**.
- 6. Klepněte na tlačítko **OK**.

Aby se změny vlastností společné oblasti I/O mohly projevit, musíte s každou logickou částí provést tyto kroky:

- 1. Logickou část vypněte. Další informace najdete v tématuRestart a vypnutí operačního systému i5/OS v logické části. .
- 2. Potom logickou část opět spusťte pomocí aktivace profilu logické části.

#### **Přepnutí přístupu k záložnímu serveru**

Potřebujete-li záložní server pro přístup k přepínatelnému zařízení, které obsahuje nezávislé ASP, proveďte přepnutí v klastru.

<span id="page-117-0"></span>V klastrovém prostředí s více systémy, které využívá přepínatelná nezávislá ASP, může k nezávislému ASP přistupovat v jednom okamžiku pouze jeden uzel. Aktuální přístup k přepínatelnému nezávislému ASP je řízen pomocí funkce přepnutí v rámci klastru.

Přepnutí přístupu z aktuálního uzlu v klastru na první záložní uzel:

- 1. Již tímto přepnutím se může aktuální uzel znepřístupnit. Pokud ne, pak z aktuálního uzlu proveďte ["Znepřístupnění](#page-114-0) ASP" na [stránce](#page-114-0) 109 (logické vypnutí).
- 2. Přepnutím v klastru přepněte nezávislé ASP na první záložní uzel klastru. Další informace nadjete v tématu Přepinání.

## **Synchronizace jména uživatelského profilu, UID a GID**

Synchronizujte uživatelské profily v celém klastru, aby se snížil objem zpracování nutného při zpřístupnění ASP.

V klastrovém prostředí je uživatelský profil považován za totožný na všech serverech, pokud jsou jména profilů stejná. Jméno profilu je jeho jednoznačným identifikátorem v rámci klastru. Uživatelský profil ale také obsahuje identifikátor uživatele (UID) a identifikátor skupiny (GID). Aby se omezil objem interního zpracovávání, ke kterému dochází během přepínání, pokud je nezávislé ASP znepřístupněno na jednom serveru a potom zpřístupněno na jiném serveru, musí být hodnoty UID a GID v rámci klastru synchronizovány.

Produkt Centrální správa poskytuje správcům metodu pro úpravu profilů v rámci více systémů. Další podrobnosti najdete v tématu Správa uživatelů a skupin pomocí Centrální správy.

### **Změna předávací IP adresy serveru**

Změňte IP adresu serveru, který je asociován s relační databází v klastrovém přepínatelném prostředí.

Předávací IP adresa serveru je asociována s primárním ASP v klastrovém přepínatelném prostředí. Konkrétně se jedná o IP adresu serveru, který je asociován se jménem relační databáze v popisu zařízení přepínatelného nezávislého ASP. Pokud je skupina klastrových prostředků aktivní, musí určená adresa existovat na všech uzlech v doméně obnovy.

Chcete-li změnit předávací IP adresu serveru pro primární ASP, postupujte podle následujících pokynů:

- 1. V prostředí produktu iSeries Navigator rozbalte položku **Centrální správa**.
- 2. Rozbalte **Klastry**.
- 3. Rozbalte klastr, který obsahuje skupinu přepínatelného hardwaru.
- 4. Rozbalte **Přepínatelný hardware**.
- 5. Klepněte na skupinu přepínatelného hardwaru, potom klepněte pravým tlačítkem myši na požadované primární ASP a vyberte položku **Vlastnosti**.

**Poznámka:** Předávací IP adresu serveru lze asociovat pouze s primárním přepínatelným nezávislým ASP.

6. Změňte předávací IP adresu serveru v poli **IP adresy**.

Ke změně předávací IP adresy serveru můžete rovněž použít příkaz znakového rozhraní CHGCRGDEVE (Změna záznamu zařízení skupiny klastrových prostředků) .

## **Správa nezávislých ASP s geografickým zrcadlením**

Zde najdete pokyny, jak pozastavit a obnovit geografické zrcadlení, jak odpojit a připojit zrcadlenou kopii a jak konfiguraci geografického zrcadlení kompletně odstranit.

Po nakonfigurování geografického zrcadlení můžete provádět úlohy správy pomocí produktu iSeries Navigator.

Mezi další úlohy, které přicházejí v úvahu, patří.

#### **Související informace**

["Nastavení](#page-111-0) prahové hodnoty ASP" na stránce 106

"Práce s [ochranou](#page-108-0) zařízení pomocí RAID" na stránce 103

"Práce s ochranou [zrcadlením"](#page-108-0) na stránce 103

**Pozastavení geografického zrcadlení:** Geografické zrcadlení můžete dočasně pozastavit pomocí funkce pozastavení [geografického](#page-30-0) zrcadlení. Změny prováděné v provozní kopii nezávislého ASP se nebudou přenášet na zrcadlenou kopii.

**Poznámka:** Po obnovení geografického zrcadlení je nutná synchronizace mezi provozní a zrcadlenou kopií. Pokud jste pozastavili geografické zrcadlení bez sledování, je vyžadována úplná synchronizace. Synchronizace může nějakou dobu trvat.

Chcete-li pozastavit geografické zrcadlení, postupujte takto:

- 1. V prostředí produktu iSeries Navigator rozbalte **Připojení** (nebo aktivní prostředí).
- 2. Rozbalte server, který vlastní provozní kopii geograficky zrcadleného ASP, které chcete pozastavit.
- 3. Rozbalte **Konfigurace a služba.**
- 4. Rozbalte **Hardware.**
- 5. Rozbalte **Diskové jednotky.**
- 6. Rozbalte **ASP.**
- 7. Klepněte pravým tlačítkem myši na provozní kopii **ASP**, u které chcete zrcadlení zrušit, a vyberte položku **Geografické zrcadlení** → **Pozastavit geografické zrcadlení.**

## **Pozastavení se sledováním** |

Jestliže provedete pozastavení se sledováním, systém se pokusí sledovat změny provedené na těchto ASP. To může | zkrátit synchronizační proces provedením částečné synchronizace, když obnovíte geografické zrcadlení. Pokud je | vyčerpán sledovací prostor, bude při obnově geografického zrcadlení vyžadována úplná synchronizace. |

## **Pozastavení bez sledování** |

Když provedete pozastavení bez sledování, pak bude po obnovení geografického zrcadlení provedena úplná | synchronizace. |

**Poznámka:** Jestliže pozastavíte geografické zrcadlení bez sledování změn, pak je po obnově geografického zrcadlení vyžadována úplná synchronizace mezi provozní a zrcadlenou kopií. Pozastavíte-li geografické zrcadlení a přitom sledujete změny, potom je vyžadována pouze částečná synchronizace. Úplná synchronizace může trvat dlouho, až několik hodin nebo více. Doba synchronizace závisí na počtu a typech diskových jednotek a na množství komunikačních rozhraní TCP/IP vyhrazených geografickému zrcadlení. | | | | |

Použijte rozhraní QYASSDMO (Start DASD Management Operation) API ke zkrácení doby pro znepřístupnění ASP. |

**Obnovení geografického zrcadlení:** Pokud pozastavíte ["Geografické](#page-30-0) zrcadlení" na stránce 25, musíte je znovu obnovit, aby se zrcadlení mezi provozní a zrcadlenou kopií aktivovalo.

**Poznámka:** Když je geografické zrcadlení obnoveno, provozní a zrcadlená kopie se synchronizují a souběžně se již provádí geografické zrcadlení. Synchronizace může nějakou dobu trvat. Pokud se synchronizace z důvodu nedostupnosti disku přeruší, bude po zpřístupnění disku pokračovat z bodu, kdy byla přerušena. Když přerušená synchronizace pokračuje, první zpráva (CPI0985D) uvádí, že průběh synchronizace je 0%.

Při obnově geografického zrcadlení postupujte podle následujících pokynů:

- 1. V prostředí produktu iSeries Navigator rozbalte **Připojení** (nebo aktivní prostředí).
- 2. Rozbalte server, který vlastní provozní kopii ASP, u něhož chcete obnovit geografické zrcadlení.
- 3. Rozbalte **Konfigurace a služba**.
- 4. Rozbalte **Hardware**.
- 5. Rozbalte **Diskové jednotky**.
- 6. Rozbalte **Diskové oblasti**.
- 7. Klepněte pravým tlačítkem myši na **ASP**, u kterého chcete obnovit geografické zrcadlení, a vyberte **Geografické zrcadlení** → **Obnovit geografické zrcadlení**.
- Použijte rozhraní QYASSDMO (Start DASD Management Operation) API ke zkrácení doby pro znepřístupnění ASP. |

**Odpojení zrcadlené kopie:** Používáte-li [geografické](#page-30-0) zrcadlení a chcete přistupovat k zrcadlené kopii za účelem operací ukládání, získávání dat nebo vytváření sestav, musíte odpojit zrcadlenou kopii od provozní kopie. Zrcadlenou kopii odpojíte tak, že provedete přístup k provozní kopii ASP.

**Poznámka:** Když zrcadlenou kopii znovu připojíte, je potřebná úplná synchronizace mezi provozní a zrcadlenou kopií. Synchronizace může nějakou dobu trvat.

Při odpojování zrcadlené kopie postupujte takto:

- 1. Doporučujeme nezávislé ASP znepřístupnit, aby bylo zajištěno, že se v době odpojení nezmění provozní kopie. Další informace najdete v tématu [Znepřístupnění](#page-114-0) nezávislého ASP.
- 2. V prostředí produktu iSeries Navigator rozbalte **Připojení** (nebo aktivní prostředí).
- 3. Rozbalte server, který vlastní provozní kopii ASP, od které chcete odpojit zrcadlenou kopii.
- 4. Rozbalte **Konfigurace a služba** → **Hardware** → **Diskové jednotky** → **Diskové oblasti**.
- 5. Klepněte pravým tlačítkem myši na provozní kopii **ASP**, kterou chcete odpojit, a vyberte položku **Geografické zrcadlení** → **Odpojit zrcadlenou kopii.**
- 6. Pokud na položku **Geografické zrcadlení** → **Odpojit zrcadlenou kopii** nejde klepnout, znamená to, že je nepřístupná. Zrcadlená kopie není synchronizována s provozní kopií, takže je třeba obnovit geografické zrcadlení, logicky zapnout ASP a synchronizovat provozní a zrcadlenou kopii. Teprve potom bude možné zrcadlenou kopii obnovit.

Než zpřístupníte odpojenou zrcadlenou kopii, je třeba pro nezávislé ASP vytvořit druhý jedinečný popis zařízení, který toto ASP odliší od provozní kopie. Samostatný popis zařízení pro zrcadlenou kopii zabraňuje, aby v síti existovaly dvě instance téže databáze. Rovněž usnadňuje práci mimo produkt iSeries Navigator. Pomocí popisu odpojené zrcadlené kopie ji můžete zpřístupnit.

**Opětovné připojení zrcadlené kopie:** Pokud jste odpojili zrcadlenou kopii a dokončili na ní práci, je třeba ji znovu připojit, aby mohlo být obnoveno její [geografické](#page-30-0) zrcadlení. Odpojenou zrcadlenou kopii opět připojíte tak, že provedete přístup k provozní kopii ASP. Při připojování k provozní kopii musí být zrcadlená kopie [nepřístupná.](#page-114-0)

**Poznámka:** Když zrcadlenou kopii znovu připojíte, je nutná úplná synchronizace mezi provozní a zrcadlenou kopií. Synchronizace může nějakou dobu trvat.

Při připojování zrcadlené kopie postupujte takto:

- 1. V prostředí produktu iSeries Navigator rozbalte **Připojení** (nebo aktivní prostředí).
- 2. Rozbalte server, který vlastní provozní kopii ASP, k níž chcete znovu připojit odpojenou zrcadlenou kopii.
- 3. Rozbalte **Konfigurace a služba**.
- 4. Rozbalte **Hardware**.
- 5. Rozbalte **Diskové jednotky**.
- 6. Rozbalte **Diskové oblasti**.
- 7. Klepněte pravým tlačítkem myši na provozní kopii **ASP**, kterou chcete znovu připojit, a vyberte položku **Geografické zrcadlení** → **Znovu připojit zrcadlenou kopii**.

**Změna atributů ASP:** Pokud ASP není k dispozici, můžete změnit atributy geografického zrcadlení ASP z provozní kopie. Hodnoty pro synchronní nebo asynchronní režim a pro časový limit pro obnovu, které jsou zadány pro primární ASP, se projeví u každého ASP ve skupině.

Další informace o atributech geografického zrcadlení najdete v tématu Princip [geografického](#page-31-0) zrcadlení.

Při úpravách atributů ASP postupujte podle následujících pokynů:

- 1. V prostředí produktu iSeries Navigator rozbalte **Připojení** (nebo aktivní prostředí).
- 2. Rozbalte server iSeries, který vlastní provozní kopii geograficky zrcadleného ASP, jehož atributy chcete upravit.
- 3. Rozbalte **Konfigurace a služba** → **Hardware** → **Diskové jednotkyDiskové oblasti**.
- 4. Klepněte pravým tlačítkem myši na provozní kopii **ASP**, jejíž atributy chcete upravit, a vyberte **Geografické zrcadlení** → **Změnit atributy** .

### **Atributy geografického zrcadlení** |

Pokud ASP není k dispozici, můžete změnit atributy geografického zrcadlení ASP z provozní kopie. Hodnoty pro |

synchronní nebo asynchronní režim a pro časový limit pro obnovu, které jsou zadány pro primární ASP, se projeví u |

každého ASP ve skupině. |

**Zrušení konfigurace geografického zrcadlení:** Pokud již nepotřebujete funkci geografického zrcadlení konkrétního ASP nebo skupiny ASP, můžete **geografické zrcadlení zrušit**. Zrušíte-li konfiguraci [geografického](#page-30-0) zrcadlení, systém geografické zrcadlení ukončí a odstraní zrcadlenou kopii ASP uloženou v uzlu na zrcadlené straně systému. Abyste mohli geografické zrcadlení zrušit, musí být ASP offline.

Při rušení geografického zrcadlení postupujte takto:

- 1. V prostředí produktu iSeries Navigator rozbalte **Připojení** (nebo aktivní prostředí).
- 2. Rozbalte server iSeries, který vlastní provozní kopii ASP, u níž chcete zrušit geografické zrcadlení.
- 3. Rozbalte **Konfigurace a služba.**
- 4. Rozbalte **Hardware.**
- 5. Rozbalte **Diskové jednotky.**
- 6. Rozbalte **ASP.**
- 7. Klepněte pravým tlačítkem myši na provozní kopii **ASP**, u které chcete zrcadlení zrušit, a vyberte položku **Geografické zrcadlení** → **Pozastavit geografické zrcadlení.**

Pro dokončení operace zaktualizujte konfiguraci klastru podle následujících pokynů:

- v Z domény obnovy vaší skupiny přepínatelného hardwaru odstraňte uzly asociované se zrcadlenou kopií.
- v Ze zbývajících uzlů v klastru odstraňte jméno serveru a IP adresy datových portů.

**Zprávy geografického zrcadlení:** Následují popisy zpráv geografického zrcadlení a postupy obnovy.

#### **0x00010259**

Popis: Operace selhala, protože systém nenalezl zrcadlenou kopii.

Náprava: Některé uzly v doméně zařízení neodpověděly. Zkontrolujte, zda je aktivní klastrování. V případě potřeby spusťte klastrování (STRCLUNOD). Zkuste odeslat požadavek znovu. Pokud problém přetrvává, obraťte se na poskytovatele technické podpory.

#### **0x0001025A**

Popis: Některá ASP ve skupině nejsou geograficky zrcadlena.

Náprava: Pokud je jedno ASP ve skupině geograficky zrcadleno, musí být takto zrcadlena všechna ASP v této skupině. Proveďte některý z následujících kroků: 1) [Nakonfigurujte](#page-100-0) geografické zrcadlení pro ASP, která nejsou tímto způsobem zrcadlena. 2) Zrušte konfiguraci geografického zrcadlení ASP, která jsou geograficky zrcadlena.

#### **0x00010265**

Popis: Je přístupná nepřipojená zrcadlená kopie.

Náprava: [Znepřístupněte](#page-114-0) odpojenou zrcadlenou kopii a potom ji zkuste znovu připojit.

#### **0x00010380**

Popis: Chybí disková jednotka v konfiguraci zrcadlené kopie.

Náprava: Vyhledejte nebo opravte chybějící diskovou jednotku v zrcadlené kopii. Zkontrolujte protokol PAL (Product Activity Log) na cílovém uzlu. Vyžádejte si ukládání do paměti cache na procesoru IOP.

#### **0x00011210**

Popis: Sekundární ASP navržené pro skupinu ASP není geograficky zrcadleno.

Náprava: Pokud je jedno ASP ve skupině geograficky zrcadleno, musí být takto zrcadlena všechna ASP v této skupině. Je nutné buď ihned, nebo po dokončení dané operace [nakonfigurovat](#page-100-0) geografické zrcadlení pro navržené sekundární ASP, které není geograficky zrcadleno.

#### **0x00011211**

Popis: Existují duplicitní zrcadlené kopie.

Náprava: Vyhledejte lokálně zrcadlené diskové jednotky, které by mohly existovat ve dvou systémech, server Enterprise Storage Server FlashCopy nebo předchozí úroveň kopií nezávislých ASP. Podívejte se též na informace uvedené v protokolu PAL (Product Activity Log) na uzlu zrcadlené kopie. Vylučte duplikaci a zadejte požadavek znovu. Pokud problém přetrvává, obraťte se na poskytovatele technické podpory nebo vyhledejte na webové adrese iSeries a AS/400 - [Technical](http://www.ibm.com/eserver/iseries/support) Support informace o technické podpoře a službách IBM.

## **Práce s ochranou zařízení pomocí RAID**

Ochrana pomocí RAID využívá technologii zálohování dat, která chrání data rozšířením paritních dat na více diskových jednotek v paritní sadě. Dojde-li k selhání diskové jednotky, která má ochranu pomocí RAID, budou data obnovena.

#### **Související informace**

"Správa nezávislých ASP s [geografickým](#page-117-0) zrcadlením" na stránce 112 Zde najdete pokyny, jak pozastavit a obnovit geografické zrcadlení, jak odpojit a připojit zrcadlenou kopii a jak konfiguraci geografického zrcadlení kompletně odstranit.

["Nastavení](#page-111-0) prahové hodnoty ASP" na stránce 106

"Práce s ochranou [zrcadlením"](#page-108-0) na stránce 103

#### **Změna optimalizace paritní sady**

Používáte-li adaptér IOA verze V5R2 a operační systém OS/400 V5R2 nebo vyšší, můžete si vybrat způsob optimalizace paritních sad. Rozhodnete-li se pro optimalizaci paritních sad, adaptér IOA zvolí diskové jednotky pro paritní sady podle zvolené hodnoty optimalizace. V závislosti na vaší konfiguraci mohou různé optimalizace různých paritních sad generovat stejné paritní sady. K dispozici je několik možností optimalizace paritních sad:

**Dostupnost:** Sada optimalizovaná pro dostupnost nabízí vyšší úroveň ochrany, protože umožňuje, aby paritní sada zůstala funkční při selhání sběrnice I/O. Hodnota optimalizace dostupnosti zaručuje, že bude paritní sada vytvořena alespoň ze tří diskových jednotek stejné kapacity, z nichž každá bude připojena k samostatné sběrnici na adaptéru IOA. Například pokud měl adaptér IOA 15 diskových jednotek a byl optimalizován pro dostupnost, výsledkem bude pět paritních sad, každá se třemi diskovými jednotkami připojenými k samostatným sběrnicím I/O adaptéru. Pro optimalizaci dostupnosti je vyžadován operační systém OS/400 verze V5R3.

**Kapacita:** Paritní sada optimalizovaná pro kapacitu má nejvyšší maximální úložnou kapacitu. Adaptér IOA bude pravděpodobně generovat méně paritních sad s více diskovými jednotkami v jednotlivých sadách. Například pokud má adaptér IOA 15 diskových jednotek a je optimalizován pro kapacitu, může být výsledkem jedna paritní sada s 15 diskovými jednotkami.

**Vyvážení:** Vyvážená paritní sada představuje kompromis mezi možností ukládat velká množství dat a zároveň poskytovat rychlý přístup k datům. Například pokud má adaptér IOA 15 diskových jednotek a je optimalizován pro vyvážení, mohou být výsledkem dvě paritní sady, jedna s devíti a druhá se šesti diskovými jednotkami.

<span id="page-122-0"></span>**Výkon:** Paritní sady optimalizované pro výkon poskytují nejrychlejší přístup k datům. adaptér IOA bude pravděpodobně generovat více paritních sad s menším množstvím diskových jednotek. Například pokud měl adaptér IOA 15 diskových jednotek a je optimalizován pro výkon, mohou být výsledkem tři paritní sady, každá s 5 diskovými jednotkami.

**Postup při změně paritní sady:** Chcete-li změnit optimalizaci nově vytvořených paritních sad, postupujte podle následujících pokynů. Tato změna bude platit až do příští změny. Chcete-li spustit ochranu pomocí RAID, můžete v rámci spuštění rovněž změnit optimalizaci paritních sad.

- 1. Rozbalte **Diskové jednotky.**
- 2. Klepněte pravým tlačítkem myši na položku **Paritní sady** a vyberte volbu **Změna optimalizace**.

**Poznámka:** Ochrana RAID 6 vám nabízí optimální výkon, kapacitu a vyváženost. Jakékoli optimalizace paritní sady zde nemají smysl a nemají žádný vliv na výsledný efekt paritní sady.

## **Určení toho, které disky jsou v paritní sadě, pomocí menu DST** |

- Chcete-li najít diskové jednotky v paritní sadě pomocí menu DST, postupujte takto: |
- 1. V nabídce Use Dedicated Service Tools (DST) vyberte volbu **Work with disk units**. |
- 2. Na obrazovce Work with Disk Units vyberte volbu **Work with disk configuration**. |
- 3. Na obrazovce Work with Disk Configuration vyberte volbu **Display disk configuration**. |
- 4. Na obrazovce Display Disk Configuration vyberte volbu **Display device parity status**. |

## **Určení toho, které disky jsou v paritní sadě, pomocí menu SST** |

- 1. V nabídce Use System Service Tools (SST) vyberte volbu **Work with disk units**. |
- 2. Na obrazovce Work with Disk Configuration vyberte volbu **Display disk configuration**. |
- 3. Na obrazovce Display Disk Configuration vyberte volbu **Display device parity status**. |

## **Určení toho, které disky jsou v paritní sadě, pomocí produktu iSeries Navigator** |

- 1. Na obrazovce produktu iSeries Navigator klepněte na znaménko plus vedle vašeho systému. |
- 2. Klepněte na znaménko plus vedle Konfigurace a služba. |
- 3. Klepněte na znaménko plus vedle Hardware. |
- 4. Klepněte na znaménko plus vedle Diskové jednotky. |
- 5. Přihlašte se do servisních nástrojů a klepněte na **Parity Sets**. |
- 6. Klepněte na znaménko plus u každé paritní sady a zobrazte seznam diskových jednotek v dané sadě. |

## **Spuštění ochrany pomocí RAID**

Nejvhodnějším okamžikem pro spuštění ochrany pomocí RAID je při přidávání nových nebo nekonfigurovaných diskových jednotek. V části "Přidání diskové [jednotky](#page-93-0) nebo ASP" na stránce 88 jsou uvedeny pokyny pro zahrnutí diskových jednotek do paritní sady a pro spuštění ochrany pomocí RAID. Rovněž je možné spustit ochranu pomocí RAID později.

## **Paritní sada RAID 5**

v Systémy s adaptéry IOA vydanými pod verzemi vyššími než V5R2 mají v paritní sadě minimálně 3 diskové jednotky. Maximální počet diskových jednotek v paritní sadě je 18.

**Poznámka:** Systémy s adaptéry IOA vydanými pod verzemi OS/400 vyššími než V5R2 mají v paritní sadě minimálně 4 diskové jednotky a maximální počet diskových jednotek v paritní sadě je 10.

v Všechna zařízení v paritní sadě musí mít stejnou kapacitu.

## **Paritní sada RAID 6**

Minimální počet diskových jednotek v paritní sadě je 4. Maximální počet diskových jednotek v paritní sadě je 18.

Další informace o implementaci ochrany pomocí RAID najdete v tématu ["Princip](#page-39-0) ochrany pomocí RAID" na stránce [34.](#page-39-0) Část Příklady: Ochrana zařízení pomocí RAID a ochrana [zrcadlením](#page-72-0) uvádí některé příklady společného použití ochrany pomocí RAID a ochrany zrcadlením.

## **Spuštění ochrany pomocí RAID**

- 1. V prostředí produktu iSeries Navigator rozbalte **Diskové jednotky**.
- 2. Vyberte diskové jednotky, u kterých chcete spustit ochranu pomocí RAID.
- 3. Klepněte pravým tlačítkem myši na vybranou diskovou jednotku a vyberte volbu **Spustit paritu**.
- 4. Vyberte požadovanou úroveň ochrany RAID. |
	- 5. Klepnutím na tlačítko **Spustit paritu** v zobrazeném dialogovém okně spusťte ochranu pomocí RAID u zobrazených diskových jednotek.

## **Vypnutí ochrany pomocí RAID**

Můžete vypnout ochranu pomocí RAID u zobrazených diskových jednotek. V seznamu jsou uvedeny všechny diskové jednotky v paritní sadě. Během přípravy na vypnutí ochrany pomocí RAID systém provede kontrolu platnosti, aby bylo zajištěno, že po vypnutí ochrany pomocí RAID nebude systém ponechán v nepodporované konfiguraci. V závislosti na kapacitě a výkonu může vypnutí ochrany pomocí RAID trvat od několika minut do více než jedné hodiny a může značně ovlivnit výkon systému.

Nelze vypnout ochranu pomocí RAID u diskové jednotky, která se nachází v zrcadleném ASP. Chcete-li vypnout ochranu pomocí RAID, je třeba nejprve provést kroky uvedené v tématu "Práce s ochranou [zrcadlením"](#page-108-0) na stránce [103.](#page-108-0)

Chcete-li ukončit ochranu pomocí RAID u diskových jednotek v paritní sadě, postupujte podle následujících pokynů:

- 1. V prostředí produktu iSeries Navigator rozbalte **Diskové jednotky**.
- 2. Vyberte diskové jednotky, u kterých chcete vypnout ochranu pomocí RAID.
- 3. Klepněte pravým tlačítkem myši na vybranou diskovou jednotku a vyberte volbu **Vypnout paritu**.
- 4. Klepnutím na tlačítko **Vypnout paritu** v zobrazeném dialogovém okně vypněte ochranu pomocí RAID u zobrazených diskových jednotek.

## **Přidání diskových jednotek do paritní sady**

Můžete vybrat diskové jednotky, které chcete zahrnout do paritní sady. Připojujete-li novou diskovou jednotku ke stávajícímu procesoru IOP s ochranou pomocí RAID, můžete tuto jednotku zahrnout do paritní sady s diskovými jednotkami podobné kapacity.

Chcete-li zahrnout diskovou jednotku do nezávislého ASP, které není k dispozici, musíte nejdříve provést IPL systému. U všech ostatních ASP musíte před zahrnutím do paritní sady restartovat systém v režimu vyhrazených servisních nástrojů (DST).

Při zahrnutí diskové jednotky do paritní sady postupujte podle následujících pokynů:

- 1. Rozbalte **Diskové jednotky**.
- 2. Vyberte diskové jednotky, které chcete zahrnout.
- 3. Klepněte pravým tlačítkem myši na vybranou diskovou jednotku a vyberte volbu **Zahrnout do paritní sady**.
- 4. Klepnutím na tlačítko **Zahrnout** na zobrazeném dialogovém okně zahrnete vybrané jednotky do paritní sady.

Chcete-li přidat tři nebo více diskových jednotek, je nutné vytvořit novou paritní sadu. Při vytváření nové paritní sady funkce zahrnutí nefunguje. Pokyny k vytvoření nové paritní sady najdete v tématu [Spuštění](#page-122-0) ochrany pomocí RAID.

## **Vyloučení diskových jednotek z paritní sady**

Můžete vybrat diskové jednotky, které chcete vyloučit z paritní sady, pokud neobsahují paritní data.

U ochrany pomocí RAID 5 můžete vyloučit z ochrany komprimovanou diskovou jednotku s číslem modelu 070 nebo | 080, protože tyto diskové jednotky neukládají paritní data. |

- U ochrany pomocí RAID 6 můžete vyloučit z ochrany komprimovanou diskovou jednotku s číslem modelu 090, |
- protože tato disková jednotka neukládá paritní data. |

Při vyloučení diskové jednotky z paritní sady zůstanou data na diskové jednotce, ale již nebudou chráněna pomocí RAID. Pokud je ASP chráněno, nemůžete vyloučit diskovou jednotku, která k tomuto ASP patří, z paritní sady. Systém nedovoluje umísťovat nechráněné diskové jednotky do chráněného ASP.

Chcete-li vyloučit diskové jednotky z nezávislého ASP, které není k dispozici, můžete tak učinit při úplném opakovaném spuštění systému. Před vyčištěním nebo odstraněním všech ostatních ASP z paritní sady musíte systém restartovat do režimu DST.

**Poznámka:** Některé diskové jednotky v sadě chráněné pomocí RAID nelze vyloučit. Aby bylo možné diskové jednotky vyloučit, musí mít paritní sada alespoň čtyři zařízení s ochranou pomocí RAID 5 a alespoň pět zařízení s ochranou pomocí RAID 6 a tato zařízení nesmějí obsahovat paritní data. | | |

Při vyloučení diskové jednotky z paritní sady postupujte podle následujících pokynů:

- 1. Rozbalte **Diskové jednotky**.
- 2. Vyberte diskové jednotky, které chcete vyloučit.
- 3. Klepněte pravým tlačítkem myši na vybranou diskovou jednotku a vyberte volbu **Vyloučit z paritní sady**.
- 4. Klepnutím na tlačítko **Vyloučit** na zobrazeném dialogovém okně vyloučíte vybrané jednotky z paritní sady.

## **Práce s ochranou zrcadlením**

Ochrana zrcadlením je výhodná, pokud máte server s více sběrnicemi nebo server s jednou velkou sběrnicí. Vyšší množství diskových jednotek zvyšuje možnost selhání a prodloužení doby obnovy. Ochrana zrcadlením je lokální pro jeden server, na rozdíl od zrcadlení mezi pracovišti nebo geografického zrcadlení. Ochrana zrcadlením zabraňuje výpadkům serveru tím, že vytvoří druhou kopii dat na zrcadlené diskové jednotce. Dojde-li k selhání jedné diskové jednotky, spoléhá se server na zrcadlenou diskovou jednotku.

"Vypnutí zrcadlení [vzdáleného](#page-50-0) zaváděcího zdroje" na stránce 45

#### **Související informace**

"Správa nezávislých ASP s [geografickým](#page-117-0) zrcadlením" na stránce 112

Zde najdete pokyny, jak pozastavit a obnovit geografické zrcadlení, jak odpojit a připojit zrcadlenou kopii a jak konfiguraci geografického zrcadlení kompletně odstranit.

["Nastavení](#page-111-0) prahové hodnoty ASP" na stránce 106

"Práce s [ochranou](#page-108-0) zařízení pomocí RAID" na stránce 103

## **Spuštění ochrany zrcadlením**

Průvodce přidáním nové diskové jednotky a Průvodce novou společnou oblastí disků vás provedou přidáním párů |

diskových jednotek stejné kapacity do chráněného ASP. Po správném nakonfigurování jsou diskové jednotky |

připraveny spustit ochranu zrcadlením. Ochrana zrcadlením je lokální pro jeden server, na rozdíl od zrcadlení mezi |

pracovišti nebo geografického zrcadlení. Chcete-li spustit zrcadlení pro ["Nezávislá](#page-17-0) ASP" na stránce 12, která nejsou k |

dispozici, můžete tak učinit při úplném opakovaném spuštění systému. Před spuštěním ochrany zrcadlením pro všechna |

ostatní ASP musíte systém restartovat do režimu DST. |

Při spuštění zrcadlení postupujte podle následujících pokynů:

- 1. V prostředí produktu iSeries Navigator rozbalte **Diskové jednotky**.
- 2. Rozbalte **Diskové oblasti**.
- 3. Klepněte pravým tlačítkem myši na ASP, která chcete zrcadlit, a vyberte volbu **Spustit zrcadlení**.

## **Vypnutí ochrany zrcadlením**

Po vypnutí ochrany zrcadlením se jedna disková jednotka z každého zrcadleného páru stane nekonfigurovaná. Před vypnutím ochrany zrcadlením ASP musí být v každém zrcadleném páru v daném ASP přítomna alespoň jedna aktivní jednotka. Pro kontrolu toho, která zrcadlená jednotka z každého páru není nakonfigurována, můžete pozastavit jednotky, které mají být nekonfigurované. U jednotek, které nejsou pozastavené, je výběr automatický.

Chcete-li vypnout zrcadlení u nezávislého ASP, které není k dispozici, můžete tak učinit při úplném opakovaném spuštění systému. Před vypnutím ochrany zrcadlením u všech ostatních ASP musíte systém restartovat do režimu DST.

Ochrana zrcadlením je lokální pro jeden server, na rozdíl od zrcadlení mezi pracovišti nebo geografického zrcadlení.

Při vypnutí ochrany zrcadlením postupujte podle následujících pokynů:

- 1. V prostředí produktu iSeries Navigator rozbalte **Diskové jednotky**.
- 2. Rozbalte **Diskové oblasti**.
- 3. Vyberte ASP, která chcete zrcadlit.
- 4. Klepněte pravým tlačítkem myši na vybrané ASP a vyberte volbu **Vypnout zrcadlení**.
- 5. V zobrazeném dialogovém okně potvrďte klepnutím na tlačítko **Vypnout zrcadlení**.

#### **Pozastavení ochrany zrcadlením**

Pokud selže disková jednotka v zrcadleném páru, bude třeba před její opravou nebo výměnou pozastavit zrcadlení. Chcete-li pozastavit zrcadlení nezávislého ASP, které není k dispozici, můžete tak učinit při úplném opakovaném spuštění systému. Před pozastavením zrcadlení u všech ostatních ASP musíte systém restartovat do režimu DST.

Ochrana zrcadlením je lokální pro jeden server, na rozdíl od zrcadlení mezi pracovišti nebo geografického zrcadlení.

Při pozastavení zrcadlení postupujte podle následujících pokynů:

- 1. V prostředí produktu iSeries Navigator rozbalte **Diskové jednotky**.
- 2. Klepněte na položku **Všechny diskové jednotky**.
- 3. Vyberte diskovou jednotku, u které chcete pozastavit ochranu zrcadlením.
- 4. Klepněte pravým tlačítkem myši na vybranou diskovou jednotku a vyberte volbu **Pozastavit zrcadlení**.

#### **Povolení zrcadlení vzdáleného zaváděcího zdroje**

Povolení zrcadlení vzdáleného zaváděcího zdroje umožňuje, aby se dvě diskové jednotky zrcadleného páru zaváděcího zdroje nacházely na různých procesorech IOP nebo systémových sběrnicích. Zrcadlení vzdáleného zaváděcího zdroje umožňuje chránit před nehodou serveru rozdělením diskové ho prostoru pro ukládání dat mezi dva servery a zrcadlit jeden server na druhý. Před spuštěním ochrany zrcadlením pro ASP 1 musíte povolit zrcadlení vzdáleného zaváděcího zdroje. Pokud povolíte podporu zrcadlení vzdáleného zaváděcího zdroje až po spuštění ochrany zrcadlením ASP 1, stávající ochrana zrcadlením a zrcadlené párování zaváděcího zdroje se nezmění.

Podporu zrcadlení vzdáleného zaváděcího zdroje lze aktivovat v prostředí DST nebo SST v produktu iSeries Navigator nebo ve znakově orientovaném rozhraní. Jestliže se pokusíte aktivovat zrcadlení vzdáleného zaváděcího zdroje, které je právě aktivováno, systém zobrazí zprávu, že zrcadlení vzdáleného zaváděcího zdroje je již aktivováno.

Chcete-li aktivovat podporu zrcadlení vzdáleného zaváděcího zdroje, postupujte podle následujících pokynů:

- 1. V prostředí produktu iSeries Navigator rozbalte **Diskové jednotky** → **Diskové oblasti** → **ASP 1**.
- 2. Klepněte pravým tlačítkem myši na diskovou jednotku zaváděcího zdroje a vyberte volbu **Povolit zrcadlení vzdáleného zaváděcího zdroje**.
- **Poznámka:** Při povolení zrcadlení vzdáleného zaváděcího zdroje nebude na diskových jednotkách spuštěna ochrana zrcadlením. Zrcadlení vzdáleného zaváděcího zdroje má vliv pouze na diskové jednotky zaváděcího zdroje.

Chcete-li aktivovat zrcadlení vzdáleného zaváděcího zdroje pomocí znakově orientovaného rozhraní, postupujte podle následujících pokynů:

- 1. V hlavním Menu DST vyberte volbu 4, Work with disk units.
- 2. V nabídce Work with disk units vyberte volbu 1, Work with disk configuration.
- 3. V nabídce Work with disk configuration vyberte volbu 4, Work with mirrored protection.
- 4. V nabídce Work with mirrored protection vyberte volbu 4, Enable remote load source mirroring. Zobrazí se výzva k potvrzení zapnutí zrcadlení vzdáleného zaváděcího zdroje.
- 5. Po zobrazení výzvy k potvrzení aktivování zrcadlení vzdáleného zaváděcího zdroje stiskněte klávesu Enter. Zobrazí se obrazovka Work with mirrored protection, v jejíž dolní části bude uvedeno, že zrcadlení vzdáleného zaváděcího zdroje bylo aktivováno.

# **Používání nezávislých ASP**

Pokud se zajímáte pouze o nezávislá ASP, pomohou vám tyto informace při jejich plánování, konfiguraci a správě.

Toto téma obsahuje informace o používání nezávislých ASP. Vysvětluje celkovou koncepci a popisuje plánování, konfiguraci a správu nezávislých ASP na serverech.

"Plánování [nezávislých](#page-53-0) ASP" na stránce 48

["Konfigurace](#page-94-0) nezávislých ASP" na stránce 89

"Správa [nezávislých](#page-112-0) ASP" na stránce 107

# **Příklady: Konfigurace nezávislých ASP**

Nezávislá ASP mohou být přepínatelná mezi skupinou serverů v klastru, což přináší výhody trvalé dostupnosti obsažených diskových jednotek. Rovněž mohou být samostatná (nebo vyhrazená) na jednom serveru, nezávislá na ostatním prostoru pro ukládání dat na serveru.

## **Vyhrazená nezávislá ASP**

V prostředí s jedním systémem lze vyhrazené (nebo samostatné) nezávislé ASP logicky vypnout nezávisle na ostatních ASP, protože data v nezávislém ASP jsou soběstačná. To znamená, že všechny nezbytné systémové informace související s daty nezávislého ASP, jsou uloženy v tomto nezávislém ASP. Nezávislé ASP lze rovněž logicky zapnout při aktivním systému; tzn. není vyžadován žádný inicializační zaváděcí program (IPL). Tento způsob používání nezávislých ASP je velmi výhodný například v případě velkých objemů dat, která nejsou potřebná pro běžný denní provoz. Nezávislé ASP s těmito daty může být ponecháno logicky vypnuté, dokud nejsou data požadována. Jsou-li v režimu logického vypnutí normálně udržována velké objemy uložených dat, můžete zkrátit dobu zpracování operací, například IPL nebo získávání prostoru pro ukládání.

Na uvedeném obrázku má uživatel pět nezávislých ASP. Mohou představovat tři různé aplikace, z nichž třetí může obsahovat archivní data. Systém automaticky vytvoří systémové ASP (označené jako *ASP 1*), které obsahuje všechny systémové programy a data.

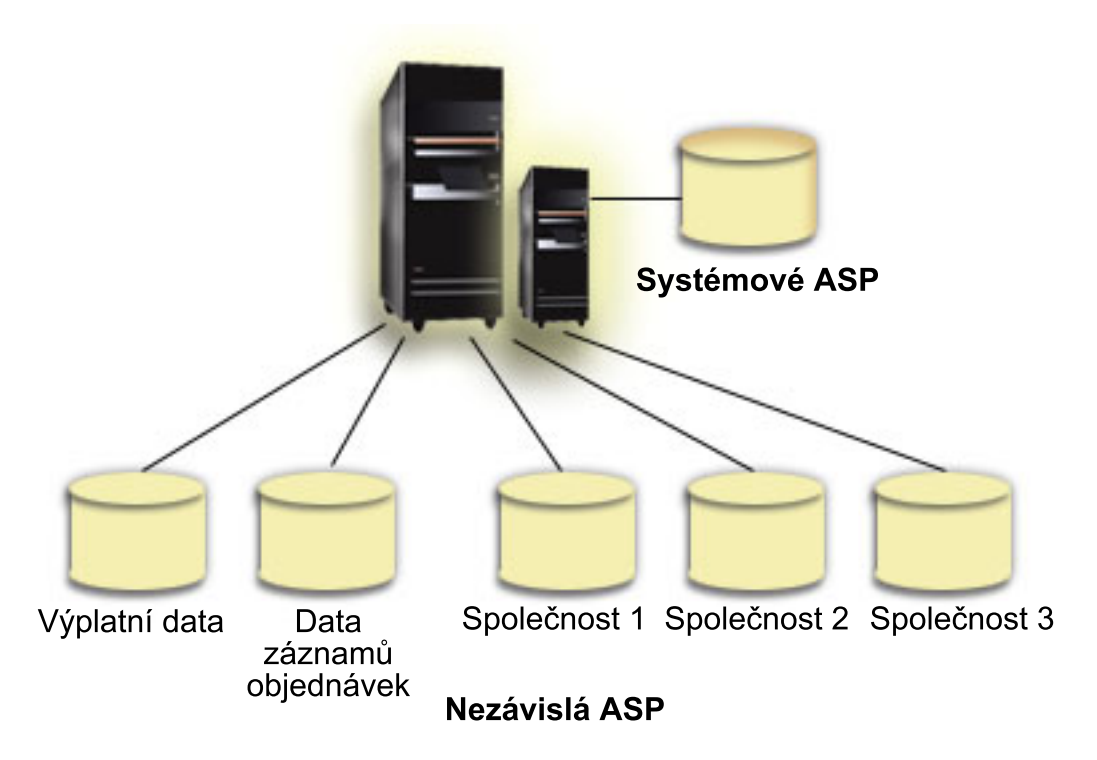

## **Příklady: Přepínatelná nezávislá ASP**

V prostředí s více systémy lze nezávislé ASP přepínat mezi servery v klastru. Přepínatelné nezávislé ASP je skupina diskových jednotek, které lze přepínat mezi servery tak, aby měl každý server přístup k datům. V jednom okamžiku může data používat pouze jeden systém.

Přepínatelná nezávislá ASP se mohou nacházet na jednom ze dvou typů přepínatelných hardwarových zařízení:

#### **Externí rozšiřující jednotka**

Přepínatelným zařízením může být externí rozšiřující jednotka připojená k serverům v klastru na stejné vysokorychlostní smyčce (HSL).

#### **Procesor IOP v logické části**

V prostředí logických částí může být přepínatelným zařízením procesor IOP na sběrnici sdílené logickými částmi nebo ve společné oblasti I/O.

Entitou, která provádí přepínání, je ve skutečnosti rozšiřující jednotka nebo procesor IOP obsahující nezávislé ASP. Při přepnutí rozšiřující jednotky nebo procesoru IOP bude veškerý hardware připojený k přepínatelné entitě, přesunut do záložního systému.

Následující příklady konfigurace a scénáře obsahují některé typické způsoby použití přepínatelných nezávislých ASP:

#### **Příklad: Přepínatelná rozšiřující jednotka:**

V tomto příkladě obrázek představuje klastr, který se skládá ze čtyř uzlů. Uzly jsou pojmenovány A, B a C a jsou definovány pro stejnou doménu zařízení. K dispozici jsou dvě přepínatelné rozšiřující jednotky. Jedna obsahuje IASP33 a druhá obsahuje IASP34 a IASP35. Rozšiřující jednotka, která obsahuje IASP33, se nachází na smyčce HSL, která rovněž obsahuje uzly A a B. Tuto první rozšiřující jednotku lze přepínat mezi uzly A a B. Rozšiřující jednotka, která obsahuje IASP34 a IASP35, se může nacházet na jiné smyčce HSL, která obsahuje uzly B a C. Tuto druhá rozšiřující jednotku lze přepínat mezi uzly B a C. Uzel D se nachází v klastru, ale není členem domény zařízení a z tohoto důvodu může přistupovat pouze k IASP36, jako samostatnému (nebo vyhrazenému) nezávislému ASP.

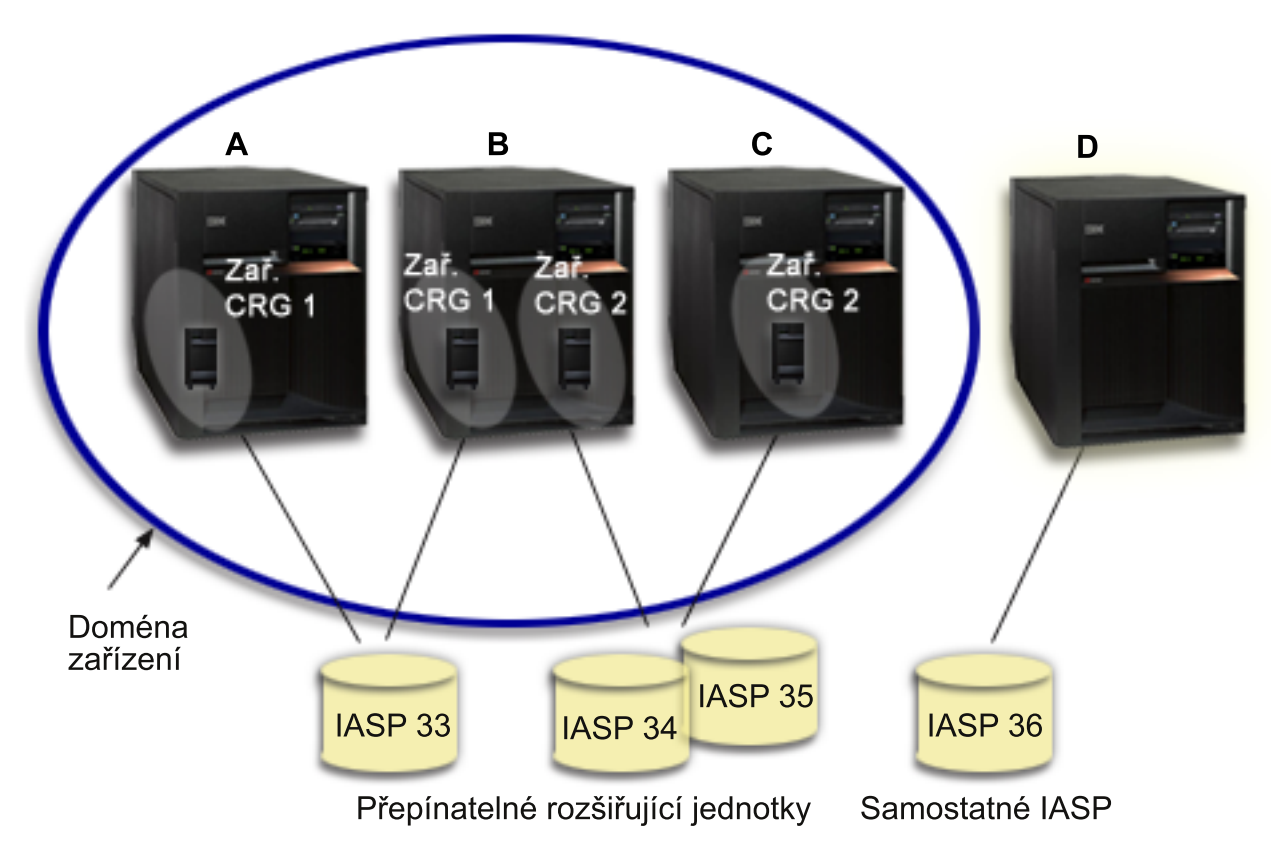

#### **Příklad: Přepínatelný procesor IOP s logickými částmi:**

V tomto příkladu logických částí obrázek představuje klastr, který se skládá ze čtyř logických částí na jednom serveru iSeries. Všechny čtyři uzly patří do stejné domény zařízení. IASP36 se skládá z diskových jednotek, které jsou přístupné přes procesor IOP Y. IOP Y se nachází na sdílené sběrnici, takže jej lze přepínat mezi všemi uzly v klastru: A, B, C a D. Po zapnutí procesoru IOP bude vše, co je k tomuto procesoru IOP fyzicky připojeno, přesunuto do nového primárního uzlu.

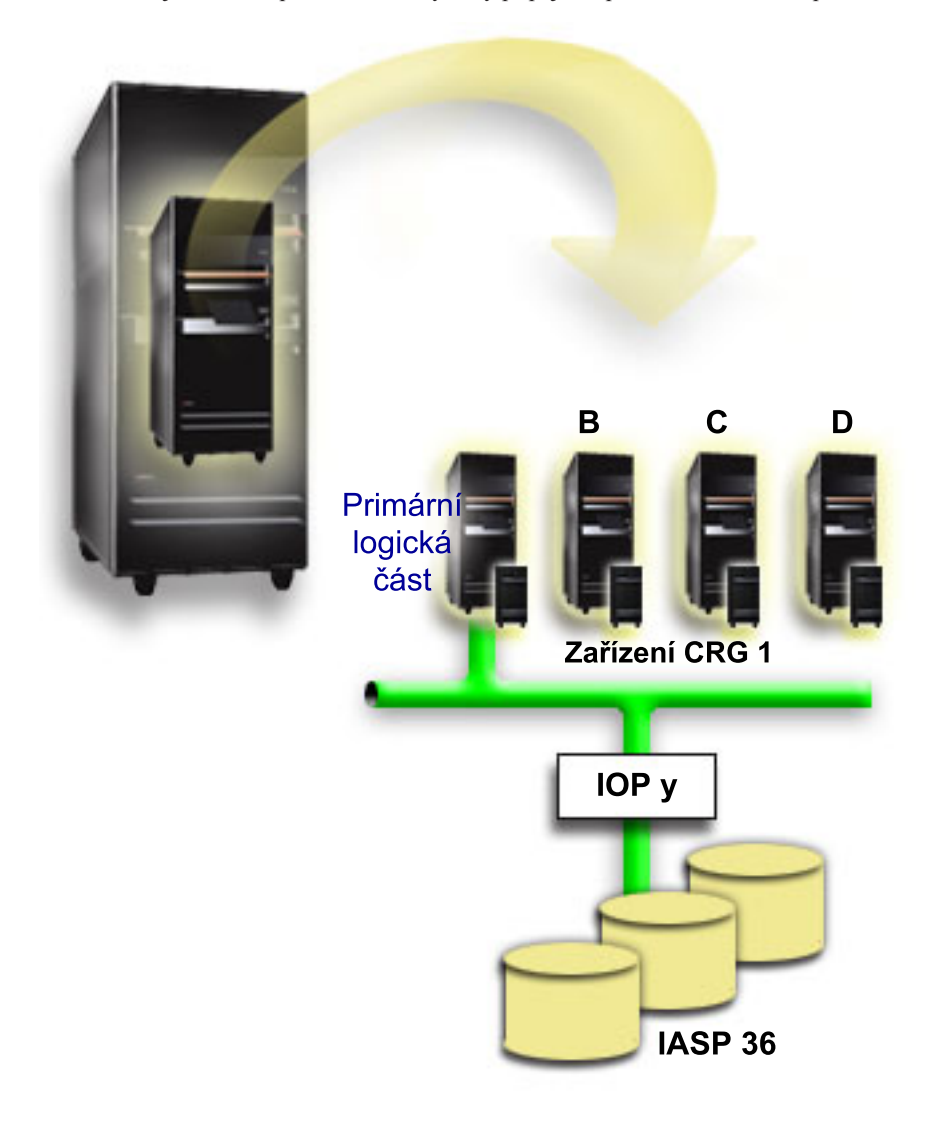

#### **Příklad: Přepínatelná rozšiřující jednotka s logickými částmi:**

Příklad na obrázku představuje kombinaci předchozích dvou příkladů. IASP36 se skládá z diskových jednotek, které se nacházejí v přepínatelné rozšiřující jednotce. Tato rozšiřující jednotka se nachází na stejné smyčce HSL jako oba systémy, z nichž jeden se skládá ze čtyř logických částí. Předpokládejme, že uzly C a D a druhý server, uzel E, jsou definovány pro stejnou doménu zařízení, a že mezi těmito třemi uzly je možné přepínat nezávislé ASP.

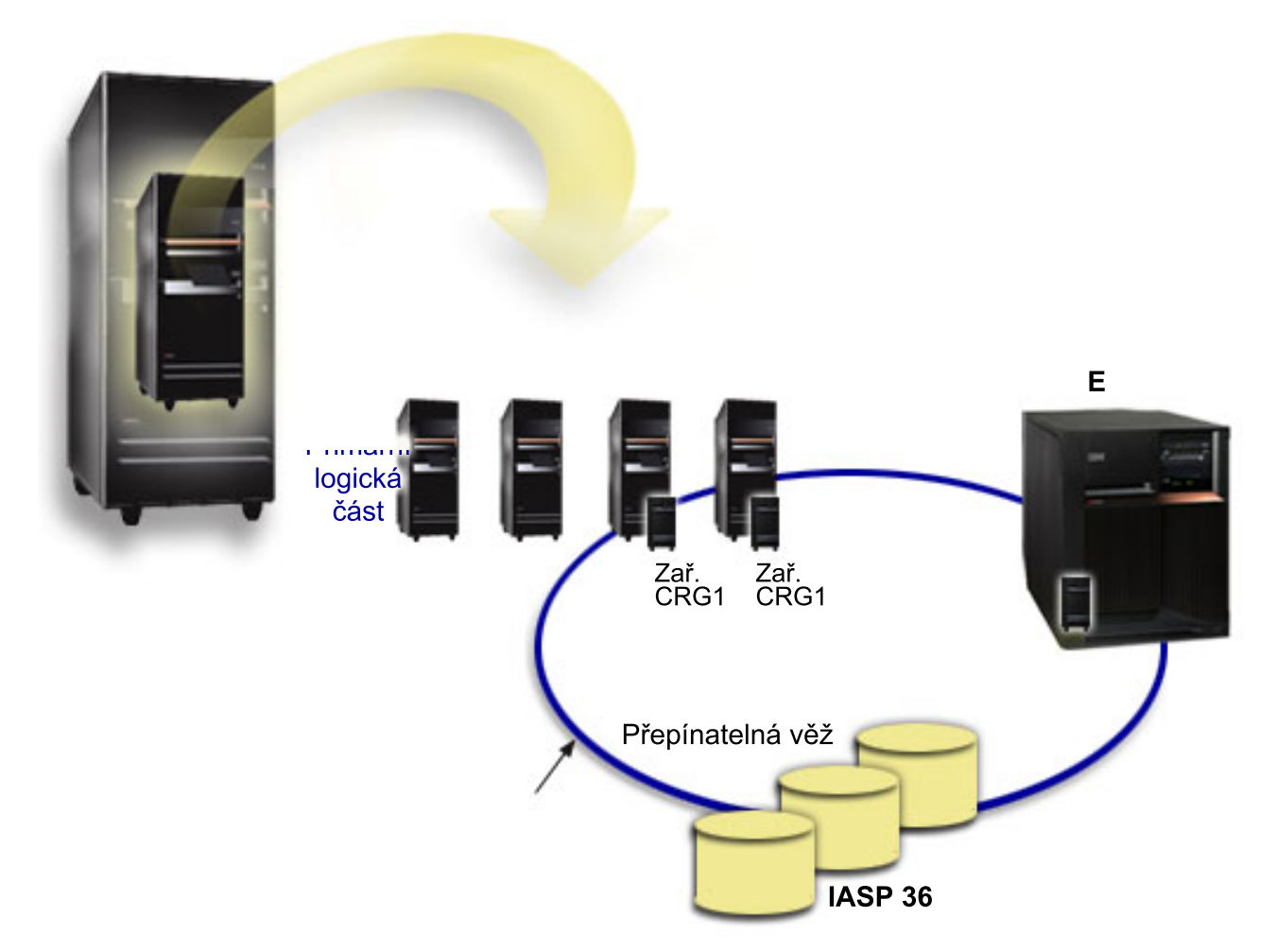

#### **Scénář: Sdružování serverů pomocí přepínatelných nezávislých ASP: Situace**

Vaše podniková síť v současnosti používá 30 malých serverů, které jsou rozmístěny v jedné zemi, v jednom časovém pásmu, používají stejný jazyk, stejnou verzi operačního systému a programovacího kódu. Údržba těchto malých systémů a aktualizace operačního systému a aplikací jsou značně časově náročné a namáhavé.

## **Cíle**

Aby se snížil počet pracovníků nezbytných pro údržbu a správu serverů, chcete provést konsolidaci snížením počtu serverů v síti.

Cíle tohoto scénáře jsou následující:

- v Sloučení 30 malých serverů na jeden velký centrální server.
- v Zachování datové nezávislosti ve všech geografických regionech.

## **Podrobnosti**

Žádný ze 30 malých serverů v síti nevyžaduje více než čtyři diskové jednotky.

## **Nezbytné podmínky a předpoklady**

Hlavní otázkou při konsolidaci sítě je vytvoření logických částí. Ovšem v tomto scénáři není sloučení 30 serverů pomocí logických částí ideální z těchto důvodů:

- v Úsilí vynaložené na správu těchto logických částí je přibližně stejné jako při správě 30 distribuovaných systémů.
- v Každá část vyžaduje procesor IOP, který bude podporovat zaváděcí zdroj. Výsledkem je, že pro konsolidovaný systém je zapotřebí 30 procesorů IOP.
- v Pro instalaci procesorů IOP potřebných pro 30 logických částí jsou nezbytné další rozšiřující jednotky. Vzhledem k tomu, že každé umístění používá pouze několik diskových jednotek, budou rozšiřující jednotky pravděpodobně takřka prázdné.

Výsledkem je, že řešení pomocí logických částí není z hlediska tohoto scénáře ekonomicky únosné.

Z hlediska tohoto konkrétního scénáře je lepším řešením použít pro sloučení serverů přepínatelná nezávislá ASP. Vytvořením jednoho přepínatelného nezávislého ASP pro každou z 30 poboček budete moci snížit počet procesorů IOP z 30 na 7 a zároveň budou zapotřebí pouze dvě rozšiřující jednotky. Tato alternativa je ekonomicky výhodná.

## **Návrh**

Další informace o používání přepínatelných nezávislých ASP najdete v tématu "Vytvoření [přepínatelného](#page-95-0) nezávislého ASP" na [stránce](#page-95-0) 90. Kromě kroků plánování a konfigurace v rámci implementace přepínatelných nezávislých ASP lze použít následující strategie, které uživatelům v příslušných pobočkách zajistí bezproblémový přístup k datům:

v Aby bylo zaručeno, že uživatelé budou mít přístup ke správným datům, je možné provozní prostředí změnit tak, aby se uživatelé z různých poboček mohli připojovat ke svým datům v příslušném nezávislém ASP. Toho lze dosáhnout jednoduchou úpravou uživatelských profilů a popisů úloh, které jsou definovány v uživatelských profilech.

Všichni uživatelé z jedné pobočky budou používat jeden popis úlohy. Popis úlohy určuje nezávislé ASP, které obsahuje uživatelská data, a definuje seznam knihoven, které bude úloha používat. Pomocí těchto jednoduchých změn bude zajištěno, že každý uživatel bude mít přístup ke svým datům.

v Dalším provozním problémem, který je třeba odstranit, je řešení duplicitních podsystémů a front úloh. Pro spouštění dávkových úloh používá každá pobočka naklonovaný popis podsystému. Každý podsystém používá fronty úloh, které mají stejné jméno ve všech pobočkových podsystémech. Pokud se v konsolidovaném prostředí použije jeden podsystém a jedna sada front úloh, budou úlohy odeslané uživateli z jiných poboček umístěny do stejné sady front a budou iniciovány jedním podsystémem. Výsledkem je tok prací, který není konzistentní s provozním prostředím distribuovaných systémů.

Aby bylo možné tento problém odstranit, budou podsystémům přidělena jedinečná jména. Potom bude ke spouštěcímu programu přidán příkaz ke spuštění všech podsystémů. Navíc každá fronta úloh používaná podsystémem bude přemístěna do knihovny, která je jedinečná pro každý z popisů úloh používaných pobočkami. Díky tomu nebude nutné u žádné aplikace, která předává úlohu, provádět změny za účelem odeslání dávkových úloh do jedinečné fronty.

#### <span id="page-132-0"></span>**Příklad: Nezávislá ASP s geografickým zrcadlením:**

V následujícím příkladě je uveden jeden ze způsobů konfigurace geografického zrcadlení. Uzel A a uzel B se nacházejí v New Yorku. Uzel C a uzel D se nacházejí v Bostonu. Všechny čtyři uzly jsou nakonfigurovány ve stejné doméně obnovy. Provozní kopii lze přepínat mezi uzly A a B. Zrcadlenou kopii lze přepínat mezi uzly C a D. Vzhledem k tomu, že se všechny uzly nacházejí ve stejné doméně obnovy, může si zdrojový systém v New Yorku také vyměňovat role s cílovým systémem v Bostonu tak, aby mohl Boston hostit provozní kopii.

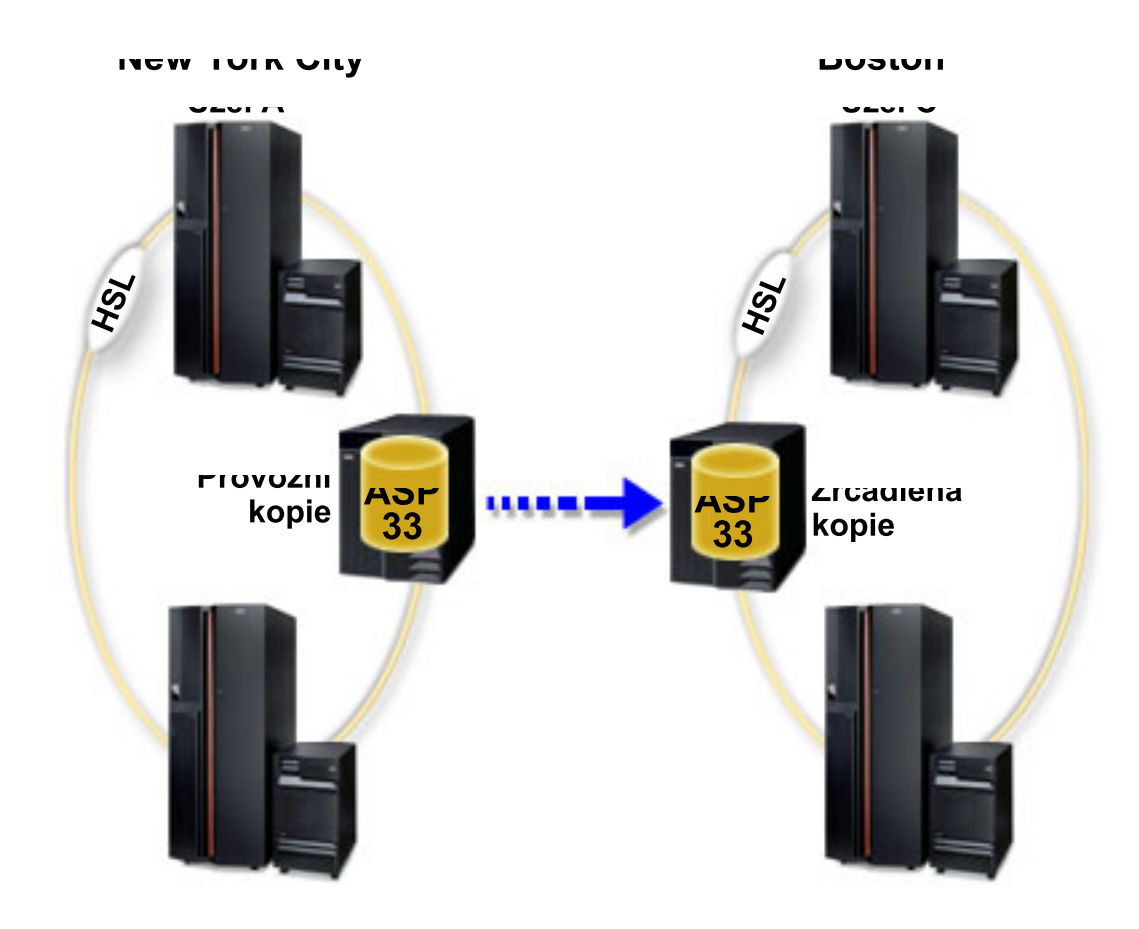

Tato společnost definovala následující uzly v doméně obnovy:

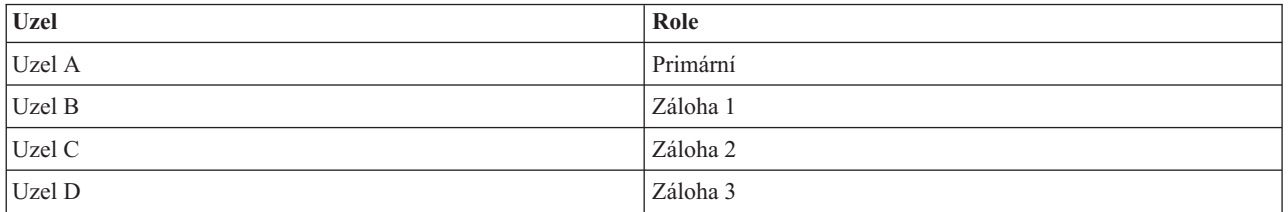

V případě přírodní pohromy v New Yorku, se může uzel C v Bostnu stát primárním uzlem tak, že se jeho zrcadlená kopie stane provozní kopií. Uzel C se stane zdrojovým uzlem geografického zrcadlení, i když geografické zrcadlení bude pozastaveno, protože nebude existovat cílový uzel zničený v New York. Až se stanice v New Yorku obnoví, stane se uzel A záložním uzlem a jeho bývalá provozní kopie bude zrcadlenou kopií.

**Související pojmy** ["Ochrana](#page-37-0) pomocí RAID" na stránce 32

**Související informace**

- <span id="page-133-0"></span>"Výhody [geografického](#page-30-0) zrcadlení" na stránce 25
- "Ochrana [zrcadlením"](#page-46-0) na stránce 41
- ["Nastavení](#page-111-0) prahové hodnoty ASP" na stránce 106

# **Časté otázky**

Toto téma obsahuje seznam častých otázek v souvislosti s nezávislými ASP. Neváhejte a obraťte se na nás s dalšími otázkami.

#### **Obecné**

- 1. Jak fungují nezávislá ASP?
- 2. Jak lze nezávislá ASP [implementovat](#page-134-0) do prostředí?
- 3. Jak je třeba nezávislá ASP [strukturovat?](#page-134-0)
- 4. Co je [skupina](#page-134-0) ASP?
- 5. Co je [geografické](#page-134-0) zrcadlení?

#### **Grafické uživatelské rozhraní produktu iSeries Navigator**

- 1. Jak používat funkci pro správu disků v produktu iSeries [Navigator?](#page-134-0)
- 2. Jaký je rozdíl mezi funkcemi pro správu disků v produktu iSeries Navigator a ve znakově [orientovaném](#page-134-0) rozhraní?
- 3. Jak [používat](#page-134-0) funkci pro správu disků, když se systém nachází v režimu DST?
- 4. Co je to server [servisních](#page-135-0) nástrojů?
- 5. Proč se v produktu iSeries Navigator zobrazují [neaktuální](#page-135-0) data?
- 6. Proč se po přidání záznamu do servisní tabulky nelze připojit k serveru [servisních](#page-135-0) nástrojů?

#### **Konfigurace**

- 1. Jak vytvořit nové ASP nebo [nezávislé](#page-135-0) ASP?
- 2. Jak [vytvořit](#page-135-0) skupinu ASP?
- 3. Jak [nakonfigurovat](#page-135-0) geografické zrcadlení?

#### **Výkon**

- 1. Proč je výkon [nízký?](#page-136-0)
- 2. Proč je výkon u [geografického](#page-136-0) zrcadlení nízký?

#### **Odstraňování problémů**

- 1. Proč nelze do ASP přidat žádnou diskovou [jednotku?](#page-136-0)
- 2. Proč se při odstranění ASP [neodstraní](#page-136-0) popis zařízení?
- 3. Proč se zobrazila zpráva, že popis zařízení byl již [vytvořen?](#page-136-0)
- 4. Proč se z vytvořeného primárního nebo [sekundárního](#page-137-0) ASP stane ASP UDFS?
- 5. Proč se při pokusu o [vytvoření](#page-137-0) knihovny v ASP zobrazila zpráva, že typ tohoto ASP není správný?
- 6. Co znamená zpráva [CPDB716](#page-137-0) a jak lze tuto chybu napravit?

## **Obecné**

#### **Jak fungují nezávislá ASP?**

Hlavní vlastností nezávislého ASP je samozřejmě jeho nezávislost na ostatním prostoru pro ukládání dat na serveru. Toto ASP je nezávislé, protože data v něm obsažená jsou soběstačná. Znamená to, že v nezávislém ASP jsou uloženy i veškeré nezbytné systémové informace související s daty. Další informace najdete v tématu "Jak fungují [nezávislá](#page-22-0) ASP" na [stránce](#page-22-0) 17.

<span id="page-134-0"></span>Zpět na [otázky](#page-133-0)

#### **Jak lze nezávislá ASP implementovat do prostředí?**

Existují dvě základní prostředí, ve kterých lze využít výhod nezávislých ASP: prostředí s více systémy spravované v rámci klastru iSeries a prostředí s jedním systémem s jedním serverem iSeries. Další informace najdete v tématu ["Přepínatelná](#page-29-0) a samostatná nezávislá ASP" na stránce 24.

Zpět na [otázky](#page-133-0)

#### **Jak je třeba nezávislá ASP strukturovat?**

IBM poskytuje některá doporučení ohledně strukturování nezávislých ASP. Další informace najdete v tématu ["Doporučená](#page-28-0) struktura nezávislých ASP" na stránce 23.

Zpět na [otázky](#page-133-0)

#### **Co je skupina ASP?**

Skupina ASP se skládá z primárního ASP a žádného nebo i několika sekundárních ASP. Každé ASP je z hlediska ukládání dat nezávislé, ale ve skupině ASP vystupují jako jediná entita. Další informace najdete v tématu ["Skupiny](#page-30-0) ASP" na [stránce](#page-30-0) 25.

Zpět na [otázky](#page-133-0)

#### **Co je geografické zrcadlení?**

Geografické zrcadlení generuje zrcadlenou kopii nezávislého ASP v systému, který se může nacházet ve značné geografické vzdálenosti od primárního serveru. Tato funkce zvyšuje dostupnost systémů a ochranu dat. Další informace najdete v tématu ["Geografické](#page-30-0) zrcadlení" na stránce 25.

Zpět na [otázky](#page-133-0)

## **Grafické uživatelské rozhraní produktu iSeries Navigator**

#### **Jak používat funkci pro správu disků v produktu iSeries Navigator?**

Chcete-li používat funkce pro správu disků v produktu iSeries Navigator, je třeba provést řadu nastavení. Další informace najdete v tématu Přístup k [funkcím](rzalyaccessing.htm) pro správu disků.

Zpět na [otázky](#page-133-0)

#### **Jaký je rozdíl mezi funkcemi pro správu disků v produktu iSeries Navigator a ve znakově orientovaném rozhraní?**

Podpora mnohých funkcí pro nezávislá ASP je k dispozici pouze v produktu iSeries Navigator. Téměř všechny funkce pro správu disků, které jsou k dispozici v nástrojích SST, jsou přístupné přes produkt iSeries Navigator. Existuje i řada funkcí pro správu disků, které jsou k dispozici pouze v nástrojích DST.

Zpět na [otázky](#page-133-0)

#### **Jak používat funkci pro správu disků, pokud se systém nachází v režimu DST?**

V systému, který se nachází ve režimu DST, je od verze V5R1 v produktu iSeries Navigator k dispozici složka Diskové jednotky.

#### <span id="page-135-0"></span>Zpět na [otázky](#page-133-0)

#### **Co je to server servisních nástrojů?**

Server servisních nástrojů umožňuje vykonávat funkce servisních nástrojů z vašeho PC pomocí TCP/IP. Server servisních nástrojů je nutné nakonfigurovat dříve, než se pokusíte použít některou z funkcí pro správu disků. Další informace najdete v tématu "Nastavení [komunikace"](#page-53-0) na stránce 48.

#### Zpět na [otázky](#page-133-0)

#### **Proč se v produktu iSeries Navigator zobrazují neaktuální data?**

Funkce pro správu disků v produktu iSeries Navigator ukládá informace do paměti cache. Z tohoto důvodu je třeba provést aktualizaci dat, aby se zobrazily nejaktuálnější informace. Když provedete nějakou změnu konfigurace, produkt iSeries Navigator se sám zaktualizuje. Pokud se tak nestane, můžete spustit aktualizaci ručně stisknutím tlačítka Aktualizovat na panelu nástrojů iSeries Navigator. Rovněž je možné nastavit pravidelnou aktualizaci dat v produktu iSeries Navigator. Pravidelné aktualizace však nemusí být žádoucí vzhledem k velikosti serveru. Konfigurační data diskové jednotky jsou převážně statická a není třeba je často aktualizovat. V případě velkého systému by stahování všech informací trvalo příliš dlouho.

#### Zpět na [otázky](#page-133-0)

#### **Proč se po přidání záznamu do servisní tabulky nelze připojit k serveru servisních nástrojů?**

Příkaz ADDSRVTBLE (Přidání záznamu servisní tabulky) rozlišuje malá a velká písmena. Zejména je třeba dát pozor na to, aby volba Protokol byla nastavena an 'tcp', nikoli na 'TCP'. Ke kontrole této položky použijte příkaz WRKSRVTBLE (Práce se záznamem servisní tabulky), a zkontrolujte pole as-sts server. Zkontrolujte, zda je TCP uvedeno malými písmeny. Pokud ne, odstraňte tento záznam a znovu jej vytvořte použitím následujícího příkazu přesně v uvedené podobě:

#### ADDSRVTBLE SERVICE('as-sts') PORT(3000) PROTOCOL('tcp') TEXT('Service Tools Server') ALIAS('AS-STS')

Zpět na [otázky](#page-133-0)

## **Konfigurace**

#### **Jak vytvořit nové nezávislé ASP?**

Nezávislé ASP můžete vytvořit jak v klastrovém prostředí s více systémy, tak v prostředí s jedním systémem. Další informace najdete v následujících částech:

- v "Vytvoření [přepínatelného](#page-95-0) nezávislého ASP" na stránce 90
- v "Vytvoření [vyhrazeného](#page-94-0) nezávislého ASP" na stránce 89

#### Zpět na [otázky](#page-133-0)

#### **Jak vytvořit skupinu nezávislých ASP?**

Další informace najdete v tématu ["Vytvoření](#page-99-0) nové skupiny ASP" na stránce 94.

Zpět na [otázky](#page-133-0)

#### **Jak konfigurovat geografické zrcadlení?**

<span id="page-136-0"></span>Geografické zrcadlení můžete konfigurovat jak pro vyhrazená nezávislá ASP, tak pro ta, která se přepínají mezi systémy. Další informace najdete v následujících částech:

- v "Konfigurace [geografického](#page-100-0) zrcadlení s vyhrazenými nezávislými ASP" na stránce 95
- v "Konfigurace geografického zrcadlení s [přepínatelnými](#page-103-0) nezávislými ASP" na stránce 98

Zpět na [otázky](#page-133-0)

## **Výkon**

#### **Proč je výkon nízký?**

Existuje několik faktorů, které mají vliv na výkon. Zkontrolujte, zda jsou nastavení TCP/IP v počítači správná. Zejména zkontrolujte, zda není zadána nesprávná sekundární brána (gateway). Pokud již máte sekundární bránu, odstraňte ji. Výkon by se pak měl výrazně zvýšit. Podrobnější informace najdete v tématu Požadavky na [geografické](#page-33-0) [zrcadlení.](#page-33-0)

Zpět na [otázky](#page-133-0)

#### **Proč je výkon u geografického zrcadlení nízký?**

V případě geografického zrcadlení je třeba vzít v úvahu vzdálenost, na kterou je nezávislé ASP zrcadleno. Na výkon má vliv typ a počet komunikačních linek a také šířka pásma. Můžete nakonfigurovat až čtyři komunikační rozhraní TCP/IP na několika adaptérech. Pro dosažení maximálního výkonu je třeba nakonfigurovat několik komunikačních linek. Na výkon geograficky zrcadleného nezávislého ASP má vliv také množství zápisů na diskové jednotky, které vyžadují vaše aplikace.

Zpět na [otázky](#page-133-0)

## **Odstraňování problémů**

#### **Proč nelze do ASP přidat žádnou diskovou jednotku?**

To může způsobeno řadou důvodů. Především disková jednotka, kterou chcete přidat, musí být nekonfigurovaná. Pokud je ASP chráněné, můžete přidat pouze paritní disky nebo disky v párech, aby je bylo možné zrcadlit.

Pokud se systém nachází v klastrovém prostředí, je přidávání diskových jednotek složitější. Každé diskové jednotce je přiřazeno pořadí, které určuje možnost jejího přidání ke konkrétnímu ASP. Pokud je hodnota pořadí diskové jednotky vyšší než 300, disk nelze přidat. Úplný seznam hodnot pořadí a jejich významů je k dispozici v online nápovědě pro správu disků.

Zpět na [otázky](#page-133-0)

#### **Proč se při odstranění ASP neodstraní popis zařízení?**

Protože ne vždy je popis zařízení vytvořen funkcí pro správu disků, někdy se společně s ASP neodstraní. Je třeba jej odstranit pomocí příkazu DLTDEVD (Odstranění popisu zařízení).

Zpět na [otázky](#page-133-0)

#### **Proč se zobrazila zpráva, že tento popis zařízení byl již vytvořen?**

Při vytvoření nového nezávislého ASP dojde k pokusu o vytvoření příslušného popis zařízení. Pokud již existuje popis zařízení stejného jména jako ASP, zobrazí se výstražná zpráva a existující popis zařízení nebude změněn. Většinou se nejedná o problém. Pokud ovšem jméno popisu zařízení nesouhlasí s asociovaným prostředkem, problém vzniká, a proto jste obdrželi výstražnou zprávu.

<span id="page-137-0"></span>Zpět na [otázky](#page-133-0)

#### **Proč se z vytvořeného primárního nebo sekundárního ASP stane ASP UDFS?**

Pokud produkt iSeries Navigator selže nebo se ukončí během vytváření ASP, pravděpodobně bude třeba provést konverzi UDFS (viz téma ["Konverze](#page-99-0) ASP UDFS" na stránce 94) na primární nebo sekundární ASP.

Zpět na [otázky](#page-133-0)

#### **Proč se při pokusu o vytvoření knihovny v ASP zobrazila zpráva, že tento typ ASP není správný?**

Zkontrolujte, zda ASP, v němž se pokoušíte knihovnu vytvořit, je typu primární nebo sekundární, a nikoli UDFS. Pokud se ASP nachází v ASP UDFS a chcete v něm vytvořit knihovnu, je třeba provést ["Konverze](#page-99-0) ASP UDFS" na [stránce](#page-99-0) 94 na primární nebo sekundární ASP.

#### **Co znamená zpráva CPDB716, a jak lze tuto chybu napravit?** |

Tato zpráva se objeví, když vytvoříte kopii původního ASP a dojde k pokusu o logické zapnutí této kopie v systému, který používal původní ASP. Než systém kopii akceptuje, je nutné provést IPL.

Zpět na [otázky](#page-133-0)

# **Související informace o správě disků**

V následující části jsou uvedeny publikace iSeries a Červené knihy IBM (ve formátu PDF), webové stránky a témata aplikace Information Center, která se týkají správy disků. Kterýkoliv z těchto souborů ve formátu PDF si můžete prohlédnout nebo vytisknout.

## **Příručky**

v V publikaci Zálohování a obnova (4 MB) najdete další informace o konfiguraci disků ve znakově orientovaném rozhraní.

## **Červené knihyIBM**

- Clustering and IASPs for Higher [Availability](http://publib-b.boulder.ibm.com/Redbooks.nsf/RedbookAbstracts/sg245194.html) (6,4 MB)
- iSeries Independent ASPs: A Guide to Moving [Applications](http://publib-b.boulder.ibm.com/Redbooks.nsf/RedpieceAbstracts/sg246802.html) to  $IASPs$  (3.4 MB)

## **Webové stránky**

|

- High [Availability](http://www.ibm.com/servers/eserver/iseries/ha/) and Clusters (www.ibm.com/servers/eserver/iseries/ha/)Tento webový server IBM je věnován problematice vysoké dostupnosti a klastrů.
- [Learning](http://www.ibm.com/services/learning/us/) Services US (www.ibm.com/services/learning/us/)Tento webový server IBM je věnován kurzům pro produkty IT, uživateslkým řešením a elektronickému vzdělávání. Na tomto serveru můžete vyhledávat školení, týkající se klastrování a nezávislých ASP.

## **Jak uložit soubor ve formátu PDF**

Chcete-li soubor ve formátu PDF uložit na pracovní stanici za účelem prohlížení nebo tisku, postupujte takto:

- 1. V prohlížeči klepněte pravým tlačítkem myši na soubor PDF (klepněte pravým tlačítkem myši na výše uvedený odkaz).
- 2. Klepněte na volbu, kterou se soubor PDF lokálně uloží.
- 3. Vyhledejte adresář, kam chcete dokument ve formátu PDF uložit.

4. Klepněte na **Save (Uložit)**.

## **Jak stáhnout produkt Adobe Reader**

Chcete-li si tyto soubory ve formátu PDF prohlížet na vašem systému nebo vytisknout, potřebujete k tomu program |

- Adobe Reader. Jeho bezplatnou kopii si můžete stáhnout z webových stránek společnosti [Adobe](http://www.adobe.com/products/acrobat/readstep.html) |
- | (www.adobe.com/products/acrobat/readstep.html)

# **Dodatek. Poznámky**

Tyto informace se týkají produktů a služeb nabízených ve Spojených státech.

IBM nemusí v ostatních zemích nabízet produkty, služby a funkce popsané v tomto dokumentu. Informace o produktech a službách, které jsou momentálně dostupné ve vašem regionu, můžete získat od místního zástupce IBM. Žádný odkaz na produkt, program nebo službu IBM neznamená a ani z něj nelze vyvozovat, že smí být použit pouze uvedený produkt, program či služba IBM. Použít lze jakýkoliv funkčně ekvivalentní produkt, program či službu neporušující práva IBM na duševní vlastnictví. Za vyhodnocení a ověření činnosti libovolného produktu, programu či služby jiného výrobce než IBM však odpovídá uživatel.

IBM může mít patenty nebo podané žádosti o patent, které zahrnují předmět tohoto dokumentu. Získání tohoto dokumentu uživateli neposkytuje licenci na tyto patenty. Písemné dotazy ohledně licencí můžete zasílat na adresu:

IBM Director of Licensing IBM Corporation North Castle Drive Armonk, NY 10504-1785 U.S.A.

Pokud máte zájem o licenci v zemi s dvoubajtovou znakovou sadou (DBCS), kontaktujte zastoupení IBM ve vaší zemi, nebo písemně zastoupení IBM na adrese:

IBM World Trade Asia Corporation Licensing 2-31 Roppongi 3-chome, Minato-ku Tokyo 106-0032, Japan

**Následující odstavec se netýká Velké Británie nebo kterékoliv jiné země, kde taková opatření odporují místním zákonům:** SPOLEČNOST INTERNATIONAL BUSINESS MACHINES CORPORATION TUTO PUBLIKACI POSKYTUJE TAKOVOU, " JAKÁ JE" (AS-IS), BEZ JAKÝCHKOLIV ZÁRUK, VYJÁDŘENÝCH NEBO ODVOZENÝCH VČETNĚ, BEZ OMEZENÍ, ODVOZENÝCH ZÁRUK NEPORUŠENÍ PRÁV TŘETÍCH STRAN, ZÁRUKY PRODEJNOSTI NEBO VHODNOSTI PRO URČITÝ ÚČEL. Právní řády některých zemí nepřipouštějí vyloučení vyjádřených nebo odvozených záruk v určitých transakcích a proto se na vás výše uvedené omezení nemusí vztahovat.

Tato publikace může obsahovat technické nepřesnosti nebo typografické chyby. Informace zde uváděné jsou pravidelně aktualizovány a v příštích vydáních této publikace již budou tyto změny zahrnuty. IBM má právo kdykoliv bez upozornění zdokonalovat nebo měnit produkty a programy popsané v této publikaci.

Jakékoliv odkazy v této publikaci na webové stránky jiných společností než IBM jsou poskytovány pouze pro pohodlí uživatele a nemohou být žádným způsobem vykládány jako doporučení těchto webových stránek ze strany IBM. Materiály obsažené na takovýchto webových stránkách nejsou součástí materiálů k tomuto produktu IBM a tyto webové stránky mohou být používány pouze na vlastní nebezpečí.

IBM může použít nebo distribuovat jakékoliv informace, které jí sdělíte, libovolným způsobem, který společnost považuje za odpovídající, bez vzniku jakýchkoliv závazků vůči vám.

Držitelé licence na tento program, kteří si přejí mít přístup i k informacím o programu za účelem (i) výměny informací mezi nezávisle vytvořenými programy a jinými programy (včetně tohoto) a (ii) vzájemného použití sdílených informací, mohou kontaktovat:

IBM Corporation Software Interoperability Coordinator, Department YBWA 3605 Highway 52 N

Rochester, MN 55901 U.S.A.

Informace tohoto typu mohou být dostupné za určitých podmínek. V některých případech připadá v úvahu zaplacení poplatku.

IBM poskytuje licencovaný program popsaný v těchto informacích a veškeré dostupné licencované materiály na | základě podmínek uvedených ve smlouvě IBM Customer Agreement, v Mezinárodní licenční smlouvě IBM na | strojový kód nebo v jiné ekvivalentní smlouvě. |

Všechna zde obsažená data týkající se výkonu byla zjištěna v řízeném prostředí. Výsledky získané v jiných provozních prostředích se proto mohou významně lišit. Některá měření mohla být prováděna v systémech na úrovni vývoje a nelze tedy zaručit, že tato měření budou ve všeobecně dostupných systémech stejná. Kromě toho mohla být některá měření odhadnuta prostřednictvím extrapolace. Skutečné výsledky se mohou lišit. Uživatelé tohoto dokumentu by si měli ověřit použitelnost dat pro svoje specifické prostředí.

Informace, týkající se produktů jiných firem než IBM, byly získány od dodavatelů těchto produktů, z jejich publikovaných sdělení, nebo z jiných veřejně dostupných zdrojů. IBM nezkoumala tyto produkty a nemůže tudíž potvrdit spolehlivost, kompatibilitu a další konstatování, vztahující se k těmto produktům. Dotazy, které se týkají vlastností produktů od jiných dodavatelů, musí být adresovány příslušným dodavatelům.

Veškerá prohlášení týkající se budoucích trendů nebo strategií IBM podléhají změnám bez předchozího upozornění a představují pouze cíle a záměry.

Všechny uváděné ceny IBM jsou maloobchodní ceny navržené společností IBM, jsou nyní platné a mohou se bez upozornění změnit. Ceny prodejců se mohou lišit.

Tyto informace jsou určeny pouze pro účely plánování. Mohou být změněny ještě před uvedením tohoto produktu na trh.

Tyto publikace obsahují příklady údajů a sestav, používaných v každodenních obchodních činnostech. Abyste si udělali co neúplnější představu, obsahují příklady názvy konkrétních podniků, firemních značek a produktů. Všechny tyto názvy jsou fiktivní a jakákoliv podobnost se jmény a adresami, používanými ve skutečných obchodních podnicích, je čistě náhodná.

## LICENČNÍ INFORMACE - COPYRIGHT:

Tyto informace obsahují vzorové aplikační programy ve zdrojovém jazyce, které ilustrují programovací metody na různých operačních platformách. Tyto vzorové programy je povoleno libovolným způsobem kopírovat, měnit a distribuovat za účelem vývoje, používání, propagace nebo distribuce aplikačních programů, které odpovídají API pro operační platformu, pro niž byly napsány, a to bez jakýchkoli poplatků IBM. Tyto vzorové programy nebyly důkladně testovány za všech podmínek. IBM proto nemůže zaručit nebo potvrdit spolehlivost, obsluhovatelnost nebo funkčnost těchto produktů.

Každá kopie nebo část těchto vzorových programů nebo odvozených prací musí zahrnovat níže uvedenou copyrightovou výhradu:

© (jméno Vaší společnosti) (rok). Části tohoto kódu jsou odvozeny ze vzorových programů společnosti IBM Corporation. © Copyright IBM Corp. \_zadejte rok nebo roky\_. Všechna práva vyhrazena.

Pokud si tuto publikaci prohlížíte ve formě softcopy, nemusí se zobrazit fotografie a barevné ilustrace.

## **Informace o programovém rozhraní**

Tyto dokumenty (NAPIŠTE NÁZEV PUBLIKACE) se týkají programovacích rozhraní, která umožňují uživatelům psát programy za účelem získání služeb produktu (NAPIŠTE NÁZEV PRODUKTU).

# **Ochranné známky**

Níže uvedené výrazy jsou ochrannými známkami společnosti International Business Machines Corporation ve Spojených státech a případně v dalších jiných zemích.

- Advanced Function Presentation |
- AFP |
- AS/400 |
- Enterprise Storage Server |
- eServer |
- FlashCopy  $\blacksquare$
- i5/OS |
- IBM |
- iSeries |
- OS/400 |
- Redbooks  $\blacksquare$
- TotalStorage |

Loga Intel, Intel Inside, MMX a Pentium jsou ochranné známky společnost Intel Corporation ve Spojených státech ap | případně v dalších jiných zemích. |

Microsoft, Windows, Windows NT a logo Windows jsou registrované ochranné známky společnosti Microsoft Corporation ve Spojených státech a případně v dalších jiných zemích.

Java a všechny ochranné známky na bázi Javy jsou ochrannými známkami společnosti Sun Microsystems, Inc. ve Spojených státech a případně v dalších jiných zemích.

Linux je ochranná známka, jejímž majitelem je Linus Torvalds, ve Spojených státech a případně v dalších jiných | zemích. |

UNIX je registrovaná ochranná známka skupiny The Open Group ve Spojených státech a případně v dalších jiných zemích.

Ostatní jména společností, produktů a služeb mohou být ochrannými známkami nebo servisními značkami jiných firem.

## **Ustanovení a podmínky**

Oprávnění k užívání těchto publikací je uděleno na základě následujících ustanovení a podmínek.

**Osobní použití:** Pokud zachováte všechny výhrady týkající se vlastnických práv, můžete tyto publikace kopírovat pro své osobní nekomerční použití. Tyto publikace ani jakékoliv jejich části nesmíte bez výslovného souhlasu IBM distribuovat, prezentovat ani z nich vytvářet odvozená díla.

**Komerční použití:** Pokud zachováte všechny výhrady týkající se vlastnických práv, můžete tyto publikace kopírovat, distribuovat a prezentovat výhradně uvnitř svého podniku. Bez výslovného souhlasu IBM nesmíte z těchto publikací vytvářet odvozená díla ani je (nebo jejich části) nesmíte kopírovat, distribuovat či prezentovat mimo rámec svého podniku.

Kromě oprávnění, která jsou zde výslovně udělena, se na publikace nebo jakékoliv informace, data, software a další duševní vlastnictví obsažené v těchto publikacích nevztahují žádná další vyjádřená ani odvozená oprávnění, povolení či práva.

IBM si vyhrazuje právo odvolat oprávnění zde udělená, kdykoli usoudí, že používání publikací poškozuje jeho zájmy nebo že výše uvedené pokyny nejsou řádně dodržovány.

Tyto informace můžete stahovat, exportovat či reexportovat pouze při dodržení všech příslušných zákonů a nařízení včetně veškerých vývozních zákonů a nařízení USA.

IBM NEPOSKYTUJE ŽÁDNOU ZÁRUKU, POKUD JDE O OBSAH TĚCHTO PUBLIKACÍ. TYTO PUBLIKACE JSOU POSKYTOVÁNY NA BÁZI ″JAK JSOU″ (AS-IS), BEZ JAKÝCHKOLIV ZÁRUK, VYJÁDŘENÝCH NEBO ODVOZENÝCH VČETNĚ, BEZ OMEZENÍ, ODVOZENÝCH ZÁRUK PRODEJNOSTI, NEPORUŠENÍ PRÁV TŘETÍCH STRAN NEBO ZÁRUKY VHODNOSTI PRO URČITÝ ÚČEL.
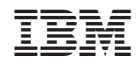

Vytištěno v Dánsku společností IBM Danmark A/S.